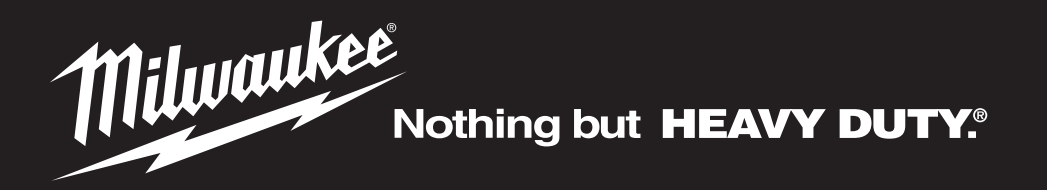

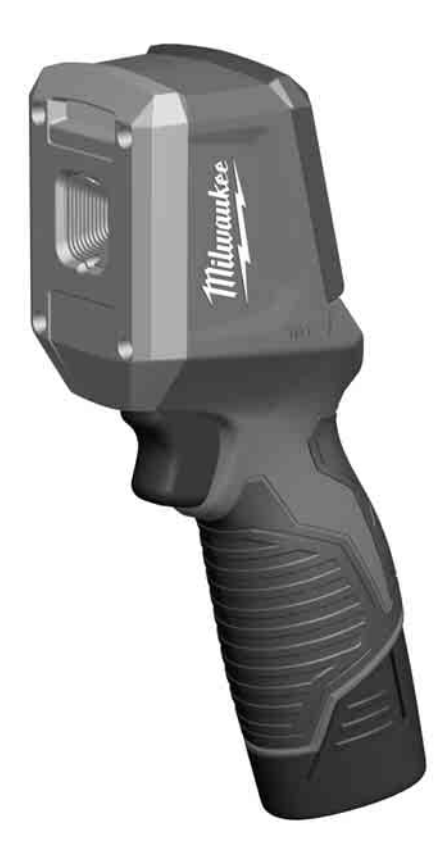

# **M12 TD**

**Original instructions** Originalbetriebsanleitung Notice originale Istruzioni originali Manual original Oorspronkelijke gebruiksaanwijzing Original brugsanvisning Original bruksanvisning Bruksanvisning i original Alkuperäiset ohjeet

Πρωτότυπο οδηγιών χρήσης Orijinal işletme talimatı Původním návodem k používání Pôvodný návod na použitie Instrukcją oryginalną Eredeti használati utasítás Izvirna navodila Originalne pogonske upute Instrukcijām oriģinālvalodā Originali instrukcija

Algupärane kasutusjuhend Оригинальное руководство по эксплуатации Оригинално ръководство за експлоатация Instructiuni de folosire originale Оригинален прирачник за работа Оригінал інструкції з експлуатації التعلیمات الأصلیة

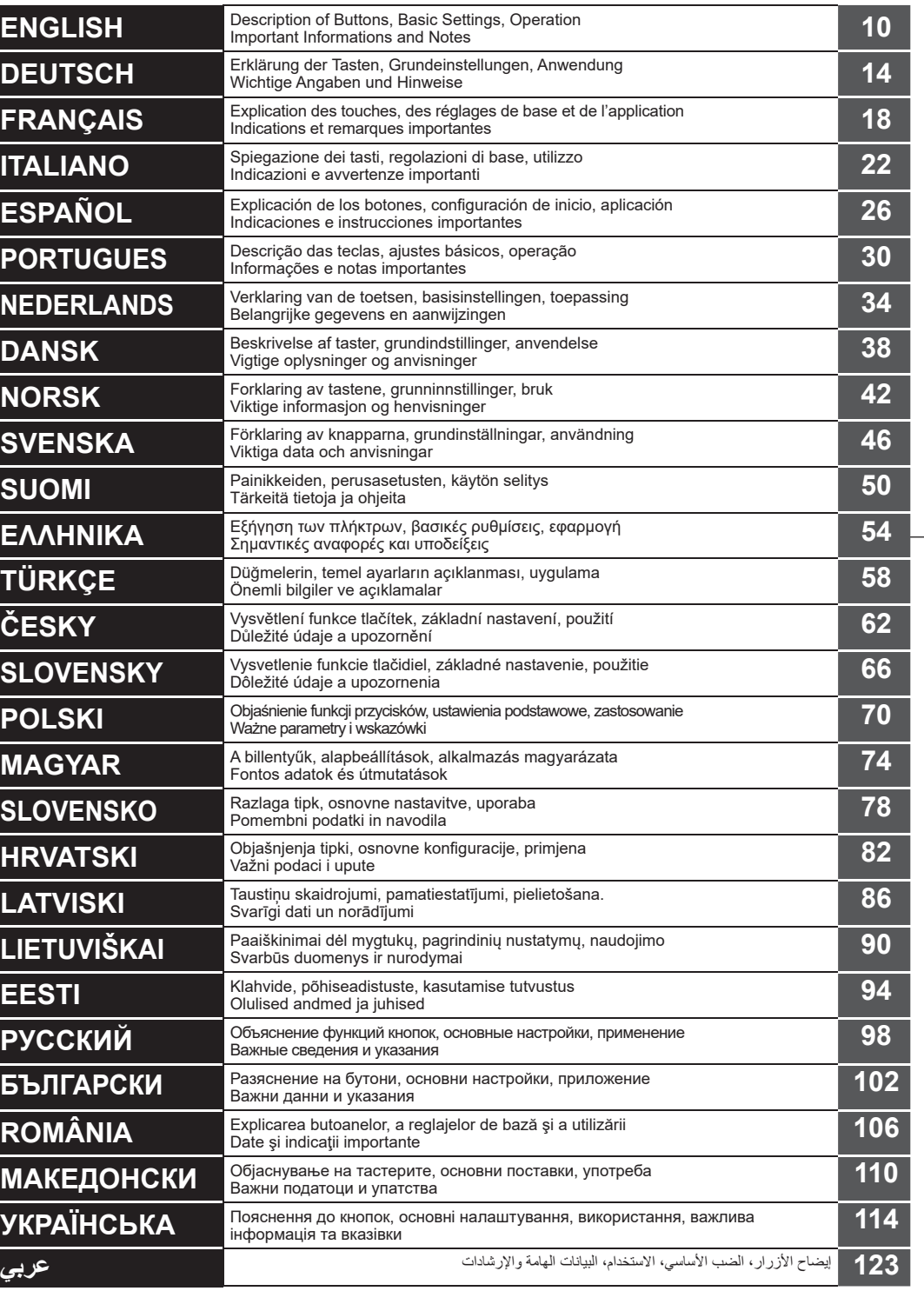

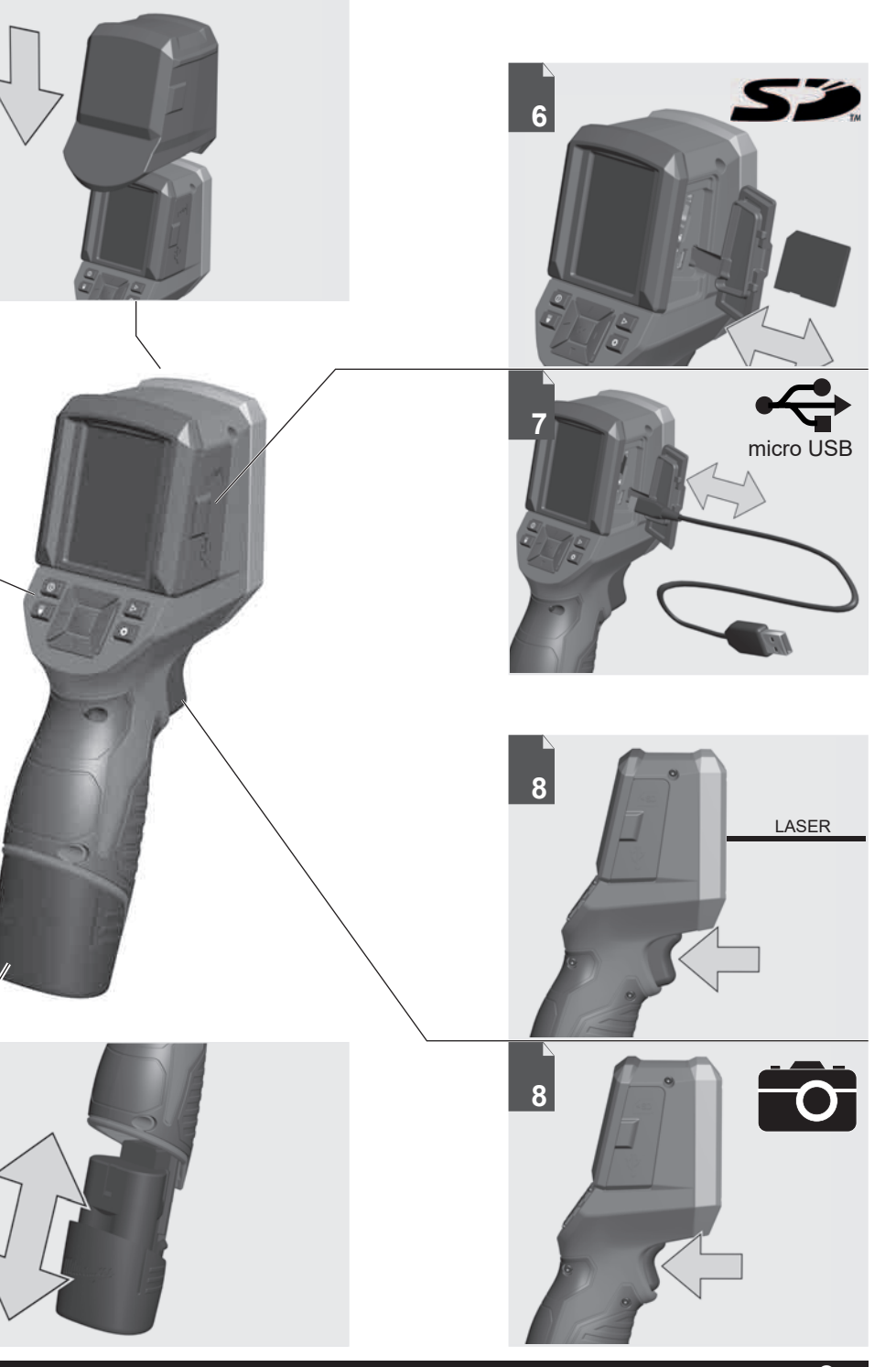

**54**

 $\overline{4}$ 

 $\overline{5}$ 

**2**

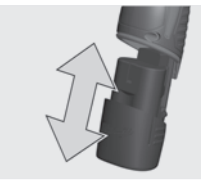

Remove the battery pack before starting any work on the machine.

Vor allen Arbeiten an der Maschine den Wechselakku herausnehmen

Avant tous travaux sur la machine retirer l'accu interchangeable.

Prima di iniziare togliere la batteria dalla macchina.

Retire la batería antes de comenzar cualquier trabajo en la máquina.

Antes de efectuar qualquer intervenção na máquina retirar o bloco acumulador.

Voor alle werkzaamheden aan de machine de akku verwijderen.

Ved arbejde inden i maskinen, bør batteriet tages ud.

Ta ut vekselbatteriet før du arbeider på maskinen

Drag ur batteripaket innan arbete utföres på maskinen.

Tarkista pistotulppa ja verkkojohto mahdollisilta vauriolta. Viat saa korjata vain alan erikoismies.

Πριν από κάθε εργασία στη μηχανή<br>αφαιρείτε την ανταλλακτική μπαταρία.

Aletin kendinde bir çalışma yapmadan önce kartuş aküyü çıkarın.

Před zahájením veškerých prací na vrtacím šroubováku vyjmout výměnný akumulátor.

Pred každou prácou na stroji výmenný akumulátor vytiahnuť.

Przed przystąpieniem do jakichkolwiek prac na elektronarzędziu należy wyjąć wkładkę akumulatorową.

Karbantartás, javítás, tisztítás, stb. előtt az akkumulátort ki kell venni a készülékből.

Pred deli na stroju izvlecite izmenljivi akumulator.

Prije svih radova na stroju izvaditi bateriju za zamjenu.

Pirms mašīnai veikt jebkāda veida apkopes darbus, ir jāizņem ārā akumulātors.

Prieš atlikdami bet kokius darbus įrenginyje, išimkite keičiamą akumuliatorių.

Enne kõiki töid masina kallal võtke vahetatav aku välja.

 $\overline{\mathbf{2}}$ 

Выньте аккумулятор из машины перед проведением с ней каких-либо  $M$ анипуляций.

Преди започване на каквито е да е работи по машината извадете акумулатора.

Scoateţi acumulatorul înainte de a începe orice intervenţie pe maşină.

Отстранете ја батеријата пред да започнете да ја користите машината.

Перед будь-якими роботами на машині вийняти змінну акумуляторну батарею.

قم بإزالة حزمة البطاریة قبل البدء في أي أعمال على الجھاز.

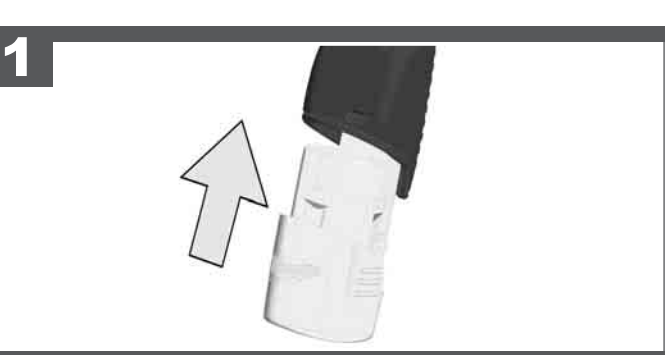

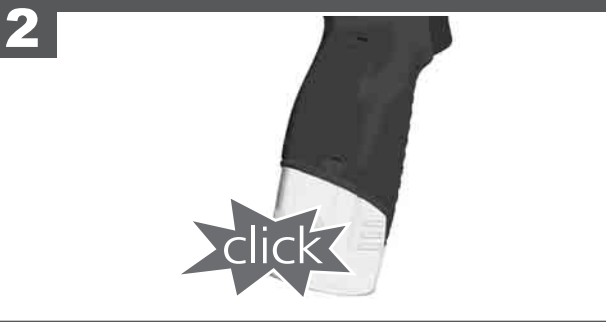

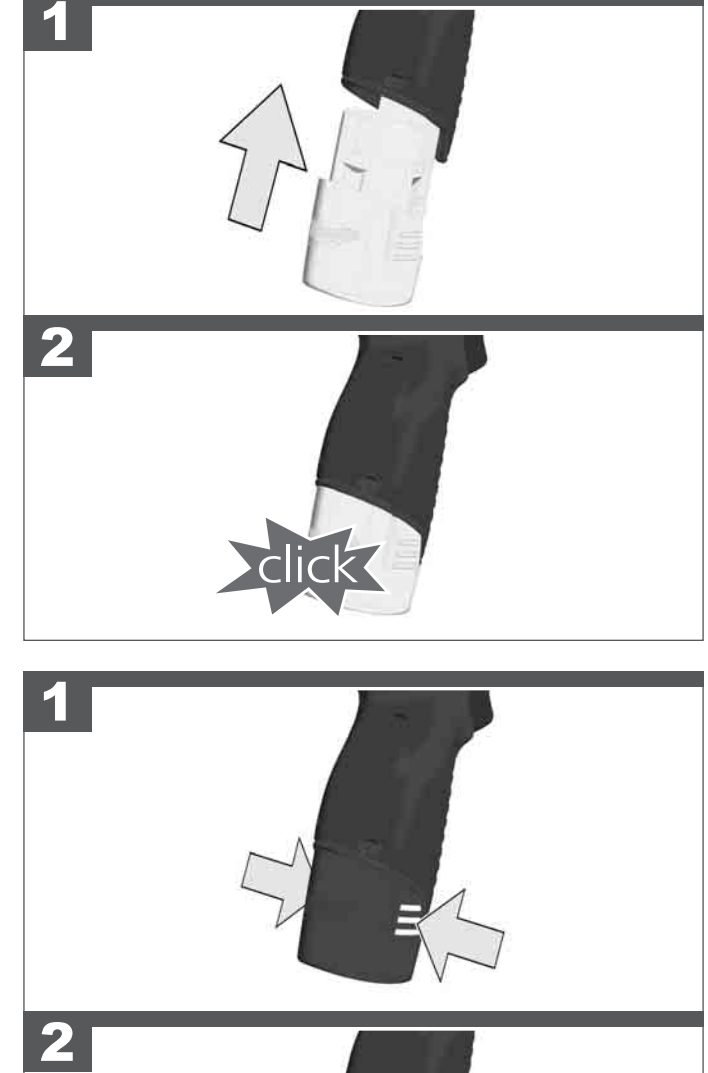

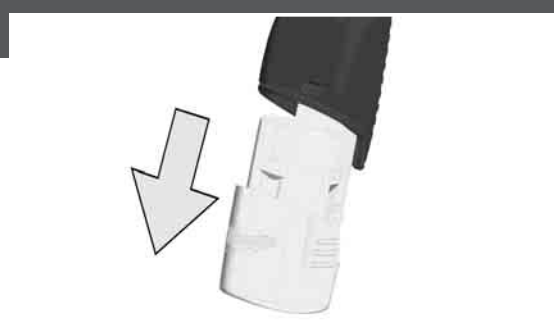

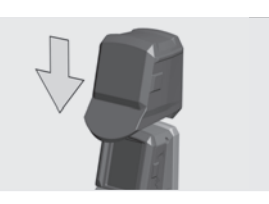

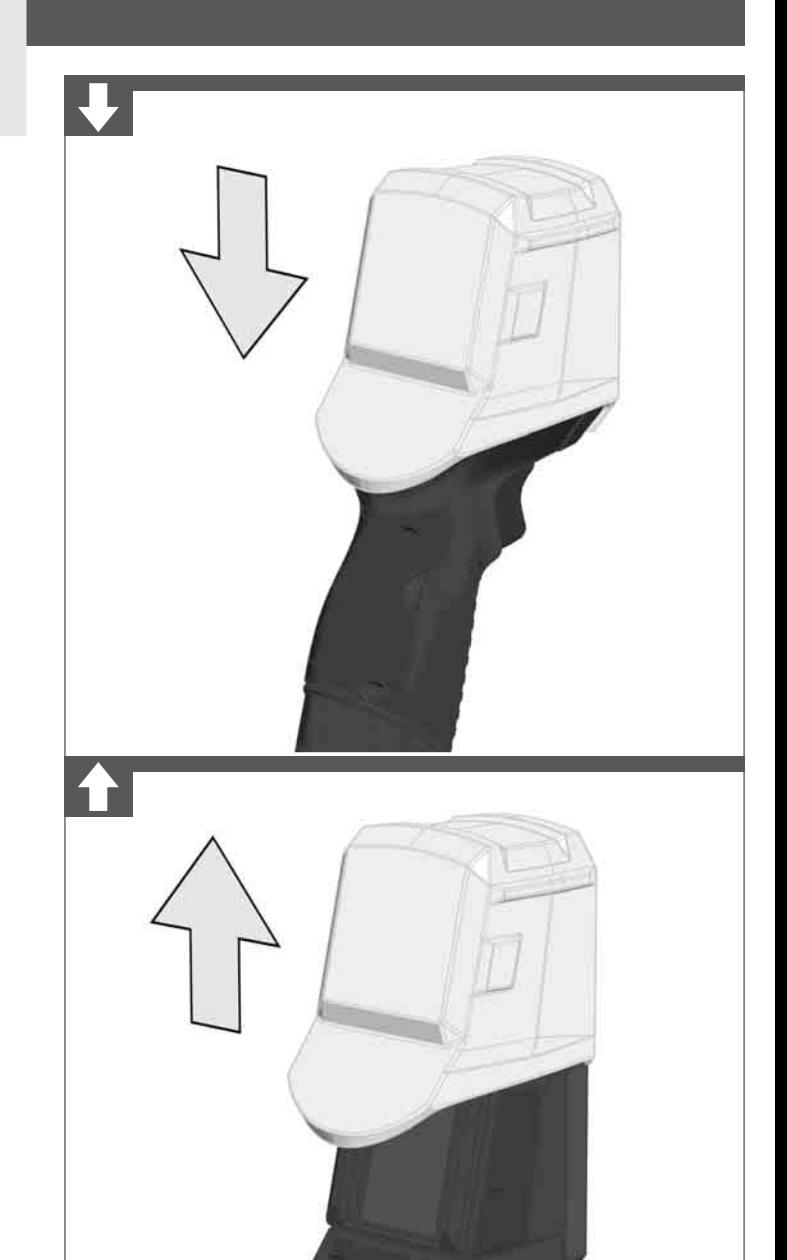

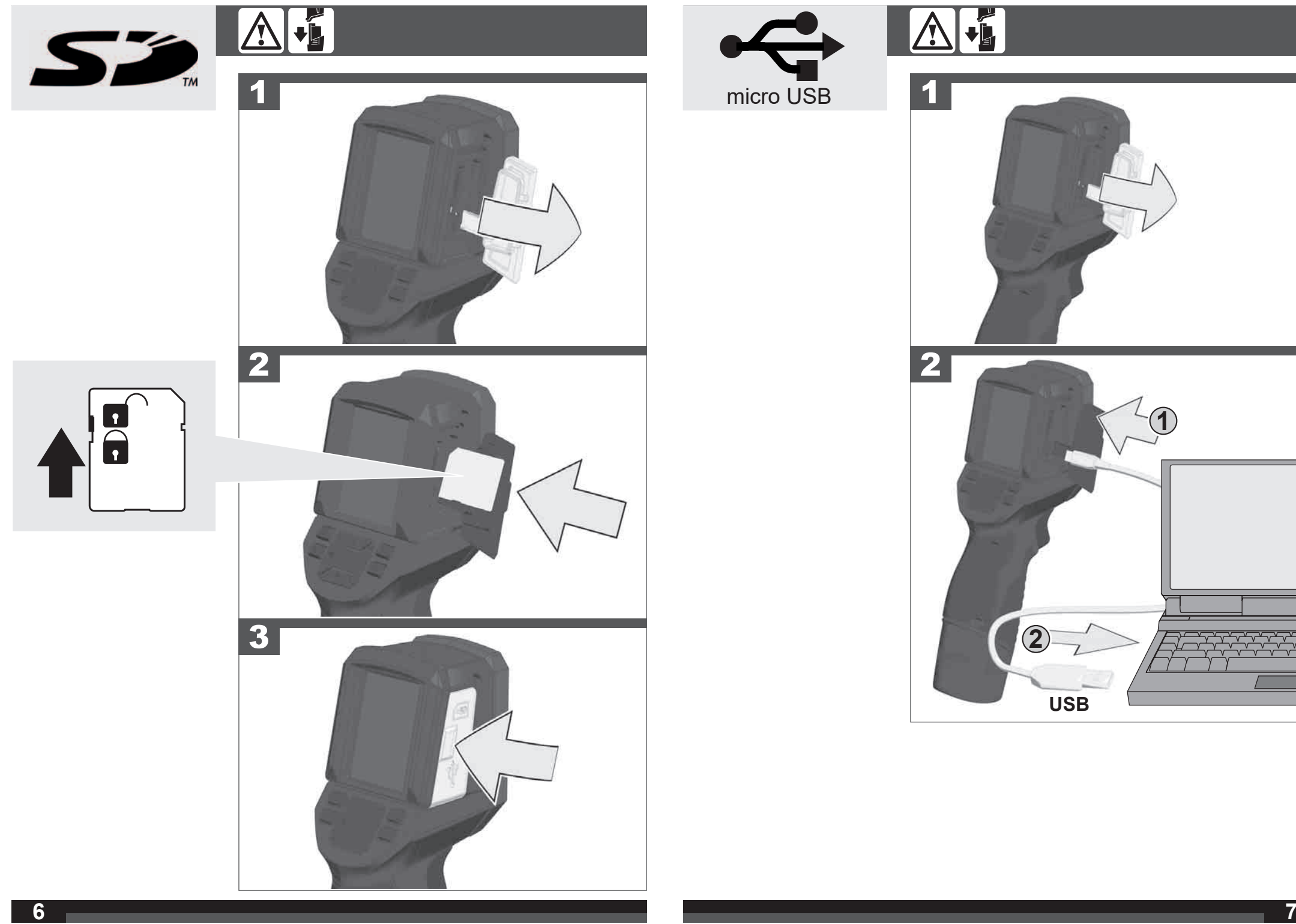

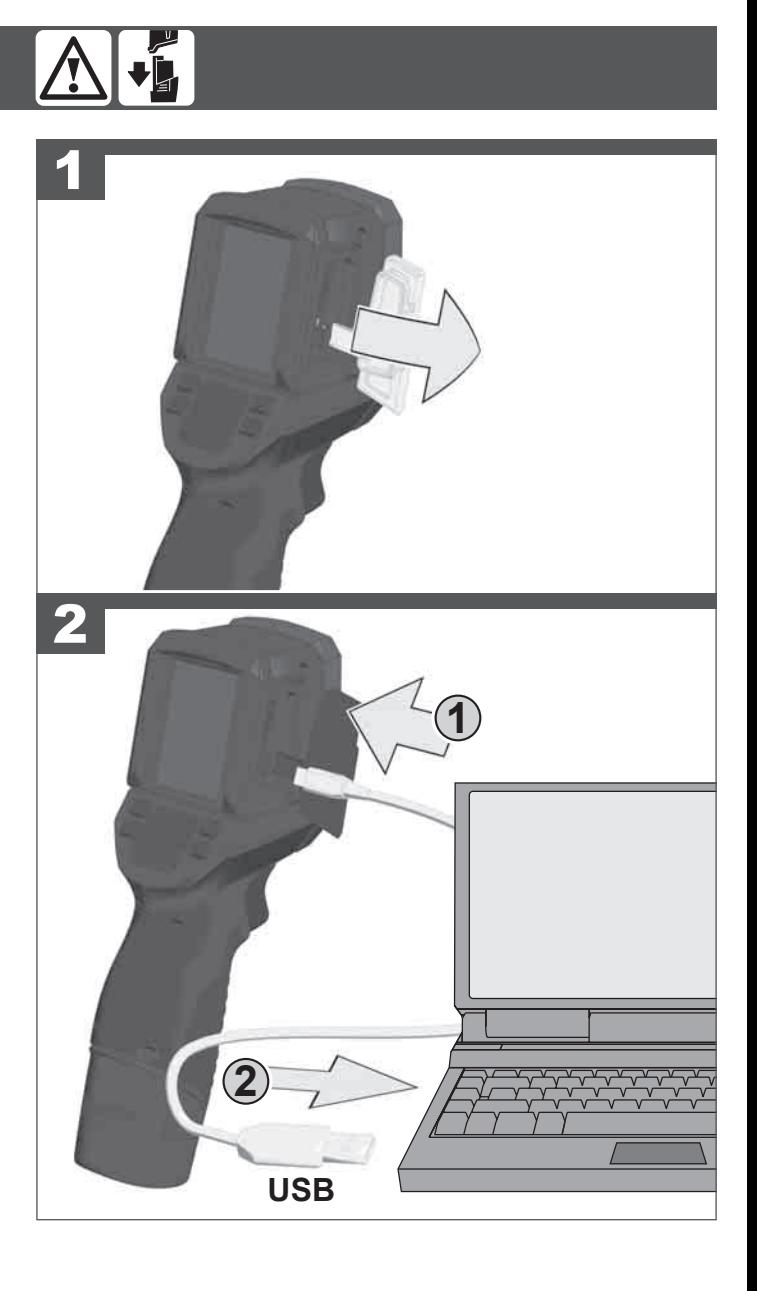

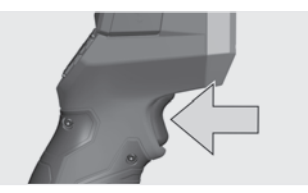

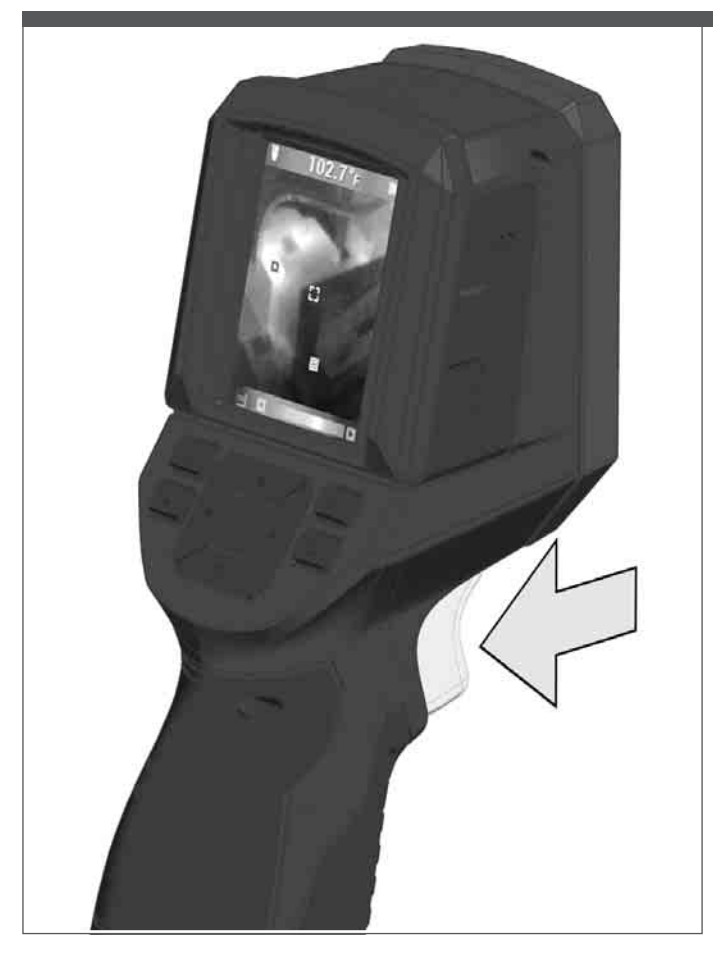

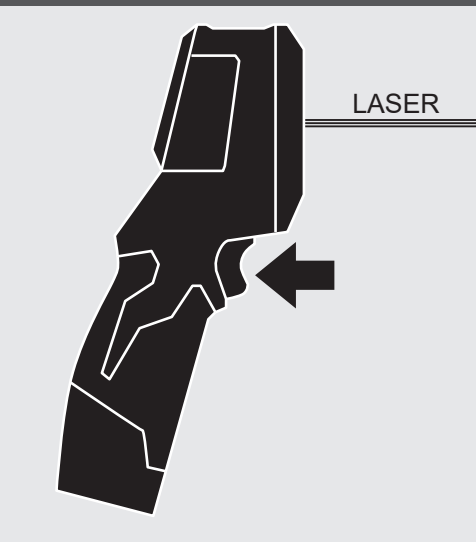

Press switch half - activate laser Schalter halb drücken - Laser einschalten Appuyer sur l'interrupteur jusqu'à la moitié de sa course - allumer le laser Premere l'interruttore a metà - accendere il laser Pulsar el interruptor hasta la mitad - Encender láser Pressionar o interruptor pela metade - Ligar o laser Schakelaar half indrukken - laser inschakelen Tryk halvt på afbryderen - tænd for laseren Trykk knappen halvveis ned - slå på laseren Tryck in knappen till hälften - slå på laser Paina katkaisin puoliksi alas - kytke laser päälle Πατήστε το μισό διακόπτη - ενεργοποιήστε το λέιζερ Düğmeye yarım basılması - Lazer aktif hale gelir Spínač stisknout napůl - laser zapnout Spínač stlačiť napoly - laser zapnúť Wcisnąć przełącznik do połowy - uruchomić laser A kapcsoló lenyomása félig - a lézer bekapcsolása Stikalo pritisniti na pol - vklop laserja Sklopku pritisnuti samo napola - Laser uključiti Nospiediet slēdzi līdz pusei - ieslēdziet lāzeri Nuspauskite jungiklį iki pusės - įjunkite lazerį Vajutage lüliti pooleldi alla - laser lülitub sisse Неполным нажатием кнопки - включить лазер Полунатиснат превключвател - включване на лазера Apăsare pe comutator jumătate de cursă - activare laser Притиснете го прекинувачот до половина - Вклучете го ласерот Натисніть перемикач наполовину - активувати лазер اضغط مفتاح نصف - تفعیل اللیزر

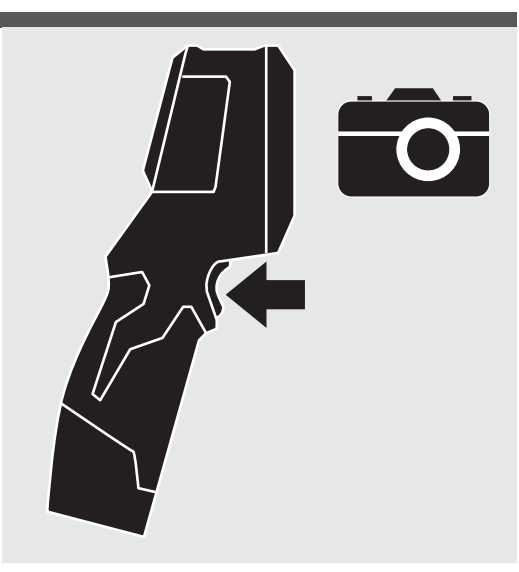

Press switch full - take a picture. Schalter voll drücken - Bild erstellen. Appuyer sur l'interrupteur complet - prendre une photo Premete l'interruttore pieno - scattare una foto Pulsar el interruptor completo - tomar una foto Pressionar o interruptor full - tirar uma foto Druk schakelen full - maak een foto Tryk på kontakten fuld - tage et billede Trykk slå fullt - ta et bilde Tryck växla hela - ta en bild Paina kytkin koko - ottaa kuvan Πατήστε το διακόπτη πλήρους - να τραβήξετε μια φωτογραφία Basın dolu anahtarı - bir resim çekmek Stiskněte spínač full - vyfotit Stlačte spínač full - vyfotiť Naciśnij przełącznik full - zrób zdjęcie Nyomja meg a kapcsolót a teljes - a kép Pritisnite stikalo polno - posnamete sliko Pritisnite prekidač full - snimanie fotografije Preses pārslēgtu pilnu - nofotografēt Paspauskite pereiti visą - nufotografuoti Vajutage lülitile täis - pildistada Нажмите переключатель полный - сделайте снимок Натиснете преминат пълен - правене на снимка Apăsați comutatorul completă - a face o fotografie Притиснете го прекинувачот целосно - се слика Натисніть перемикач повний - зробіть знімок

الصحافة تبدیل كامل - التقاط صورة

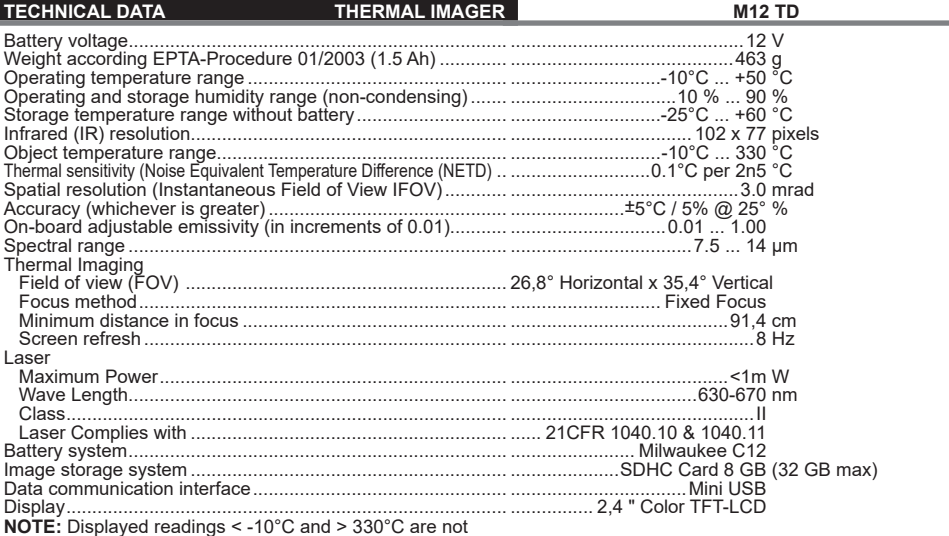

**NOTE:** Displayed readings < -10°C and > 330°C are not<br>specified. The LED floodlight does not affect thermal images.

## **WARNING! Read all safety warnings and all**

**instructions.** Failure to follow the warnings and instructions may result in electric shock, fire and/or serious injury. **Save all warnings and instructions for future reference.** 

### **SAFETY INSTRUCTIONS THERMAL IMAGER**

Do not stare into beam. Do not point laser light at other persons.

Do not view directly into beam with optical instruments (binocular, telescope).

Do not point laser at reflective surfaces,

Avoid exposure to laser radiation. Laser may emit hazardous radiation.

Avoid dangerous environments. Do not use in rain, snow, damp or wet locations. Do not use in the presence of explosive atmospheres (gaseous fumes, dust or fammable materials) because sparks may be generated when inserting or removing battery pack, possibly causing fire.

### **A SAFETY INSTRUCTIONS BATTERY**

Do not try to replace the battery pack if the surface of the instrument is wet.

Disconnect all the cords and cables from the object under test and power off the instrument before removing or inserting the battery pack.

Do not dispose of used battery packs in the household refuse or by burning them. Milwaukee Distributors offer to retrieve old batteries to protect our environment.

Do not store the battery pack together with metal objects (short circuit risk).

Use only System C 12 chargers for charging System C 12 battery packs. Do not use battery packs from other systems.

Battery acid may leak from damaged batteries under extreme load or extreme temperatures. In case of contact with battery acid wash it off immediately with soap and water. In case of eye contact rinse thoroughly for at least 10 minutes and immediately seek medical attention.

This appliance is not intended to be used or cleaned by persons with reduced physical, sensory or mental capabilities, or lack of experience or knowledge, unless they have been given instructions concerning the safe use of the appliance by a person legally responsible for their safety. They should be supervised whilst using the appliance. Children shall not use, clean or play with this appliance, which when not in use should be secured out of their reach.

## **SPECIFIED CONDITIONS OF USE**

The Thermal Imager can be used for taking thermal images The recordings can be saved as images on the memory card.

Do not use this product in any other way as stated for normal use.

## **DESCRIPTION**

Thermal Imager is an ultra-rugged, hand-held batterypowered tool that takes thermal pictures, called "thermal images." Thermal images reveal different temperatures as different colors. A bright color display shows an image of hot and cold spots and temperature gradients in-between. The temperature of the object in the center target is shown at the top of the thermal image. Information about color palette settings for the image are on the bottom of the image.

You can optionally load the thermal images onto a computer to prepare a report later. The Thermal Imager and its supplied PC software satisfy the requirements of industrial electricians and technicians new to thermal imaging, as well as expert professional thermographers.

The MILWAUKEE Thermal Imager Report Software is available for download at www.milwaukeetool.com. Refer to the Thermal Imager Report software manual PDF for training.

### **BUTTONS**

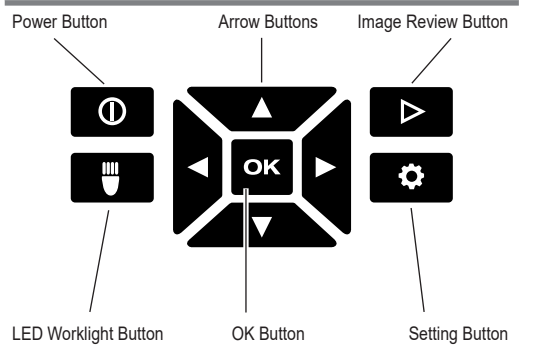

### **DISPLAY ELEMENTS**

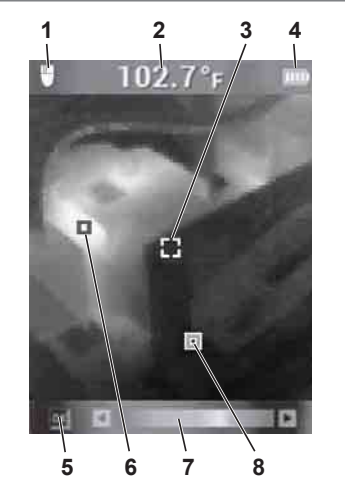

- **1** LED worklight ON
- **2** Target temperature
- **3** Temperature crosshair
- **4** Battery charge indicator
	- **5** HOT/COLD indicators ON/OFF
	- **6** HOT indicator (red)
- **7** Palette bar
- **8** COLD indicator (blue)

## **BATTERY LIFE AND POWER-SAVING FEATURES**

To preserve battery life, the Thermal Imager goes into Sleep Mode after 5 minutes of no activity. Sleep Mode maintains a ready-to-go, warmed-up condition, but uses little battery power. To reactivate the tool, pull the trigger or press any button. After another 15 minutes of no activity, the Thermal Imager turns itself completely off. Press the power button to turnthe tool back on.

A Fuel Gauge on the Thermal Imager display shows the capacity remaining in the battery. When 10% of charge remains, the Fuel Gauge blinks on and off . This is the time to replace the battery with a charged one, or charge the battery as soon as you can. When no charge remains, a Low-Battery Message appears on the display for 3 seconds. Then the Thermal Imager shuts itself off.

The fuel gauge is displayed in the upper right corner of the LCD while the tool is on.

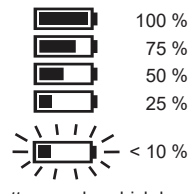

Battery packs which have not been used for some time should be recharged before use.

Temperatures in excess of 50°C (122°F) reduce the performance of the battery pack. Avoid extended exposure to heat or sunshine (risk of overheating).

### **INITIAL START-UP**

The first time the Thermal Imager is turned on, you are required to select the Language, Time, and Date. See Basic Settings for more information.

## **PERSONAL SETTINGS**

To set up the Thermal Imager to your personal preferences, turn on the tool and press the Settings button  $\bullet$ .

Use the arrow  $\triangle \blacktriangledown \blacktriangle \blacktriangleright$  buttons and OK button to toggle and select the desired settings.

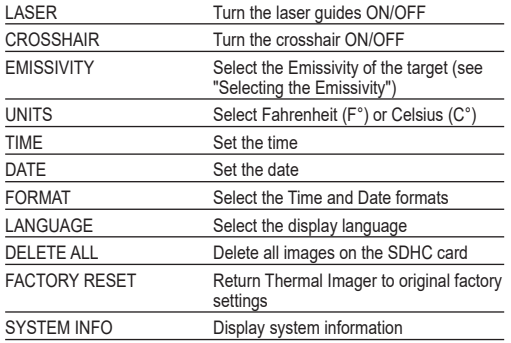

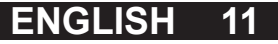

### **SELECTING THE EMISSIVITY**

Select the material or emissivity level in Settings .

- 1. Press the Settings  $\bullet$  button.
- 2. Use the arrow ▲▼ buttons to select EMISSIVITY.
- 3. Press OK.
- 4. Emissivity can be set by ratio or material. Use the arrow ◄► buttons to select the ratio column or the material column. Then, use the arrow ▲▼ buttons to select the desired ratio or material.
- 5. Press OK.

This setting tells the Thermal Imager what surface material it is measuring. This is important, because setting the right emissivity has a significant effect on the accuracy of temperature readings.

See the following table for a list of the materials in the Thermal Imager Emissivity menu, and their corresponding emissivity ratios.

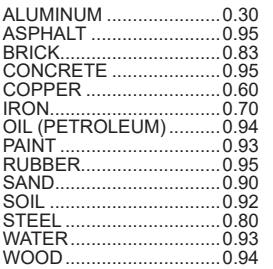

Emissivity is the ratio of a target surface's infrared output (radiance) to that of a blackbody at the same temperature. A blackbody is a theoretical perfect radiator of infrared radiation (IR).

What this means is you can set the sensitivity of the Thermal Imager to determine the true temperature of an object, no matter what its IR radiation characteristics are. The poorest radiators (surfaces with the lowest emissivity ratios) need the most correction. These materials are things like shiny metal and glass.

When you have a low-emissivity surface that you need a very accurate temperature reading from, placing black electrical tape or even painting it with flat-black paint is very effective. Black electrical tape and flat-black painted surfaces have an emissivity ratio of 0.95.

### **WARNING**

To minimize the risk of electric shock, burn or fire, never apply electrical tape or paint to an electrically live surface. Always check to ensure the power has been turned off before touching a surface.

### **OPTIMIZING THERMAL IMAGES**

Use the emissivity settings, palette selection, and HOT/ COLD indicators to optimize your thermal images to your needs.

### **SELECTING THE COLOR PALETTE**

Select one of three color palettes to suit your needs.

Turn the tool on, then use the arrow ◄► buttons to step through the palettes.

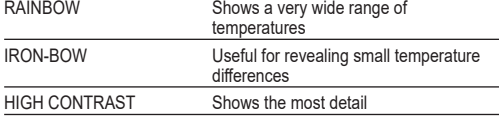

### **HOT/COLD IN INDICATOR MARKS**

To turn the HOT/COLD **DK** Indicator marks on or off while taking a temperature measurement, press the OK button during live view. Red (hot) and blue (cold) target marks locate the highest and lowest temperatures in the display area.

### **TAKING A TEMPERATURE MEASUREMENT**

- 1. Insert a battery pack and turn on the tool.
- 2. Point the tool at the target. The Target Temperature is displayed at the top of the screen.
- 3. To activate the laser guides, pull the trigger softly (less than half-way). See "83:1 Distance to Spot Ratio".
- 4. Turn the HOT/COLD **DK** indicator marks on or off, or toggle through the different palettes to get the desired image on the display.
- 5. The center temperature is affected by the material of the target, and can be adjusted by changing the Emissivity. See "Selecting the Emissivity".

### **USING THE LASER INDICATORS**

Use the lasers to frame up the target area. The lasers correlate to the temperature crosshair on the display. Lasers are accurate to 76 mm  $@$  1,30 m. The target temperature is taken in between the laser indicators, and sized according to the following chart.

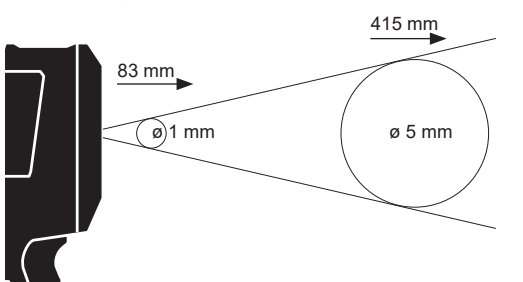

**NOTE:** A quick change in temperature (>12°C) can affect the meter's readings. Always allow the meter to reach its stable operating temperature after startup and before use (5 to 30 minutes, depending on environment).

### **TAKING A THERMAL IMAGE**

An SDHC card must be installed for the Thermal Imager to save images and data. If no SDHC card is installed, the error message "NO SD CARD" is displayed.

- 1. Use the steps under "Taking a Temperature Measurement" section to frame the desired image on the display.
- 2. The Target Temperature, color palette, and any displayed marks will be captured in the image.
- 3. Pull the trigger fully to take the picture.
- 4. To save the image, press the OK button or pull the trigger again.
- 5. To cancel the image, use the arrow ◄► buttons to select Cancel, then press the OK button.

## **IMAGE REVIEW**

To review the saved images on the display:

- 1. Press the Image Review  $\triangleright$  button.
- 2. Use the arrow ◄►buttons to scroll through the images.
- 3. To delete an image, press the OK button to select the displayed image, then use the arrow ◄► buttons to select Delete. Press the OK button again.
- 4. Use the DELETE ALL function in Settings to batchdelete the images.
- 5. To return to live view, press the Image Review button again.

### **MAINTENANCE**

Always keep the camera lens clean.

Use only Milwaukee accessories and Milwaukee spare parts. Should components need to be replaced which have not been described, please contact one of our Milwaukee service agents (see our list of quarantee/service addresses).

If needed, an exploded view of the tool can be ordered. Please state the Article No. as well as the machine type printed on the label and order the drawing at your local service agents or directly at: Milwaukee Electric Tool, Max-Eyth-Straße 10, D-71364 Winnenden, Germany.

**SYMBOLS**

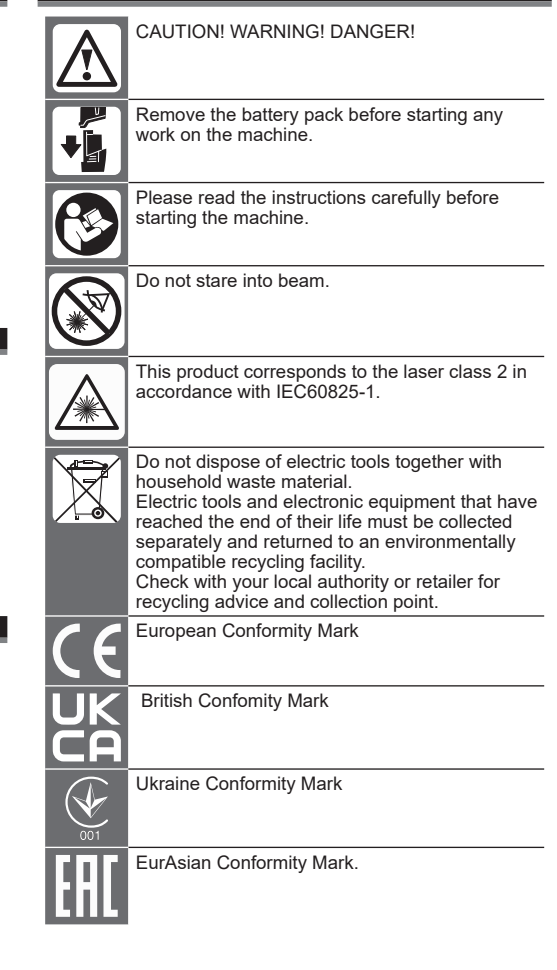

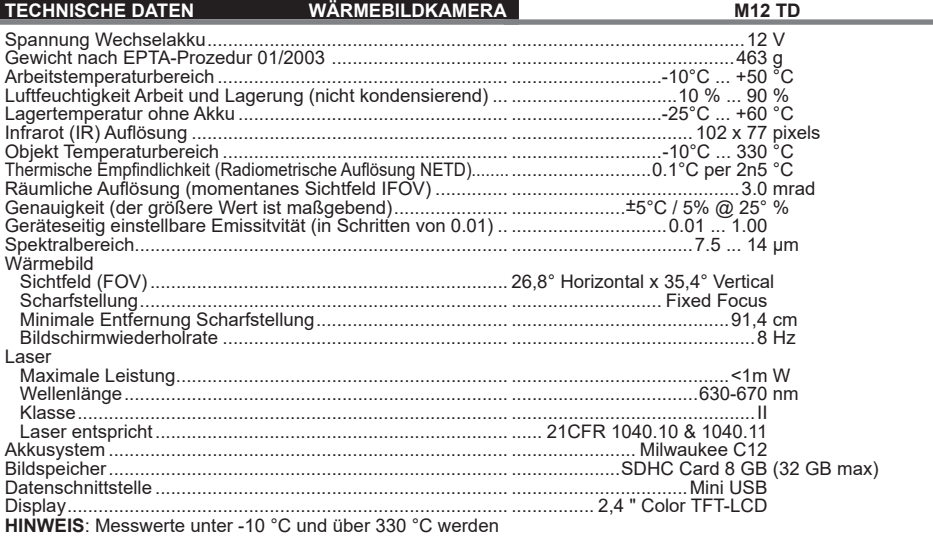

**HINWEIS**: Messwerte unter -10 °C und über 330 °C werden<br>nicht genauer spezifiziert. Das LED-Licht hat keinen Einfluss auf die Wärmebildaufnahmen.

 **WARNUNG! Lesen Sie alle Sicherheitshinweise und Anweisungen.** Versäumnisse bei der Einhaltung der Sicherheitshinweise und Anweisungen können elektrischen Schlag, Brand und/oder schwere Verletzungen verursachen. **Bewahren Sie alle Sicherheitshinweise und Anweisungen für die Zukunft auf.**

### **SICHERHEITSHINWEISE WÄRMEBILDKAMERA**

Nicht in den Laserstrahl blicken und nicht auf andere Personen richten.

Nicht mit optischen Hilfsmitteln (Fernglas, Fernrohr) in den Laser blicken.

Den Laser nicht auf reflektierende Flächen richten.

Setzen Sie keine Personen der Laserstrahlung aus. Der Laser kann gefährliche Strahlung aussenden.

Nicht in gefährlicher Umgebungen benutzen. Nicht bei Regen, Schnee, an feuchten oder nassen Orten verwenden. Nicht in explosionsgefährdeten Bereichen (Rauch, Staub oder entflammbare Materialien) benutzen, da beim Einsetzen oder Entnehmen des Wechselackus Funken erzeugt werden können. Dies kann Feuer verursachen.

### **A** SPEZIELLE SICHERHEITSHINWEISE AKKU

Den Wechselakku nicht austauschen, wenn das Gehäuse des Messgerätes feucht ist.

Alle Kabel vom Messgerät entfernen und das Messgerät ausschalten, bevor der Wechselakku getauscht wird.

Verbrauchte Wechselakkus nicht ins Feuer oder in den Hausmüll werfen. Milwaukee bietet eine umweltgerechte Alt-Wechselakku-Entsorgung an; bitte fragen Sie Ihren Fachhändler.

Wechselakkus nicht zusammen mit Metallgegenständen aufbewahren (Kurzschlussgefahr).

Wechselakkus des Systems C 12 nur mit Ladegeräten des Systems C 12 laden. Keine Akkus aus anderen Systemen laden.

Unter extremer Belastung oder extremer Temperatur kann aus beschädigten Wechselakkus Batterieflüssigkeit

auslaufen. Bei Berührung mit Batterieflüssigkeit sofort mit Wasser und Seife abwaschen. Bei Augenkontakt sofort mindestens 10 Minuten gründlich spülen und unverzüglich einen Arzt aufsuchen.

Dieses Gerät darf nicht von Personen bedient oder gereinigt werden, die über verminderte körperliche, sensorische oder geistige Fähigkeiten bzw. mangelnde Erfahrung oder Kenntnisse verfügen, es sei denn, sie wurden von einer gesetzlich für ihre Sicherheit verantwortliche Person im sicheren Umgang mit dem Gerät unterwiesen. Oben genannte Personen sind bei der Verwendung des Geräts zu beaufsichtigen. Dieses Gerät gehört nicht in die Hände von Kindern. Bei Nichtverwendung ist es deshalb sicher und außerhalb der Reichweite von Kindern zu verwahren.

### **BESTIMMUNGSGEMÄSSE VERWENDUNG**

Die Wärmebildkamera dient der Erstellung von Wärmebildaufnahmen. Die Aufnahmen können als Bilder auf der Speicherkarte gespeichert werden.

Dieses Gerät darf nur wie angegeben bestimmungsgemäß verwendet werden.

### **BESCHREIBUNG**

Die Wärmebildkamera ist eine robuste, tragbare akkubetriebene Kamera, die thermische Bilder (Wärmebilder) darstellen und speichern kann. Thermische Bilder zeigen unterschiedliche Temperaturen als unterschiedliche Farben. Auf dem Farbdisplay wird ein Bild mit kalten und warmen Bereichen und der Temperaturverlauf dargestellt. Im oberen Bereich des Bildes wird die Temperatur der Bildmitte angezeigt. Am unteren Bildrand sind Informationen zur Einstellung der Farbskala eingeblendet.

Optional können die Bilder auf einen Computer geladen werden um Auswertungen anzufertigen. Die Wärmebildkamera und die mitgelieferte PC-Software erfüllen die Anforderungen von Industrie-Elektrikern und Technikern für Wärmebildkameras, sowie professionelle Thermografen.

Die Software für die MILWAUKEE Wärmebildkamera können Sie unter www.milwaukeetool.com herunterladen. Lesen Sie vor Gebrauch die Bedienungsanleitung für die Software der Wärmebildkamera, die als PDF-Datei zur Verfügung steht.

### **TASTEN**

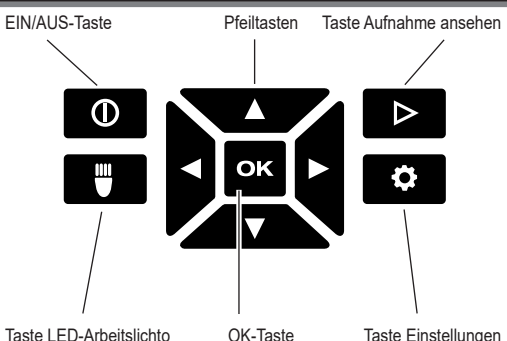

**DISPLAY**

- **1** LED-Arbeitslicht EIN
- **2** Objekttemperatur
- **3** Fadenkreuz Temperaturmessung
- **4** Akkuladeanzeige
- **5** Markierungen WARM/KALT EIN/AUS
- **6** Markierung WARM (rot)
- **7** Farbskala
- **8** Markierung KALT (blau)

# **AKKULEBENSDAUER UND ENERGIESPARFUNKTIONEN**

Um die Akkulebensdauer zu verlängern, geht die Wärmebildkamera nach 5 Minuten des Nichtgebrauchs in den Sleep-Modus über. Im Sleep-Modus ist das Gerät weiterhin sofort einsatzbereit, verbraucht aber nur wenig Akkuleistung. Um die Kamera wieder einzuschalten, den Auslöser oder eine beliebige Taste betätigen. Nach weiteren 15 Minuten des Nichtgebrauchs schaltet sich die Wärmebildkamera komplett aus. Drücken Sie in diesem Fall die EIN/AUS-Taste, um das Gerät wieder einzuschalten.

Die verbleibende Akkuleistung wird auf dem Display der Wärmebildkamera mit Hilfe der Ladeanzeige dargestellt. Die Anzeige beginnt zu blinken, sobald nur noch 10 % der Ladung vorhanden sind. Ersetzen Sie dann den leeren Akku durch einen frisch aufgeladenen Akku oder laden Sie den leeren Akku umgehend wieder auf. Ist der Akku komplett entladen, wird auf dem Display 3 Sekunden lang eine entsprechende Meldung angezeigt. Danach schaltet sich die Wärmebildkamera aus.

Die Akkuzustandsanzeige stellt den verbleibenden Akkufüllstand dar.

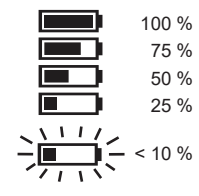

Längere Zeit nicht benutzte Wechselakkus vor Gebrauch nachladen.

Eine Temperatur über 50°C vermindert die Leistung des Wechselakkus. Längere Erwärmung durch Sonne oder Heizung vermeiden.

### **ERSTE INBETRIEBNAHME**

Bei der ersten Inbetriebnahme der Wärmebildkamera werden Sie dazu aufgefordert, Sprache, Uhrzeit und Datum einzustellen.

Weitere Informationen dazu finden Sie im Kapitel Grundeinstellungen.

### **PERSÖNLICHE EINSTELLUNGEN**

Um persönliche Einstellungen an der Wärmebildkamera vorzunehmen, schalten Sie das Gerät ein und drücken Sie die Taste Einstellungen

Verwenden Sie die Pfeiltasten ▲▼◄► und die OK-Taste, um zwischen den verschiedenen Einstellungen zu wechseln und die gewünschte Einstellung auszuwählen.

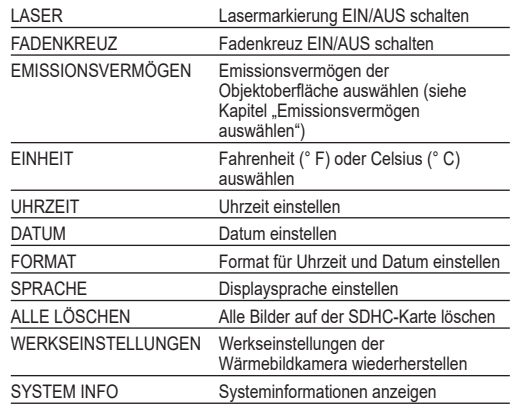

### **EMISSIONSVERMÖGEN AUSWÄHLEN**

- 1. Material bzw. Emissionsgrad des Materials werden im Menü Einstellungen ausgewählt.
- 2. Drücken Sie die Taste Einstellungen
- 3. Wählen Sie das EMISSIONSVERMÖGEN mit den Pfeiltasten A ▼ aus.
- 4. Drücken Sie die Taste OK.
- 5. Das Emissionsvermögen kann über den Emissionsgrad oder über das Material eingestellt werden. Verwenden Sie die Pfeiltasten ◄►, um die Spalte Emissionsgrad oder Material auszuwählen. Verwenden Sie dann die Pfeiltasten ▲▼, um den gewünschten Emissionsgrad bzw. das gewünschte Material auszuwählen.
- 6. Drücken Sie die Taste OK.

Diese Einstellungen teilen der Wärmebildkamera mit, welches Material gemessen werden soll. Die Einstellung des korrekten Emissionsgrades ist wichtig und hat einen signifikanten Einfluss auf die Genauigkeit der Temperaturmessung. In der nachfolgenden Tabelle werden die verschiedenen Materialien und die entsprechenden Emissionswerte aufgelistet.

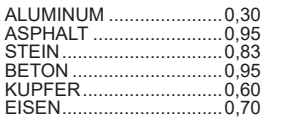

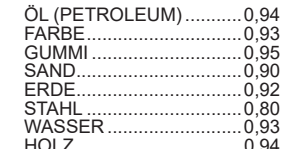

Der Emissionsgrad ist das Verhältnis aus der Wärmestrahlung der gemessenen Oberfläche und einem schwarzen Körper bei gleicher Temperatur. Ein schwarzer Körper ist theoretisch ein perfekter Strahler infraroter Strahlung (IR).

Dies bedeutet, dass man die Empfindlichkeit der Wärmebildkamera unabhänging von den infraroten Strahlungseigenschaften des Messobjekts einstellen kann. Reflektierende Materialien (Metall, Glas) habe einen niedrigen Emissionsgrad und benötigen mehr Korrektur.

Bei Messungen von Flächen mit sehr niedrigem Emissionsgrad kann man die Genauigkeit der Temperaturmessung erhöhen, in dem man die Oberfläche mit mattschwarzen Isolierband beklebt oder mattschwarz lackiert. Mattschwarze Oberflächen besitzen einen Emissionsgrad von 0,95.

### **WARNUNG**

Um die Gefahr eines elektrischen Schlages, Brand oder Feuer zu minimieren, niemals Isolierband oder Farbe auf elektrisch geladenen Oberflächen aufbringen. Stets überprüfen, ob die elektrische Anlage abgeschaltet ist, bevor eine solche Oberfläche berührt wird.

## **WÄRMEBILDAUFNAHMEN OPTIMIEREN**

Nutzen Sie die Funktionen zur Einstellung von Emissionsvermögen, Farbskala und WARM/KALT-Markierungen, um die Aufnahmen nach Ihren Bedürfnissen zu optimieren.

### **FARBSKALA AUSWÄHLEN**

Wählen Sie je nach Ihren Anforderungen eine der drei Farbskalen aus.

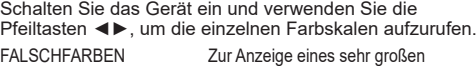

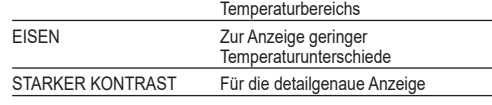

## **WARM/KALT-MARKIERUNGEN**

Um die Markierungen WARM/KALT **DK** während der Messung ein- oder auszuschalten, während der Live-Ansicht die OK-Taste drücken. Die rote (warm) bzw. blaue (kalt) Markierung zeigt den Punkt mit der höchsten bzw. niedrigsten Temperatur auf dem Bildschirm an.

## **TEMPERATURMESSUNG DURCHFÜHREN**

- 1. Den Wechselakku einlegen und das Gerät einschalten.
- 2. Das Gerät auf das zu messende Objekt richten. Die Objekttemperatur wird am oberen Bildschirmrand angezeigt.
- 3. Um die Lasermarkierung zu aktivieren, die Auslösetaste leicht (etwa bis zur Hälfte) drücken. Das Verhältnis zwischen Entfernung und Größe der Lasermarkierung beträgt 83:1 (siehe nachstehende Abbildung).
- 4. Die Markierungen WARM/KALT mit **DK** ein- oder ausschalten bzw. mit Hilfe der Farbskala die gewünschte Wärmebilddarstellung auf dem Display auswählen.

5. Die im Zentrum des Messbereichs erfasste Temperatur ist materialabhängig, weshalb der Emissionsgrad eingestellt werden muss. Siehe dazu Abschnitt "Emissionsvermögen auswählen".

## **LASERMARKIERUNG VERWENDEN**

Markieren Sie den Messbereich mit Hilfe der Lasermarkierung. Die Lasermarkierungen entsprechen dem Temperaturfadenkreuz auf dem Display. Die Genauigkeit des Lasers beträgt 76 mm auf 1,30 m. Die Objekttemperatur wird in dem vom Laser markierten Bereich erfasst, dessen Größe sich je nach Entfernung vom zu messenden Objekt gemäß folgender Zeichnung ändert.

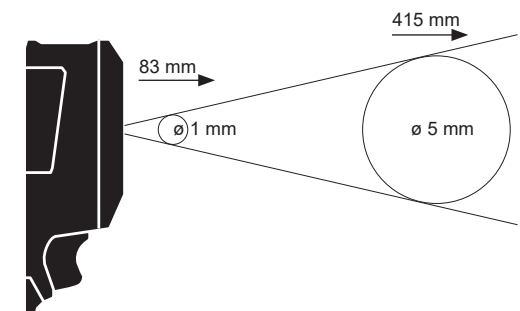

**HINWEIS:** Starke Temperaturschwankungen (> 12 °C) können sich auf das Messergebnis auswirken. Stellen Sie deshalb sicher, dass das Gerät nach dem Einschalten und vor dem Einsatz seine stabile Betriebstemperatur erreicht hat. (Je nach Umgebungsbedingungen kann das 5 bis 30 Minuten dauern).

## **WÄRMEBILD ERSTELLEN**

Um die Aufnahmen und Daten speichern zu können, muss eine SDHC-Karte in die Wärmebildkamera eingelegt sein Ist keine SDHC-Karte eingelegt, erscheint die Fehlermeldung "KEINE SD-KARTE".

- 1. Um den gewünschten Bildbereich auf dem Display festzulegen, siehe Abschnitt "Temperaturmessung durchführen".
- 2. Objekttemperatur, Farbskala und eventuelle Markierungen werden auf der Aufnahme angezeigt.
- 3. Den Auslöser ganz durchdrücken, um eine Aufnahme zu machen.
- 4. Um das Bild zu speichern, entweder die OK-Taste drücken oder den Auslöser erneut betätigen.
- 5. Um die Aufnahme zu verwerfen, mit den Pfeiltasten ◄► die Option "Abbrechen" auswählen und dann die OK-Taste drücken.

## **AUFNAHME ANSEHEN**

Um die gespeicherten Aufnahmen auf dem Display anzusehen:

- 1. Die Taste  $\triangleright$  drücken.
- 2. Die Pfeiltasten ◄► verwenden, um durch die Aufnahmen zu blättern.
- 3. Um eine Aufnahme zu löschen, das entsprechende Bild zuerst mit der OK-Taste auszuwählen. Dann mit den Pfeiltasten <► die Option Löschen" auswählen. Dann noch einmal die OK-Taste drücken.
- 4. Mit der Funktion ALLE LÖSCHEN im Menü Einstellungen können Gruppen von Aufnahmen gelöscht werden.
- 5. Um zur Live-Ansicht zurückzukehren, erneut die Taste Aufnahme ansehen" drücken.

### **WARTUNG**

Kameraoptik stets sauber halten.

Nur Milwaukee Zubehör und Milwaukee Ersatzteile verwenden. Bauteile, deren Austausch nicht beschrieben wurde, bei einer Milwaukee Kundendienststelle auswechseln lassen (Broschüre Garantie/ Kundendienstadressen beachten).

Bei Bedarf kann eine Explosionszeichnung des Gerätes unter Angabe der Maschinen Type und der sechsstelligen Nummer auf dem Leistungsschild bei Ihrer Kundendienststelle oder direkt bei Techtronic Industries GmbH, Max-Eyth-Straße 10, 71364 Winnenden, Germany angefordert werden.

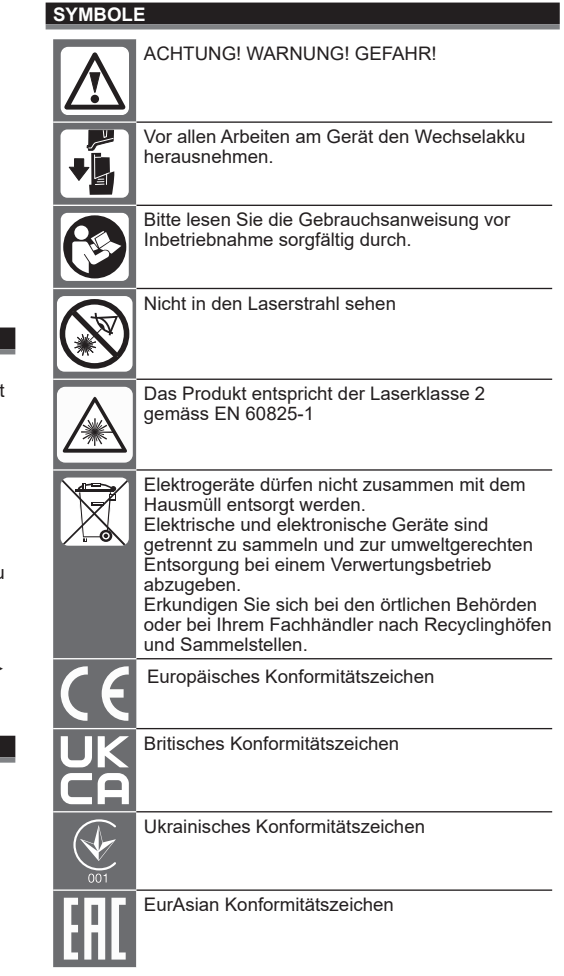

HOLZ ................................0,94

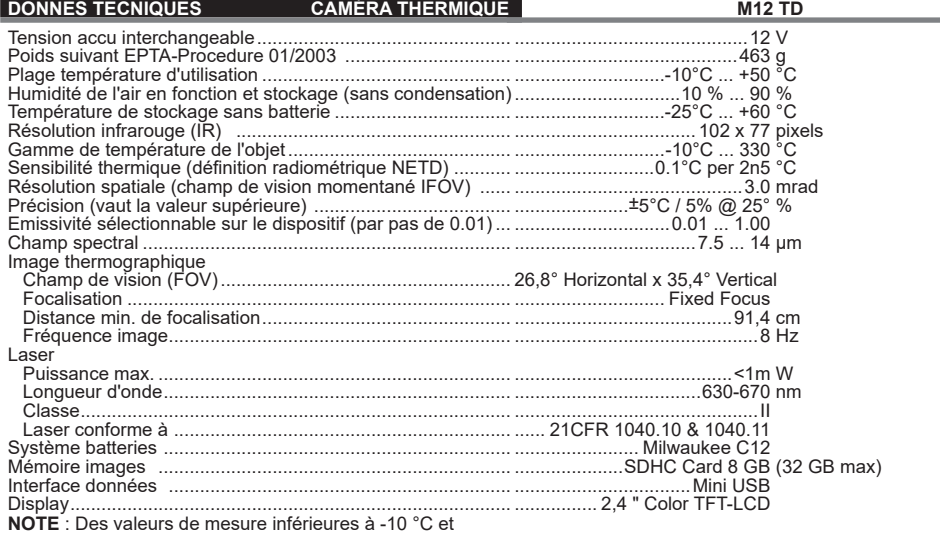

**NOTE** : Des valeurs de mesure inférieures à -10 °C et supérieures à 330 °C ne seront pas indiquées plus en détail. La lumière LED ne modifie pas les images thermographiques.

### **AVIS! Lire complètement les instructions et les indications de sécurité.** Le non-respect des avertissements et instructions indiqués ci après peut

entraîner un choc électrique, un incendie et/ou de graves blessures sur les personnes. **Bien garder tous les avertissements et instructions.**

### **CONSIGNES DE SECURITÉ CAMÉRA THERMOGRAPHIQUE**

Ne pas regarder dans le rayon laser et ne pas le diriger sur d'autres personnes.

Ne pas regarder dans le rayon laser avec des appareils optiques (jumelles, télescope).

Ne pas diriger le rayon laser sur des surfaces réfléchissantes

Eviter toute exposition à la radiation laser. Le laser peut émettre une radiation intense et dangereuse.

Ne pas utiliser dans des environnements dangereux. Ne pas utiliser par temps de pluie ou de neige, ni sur les lieux humides ou mouillés. Ne pas utiliser dans les zones présentant des risques d'explosion (fumée, poussière ou matériaux inflammables) car des étincelles peuvent être générées lors de la mise en place ou du prélèvement de l'accu interchangeable. Cela peut provoquer un incendie.

## **CONSIGNES DE SECURITE SPECIALES – ACCUS**

Ne pas remplacer l'accu interchangeable si le boîtier de l'appareil de mesure est humide.

Déconnecter tous les câbles de l'appareil de mesure et déconnecter l'appareil de mesure avant de remplacer l'accu interchangeable.

Ne pas jeter les accus interchangeables usés au feu ou avec les déchets ménagers. Milwaukee offre un système d'évacuation écologique des accus usés.

Ne pas conserver les accus interchangeables avec des objets métalliques (risque de court-circuit)

Ne charger les accus interchangeables du système C 12 qu'avec le chargeur d'accus du système C 12. Ne pas charger des accus d'autres systèmes.

En cas de conditions ou températures extrêmes, du liquide caustique peut s'échapper d'un accu interchangeable endommagé. En cas de contact avec le liquide caustique de la batterie, laver immédiatement avec de l'eau et du savon. En cas de contact avec les yeux, rincer soigneusement avec de l'eau et consulter immédiatement un médecin.

Ce dispositif ne doit pas être utilisé ou nettoyé par des personnes avec des capacités physiques, sensorielles ou mentales réduites, ou manque d'expérience ou de connaissances, à moins qu'elles n'aient reçu une instruction concernant la gestion sécurisée du dispositif par une personne juridiquement responsable de leur sécurité. Les personnes mentionnées ci-dessus devront être surveillées pendant l'utilisation du dispositif. Ce dispositif ne doit pas être manié par des enfants. Pour cette raison, en cas de non utilisation, il doit

## être gardé en sécurité hors de la portée des enfants.

## **UTILISATION CONFORME AUX PRESCRIPTIONS**

La caméra thermographique permet de réaliser des images thermographiques. Les prises de vue peuvent être mémorisées comme des images sur la carte mémoire.

Comme déjà indiqué, cette machine n'est conçue que pour être utilisée conformément aux prescriptions.

### **DESCRIPTION**

La caméra thermique est une solide caméra fonctionnant à batteries qui permet d'afficher et mémoriser des images thermiques. Les images thermiques afficheront les différentes températures en différentes couleurs. Le display en couleurs affichera une image ayant des zones froides, de zones chaudes et le développement de la température. Dans la portion supérieure de l'image on trouvera la température présente au centre de l'image. Sur le bord inférieur de l'image, des informations sur la configuration de l'échelle chromatique seront affichées.

En option on pourra charger les images sur un OI pour leur éventuel traitement. La caméra thermique e son logiciel pour OI ont le qualités demandées par les électriciens industriels et par le techniciens aux caméras thermiques et aux thermographes professionnels

Le logiciel nécessaire pour la caméra thermographique MILWAUKEE pourra être téléchargé à partir du site www. milwaukeetool.com. Avant l'utilisation de l'appareil, lire attentivement les instructions d'emploi du logiciel de la caméra thermographique disponibles en format PDF.

### **TOUCHES**

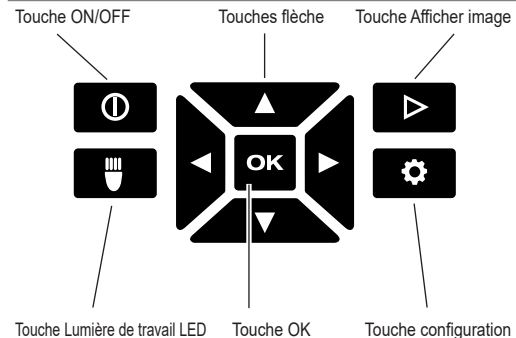

### **DISPLAY**

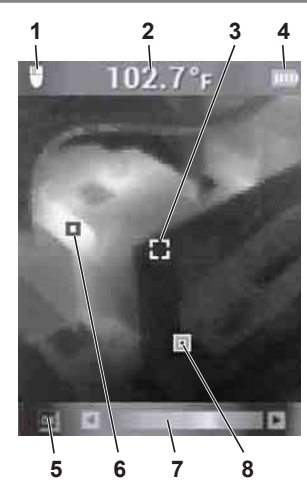

- **1** Lumière de travail LED ON
- **2** Température objet
- **3** Treillis Mesure température
- **4** Voyant de charge batterie
- **5** Marquage CHAUD/FROID ON/OFF
- **6** Marquage CHAUD (rouge)
- **7** Échelle chromatique
- **8** Marquage FROID (bleu)

### **DUREE DE LA BATTERIE ET FONCTION D'EPARGNE ENERGIE**

Pour prolonger sa vie utile, la caméra thermographique passera au mode repos après 5 minutes de non utilisation. En mode repos le dispositif continuera à être prêt à l'utilisation immédiate, mais il épargnera la puissance de la batterie. Pour activer de nouveau la caméra, actionner le déclic ou tout autre touche. Après d'ultérieures 15 minutes de non utilisation, la caméra thermographique se désactivera complètement. Dans ce cas actionner la touche ON/OFF pour réactiver le dispositif.

La puissance résiduelle de la batterie sera affichée sur l'afficheur de la caméra thermographique avec l'indicateur de charge. L'indicateur commencera à clignoter lorsqu'il reste seulement 10% de la charge. Dans ce cas remplacer la batterie épuisée avec une batterie rechargée récemment ou recharger immédiatement la batterie épuisée. Si la batterie est complètement épuisée, l'afficheur affichera le message relatif pour 3 secondes. Par la suite la caméra thermographique se désactivera.

L'affichage du niveau de la batterie indique la charge restante.

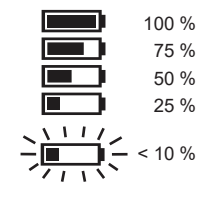

Des batteries qu'on n'a pas employées pendant longtemps devraient êtres rechargées avant leur usage.

Une température dépassant les 50°C réduit la durée de la batterie. Eviter l'exposition prolongée au soleil et aux sources de chaleur.

### **PREMIÈRE MISE EN SERVICE**

En occasion de la première mise en service, l'utilisateur sera invité à définir la langue. l'heure et la date.

Pour toute information complémentaire concernant ce point, voir le chapitre Configurations de base.

## **CONFIGURATIONS PERSONNELLES**

Pour effectuer des configurations personnelles sur la caméra thermographique, activer le dispositif et appuyer sur la touche Configurations  $\bullet$ .

Utiliser les touches flèche ▲▼ ← Et la touche OK pour se déplacer parmi les différentes configurations et sélectionner la configuration voulue.

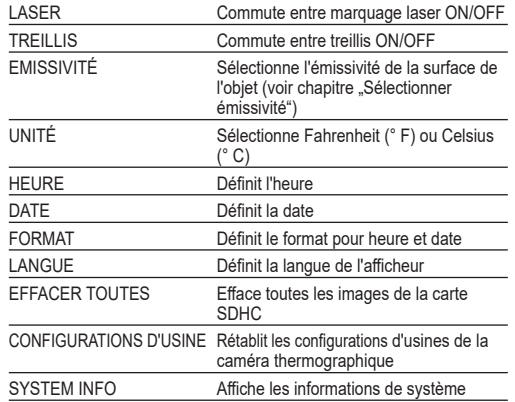

### **SÉLECTIONNER L'EMISSIVITÉ**

1. Le matériau ou son degré d'émissivité sont à sélectionner dans le menu Configurations.

- 1. Appuyer sur la touche Configurations  $\bullet$ .
- 2. Sélectionner l'EMISSIVITÉ à l'aide des touches flèche ▲▼.
- 3. Appuyer sur la touche OK.
- 4. L'émissivité peut être définie à l'aide du degré d'émissivité ou à l'aide du matériau. Utiliser les touches flèche ◀► pour sélectionner la colonne Degré d'émissivité ou Matériau. Utiliser ultérieurement les touche flèche A ▼ pour sélectionner le degré d'émissivité ou le matériau voulu.
- 5. Appuyer sur la touche OK.

Ces saisies communiquent à la caméra thermique le matériau à mesurer. Il est très important de sélectionner le juste degré d'émission car il influence de façon significative la précision du mesurage de la température. Dans la table suivante on a dressé la liste des différents matériaux et des respectives valeurs d'émission.

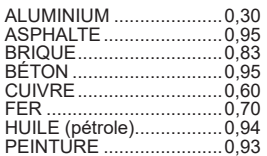

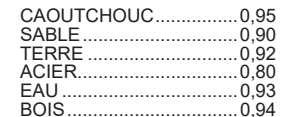

Le degré d'émission est le rapport entre l'émission de chaleur de la surface mesurée et un corps noir ayant la même température. Le corps noir est théoriquement un émettant parfait de rayons infrarouges (IR).

C'est-à-dire qu'on pourra établir la sensibilité de la caméra thermique sans tenir compte des caractéristiques des émissions infrarouges de l'objet à mesurer. Les matériaux réfléchissants (métal, verre) ont un bas degré d'émission et ils ont besoin d'une correction plus avancée.

Lorsqu'on mesure des surfaces ayant un degré d'émission très bas il est possible d'augmenter la précision du mesurage de la température en couvrant la surface par du ruban isolant noir opaque ou à l'aide d'un vernissage en noir opaque. Les surfaces noires opaques ont un degré d'émission de 0,95.

### **ATTENTION**

Pour réduire le danger de fulguration électrique ou incendie, n'appliquer jamais du ruban isolant ou vernis sur des surfaces à charge électrique. S'assurer toujours que l'installation électrique soit débranchée avant de toucher cette surface.

### **OPTIMISER LES IMAGES THERMOGRAPHIQUES**

Utiliser les fonctions de configuration de l'émissivité, de l'échelle chromatique et des marquages CHAUD/FROID pour optimiser les images suivant vos nécessités.

### **SÉLECTIONNER L'ÉCHELLE CHROMATIQUE**

Sélectionner l'une des trois échelles chromatiques sur la base de vos nécessités.

Activer le dispositif et utiliser les touches flèche <▶ pour sélectionner l'une des échelle chromatiques.

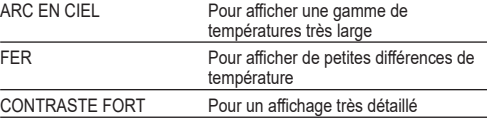

### **MARQUAGE CHAUD/FROID**

Pour activer ou désactiver les marquages CHAUD/FROID lors de la mesure, appuyer sur la touche OK lors de l'affi chage en direct. Le marquage rouge (chaud) ou bleu (froid) indique le point ayant la température la plus élevée ou la plus froide dans la zone de l'afficheur.

## **EFFECTUER UNE MESURE DE LA TEMPÉRATURE**

- 1. Insérer la batterie et activer le dispositif.
- 2. Pointer le dispositif vers l'objet à mesurer. La température de l'objet sera affichée sur le bord supérieur de l'afficheur.
- 3. Pour activer le marquage laser, actionner légèrement la touche du déclic (env. jusqu'à la moitié de sa course). Le rapport entre distance et grandeur du marquage laser est égal à 83:1 (voir la figure suivante).
- 4. Activer et désactiver les marquages CHAUD/FROID avec  $\overline{\text{ox}}$ , ou sélectionner l'échelle chromatique pour obtenir l'affichage voulu de l'image thermographique.
- 5. La température détectée au centre de la zone à mesurer dépend du matériau et par conséquent il est nécessaire de définir le degré d'émissivité. Voir aussi le paragraphe "Sélectionner l'émissivité".

### **UTILISER LES MARQUAGES LASER**

Délimiter la zone à mesurer en utilisant les marquages laser. Les marquages laser correspondent au treillis température sur l'afficheur. Le laser a une précision de 76 mm sur 1,30 m. La température de l'objet sera détectée dans la zone marquée par le laser. La grandeur de cette zone varie sur la base de la distance de l'objet à mesurer, comme dans le dessin suivant.

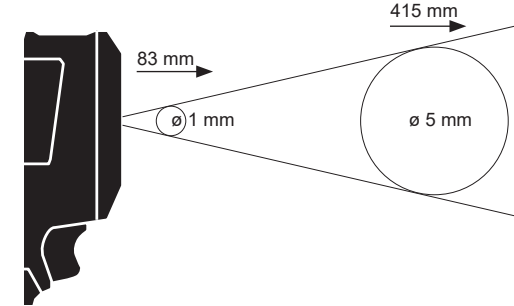

**NOTE :** De fortes variations de température (> 12 °C) peuvent modifier le résultat de la mesure. Par conséquent il est important de s'assurer que le dispositif ait atteint une température de fonctionnement stable après l'activation et avant l'usage. (En fonction des conditions environnementales cela peut demander de 5 jusqu'à 30 minutes).

### **PRENDRE UNE IMAGE THERMOGRAPHIQUE**

En vue de pouvoir sauvegarder des données et des images, une carte SDHC doit être insérée dans la caméra thermographique. En absence de la carte SDHC, le message d'erreur "Carte SD absente" sera affiché.

- 1. Pour délimiter sur l'afficheur la zone voulue de l'image voir le paragraphe "Effectuer une mesure de la température".
- 2. La température de l'objet, l'échelle chromatique et d'éventuels marquages seront affichés sur l'image.
- 3. Appuyez à fond sur le déclencheur pour prendre une image.
- 4. Pour sauvegarder l'image, actionner la touche OK ou appuyer de nouveau sur le déclencheur.
- 5. Pour annuler l'image, utiliser les touches flèche ◀▶ pour sélectionner la fonction "Annuler" et ensuite appuyer sur la touche OK.

### **AFFICHER L'IMAGE**

Pour afficher sur l'afficheur les images sauvegardées : 1. Appuyer sur la touche  $\triangleright$ 

- 2. Utiliser les touches flèche <► pour faire défiler les images.
- 3. Pour effacer une image, sélectionner d'abord l'image à l'aide de la touche OK. Ensuite utiliser les touches flèche <► pour sélectionner la fonction "Effacer". Ensuite appuyer de nouveau sur la touche OK.
- 4. A l'aide de la fonction EFFACER TOUTES, en partant du menu Configurations il est possible d'effacer des groupes d'images.
- 5. Pour rétablir l'affichage en direct, appuyer de nouveau sur la touche "Afficher image".

### **ENTRETIEN**

### Tenir propres les tête de caméra

Utiliser uniquement les accessoires Milwaukee et les pièces détachées Milwaukee. Faire remplacer les composants dont le remplacement n'a pas été décrit, par un des centres de service après-vente Milwaukee (observer la brochure avec les adresses de garantie et de service après-vente).

En cas de besoin il est possible de demander un dessin éclaté du dispositif en indiquant le modèle de la machine et le numéro de six chiffres imprimé sur la plaquette de puissance et en s'adressant au centre d'assistance technique ou directement à Techtronic Industries GmbH, Max-Eyth-Straße 10, 71364 Winnenden, Germany.

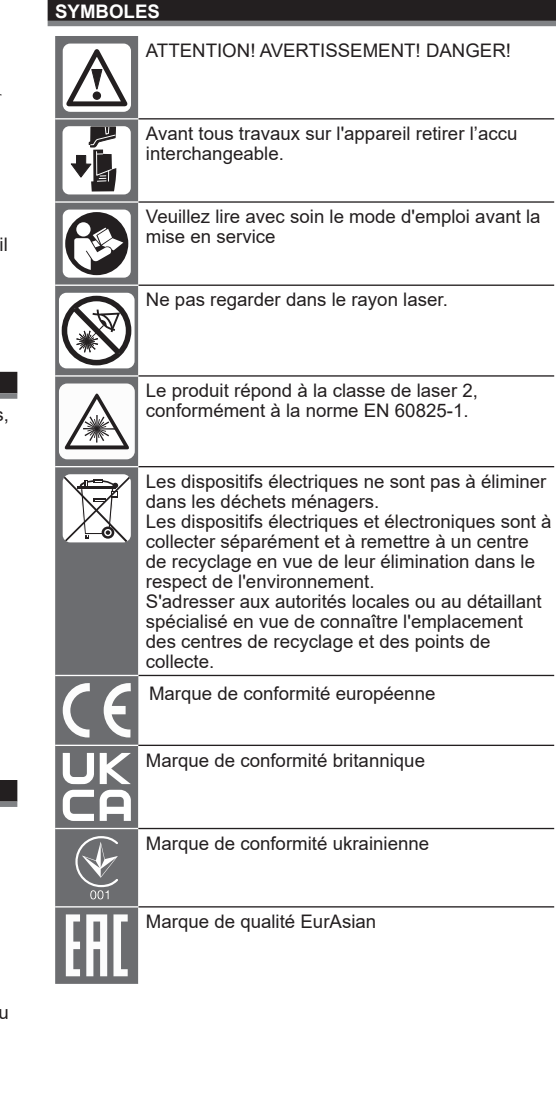

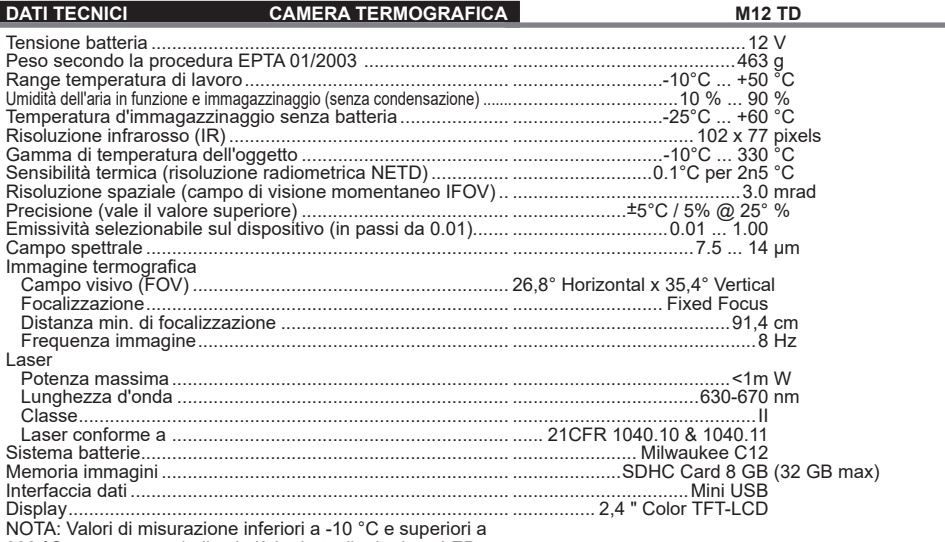

330 °C non vengono indicati più in dettaglio. La luce LED non influisce sulle immagini termografiche.

## **AVVERTENZA! Leggere tutte le istruzioni ed**

**indicazioni di sicurezza.** In caso di mancato rispetto delle avvertenze di pericolo e delle istruzioni operative si potrà creare il pericolo di scosse elettriche, incendi e/o incidenti gravi.

**Conservare tutte le avvertenze di pericolo e le istruzioni operative per ogni esigenza futura.**

### **INDICAZIONI DI SICUREZZA CAMERA TERMOGRAFICA**

Non guardare nel raggio laser e non puntarlo su altre persone.

Non osservare il raggio laser con strumenti ottici di aiuto (binocolo, cannocchiale).

Non rivolgere il laser su superfici riflettenti.

Non esporre alla radiazione laser. Il laser può emettere una forte radiazione.

Non usare in ambienti pericolosi. Non usare sotto la pioggia o neve, né in luoghi umidi o bagnati. Non usare in ambienti a pericolo di esplosione (fumo, polvere o materiali infiammabili), visto che durante l'uso o la rimozione della batteria possono essere generate scintille. Queste potrebbero causare incendi.

### **AVVERTENZE DI SICUREZZA BATTERIA**

Non sostituire la batteria se la carcassa dello strumento di misura è umida.

Rimuovere tutti i cavi dallo strumento di misura e spegnerlo prima di sostituire la batteria.

Non gettare le batterie esaurite sul fuoco o nella spazzatura di casa. La Milwaukee offre infatti un servizio di recupero batterie usate.

Nel vano d'innesto per la batteria del caricatore non devono entrare parti metalliche.(pericolo di cortocircuito).

Le batterie del System C 12 sono ricaricabili esclusivamente con i caricatori del System C 12. Le batterie di altri sistemi non possono essere ricaricate.

Nel caso di batterie danneggiate da un carico eccessivo o da temperature alte, l'acido di queste potrebbe fuoriuscire.

In caso di contatto con l'acido delle batterie lavarsi immediatamente con acqua e sapone. In caso di contatto con gli occhi risciacquare immediatamente con acqua per almeno 10 minuti e contattare subito un medico.

Questo dispositivo non deve essere usato o pulito da persone con capacità fisiche, sensoriali o mentali ridotte o con mancanza di esperienza o conoscenza, salvo che vengano istruite nella gestione in sicurezza del dispositivo da persona giuridicamente responsabile della loro sicurezza. Le persone di cui sopra dovranno essere sorvegliate durante l'uso del dispositivo. Questo dispositivo non deve essere maneggiato da bambini. Per questo motivo, quando non viene usato, deve essere conservato in sicurezza al di fuori della portata di bambini.

## **UTILIZZO CONFORME**

La camera termografica serve a realizzare immagini termografiche. Le riprese possono essere memorizzate come immagini sulla scheda di memoria.

Utilizzare il prodotto solo per l'uso per cui è previsto.

### **DESCRIZIONE**

La camera termografica è una solida camera funzionante a batteria che permette di visualizzare e memorizzare immagini termografiche. Le immagini termografiche visualizzeranno le varie temperature in colori differenti. Il display a colori visualizzerà un'immagine con zone fredde, zone calde e lo sviluppo della temperatura. Nella parte superiore dell'immagine troverete la temperatura presente al centro dell'immagine. Sul bordo inferiore dell'immagine sono visualizzate informazioni sull'impostazione della scala cromatica.

In opzione si potranno caricare le immagini su un PC per il loro eventuale trattamento. La camera termografica ed il software per PC a corredo soddisfano i requisiti richiesti da elettricisti industriali e dai tecnici alle camere termografiche ed ai termografi professionali.

Il software necessario per la camera termografica MILWAUKEE può essere scaricato dal sito www. milwaukeetool.com. Prima dell'utilizzo leggere le istruzioni per l'uso del software della camera termografica disponibile in formato PDF.

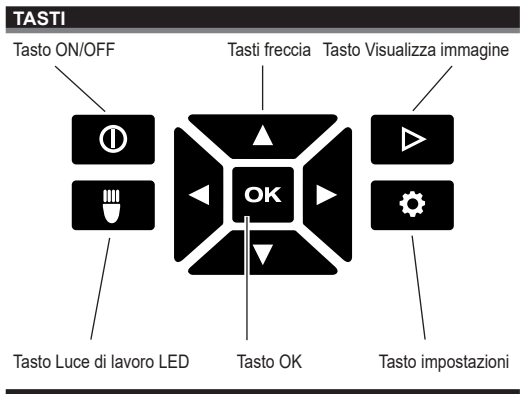

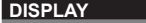

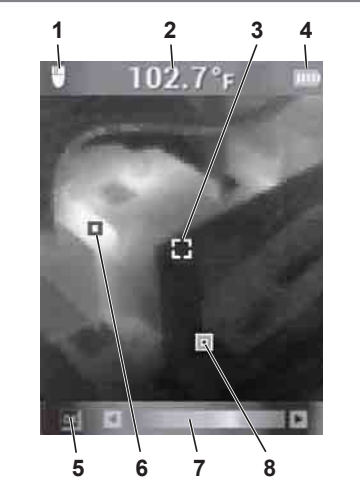

**1** Luce di lavoro LED ON

**2** Temperatura oggetto

### **3** Reticolo Misurazione temperatura

- **4** Indicatore carica batteria
- **5** Marcature CALDO/FREDDO ON/OFF
- **6** Marcatura CALDO (rosso)
- **7** Scala cromatica
- **8** Marcatura FREDDO (blu)

### **DURATA BATTERIE E FUNZIONE DI RISPARMIO ENERGIA**

Per allungare la vita utile, la camera termografica passa alla modalità riposo dopo 5 minuti di non utilizzo. In modalità di riposo il dispositivo continua ad essere pronto all'uso immediato, ma consuma meno potenza di batteria. Per accendere nuovamente la camera, azionare lo scatto o un tasto qualsiasi. Dopo ulteriori 15 minuti di non utilizzo, la camera termografica si spegne completamente. In questo caso azionare il tasto ON/OFF per riaccendere il dispositivo.

La potenza residua della batteria viene visualizzata sul display della camera termografica con l'indicatore di carica. L'indicatore inizia a lampeggiare quando è rimasto soltanto il 10% del carico. In questo caso sostituire la batteria vuota con una caricata di recente o ricaricare immediatamente la batteria vuota. Se la batteria è completamente scarica, sul display verrà visualizzato il relativo messaggio per 3 secondi. Successivamente la camera termografica si spegnerà.

La visualizzazione del livello della batteria indica la carica residua.

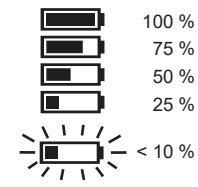

Batterie non usate per lungo tempo dovranno essere ricaricate prima del loro impiego.

Temperature superiori a 50°C riducono la durata delle batterie. Evitare l'esposizione prolungata ai raggi del sole o a fonti di calore.

### **PRIMA MESSA IN ESERCIZIO**

In occasione della prima messa in esercizio l'utente viene invitato ad impostare lingua, ora e data.

Per ulteriori informazioni su questo punto si rimanda al capitolo Impostazioni di base.

### **IMPOSTAZIONI PERSONALI [6]**

Per eseguire impostazioni personali sulla camera termografica, accendere il dispositivo e premere il tasto Impostazioni  $\bullet$ .

Usare i tasti freccia ▲▼◄► ed il tasto OK per muoversi tra le singole impostazioni e per selezionare l'impostazione desiderata.

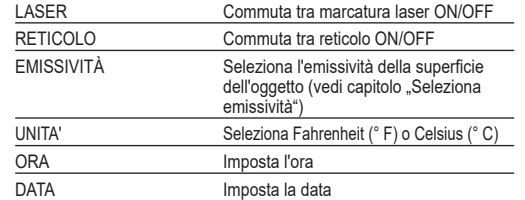

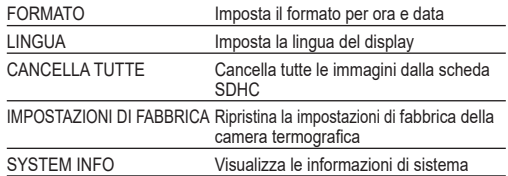

### **SELEZIONA EMISSIVITÀ**

- 1. Il materiale o il grado di emissività del materiale viene selezionato nel menu Impostazioni.
- 1. Premere il tasto Impostazioni  $\ddot{\bullet}$ .
- 2. Selezionare l'EMISSIVITÀ con i tasti freccia ▲▼.
- 3. Premere il tasto OK.
- 4. L'emissività può essere impostata tramite il grado di emissività o il materiale. Usare i tasti freccia ◄►, per selezionare la colonna Grado di emissività o Materiale. Usare successivamente i tasti freccia ▲▼ per selezionare il grado di emissività o il materiale desiderato.
- 5. Premere il tasto OK.

Queste impostazioni comunicano alla camera termografica il materiale da misurare. E' molto importante selezionare il giusto grado di emissione poiché tale dato influenza in modo significativo la precisione della misurazione della temperatura. Nella tabella seguente troverete la lista dei vari materiali e dei rispettivi valori d'emissione.

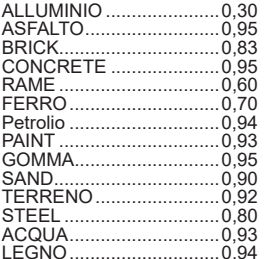

Il grado d'emissione è il rapporto tra l'emissione di calore della superficie misurata ed un corpo nero con la stessa temperatura. Il corpo nero è teoricamente un emittente perfetto di raggi infrarossi (IR).

Ciò significa che è possibile impostare la sensibilità della camera termografica a prescindere dalle caratteristiche delle emissioni infrarosse dell'oggetto da misurare. I materiali riflettenti (metallo, vetro) hanno un basso grado d'emissione ed hanno bisogno di una correzione maggiore.

In caso di misurazione su superfici con grado d'emissione molto basso, è possibile aumentare la precisione della misurazione della temperatura coprendo tale superficie con nastro isolante nero opaco o verniciandola in nero opaco. Le superfici nere opache hanno un grado d'emissione pari a 0,95.

### **ATTENZIONE**

Per ridurre il pericolo di folgorazione elettrica o incendio, non applicare mai nastro isolante o vernice su superfici a carica elettrica. Assicurarsi sempre che l'impianto elettrico sia disattivato prima di toccare tale superficie.

### **OTTIMIZZARE LE IMMAGINI TERMOGRAFICHE**

Usare le funzioni di impostazione dell'emissità, della scala cromatica e delle marcature CALDO/FREDDO, per ottimizzare le immagini secondo le proprie esigenze.

### **SELEZIONARE LA SCALA CROMATICA**

Selezionare una delle tre scale cromatiche in base alle proprie esigenze.

Accendere il dispositivo ed usare i tasti freccia ◄► per selezionare una delle scale cromatiche.

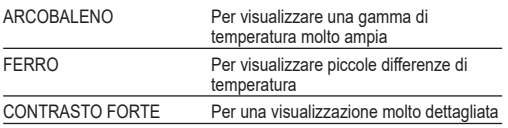

### **MARCATURE CALDO/FREDDO**

Per attivare o disattivare le marcature CALDO/FREDDO durante la misurazione, premere il tasto OK durante la visualizzazione dal vivo. La marcatura rossa (caldo) o blu (freddo) indica il punto con la temperatura più alta o più fredda nell'area del display.

### **ESEGUIRE UNA MISURAZIONE DELLA TEMPERATURA**

1. Inserire la batteria ed accendere il dispositivo.

- 2. Puntare il dispositivo sull'oggetto da misurare. La temperatura dell'oggetto viene visualizzata sul bordo superiore del display.
- 3. Per attivare la marcatura laser, azionare leggermente il tasto dello scatto (circa fino alla metà). Il rapporto tra distanza e grandezza della marcatura laser è pari a 83:1 (vedi figura seguente).
- 4. Attivare o disattivare le marcature CALDO/FREDDO con , oppure selezionare la scala cromatica per ottenere la rappresentazione desiderata dell'immagine termografica sul display.
- 5. La temperatura rilevata al centro dell'area da misurare dipende dal materiale, per cui è necessario impostare il grado di emissività. Vedi anche il paragrafo "Seleziona emissività".

### **UTILIZZARE LE MARCATURE LASER**

Delimitare l'area da misurare usando le marcature laser. Le marcature laser corrispondono al reticolo temperatura sul display. Il laser ha una precisione di 76 mm su 1,30 m. La temperatura dell'oggetto viene rilevata nell'area marcata dal laser. La grandezza di tale area varia in base alla distanza dall'oggetto da misurare, come da disegno seguente.

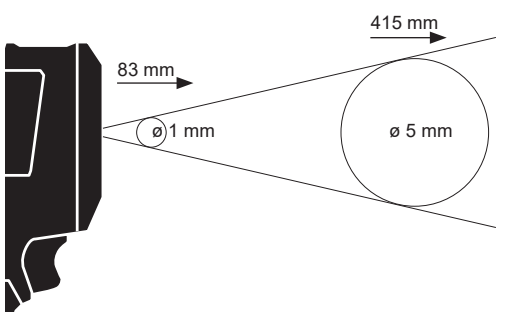

**NOTA:** Forti variazioni di temperatura (> 12 °C) possono influire sul risultato della misurazione. E' pertanto importante accertarsi che il dispositivo abbia raggiunto una temperatura di funzionamento stabile dopo l'accensione e prima dell'uso. (In base alle condizioni ambientali ciò può richiedere dai 5 ai 30 minuti).

### **SCATTARE UN'IMMAGINE TERMOGRAFICA**

Per poter salvare dati ed immagini, all'interno della camera termografica deve essere inserita una scheda SDHC. In assenza della scheda SDHC viene visualizzato il messaggio d'errore "Scheda SD assente".

- 1. Per delimitare sul display l'area dell'immagine desiderata, si rinvia al paragrafo. Eseguire una misurazione della temperatura".
- 2. Sull'immagine saranno riportati la temperatura dell'oggetto, la scala cromatica ed eventuali marcature.
- 3. Premere a fondo lo scatto per scattare un'immagine.
- 4. Per salvare l'immagine, azionare il tasto OK o premere nuovamente lo scatto.
- 5. Per annullare l'immagine, usare i tasti freccia ◄► per selezionare la funzione "Annulla" poi premere il tasto OK.

## **VISUALIZZARE L'IMMAGINE**

- Per visualizzare sul display le immagini salvate: 1. Premere il tasto  $\triangleright$
- 
- 2. Usare i tasti freccia ◄► per scrollare le immagini. 3. Per cancellare un'immagine, selezionare prima l'immagine con il tasto OK. Usare poi i tasti freccia ◄►
- per selezionare la funzione "Cancella". Poi premere nuovamente il tasto OK.
- 4. Con la funzione CANCELLA TUTTE dal menu Impostazioni è possibile cancellare gruppi di immagini.
- 5. Per tornare alla visualizzazione dal vivo, premere nuovamente il tasto "Visualizza immagine".

### **MANUTENZIONE**

Tenere la testa della telecamera sempre ben pulita.

Usare solo accessori Milwaukee e pezzi di ricambio Milwaukee. Gruppi costruttivi la cui sostituzione non è stata descritta, devono essere fatti cambiare da un punto di servizio di assistenza tecnica al cliente Milwaukee (vedi depliant garanzia/indirizzi assistenza tecnica ai clienti).

In caso di necessità è possibile richiedere un disegno esploso del dispositivo indicando il modello della macchina ed il numero a sei cifre sulla targa di potenza rivolgendosi al centro di assistenza tecnica o direttamente a Techtronic Industries GmbH, Max-Eyth-Straße 10, 71364 Winnenden, Germany.

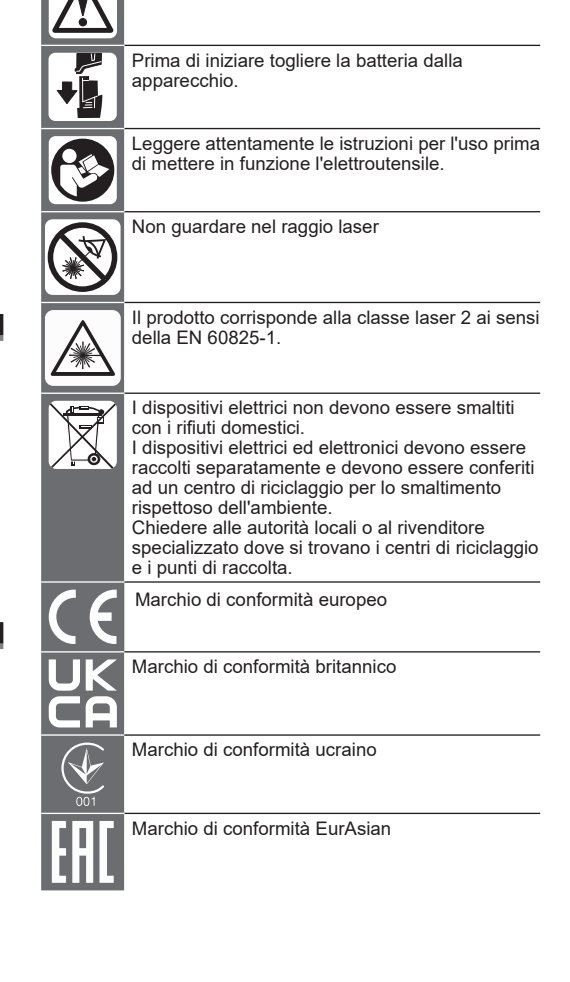

ATTENZIONE! AVVERTENZA! PERICOLO!

**SIMBOLI**

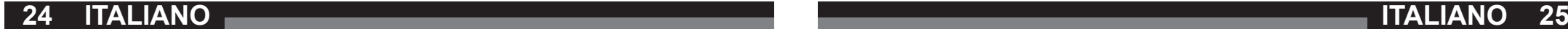

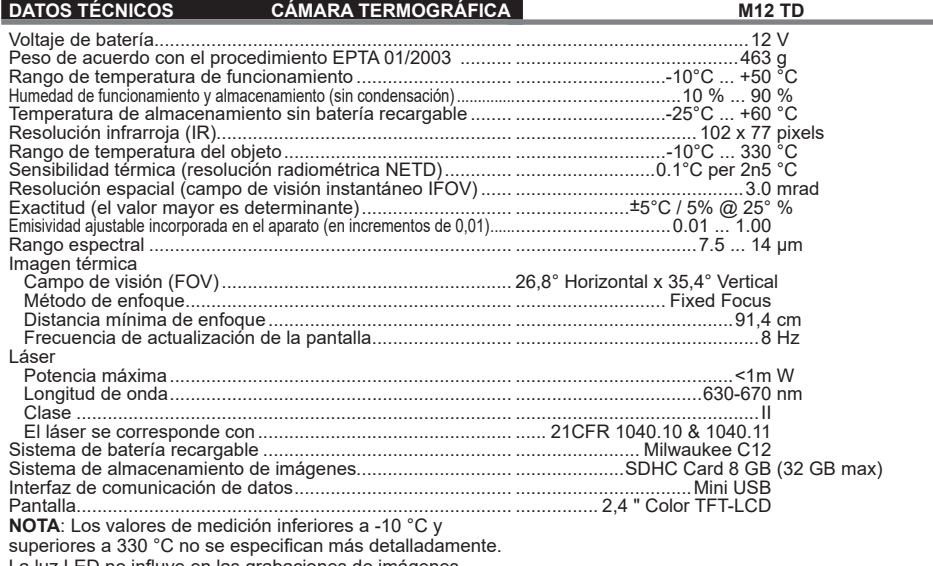

La luz LED no influye en las grabaciones de imágenes térmicas.

## **ATENCIÓN: Lea atentamente las indicaciones e**

**intrucciones de seguridad.** En caso de no atenerse a las advertencias de peligro e instrucciones siguientes, ello puede ocasionar una descarga eléctrica, un incendio y/o lesión grave.

**Guardar todas las advertencias de peligro e instrucciones para futuras consultas.**

### **INDICACIONES DE SEGURIDAD CÁMARA TÉRMICA**

No mire hacia la luz láser, ni la dirija hacia otras personas. No mire con aparatos ópticos (binoculares, telescopio, ) hacia el láser.

No dirija el láser hacia superficies reflectantes.

No se exponga a la radiación láser. El láser puede emitir una radiación intensa.

No utilice la herramienta en entornos peligrosos. No emplee el aparato con lluvia, nieve, en locales húmedos o mojados. No utilice el escáner en locales potencialmente explosivos (humo, polvo o materiales inflamables), ya que al introducir o extraer la batería pueden producirse chispas. Esto puede provocar fuego.

### **INDICACIONES ESPECIALES DE SEGURIDAD BATERÍA**

No sustituya la batería si la carcasa del aparato de medición está húmeda.

Retire todos los cables del aparato y desconecte el mismo antes de efectuar el reemplazo de la batería.

No tire las baterías usadas a la basura ni al fuego. Los Distribuidores Milwaukee ofrecen un servicio de recogida de baterías antiguas para proteger el medio ambiente.

No almacene la batería con objetos metálicos (riesgo de cortocircuito).

Recargar solamente los acumuladores del Sistema C 12 en cargadores C 12. No intentar recargar acumuladores de otros sistemas.

En caso de sobrecarga o alta temperatura, pueden llegar a producirse escapes de ácido provenientes de la batería. En caso de contacto con éste, límpie inmediatamente la zona con agua y jabón. Si el contacto es en los ojos, límpiese concienzudamente con agua durante 10 minutos y acuda inmediatamente a un médico

Este aparato no debe ser manejado o limpiado por personas cuyas capacidades físicas, sensoriales o mentales sean reducidas, o por personas sin experiencia o conocimientos, a no ser que éstas hayan sido instruidas en el manejo seguro del aparato por una persona legalmente responsable de su seguridad. Las personas arriba mencionadas deben ser supervisadas durante el uso del aparato. Este aparato no debe ser utilizado por los niños. En caso de no ser utilizado, el aparato se debe mantener fuera del alcance y de la vista de los niños.

## **APLICACIÓN DE ACUERDO A LA FINALIDAD**

La cámara térmica se usa para realizar grabaciones de imágenes térmicas. Es posible guardar las grabaciones como fotografías en la tarjeta de memoria.

No utilice este producto para ninguna otra aplicación que no sea su uso normal.

### **DESCRIPCIÓN**

La cámara termográfica es una cámara móvil resistente que funciona con baterías recargables y que puede tomar y almacenar fotografías térmicas (imágenes térmicas). Las imágenes térmicas muestran diferentes temperaturas con distintos colores. En la pantalla a color se visualiza una imagen de los puntos calientes y fríos y los gradientes de temperatura entre unos y otros. En la parte superior de la imagen térmica se visualiza la temperatura del objeto que se encuentra en el centro de la imagen. La información acerca del rango de temperatura. En el margen inferior de la pantalla se muestran informaciones para el ajuste de la escala de colores.

Opcionalmente se pueden cargar las imágenes térmicas en un ordenador para crear informes. La cámara termográfica y el software informático que se suministra cumplen con los requisitos exigidos por los electricistas y técnicos industriales así como por los termógrafos profesionales en cuanto a las cámaras termográficas

Puede descargar el software para la cámara térmica MILWAUKEE en www.milwaukeetool.com. Antes de utilizar la cámara térmica, lea el manual de instrucciones para el software de la misma que se encuentra disponible como archivo PDF.

## **BOTONES**

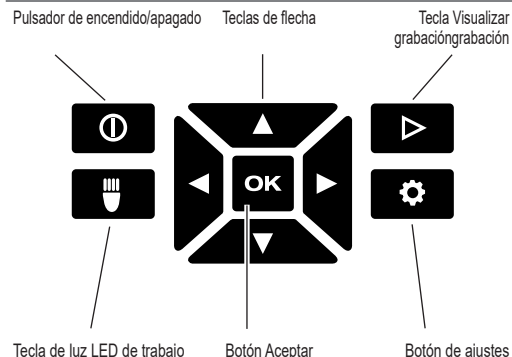

### **PANTALLA DE VISUALIZACIÓN 1 2 3**

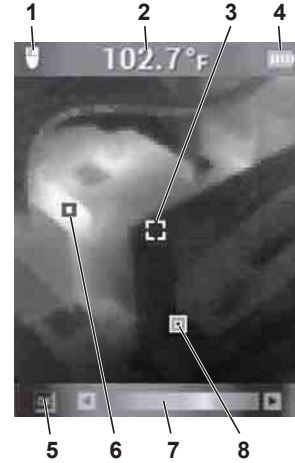

- **1** Luz LED de trabajo ENCENDIDA
- **2** Temperatura del objeto
- **3** Coordenadas de medición de temperatura
- **4** Indicador de carga de acumulador
- **5** Marcados CALIENTE/FRÍO , ENCENDIDO/APAGADO
- **6** Marcado CALIENTE (rojo)
- **7** Escala de colores
- **8** Marcado FRÍO (azul)

### **VIDA ÚTIL DE LA BATERÍA RECARGABLE Y FUNCIONES DE AHORRO DE ENERGÍA**

Para alargar la vida útil del acumulador, la cámara térmica pasa al modo de reposo si no se la usa durante más de 5 minutos. En el modo reposo, el equipo sigue estando listo para su uso, pero solo consume poca potencia del acumulador. Para volver a encender la cámara, accionar el disparador o cualquier otra tecla. Si no se vuelve a usar de nuevo la cámara térmica durante 15 minutos, esta se apaga por completo. En este caso, pulse la tecla de ENCENDIDO/ APAGADO para volver a encender el equipo.

La potencia restante del acumulador se muestra en el monitor de la cámara térmica mediante el indicador de carga. Dicho indicador comienza a parpadear cuando solo se encuentra disponible el 10% de la carga. Sustituya entonces el acumulador vacío por un acumulador recién cargado o cargue inmediatamente de nuevo el acumulador vacío. Si el acumulador está completamente descargado, en el monitor se muestra durante 3 segundo el mensaje correspondiente. A continuación, se apaga la cámara térmica.

El indicador de nivel de carga de la batería recargable muestra la capacidad restante de la batería.

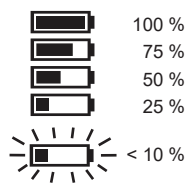

**26 27 ESPAÑOL ESPAÑOL**

Las baterías recargables no utilizadas durante un tiempo prolongado deben ser recargadas antes de utilizar el equipo.

Una temperatura superior a 50°C reduce el rendimiento de la batería recargable. Se debe evitar un calentamiento prolongado por el sol o la calefacción.

### **PRIMERA PUESTA EN MARCHA**

En la primera puesta en marcha se le solicitará que ajuste idioma, hora y fecha.

Para más información, consulte el capítulo sobre ajustes básicos.

## **AJUSTES INDIVIDUALES**

Para realizar los ajustes individuales en la cámara térmica, debe conectar el equipo y pulsar la tecla de ajustes  $\bullet$ . Utilice las teclas de flecha ▲▼ ◀▶ y la tecla ACEPTAR para cambiar entre los distintos ajustes y seleccionar el ajuste deseado.

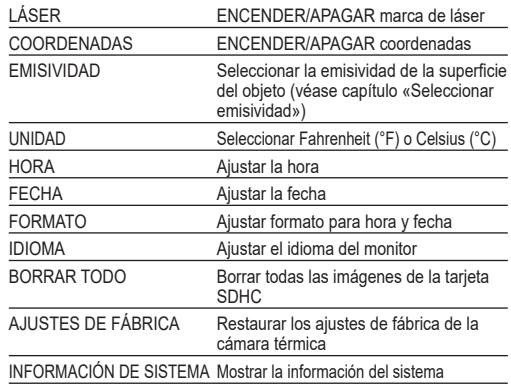

### **SELECCIONAR EMISIVIDAD**

- 1. El material o el nivel de emisión del material se ajustan en el menú Ajustes.
- 1. Pulse la tecla de ajustes  $\ddot{\bullet}$ .
- 2. Seleccione la emisividad con las teclas de flecha ▲▼.
- 3. Pulse le tecla ACEPTAR
- 4. Es posible ajustar la emisividad a través del nivel de emisión o del material. Utilice las teclas de flecha ◀▶ para seleccionar la columna de nivel de emisión o de material. A continuación, utilice las teclas de flecha ▲▼ para seleccionar el nivel de emisión deseado o el material deseado.
- 5. Pulse le tecla ACEPTAR

Estos ajustes le indican a la cámara termográfica qué material de la superficie debe ser medido. El ajuste de la emisividad correcta tiene una influencia significativa sobre la exactitud de las lecturas de temperatura. La tabla que se muestra a continuación contiene información sobre los diferentes materiales y los valores de emisividad correspondientes.

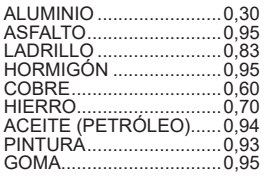

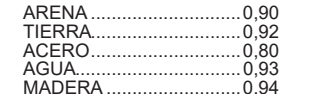

MADERA ..........................0,94 La emisividad es la relación entre la radiación infrarroja emitida por una superficie de un objeto y un cuerpo negro a la misma temperatura. Un cuerpo negro es un radiador teórico perfecto de radiación infrarroja (IR).

Esto significa que se puede ajustar la sensibilidad de la cámara termográfica, independientemente de las características de la radiación infrarroja del objeto a medir. Los materiales con superficies reflectantes (metal, vidrio) tienen un valor de emisividad bajo y necesitan una corrección mayor.

En caso de medir superficies de muy baja emisividad se puede aumentar la precisión de la lectura de temperatura, colocando cinta aislante negra mate o pintando la superficie de negro mate. Las superficies pintadas de negro mate tienen una emisividad de 0,95.

## **ADVERTENCIA**

Para minimizar el riesgo de descarga eléctrica, quemaduras o incendio, no aplique nunca cinta aislante ni pintura sobre superficies eléctricamente cargadas. Asegúrese siempre de que la corriente eléctrica está desconectada, antes de tocar estas superficies.

### **OPTIMIZAR GRABACIONES DE IMÁGENES TÉRMICAS**

Utilice las funciones para el ajuste de la emisividad, la escala de colores y los marcados CALIENTE/FRÍO para optimizar las grabaciones según sus necesidades.

### **SELECCIONAR ESCALA DE COLORES**

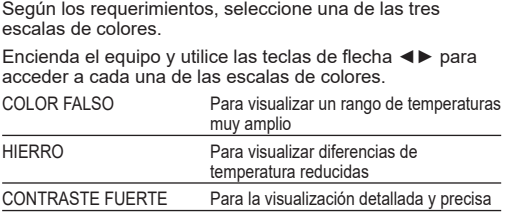

### **MARCADOS CALIENTE/FRÍO**

Para encender o apagar los marcados CALIENTE/FRÍO durante la medición, pulsar la tecla ACEPTAR durante la visualización en directo. El marcado rojo (caliente) o azul (frío) indica el punto con la temperatura más alta o más baja en la pantalla.

### **REALIZAR UNA MEDICIÓN DE TEMPERATURA**

- 1. Colocar el acumulador de recambio y encender el equipo.
- 2. Apuntar con el equipo al objeto que se debe medir. La temperatura del objeto se muestra en el margen superior de la pantalla.
- 3. Para activar el marcado láser, pulsar ligeramente (aproximadamente hasta la mitad) la tecla de disparo. La relación entre la distancia y el tamaño del marcado láser es de 83:1 (véase la siguiente imagen).
- 4. Encender o apagar los marcados CALIENTE/FRÍO con **DK** o seleccionar mediante la escala de colores la representación deseada de la imagen térmica en el monitor.
- 5. La temperatura registrada en el centro del área de medición depende del material utilizado, debiendo por lo

tanto ajustar el nivel de emisión. Para más información, véase la sección «Seleccionar emisividad».

### **USAR EL MARCADO LÁSER**

Marque el área de medición mediante el marcado láser. Los marcados láser se corresponden con las coordenadas de temperaturas indicadas en el monitor. La precisión del láser es de 76 mm a 1,30 m. La temperatura del objeto se registra en el área marcada por el láser y su tamaño cambia dependiendo de la distancia al objeto por medir según lo representando en el plano siguiente.

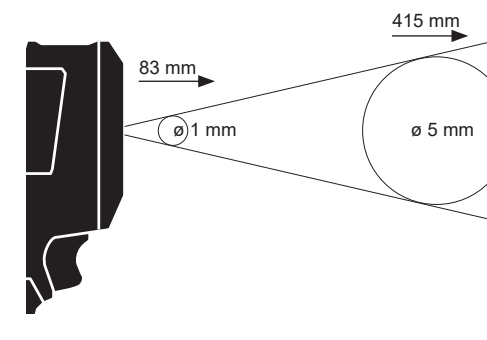

**NOTA:** Las fluctuaciones de temperatura fuertes (> 12 °C) pueden afectar el resultado de la medición. Por lo tanto, después de encenderlo y antes de usarlo, asegúrese de que el equipo ha alcanzado su temperatura estable de servicio. (Ello puede llevar entre 5 y 30 minutos según las condiciones ambientales).

### **CREAR UNA IMAGEN TÉRMICA**

Para guardar las grabaciones y los datos, se debe haber insertado una tarjeta SDHC en la cámara térmica. Si no se ha insertado ninguna tarjeta SDHC, aparecerá el mensaje de error «NO HAY TARJETA SD».

- 1. Para definir el área de imagen deseada en el monitor, véase la sección «Realizar una medición de temperatura».
- 2. La temperatura del objeto, la escala de colores y los posibles marcados se muestran en la grabación.
- 3. Pulsar por completo el disparador para realizar una grabación.
- 4. Para guardar una imagen, pulsar la tecla ACEPTAR o accionar de nuevo el disparador.
- 5. Para descartar la grabación, seleccionar con las teclas de flecha ◀► la opción «Interrumpir» y, a continuación, pulsar la tecla ACEPTAR.

### **VISUALIZAR GRABACIÓN**

Para visualizar en el monitor las grabaciones guardadas:

- 1. Pulsar la tecla  $\triangleright$
- 2. Utilizar las teclas de flecha <▶ para desplazarse por las grabaciones.
- 3. Para borrar una grabación, seleccionar primero la imagen correspondiente con la tecla ACEPTAR. A continuación, seleccionar con las teclas de flecha ◀▶ la opción «Borrar». Volver a pulsar entonces otra vez la tecla ACEPTAR.
- 4. Con la función BORRAR TODO del menú de ajustes es posible borrar grupos de grabaciones.
- 5. Para volver a la visualización en directo, pulsar de nuevo la tecla «Visualizar grabación».

### **MANTENIMIENTO**

Mantenga siempre limpias las cabezal de la cámara.

Utilice solamente accesorios y repuestos Milwaukee. En caso de necesitar reemplazar componentes no descritos, contacte con cualquiera de nuestras estaciones de servicio Milwaukee (consultar lista de servicio técnicos)

Puede solicitar, en caso necesario, una vista despiezada del aparato bajo indicación del tipo de máquina y el número de seis dígitos en la placa indicadora de potencia en su Servicio de Postventa o directamente en Techtronic Industries GmbH, Max-Eyth-Straße 10, 71364 Winnenden, Germany.

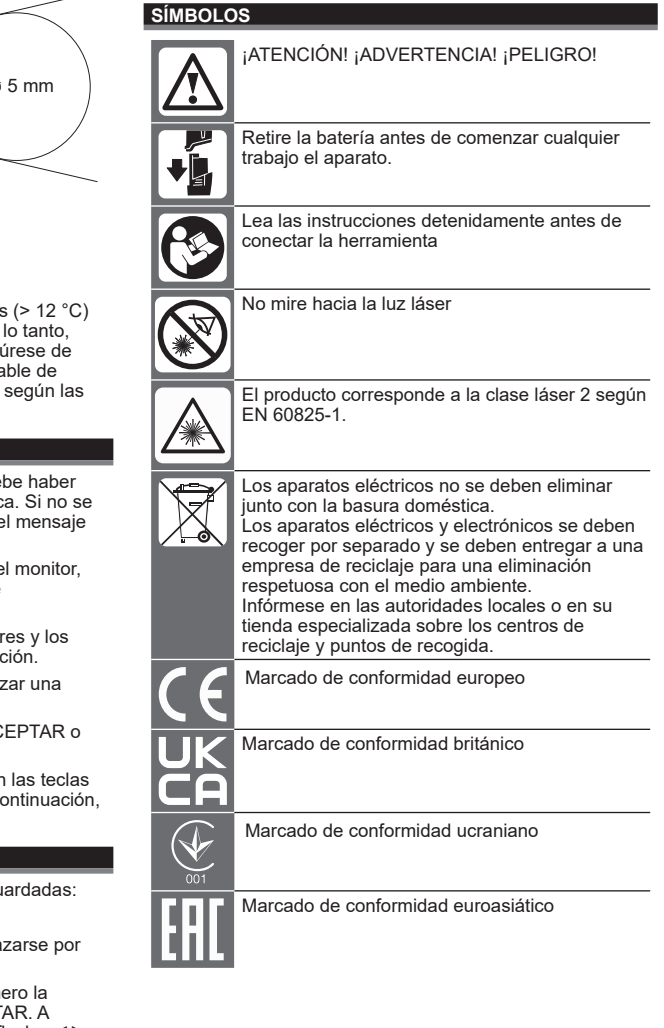

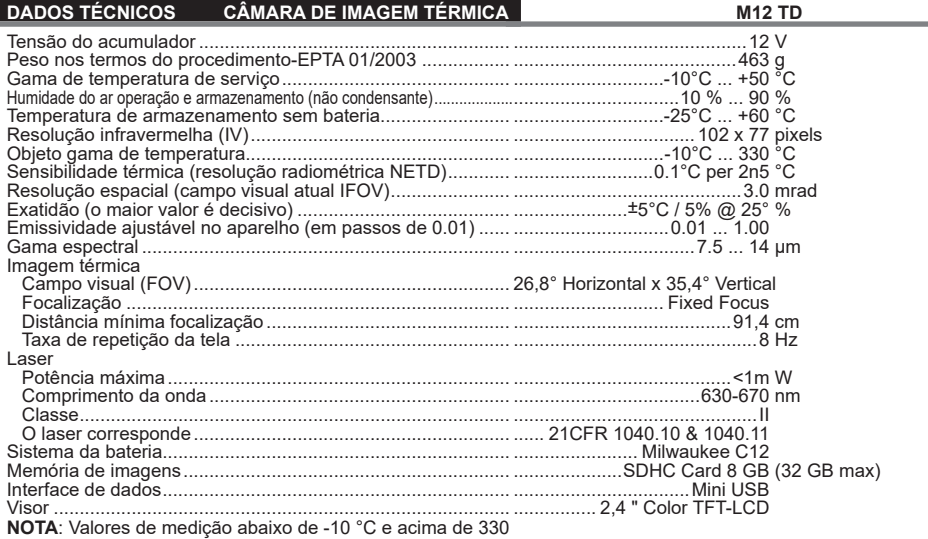

**NOTA**: Valores de medição abaixo de -10 °C e acima de 330<br>°C não são especificados exatamente. A luz LED não influencia as imagens térmicas.

## **ADVERTÊNCIA! Leia todas as instruções de**

**segurança e todas as instruções.** O desrespeito das advertências e instruções apresentadas abaixo pode causar choque eléctrico, incêndio e/ou graves lesões. **Guarde bem todas as advertências e instruções para futura referência.**

### **INSTRUÇÕES DE SEGURANÇA CÂMARA TÉRMICA**

Não olhar para o raio laser e não o apontar para outras pessoas.

Não olhar para o laser com instrumentos ópticos (binóculos, telescópio).

Não apontar o laser para superfícies reflectoras.

Não se expor ao raio laser. O laser pode emitir forte radiação.

Não utilize o aparelho em ambientes perigosos. Não o utilize na chuva, neve, ou em lugares húmidos ou molhados. Não utilize o aparelho em áreas potencialmente explosivas (fumo, pó ou materiais inflamáveis), porque o processo de colocar ou remover o bloco acumulador pode soltar faíscas. Isto poderá causar incêndios.

### **A AVISOS DE SEGURANÇA ESPECIAIS ACUMULADOR**

Não troque o bloco acumulador se a caixa do aparelho estiver molhada.

Tire todos os cabos do aparelho e desliga-o antes de trocar o bloco acumulador.

Não queimar acumuladores gastos nem deitá-los no lixo doméstico. A Milwaukee possue uma eliminação de acumuladores gastos que respeita o meio ambiente.

Não guardar acumuladores junto com objectos metálicos (perigo de curto-circuito).

Use apenas carregadores do Sistema C 12 para recarregar os acumuladores do Sistema C 12. Não utilize acumuladores de outros sistemas.

Em caso de cargas ou temperaturas extremas, um acumulador de substituição danificado poderá verter líquido de bateria. Se entrar em contacto com este líquido, deverá lavar-se imediatamente com água e sabão. Em caso de contacto com os olhos, enxagúe-os bem e de imediato durante pelo menos 10 minutos e consulte um médico o mais depressa possível.

Este aparelho não deve ser usado ou limpado por pessoas com capacidades físicas, sensoriais ou psíquicas reduzidas ou que não possuam a experiência ou os conhecimentos necessários, a não ser que tenham sido instruídas sobre o manejo seguro do aparelho por uma pessoa que possua a responsabilidade legal para a sua segurança. As pessoas supra referenciadas devem ser supervisionadas durante a utilização do aparelho. Este aparelho não deve ser usado por crianças. Por isso, ele deve ser guardado num lugar seguro e fora do alcance de crianças, quando ele não for usado.

### **UTILIZAÇÃO AUTORIZADA**

A câmara térmica destina-se a tirar imagens térmicas. As fotos também podem ser salvas como imagens no cartão de memória.

Não use este produto de outra maneira sem ser a normal para o qual foi concebido.

### **DESCRIÇÃO**

A câmara de imagem térmica é uma câmara robusta, portátil, com bateria recarregável, capaz de mostrar e memorizar imagens térmicas. Imagens térmicas mostram temperaturas diferentes em cores diferentes. No visor a cores é mostrada uma imagem com áreas frias e quentes, assim como o perfi l da temperatura. Na parte superior da imagem é mostrada a temperatura do centro da imagem. Na parte inferior da tela são mostradas informações sobre o ajuste da escala de cores.

Opcionalmente as imagens podem ser carregadas em um computador para fazer avaliações. A câmara de imagem térmica e o software do PC fornecido satisfazem as exigências de eletricistas e técnicos industriais relativas a câmaras de imagem térmica e termógrafos para uso profissional.

O software para a câmara térmica da MILWAUKEE pode ser baixado em www.milwaukeetool.com. Antes da utilização, leia o manual de instruções para o software da câmara térmica, disponível como ficheiro PDF.

### **TECLAS**

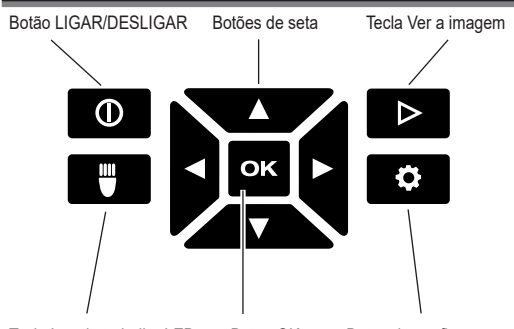

Tecla Luz de trabalho LED Botão OK Botão de configuração

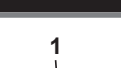

**VISOR**

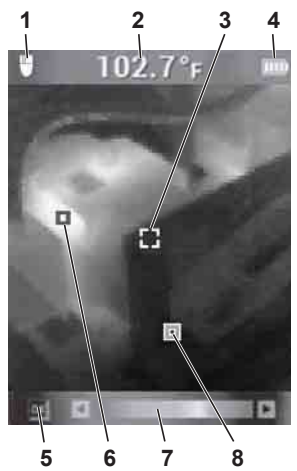

- **1** LIGAR a luz de trabalho LED
- **2** Temperatura do objeto
- **3** Retículo medição de temperatura
- **4** Indicador da carga da bateria
- **5** LIGAR/DESLIGAR as marcas QUENTE/FRIO
- **6** Marca QUENTE (vermelho)
- **7** Escala de cores
- **8** Marca FRIO (azul)

### **VIDA ÚTIL DA BATERIA E FUNÇÃO DE POUPANÇA DA BATERIA**

Para prolongar a vida útil da bateria, a câmara térmica vai para o modo de espera, quando ela não for utilizada por 5 minutos. No modo de espera o aparelho continua pronto para a utilização, mas consume menos energia da bateria. Para ligar a câmara novamente atue o ativador ou qualquer tecla. A câmara térmica se desligará completamente se ela não for utilizada por mais 15 minutos. Neste caso, pressione a tecla LIGAR/DESLIGAR para ligar o aparelho novamente.

A energia residual da bateria é indicada na tela da câmara térmica, através do indicador de carga. O indicador começará a piscar quando só houver mais 10 % da carga. Troque a bateria esgotada por uma bateria carregada ou carregue a bateria imediatamente. Se a bateria estiver completamente esgotada, uma mensagem correspondente será indicada por 3 minutos na tela. A seguir, a câmara térmica se desligará.

O indicador da carga da bateria mostra a carga residual da bateria.

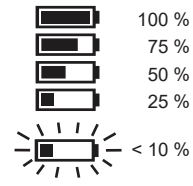

Carregue baterias recarregáveis não usadas durante algum tempo, antes da utilização.

Uma temperatura de mais de 50°C reduz a potência da bateria recarregável. Evite um aquecimento prolongado causado pelo solo u por um aquecimento.

## **PRIMEIRA COLOCAÇÃO EM FUNCIONAMENTO**

Na primeira colocação em funcionamento da câmara térmica será solicitado que você ajuste o idioma, a hora e a data.

Informações mais detalhadas constam no capítulo Ajustes básicos.

### **AJUSTES PESSOAIS**

Para fazer ajustes pessoais na câmara térmica ligue o aparelho e pressione a tecla Ajustes  $\bullet$ .

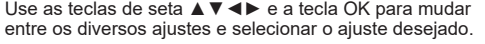

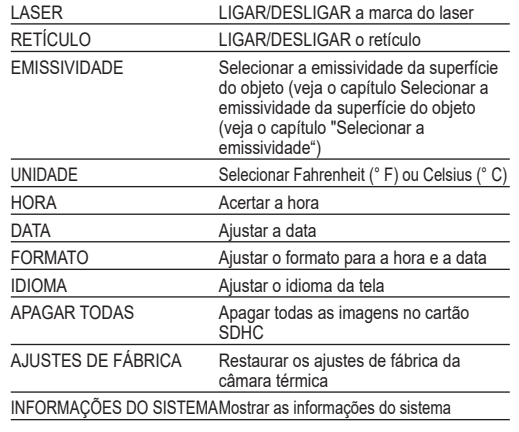

### **SELECIONAR A EMISSIVIDADE**

- 1. O material ou o nível de emissões do material é selecionado no menu Aiustes.
- 1. Pressione a tecla Ajustes  $\ddot{\bullet}$ .
- 2. Selecione EMISSIVIDADE com as teclas de seta ▲▼.
- 3. Pressione a tecla OK.
- 4. A emissividade pode ser ajustada através do nível de emissões ou do material. Use as teclas de seta ◄► para selecionar a coluna nível de emissões ou material. A seguir, use as teclas de seta ▲▼ para selecionar o nível de emissões ou o material desejado.
- 5. Pressione a tecla OK.

Estes ajustes indicam à câmara de imagem térmica, quais materiais devem ser medidos. O ajuste do grau de emissão correto é importante e tem uma influência significante sobre a exatidão da medição de temperatura. Na seguinte tabela constam os diversos materiais com os valores de emissão correspondentes.

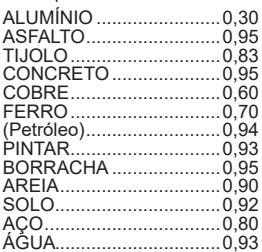

### MADEIRA .........................0,94

O grau de emissão é a relação entre a radiação térmica da superfície medida e um corpo preto com a mesma temperatura. Um corpo preto é um radiador perfeito de radiação infravermelha (IR).

Isto significa que é possível ajustar a sensibilidade da câmara de imagem térmica, independente das características de radiação infravermelha do objeto de medição. Materiais refletantes (metal, vidro) tem um grau de emissão pequeno e precisam de uma correção maior.

Para medir superfícies com um grau de emissão muito pequeno, a exatidão da medição de temperatura pode ser aumentada. Para tal, uma fita isolante cor preto mate é colada na superfície ou a superfície é pintada em preto mate. Superfícies de cor preto mate possuem um grau de emissão de 0,95.

### **AVISO**

Para reduzir o risco de choque elétrico, incêndio ou fogo, nunca aplique fita isolante ou tinta em superfícies com cargas elétricas. Sempre verifique, se a instalação elétrica está desligada, antes de tocar em uma destas superfícies.

### **OTIMIZAR AS IMAGENS TÉRMICAS**

Use as funções para ajustar a emissividade, a escala de cores e as marcas QUENTE/FRIO para otimizar as imagens conforme as suas necessidades.

### **SELECIONAR A ESCALA DE CORES**

Selecione uma das três escalas de cores, conforme as suas necessidades.

Ligue o aparelho e use as teclas de seta ◄► para aceder às escalas de cores individuais.

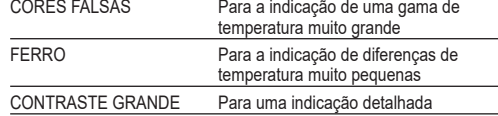

### **MARCAS QUENTE/FRIO**

Para ligar ou desligar as marcas QUENTE/FRIO durante a medição, pressione a tecla OK durante a vistualização ao vivo. A marca vermelha (quente) ou azul (frio) mostra o ponto com a temperatura mais alta ou baixa na tela.

### **FAZER UMA MEDIÇÃO DE TEMPERATURA**

- 1. Coloque a bateria intermutável e ligue o aparelho.
- 2. Dirija o aparelho contra o objeto a medir. A temperatura do objeto é mostrada na margem superior da tela.
- 3. Para ativar a marca do laser, pressione levemente a tecla de ativação (até aprox. a metade). A relação entre a distância e o tamanho da marca do laser é 83:1 (veja a sequinte figura).
- 4. Lique ou deslique as marcas QUENTE/FRIO com ou selecione a representação desejada da imagem térmica na tela com ajuda da escala de cores.
- 5. A temperatura medida no centro da área de medição depende do material. Por isso, o nível de emissões deve ser ajustado. Para tal, veja o item "Selecionar a emissividade".

### **USAR A MARCA DO LASER**

Marque a área de medição com ajuda da marca do laser. As marcas do laser correspondem com o retículo de temperatura na tela. A exatidão do laser é 76 mm em 1,30 m. A temperatura do objeto é medida na área marcada pelo

laser, cujo tamanho se altera, dependendo da distância do objeto a medir, de acordo com o seguinte desenho.

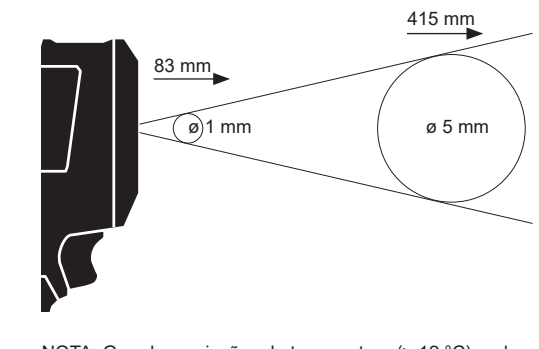

NOTA: Grandes variações de temperatura (> 12 °C) podem influenciar o resultado da medição. Por isso, assegure-se de que o aparelho tenha alcançado uma temperatura de serviço estável depois do ligamento e antes da utilização. (Dependendo das condições ambientais isso pode durar 5 a 30 minutos).

### **TIRAR UMA IMAGEM TÉRMICA**

Para poder salvar as imagens e os dados um cartão SDHC deve estar inserido na câmara térmica. Se um cartão SDHC não estiver inserido, aparecerá a mensagem de erro "FALTA O CARTÃO SD".

- 1. Para determinar a parte da imagem na tela veja o item "Fazer uma medição de temperatura".
- 2. A temperatura do objeto, a escala de cores e eventuais marcas são mostradas durante a gravação.
- 3. Pressione o ativador completamente para tirar uma imagem.
- 4. Para salvar a imagem pressione a tecla OK ou ative novamente o ativador.
- 5. Para rejeitar a imagem selecione a opção "Abortar" com as teclas ◄► e pressione a tecla OK.

### **REPRODUZIR A IMAGEM**

Para reproduzir as imagens salvas na tela:

- 1. Pressione a tecla  $\triangleright$ .
- 2. Use as teclas de seta ◄► para folhear nas imagens.
- 3. Para apagar uma imagem, primeiro selecione a imagem correspondente com a tecla OK. A seguir, selecione a opção "Apagar" com as teclas de seta ĺ. Então, pressione novamente a tecla OK.
- 4. Com a função APAGAR TODAS no menu Ajustes é possível apagar grupos de imagens.
- 5. Para voltar à visualização ao vivo, pressione novamente a tecla "Reproduzir a imagem".

### **MANUTENÇÃO**

### Mantenha as cabeça da câmara sempre limpas.

Utilizar apenas acessórios Milwaukee e peças sobresselentes Milwaukee. Os componentes cuja substituição não esteja descrita devem ser substituídos num serviço de assistência técnica Milwaukee (consultar a brochura relativa à garantia/moradas dos serviços de assistência técnica).

Se for necessário, um desenho de explosão do aparelho pode ser solicitado do seu posto de assistência ao cliente ou directamente da Techtronic Industries GmbH,

Max-Eyth-Straße 10, 71364 Winnenden, Alemanha, indicando o tipo da máquina e o número de seis posições na chapa indicadora da potência.

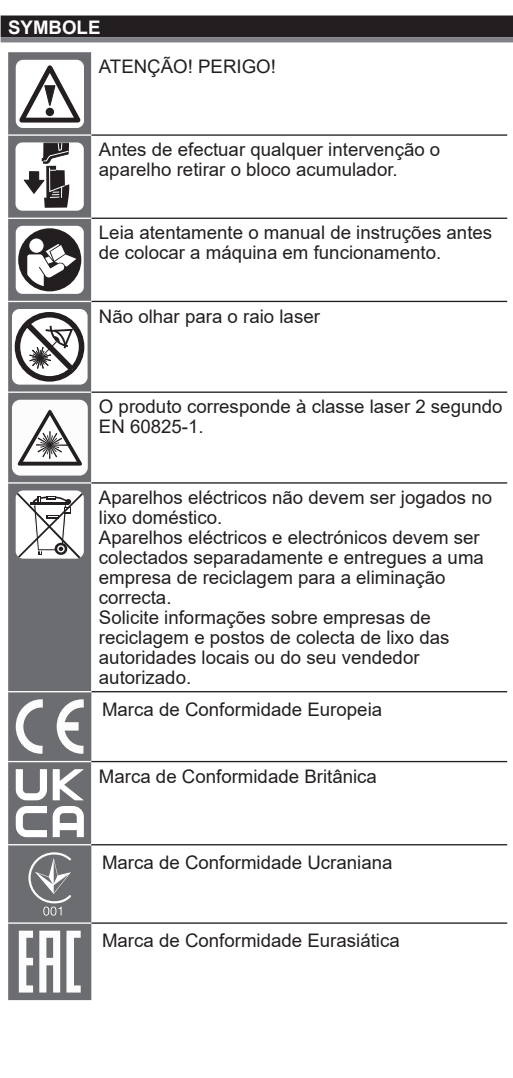

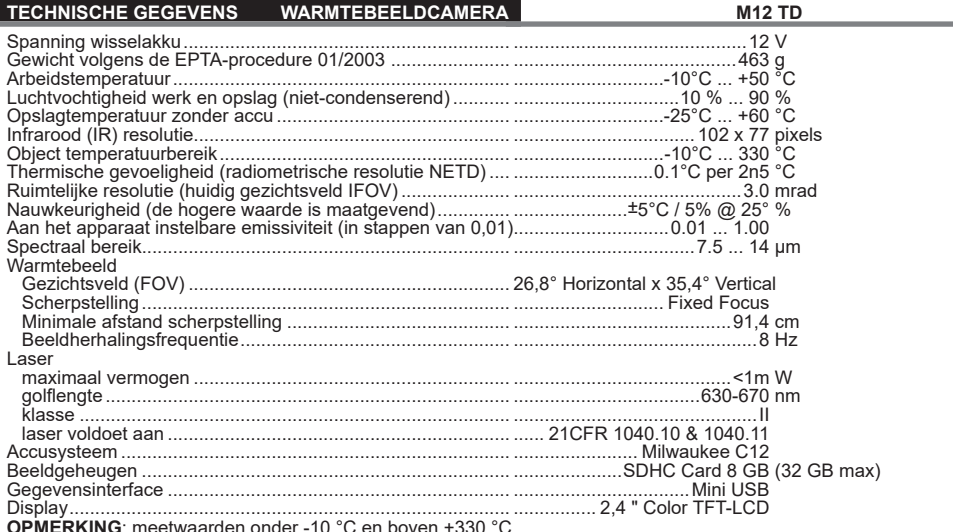

**OPMERKING**: meetwaarden onder -10 °C en boven +330 °C<br>worden niet nader gespecificeerd. Het ledlicht heeft geen invloed op de opgenomen warmtebeelden.

 **WAARSCHUWING! Lees alle veiligheidsinstructies** 

**en aanwijzingen.** Als de waarschuwingen en voorschriften niet worden opgevolgd, kan dit een elektrische schok, brand of ernstig letsel tot gevolg hebben. **Bewaar alle waarschuwingen en voorschriften voor** 

**toekomstig gebruik.**

**VEILIGHEIDSINSTRUCTIES WARMTEBEELDCAMERA** Niet in de laserstraal kijken en deze ook niet op andere personen richten.

Niet met optische hulpmiddelen (verrekijker, telescoop) in de laser kijken.

De laser niet op reflecterende vlakken richten.

Niet aan de laserstraal blootstellen. De laser kan sterke straling uitzenden.

Niet gebruiken in gevaarlijke omgevingen. Niet gebruiken bij regen, sneeuw, op vochtige of natte plaatsen. Niet gebruiken in explosiegevaarlijke bereiken (rook, stof of ontvlambare materialen) omdat bij het plaatsen of verwijderen van de wisselaccu vonken kunnen ontstaan. Deze kunnen tot brand leiden.

## **A** SPECIALE VEILIGHEIDSINSTRUCTIES ACCU

Vervang de wisselaccu niet als de behuizing van het meetapparaat vochtig is.

Verwijder alle kabels van het meetapparaat en schakel het meetapparaat uit voordat u de wisselaccu vervangt.

Verbruikte akku's niet in het vuur of bij het huisvuil werpen. Milwaukee biedt namelijk een milieuvriendelijke recyclingmethode voor uw oude akku's.

Wisselakku's niet bij metalen voorwerpen bewaren (kortsluitingsgevaar ! ) .

Wisselakku's van het Akku-Systeem C 12 alléén met laadapparaten van het Akku-Systeem C 12 laden. Geen akku's van andere systemen laden.

Onder extreme belasting of extreme temperaturen kan uit de accu accu-vloeistof lopen. Na contact met accu-vloeistof direct afwassen met water en zeep. Bij oogcontact direct

minstens 10 minuten grondig spoelen en onmiddelijk een arts raadplegen.

Dit apparaat mag niet door personen gereinigd of bediend worden die over verminderde lichamelijke, sensorische of geestelijke vermogens resp. gebrekkige ervaring of kennis beschikken, tenzij ze door een wettelijk voor hun veiligheid verantwoordelijke persoon werden geïnstrueerd in de veilige omgang met het apparaat. De hierboven genoemde personen mogen het apparaat alleen onder toezicht gebruiken. Dit apparaat hoort niet thuis in kinderhanden. Als het apparaat niet gebruikt wordt, moet het dan ook buiten de reikwijdte van kinderen worden bewaard.

## **VOORGESCHREVEN GEBRUIK VAN HET SYSTEEM**

De warmtebeeldcamera is bedoeld voor het maken van warmtebeelden. De opnames kunnen als foto's op de geheugenkaart worden opgeslagen.

Dit apparaat uitsluitend gebruiken voor normaal gebruik, zoals aangegeven.

### **BESCHRIJVING**

De warmtebeeldcamera is een robuuste, draagbare, op accuvoeding werkende camera die thermische beelden (warmtebeelden) kan weergeven en opslaan. Thermische beelden geven verschillende temperaturen in verschillende kleuren weer. Op het kleurendisplay wordt een beeld weergegeven met koude en warmte gedeelten en het temperatuurverloop. In het bovenste beeldgedeelte wordt de temperatuur van het beeldmidden weergegeven. Aan de onderste beeldschermrand wordt informatie over de instelling van de kleurenscala weergegeven.

Optioneel kunnen de beelden op een computer ingelezen worden om evaluaties te maken. De warmtebeeldcamera en de bijgeleverde pc-software beantwoorden aan de eisen van industrie-elektriciens en technici voor warmtebeeldcamera's en professionele thermografen.

U kunt de software voor de MILWAUKEE warmtebeeldcamera downloaden onder www. milwaukeetool.com. Lees vóór gebruik ook de handleiding voor de software van de warmtebeeldcamera die als PDF-bestand ter beschikking staat.

### **TOETSEN**

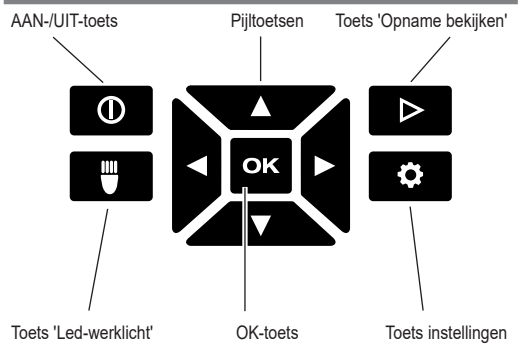

**DISPLAY**

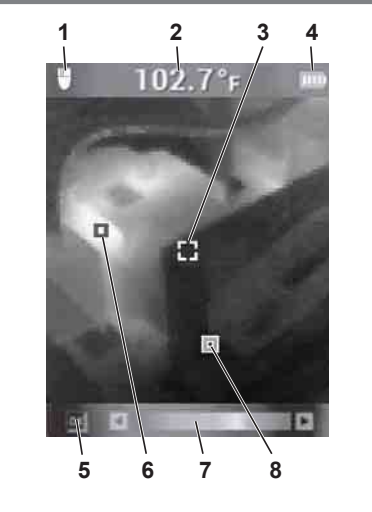

- **1** Led-werklicht AAN
- **2** Objecttemperatuur
- **3** Dradenkruis temperatuurmeting
- **4** Accu-laadindicator
- **5** Markeringen WARM/KOUD AAN/UIT
- **6** Markering WARM (rood)
- **7** Kleurenscala
- **8** Markering KOUD (blauw)

### **ACCULEVENSDUUR EN ENERGIESPAARFUNCTIES**

Als hij niet wordt gebruikt, schakelt de warmtebeeldcamera na 5 minuten automatisch naar de 'sleep'-modus om de levensduur van de accu te verlengen. In de 'sleep'-modus blijft het apparaat direct operationeel, maar verbruikt slechts weinig accuvermogen. Druk op de ontspanner of een willekeurige andere toets om de camera weer in te schakelen. Na nog eens 15 minuten zonder bediening, schakelt de warmtebeeldcamera compleet uit. Druk in dat geval op de AAN/UIT-toets om het apparaat weer in te schakelen.

Het resterende accuvermogen wordt op het display van de warmtebeeldcamera weergegeven via de laadindicator. De weergave begint te knipperen zodra nog maar 10 % van de lading voorhanden is. Vervang vervolgens de lege accu door een zojuist opgeladen accu of laad de lege accu per omgaande weer op. Als de accu compleet ontladen is, verschijnt op het display gedurende 3 seconden een dienovereenkomstige melding. Daarna schakelt de warmtebeeldcamera uit.

De accutoestandsindicator geeft het resterende accuvermogen aan.

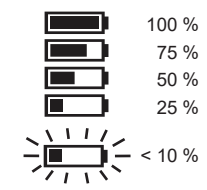

Gedurende langere tijd niet gebruikte wisselaccu's moeten vóór hernieuwd gebruik worden opgeladen.

Een temperatuur van meer dan 50 °C vermindert het vermogen van de wisselaccu. Vermijd dus langere verwarming door zon of andere warmtebronnen.

### **EERSTE INBEDRIJFSTELLING**

Bij de eerste inbedrijfstelling van de warmtebeeldcamera wordt u verzocht om taal, tijd en datum in te stellen.

Voor meer informatie hierover verwijzen wij naar het hoofdstuk 'Basisinstellingen'.

### **PERSOONLIJKE INSTELLINGEN**

Schakel het apparaat in en druk op de toets 'Instellingen' om persoonlijke instellingen aan de warmtebeeldcamera uit te voeren.

Gebruik de pijltoetsen ▲▼◄► en de toets OK om tussen de verschillende instellingen om te schakelen en de gewenste instelling te selecteren.

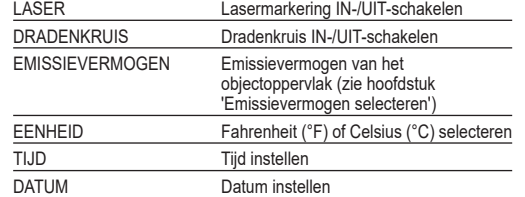

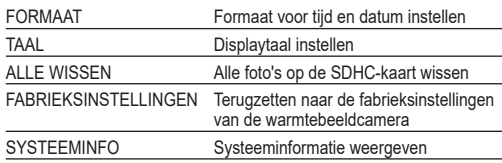

### **EMISSIEVERMOGEN SELECTEREN**

- 1. Selecteer het materiaal resp. het emissiegraad van het materiaal in het menu 'Instellingen'.
- 1. Druk op de toets 'Instellingen'  $\bullet$ .
- 2. Selecteer het EMISSIEVERMOGEN met behulp van de pijltoetsen ▲▼.
- 3. Druk op de toets OK.
- 4. U kunt het emissievermogen instellen via de emissiegraad of via het materiaal. Gebruik de pijltoetsen ◄► om de kolom emissiegraad of materiaal te selecteren. Gebruik vervolgens de pijltoetsen ▲▼ om de gewenste emissiegraad resp. het gewenste materiaal te selecteren.
- 5. Druk op de toets OK.

Deze instellingen signaleren de camera, welk materiaal moet worden gemeten. De instelling van de correcte emissiegraad is belangrijk en heeft een significante invloed op de nauwkeurigheid van de temperatuurmeting. In onderstaande tabel staan de verschillende materialen en de betreffende emissiewaarden vermeld.

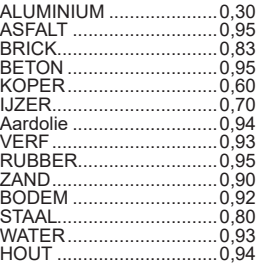

De emissiegraad is de verhouding van de warmtestraling van het gemeten oppervlak tot een zwart lichaam bij identieke temperatuur. Een zwart lichaam is theoretisch een perfecte uitstraler van infrarode straling (IR).

Dat wil zeggen dat u de gevoeligheid van de warmtebeeldcamera onafhankelijk van de infrarode stralingseigenschappen van het meetobject kunt instellen. Reflecterende materialen (metaal, glas) hebben een lage emissiegraad en vergen dus meer correctie.

Bij metingen van oppervlakken met een zeer lage emissiegraad kunt u de nauwkeurigheid van de temperatuurmeting verhogen door het oppervlak met zwart isolatieband te beplakken of matzwart te lakken. Matzwarte oppervlakken hebben een emissiegraad van 0,95.

### **WAARSCHUWING**

Beperk het gevaar voor een elektrische schok, brand of vuur tot een minimum en breng nooit isolatieband of verf aan op elektrisch geladen delen. Controleer altijd eerst of de elektrische installatie is uitgeschakeld voordat u een dergelijk oppervlak aanraakt.

### **WARMTEBEELDOPNAMES OPTIMALISEREN**

Gebruik de functies voor de instelling van emissievermogen, kleurenscala en WARM/KOUD-markeringen om de opnames optimaal op uw behoeften af te stemmen.

### **KLEURENSCALA SELECTEREN**

Selecteer één van de drie kleurenscala's al naargelang uw vereisten.

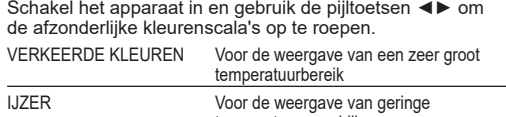

temperatuurverschillen STERK CONTRAST Voor de detailgetrouwe weergave

## **WARM/KOUD-MARKERINGEN**

Druk tijdens het livebeeld op de toets OK om de markeringen WARM/KOUD **DK** tijdens de meting in of uit te schakelen. De rode (warm) resp. blauwe (koud) markering op het beeldscherm toont het punt met de hoogste resp. laagste temperatuur.

### **TEMPERATUURMETING UITVOEREN**

- 1. Plaats de wisselaccu en schakel het apparaat in.
- 2. Richt het apparaat op het te meten object. De objecttemperatuur verschijnt aan de bovenste beeldschermrand.
- 3. Druk de ontspanner iets in (ongeveer tot de helft) om de lasermarkering te activeren. De verhouding tussen afstand en grootte van de lasermarkering bedraagt 83:1 (zie volgende afbeelding).
- 4. Schakel de markeringen WARM/KOUD in of uit met of selecteer behulp van de kleurenscala de gewenste warmtebeeldweergave op het display.
- 5. De in het centrum van het meetbereik gemeten temperatuur is afhankelijk van het materiaal, daarom moet de emissiegraad worden ingesteld. Zie hiervoor ook het punt 'Emissievermogen selecteren'.

### **LASERMARKERING GEBRUIKEN**

Markeer het meetbereik met behulp van de lasermarkering. De lasermarkeringen komen overeen met het temperatuurdradenkruis op het display. De nauwkeurigheid van de laser bedraagt 76 mm op 1,30 m. De objecttemperatuur wordt gemeten in het door de laser gekenmerkte bereik dat qua grootte al naargelang de afstand tot het te meten object verandert volgens de onderstaande tekening.

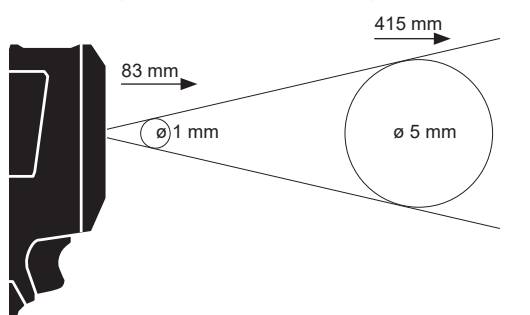

**OPMERKING:** sterke temperatuurschommelingen (> 12 °C) kunnen het meetresultaat beïnvloeden. Waarborg daarom dat het apparaat na het inschakelen en vóór het gebruik een stabiele bedrijfstemperatuur heeft bereikt. (Al naargelang de omgevingsvoorwaarden kan dit 5 tot 30 minuten duren).

### **WARMTEBEELD INSTELLEN**

Voor het opslaan van opnames en gegevens moet een SDHC-kaart in de warmtebeeldcamera geplaatst zijn. Als geen SDHC-kaart geplaatst is, verschijnt de foutmelding 'GEEN SD-KAART'.

- 1. Voor informatie over het vastleggen van het gewenste bereik verwijzen wij naar het punt 'Temperatuurmeting uitvoeren'.
- 2. Op de opname worden de objecttemperatuur, de kleurenscala en eventuele markeringen weergegeven.
- 3. Druk de ontspanner helemaal in om een opname te maken.
- 4. Druk op de toets OK of opnieuw op de ontspanner om de foto op te slaan.
- 5. Selecteer met behulp van de pijltoetsen ◄► de optie 'Annuleren' en druk vervolgens op de toets OK om de opname te wissen.

## **OPNAME BEKIJKEN**

Ga als volgt te werk om de opnames op het display te bekijken:

- 1. Druk op de toets  $\triangleright$ .
- 2. Gebruik de pijltoetsen ◄► om door de opnames te bladeren.
- 3. Als u een foto wilt wissen, selecteert u de betreffende foto eerst met de toets OK. Vervolgens selecteert u met behulp van de pijltoetsen ◄► de optie 'Wissen'. Bevestig de keuze door nog een keer op de toets OK te drukken.
- 4. Met de functie ALLE WISSEN in het menu 'Instelling' kunt u groepen opnames wissen.
- 5. Druk nog een keer op de toets 'Opname bekijken' om naar het livebeeld terug te keren.

### **ONDERHOUD**

### Camerakop schoonhouden.

Gebruik uitsluitend Milwaukee toebehoren en onderdelen. Indien componenten die moeten worden vervangen niet zijn beschreven, neem dan contact op met een officieel Milwaukee servicecentrum (zie onze lijst met servicecentra).

Zo nodig kan een explosietekening van het apparaat worden aangevraagd bij uw klantenservice of direct bij Techtronic Industries GmbH, Max-Eyth-Straße 10, 71364 Winnenden, Duitsland onder vermelding van het machinetype en het zescijferige nummer op het typeplaatje.

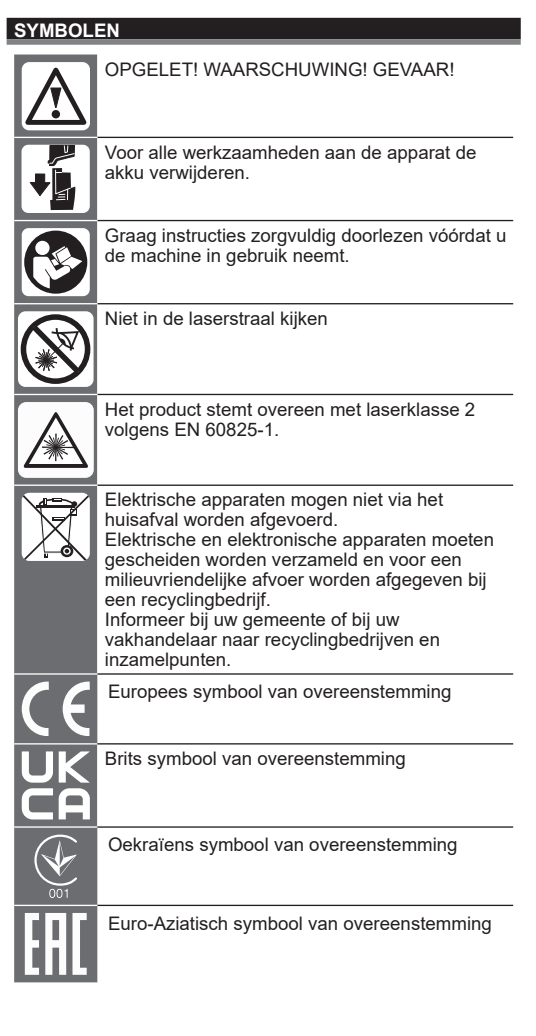

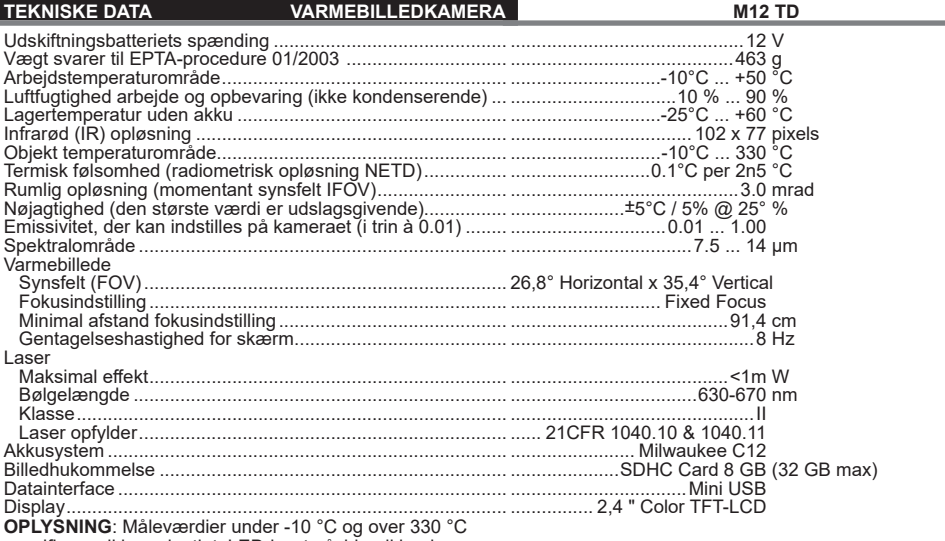

specificeres ikke nøjagtigt. LED-lyset påvirker ikke de termiske billedoptagelser.

 **ADVARSEL! Læs alle sikkerhedsinformationer og instruktioner.** I tilfælde af manglende overholdelse af advarselshenvisningerne og instrukserne er der risiko for elektrisk stød, brand og/eller alvorlige kvæstelser. **Opbevar alle advarselshenvisninger og instrukser til senere brug.**

### **SIKKERHEDSOPLYSNINGER VARMEBILLEDKAMERA**

Kig ikke ind i laserstrålen, og ret den ikke mod andre personer.

Kig ikke ind i laseren gennem optiske instrumenter (kikkert, teleskop).

Ret ikke laseren mod reflekterende overflader.

Undgå lasereksponering. Laseren kan udsende en meget kraftig stråling.

Benyt ikke værktøjet i farlige omgivelser. Må ikke anvendes i regn, sne, på fugtige eller våde steder. Må ikke benyttes på områder med risiko for eksplosion (røg, støv eller antændelige materialer), da der kan opstå gnister, når det genopladelige batteri sættes i eller tages ud. Dette kan forårsage brand.

## **A** SPECIELLE SIKKERHEDSANVISNINGER BATTERI

Undgå at skifte batteriet, hvis måleapparatets hus er fugtigt. Fjern alle kabler fra måleapparatet, og sluk måleapparatet, inden batteriet skiftes.

Opbrugte udskiftningsbatterier må ikke brændes eller kasseres sammen med alm. husholdningdaffald. Milwaukee har en miljørigtig bortskaffelse af gamle udskiftningsbatterier, henvend Dem til Deres forhandler.

Opbevar ikke udskiftningsbatterier sammen med metalgenstandeaf fare for kortslutning.

Brug kun C 12 ladeapparater for opladning af System C 12 batterier.

I tilfælde af en ekstrem belastning elle ekstrem temperatur kan der flyde batterivæske ud af et beskadiget batteri. Hvis De kommer i berøring med batterivæsken, skal den vaskes godt og grundigt af med vand og sæbe. I tilfælde af

øjenkontakt, skal man mindst skylle øjnene godt og grundigt igennem i 10 minutter og omgående opsøge en læge.

Dette apparat må ikke betjenes eller rengøres af personer, der har nedsatte fysiske, sensoriske eller mentale evner eller mangel på erfaring og viden, med mindre de har fået instruktion i sikker brug af apparatet af en person, som rent lovmæssigt er ansvarlig for deres sikkerhed. Ovennævnte personer skal være under opsyn, når de bruger apparatet. Børn må ikke have adgang til dette apparat. Hvis det ikke bruges, skal det derfor opbevares sikkert og utilgængeligt for børn.

## **TILTÆNKT FORMÅL**

Varmebilledkameraet tiener til at tage termiske billedoptagelser. Optagelserne kan gemmes som billeder på hukommelseskortet.

Produktet må ikke anvendes på anden måde og til andre formål end foreskrevet.

### **BESKRIVELSE**

Varmebilledekameraet er et robust, bærbart kamera, drevet af et akkumulatorbatteri, som kan vise og gemme termiske billeder (varmebilleder). Termiske billeder viser forskellige temperaturer som forskellige farver. På farvedisplayet vises

et billede med kolde og varme områder samt temperaturforløbet. I billedets øverste del vises temperaturen for billedets midte. På nederste billedkant vises informationer til indstilling af farveskalaen.

Billederne kan også indlæses på en computer for nærmere analyse. Varmebilledekameraet og den medfølgende pc-software opfylder de krav, som industrielektrikere og teknikere stiller til varmebilledkameraer samt professionelle termografer.

MILWAUKEE-varmebilledkameraets software kan hentes på www.milwaukeetoo.com. Læs betjeningsvejledningen til varmebilledkameraets software, som er tilgængelig som pdffil, inden brug.

### **TASTER**

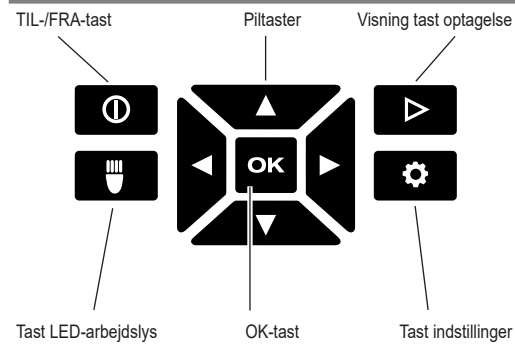

### **DISPLAY**

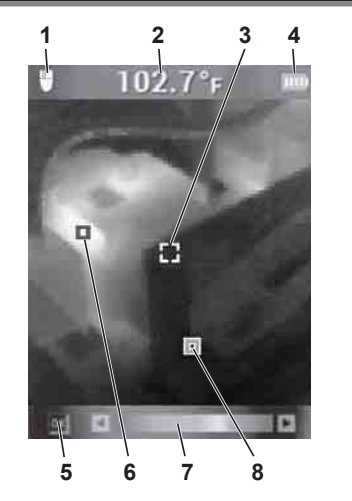

- **1** LED-arbejdslys TÆND
- **2** Objekttemperatur
- **3** Trådkors temperaturmåling
- **4** Visning batteriopladning
- **5** Markeringer VARM/KOLD TÆND/SLUK
- **6** Markering VARM (rød)
- **7** Farveskala
- **8** Markering KOLD (blå)

### **BATTERILEVETID OG ENERGISPAREFUNKTIONER**

For at forlænge batteriets levetid går varmebilledkameraet efter 5 minutter uden brug over i sleep-modus. I sleepmodus kan enheden fortsat straks bruges, den bruger dog kun lidt batteriydelse. For at tænde kameraet igen skal der trykkes på udløseren eller en vilkårlig tast. Efter yderligere 15 minutter uden brug slukker varmebilledkameraet helt. Tryk i så fald på TÆND/SLUK-tasten for at tænde enheden igen.

Den resterende batteriydelse vises på varmebilledkameraets skærm ved hjælp af opladningsvisningen. Visningen begynder at blinke, så snart der kun er 10 % af ladeydelsen. Udskift i så fald det tomme batteri med et netop opladet batteri eller oplad det tomme batteri med det samme. Hvis batteriet er helt afladet, viser skærmen i 3 sekunder en tilsvarende melding. Herefter slukker varmebilledkameraet.

Batteriindikatoren angiver den resterende batteritid.

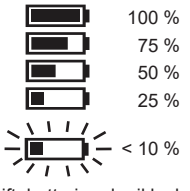

Skiftebatterier, der ikke har været i brug i længere tid, skal genoplades inden anvendelse.

En temperatur over 50°C nedsætter skiftebatteriets ydeevne. Længere tids opvarmning grundet solindfald eller varmeapparat skal undgås.

### **FØRSTE IBRUGTAGNING**

Ved første ibrugtagning af varmebilledkameraet opfordres du til at indstille sprog, klokkeslæt og dato.

Yderligere informationer herom finder du i kapitlet Grundindstillinger.

### **PERSONLIGE INDSTILLINGER**

SYSTEMINFO Vis systeminfo

For at foretage personlige indstillinger ved varmebilledkameraet, skal du tænde enheden og trykke på tasten Indstillinger  $\ddot{\bullet}$ .

Brug piltasterne ▲▼◄► og OK-tasten for at skifte mellem de forskellige indstillinger og vælge den ønskede indstilling.

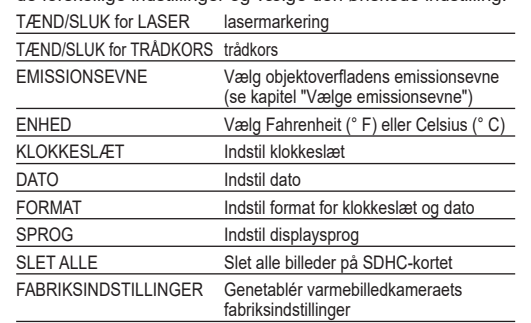

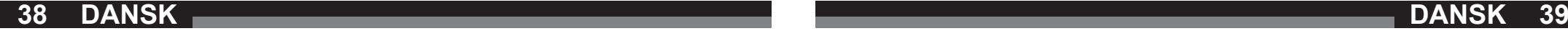

### **VALG AF EMISSIONSEVNE**

- 1. Hhv. materialet og materialets emissionsgrad vælges i menuen Indstillinger.
- 1. Tryk på tasten Indstillinger  $\ddot{\bullet}$ .
- 2. Vælg EMISSIONSEVNEN med piltasterne ▲▼.
- 3. Tryk på tasten OK.
- 4. Emissionsevnen kan indstilles via emissionsgraden eller via materialet. Brug piltasterne ◄► for at vælge kolonnen emissionsgrad eller materiale. Brug herefter piltasterne ▲▼ for at vælge hhv. den ønskede emissionsgrad og det ønskede materiale.
- 5. Tryk på tasten OK.

Disse indstillinger giver varmebilledekameraet besked om, hvilket materiale der skal måles. Det er vigtigt at indstille en korrekt emissionsgrad, denne har en signifikant indflydelse på temperaturmålingens nøjagtighed. De forskellige materialer og deres tilsvarende emissionsværdier er anført i nedenstående tabel.

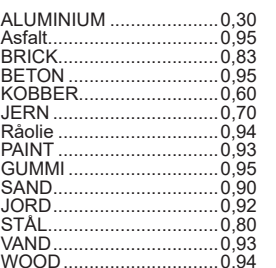

WOOD ..............................0,94 Emissionsgraden er forholdet mellem varmestrålingen for den målte overflade og et sort legeme ved samme temperatur. Et sort legeme er teoretisk en perfekt stråler af infrarød stråling (IR).

Dette betyder, at varmebilledekameraets følsomhed kan indstilles uafhængigt af måleobjektets infrarøde strålingsegenskaber. Reflekterende materialer (metal, glas) har en lav emissionsgrad og kræver mere korrektion.

Ved målinger af flader med en meget lav emissionsgrad kan temperaturmålingens nøjagtighed øges ved at klæbe matsort isolerbånd på overfladen eller lakere den matsort. Matsorte overflader har en emissionsgrad på 0.95.

### **ADVARSEL**

For at minimere risikoen for elektrisk stød, brand eller ild må isolerbånd eller farve aldrig påføres elektrisk ladede overflader. Kontroller altid, om det elektriske anlæg er slået fra, inden en sådan overflade berøres.

### **OPTIMERING AF VARMEBILLEDOPTAGELSER**

Brug funktionerne til indstilling af emissionsevne, farveskala og VARM-/KOLD-markeringer for at optimere optagelserne efter dine behov.

### **VALG AF FARVESKALA**

Vælg en af de tre farveskalaer alt efter dine krav.

Tænd for enheden og brug piltasterne ◄► for at opkalde de enkelte farveskalaer.

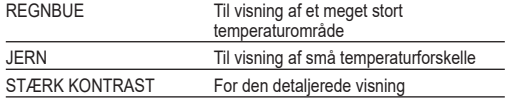

## **VARM-/KOLD-MARKERINGER**

For at tænde eller slukke markeringerne VARM/KOLD under målingen skal OK-tasten trykkes under live-visningen. Hhv. den røde (varm) og blå (kold) markering viser punktet med hhv. den højeste og laveste temperatur på skærmen.

### **GENNEMFØRELSE AF TEMPERATURMÅLING**

- 1. Sæt batteriet i og tænd for enheden.
- 2. Ret enheden hen imod det objekt, som skal måles. Objekttemperaturen vises ved skærmens øverste kant.
- 3. For at aktivere lasermarkeringen skal udløsetasten trykkes let (ca. til halvdelen). Forholdet mellem lasermarkeringens afstand og størrelse er 83:1 (se efterfølgende figur).
- 4. Hhv. tænd og sluk markeringerne VARM/KOLD med eller vælg den ønskede varmebilledvisning på skærmen ved hjælp af farveskalaen.
- 5. Den temperatur, som registreres i midten af måleområdet, er materialeafhængig, hvorfor emissionsgraden skal indstilles. Se afsnittet "Vælg emissionsevne".

### **BRUG AF LASERMARKERING**

Markér måleområdet ved hjælp af lasermarkeringen. Lasermarkeringerne svarer til temperaturtrådkorset på skærmen. Laserens nøjagtighed er på 76 mm på 1,30 m. Objekttemperaturen registreres i det af laseren markerede område, hvis størrelse ændrer sig alt efter afstanden fra det objekt, som skal måles, i henhold til følgende tegning.

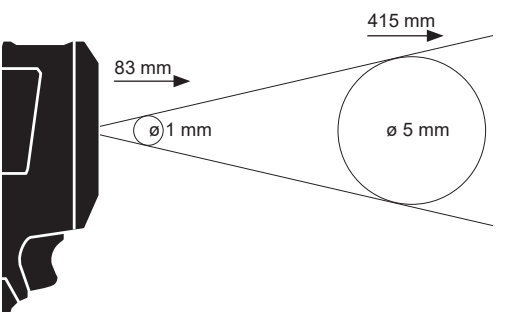

**OPLYSNING:** Kraftige temperatursvingninger (> 12 °C) kan påvirke måleresultatet. Sørg derfor for, at enheden har nået sin stabile driftstemperatur, når den er blevet tændt og inden den bruges. (Det kan vare 5 til 30 minutter alt efter omgivelsesbetingelser).

### **OPRETTELSE AF VARMEBILLEDE**

For at kunne gemme optagelserne og dataene skal der være sat et SDHC-kort ind i varmebilledkameraet. Hvis ikke der er sat et SDHC-kort i, vises fejlmeldingen "INTET SD-KORT".

- 1. For at vælge det ønskede billedområde på skærmen se afsnit "Gennemførelse af temperaturmåling".
- 2. Objekttemperatur, farveskala og eventuelle markeringer vises på optagelsen.
- 3. Tryk udløseren helt ned for at lave en optagelse.
- 4. For at gemme billedet trykkes enten på OK-tasten eller udløseren aktiveres på ny.
- 5. For at kassere optagelsen vælges optionen "Afbryd" med piltasterne ◄► og herefter trykkes på OK-tasten.

## **SE OPTAGELSE**

For at se de gemte optagelser på skærmen:

- 1. Tryk på tasten  $\triangleright$ .
- 2. Brug piltasterne ◄► for at bladre i optagelserne.
- 3. For at slette en optagelse vælges det pågældende billede først med OK-tasten. Herefter vælges optionen "Slet" med piltasterne ◄►. Tryk nu igen på OK-tasten.
- 4. Med funktionen SLET ALLE i menuen Indstillinger kan grupper af optagelser slettes.
- 5. For at gå tilbage til live-visningen skal der igen trykkes på tasten "Vis optagelse".

## **VEDLIGEHOLDELSE**

Kamerahoved skal holdes rene.

Brug kun Milwaukee-tilbehør og Milwaukee-reservedele. Komponenter, hvor udskiftningsproceduren ikke er beskrevet, skal skiftes ud hos et Milwaukee-servicested (se brochure garanti/kundeserviceadresser).

Hvis det er nødvendigt, kan der bestilles en sprængskitse af værktøjet. Angiv herved venligst maskintypen samt det sekscifrede nummer på mærkepladen og bestil tegningen hos din lokale kundeserviceafdeling eller direkte hos Techtronic Industries GmbH, Max-Eyth-Straße 10, 71364 Winnenden, Tyskland.

### **SYMBOLER**

**40 DANSK DANSK 41**

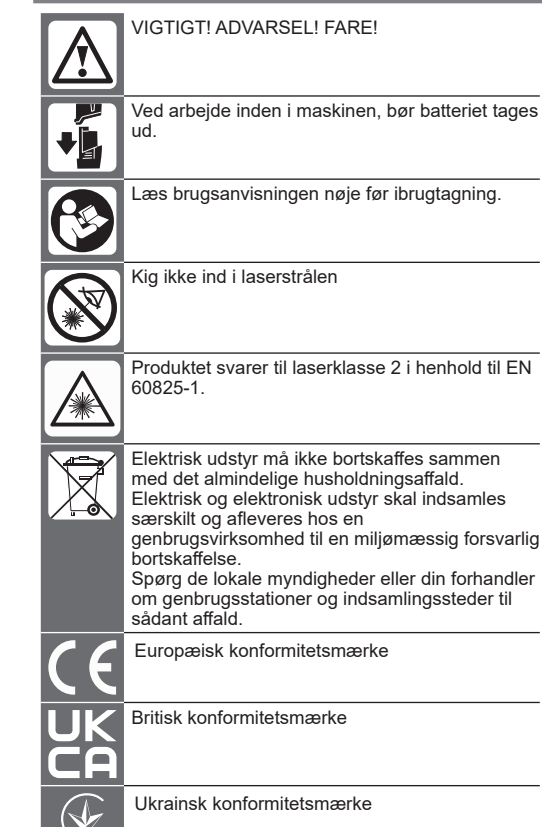

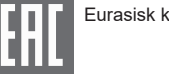

Eurasisk konformitetsmærke

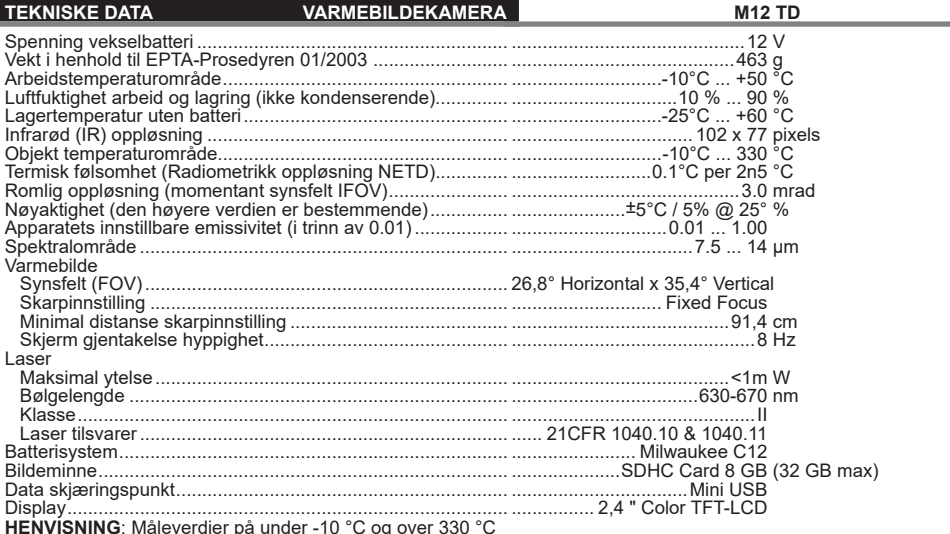

**HENVISNING**: Måleverdier på under -10 °C og over 330 °C<br>spesifiseres ikke nærmere. LED-lyset har ingen innflytelse på varmebildene.

## **OBS! Les alle sikkerhetsinstrukser og**

**bruksanvisninger.** Feil ved overholdelsen av advarslene og nedenstående anvisninger kan medføre elektriske støt, brann og/eller alvorlige skader.

**Ta godt vare på alle advarslene og informasjonene.**

### **SIKKERHETSHENVISNINGER TERMOKAMERA**

Se ikke inn i laserstrålen og rett den ikke mot andre personer.

Se ikke inn i laseren med optiske hjelpemidler (kikkert, teleskop).

Rett ikke laseren mot reflekterende flater.

Utsett deg ikke for laserstråling. Laseren kan sende ut sterk stråling.

Ikke bruk apparatet i farlige omgivelser. Det skal ikke brukes i regn, snø, på fuktige eller våte steder. Bruk apparatet heller ikke i eksplosjonsfarlige områder (røyk, støv eller lett antennelige materialer) for ved isetting og uttaking av batteriet kan det oppstå gnister. Dette kan føre til brann.

### **SPESIELLE SIKKERHETSINSTRUKSJONER BATTERI**

Ikke skift batteripakken når overflaten til måleinstrumentet er vått.

Fjern alle kabler fra måleinstrumentet og slå det av før utskifting av batteriene.

Ikke kast brukte vekselbatterier i varmen eller husholdningsavfallet. Milwaukee tilbyr en miljøriktig deponering av gamle vekselbatterier; vennligst spør din fagforhandler.

Ikke oppbevar vekselbatterier sammen med metallgjenstander (kortslutningsfare).

Vekselbatterier av systemet C 12 skal kun lades med lader av systemet C 12. Ikke lad opp batterier fra andre systemer.

Under ekstreme belastninger og ekstreme temperaturer kan det lekke ut batterivæske fra utskiftbare batterier. Ved berøring med batterivæske, vask umiddelbart med såpe og vann. Ved kontakt med øynene må øynene skylles grundig i

rennende vann i minst 10 minutter. Oppsøk lege umiddelbart.

Dette apparatet skal ikke betjenes eller rengjøres av personer som har innskrenket kroppslige, sensoriske eller psykiske evner, hhv. som har manglende erfaring eller kunnskap, dersom de ikke har blitt instruert om sikker omgang av apparatet av en person som er juridisk ansvarlig for deres sikkerhet. Ovenfor nevnte personer skal overvåkes ved bruk av apparatet. Barn skal hverken bruke, rengjøre eller leke seg med dette apparatet. Derfor skal det når det ikke brukes oppbevares på en sikker plass utenfor barns rekkevidde.

## **FORMÅLSMESSIG BRUK**

Termokameraets funksjon er å ta varmebilder. Opptakene kan lagres som bilder på minnekortet.

Dette apparatet må kun brukes til de oppgitte formål.

## **BESKRIVELSE**

Varmekameraet er et robust, bærbart kamera med oppladbare batterier som kan vise og lagre termiske bilder (varmebilder). Termiske bilder viser forskjellige temperaturer

i forskjellige farger. På fargedisplayet vises et bilde med kalde og varme områder og temperaturutviklingen. I bildets øvre del vises temperturen til midten av bildet. Nederst i bildekanten er det informasjon om innstilling av fargeskala.

Bildene kan også overføres på en datamaskin for å lage analyser. Varmebildekameraet og den medleverte PC-software oppfyller kravene til industri- elektriker og teknikere for varmebildekamera. Dette gjelder også for profesjonelle termografer.

Software til MILWAUKEE termokamera kan lastes ned på www.milwaukeetool.com. Les bruksanvisningen til termokameraets software før bruk. Den er tilgjengelig som PFD-fil.

## **TASTER**

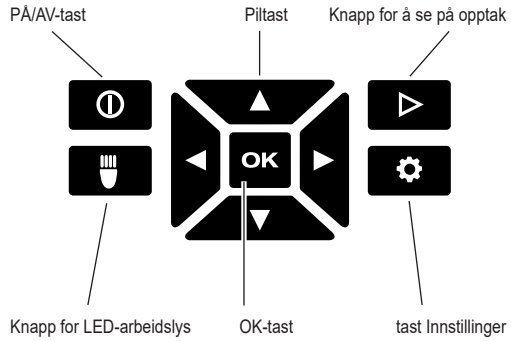

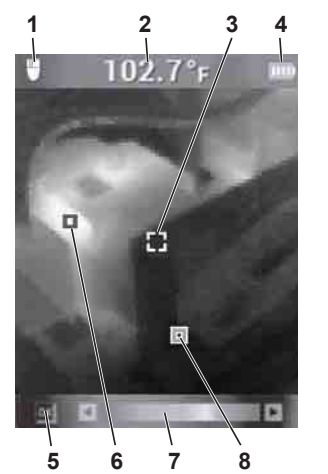

- **1** Slå på LED-arbeidslys
- **2** Objekttemperatur
- **3** Retikkel temperaturmåling
- **4** Tegn for opplading av batteri
- **5** Markeringer VARM/KALT PÅ/AV
- **6** Markering VARM (rød)
- **7** Fargeskala
- **8** Markering KALT (blå)

### **BATTERIETS LEVETID OG ENERGISPAREFUNKSJONER**

For å forlenge levetiden til batteriet, slår termokameraet seg over på Sleep-Modus etter 5 minutter når det ikke blir brukt. I Sleep-Modus er apparatet øyeblikkelig klar til bruk, men bruker lite batteri. For å slå på kameraet igjen, trykk på utløseren eller en annen tilfeldig knapp. Etter ytterligere 15 minutter slår termokameraet seg komplett av dersom det ikke blir brukt. I dette tilfellet må du trykke på knappen PÅ/ AV for å slå på apparatet igen.

Ladeindikatoren på displayet til termokameraet viser hvor mye batteri som er brukt. Indikatoren begynner å blinke når det kun er 10 % igjen av oppladingen. Da må du skifte ut det tomme batteriet med et oppladet batteri eller lade opp batteriet igjen straks. Dersom batteriet er helt utladet, vil du få en tilsvarende melding på displayet i 3 sekunder. Deretter slår termokameraet seg av.

Batteridisplayet viser dets oppladingstilstand.

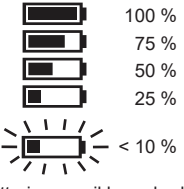

Batterier som ikke er brukt på lengre tid må lagres før bruk. Temperatur på over 50°C minker ytelsen til batteriet. Unngå oppvarming av sol eller fyring.

### **FØRSTE GANGS BRUK**

Første gang termokameraet brukes, oppfordres du til å stille inn språk, klokkeslett og dato.

Ytterligere informasion finner du i kapittelet Grunninnstillinger.

## **PERSONLIGE INNSTILLINGER**

For å foreta personlige innstillinger på termokameraet, må du slå på apparatet og trykke på knappen Innstillinger

Bruk piltastene ▲▼◄► og OK-tasten for å skifte mellom de forskjellige innstillingene og å foreta innstillingene du ønsker.

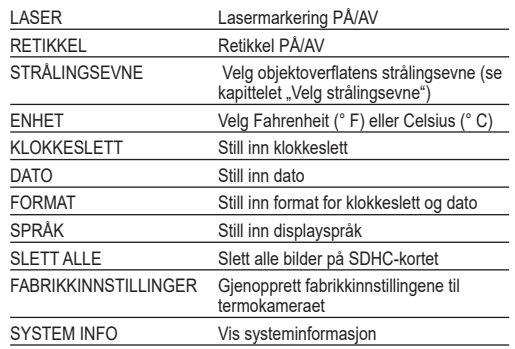

### **VELG STRÅLINGSEVNE**

- 1. Materiale hhv. materialets strålingsevne velges i menyen Innstillinger
- 1. Trykk inn knappen Innstillinger  $\bullet$ .
- 2. Velg STRÅLINGSEVNE med piltastene ▲▼.

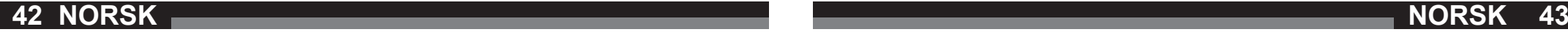

**DISPLAY**

- 3. Trykk OK-tasten.
- 4. Strålingsevnen kan stilles inn via strålingsgrad eller via materialet. Bruk piltastene ◄► for å velge spalten strålingsgrad eller materiale. Bruk så piltastene ▲ ▼ for å velge strålingsgrad hhv. ønsket materiale.
- 5. Trykk OK-tasten.

Disse innstillingene meddeler varmebildekameraet hvilke materialer som skal måles. Innstillingen av et korrekt emisjonsgrad er viktig og har en signifikant innflytelse på nøyaktigheten til temperaturmålingen. I følgende tabell er forskjellige materialer med de tilsvarende emisjonsverdiene listet opp.

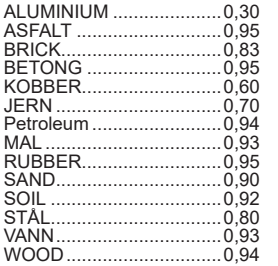

Emisjonsgraden er forholdet mellom varmeutstrålingen til den målte overflaten og et svart objekt ved identisk tempertur. Et svart objekt er teoretisk en perfekt reflektor av infrarød stråling (IR).

Dette betyr at man kan innstille følsomheten til varmebildekameraet uavhengig av de infrarøde stråleegenskapene til måleobjektet. Reflekterende materialer (metall, glas) har en lav emisjonsgrad og har behov for mer korrektur.

Ved måling av flater med svært lav emisjonsgrad kan temperaturmålings nøyaktighet forhøyes ved å lime matt svart isolerband på overflaten eller ved å lakkere den mattsvart. Matt svarte overflater har en emisjonsgrad på 0,95.

### **ADVARSEL**

For å minimere faren for elektrisk slag, brann eller ild skal det aldri brukes isolerband eller farge på elektrisk oppladete overflater. Kontroller alltid om det elektriske anlegget er avslått før berøring av slike overflater.

### **OPTIMERING AV VARMEBILDENE**

Bruk funksjonene for innstilling av strålingsevne, fargeskala og VARM/KALT-markeringer for å optimere opptakene dine etter behov.

### **VELG FARGESKALA**

Velg en av de tre fargeskalaene etter hvilke krav du har.

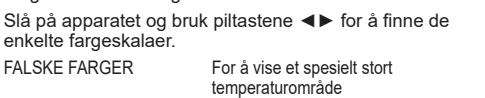

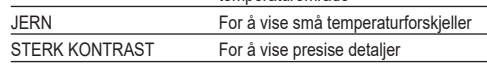

## **VARM/KALT-MARKERINGER**

For å slå på eller av markeringene VARM/KALT **DK** mens målingen pågår, trykk OK-tasten under LIVE-betraktningen. Den røde (varm) hhv. blå (kalt) markeringen viser punktet med høyeste hhv. laveste temperatur på skjermen.

## **GJENNOMFØRING AV TEMPERATURMÅLINGER**

- 1. Legg inn vekselbatteri og slå på apparatet.
- 2. Rett apparatet mot objektet du vil måle. Objekttemperaturen vises øverst på skjermen.
- 3. For å aktivere lasermarkeringen må du trykke lett inn utløseren (cirka halvveis inn). Forholdet mellom avstanden og størrelsen på lasermarkeringen er 83:1 (se tegning nedenfor).
- 4. Slå på eller av markeringene VARM/KALT med DK hhv. velg ønsket gjengivelse av fargebildet på displayet ved hielp av fargeskalaen.
- 5. Temperaturen som er registrert i sentrum av måleområdet er avhengig av materiale, derfor må strålingsgraden stilles inn. Se avsnittet "Velg strålingsevne".

## **BRUK AV LASERMARKERING**

Marker måleområdet ved hjelp av lasermarkeringen. Lasermarkeringene tilsvarer temperatur-retikkelen på displayet. Laserens nøyaktighet er 76 mm på 1,30 m. Objekttemperaturen registreres i området som er markert av laseren, og størrelsen på området forandrer seg alt etter avstanden fra måleobjektet i henhold til følgende tegning.

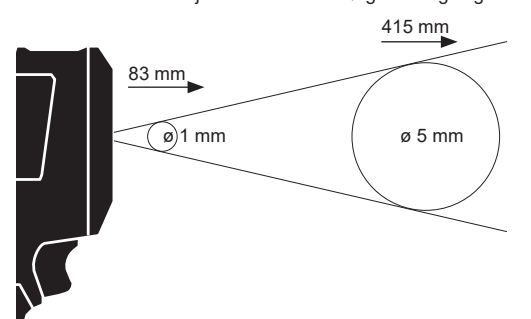

HENVISNING: Store temperatursvingninger(> 12 °C) kan ha innvirkning på måleresultatet. Du bør forsikre deg om at apparatet kommer tilbake til sin stabile driftstemperatur etter at det er slått på og før bruk. (Alt etter forholdene i omgivelsene kan det ta 5 til 30 minutter).

### **TA VARMEBILDE**

For å kunne lagre opptak og data må det settes inn et SDHC-kort i termokameraet. Dersom det ikke er satt inn et SDHC-kort, kommer det opp en feilmelding "SD-KORT MANGLER".

- 1. For å fastlegge ønsket bildeområde på displayet, se avsnittet "Gjennomføring av temperaturmålinger".
- 2. Objekttemperatur, fargeskala og eventuelle markeringer vises på opptaket.
- 3. Trykk utløseren helt ned for å ta bilde.
- 4. For å lagre bildet, trykk enten OK-tasten eller utløseren en gang til.
- 5. For å forkaste opptaket, velg opsjonen "avbryt" med piltastene ◄► og trykk deretter OK-tasten.

## $|$  SE PÅ OPPTAK  $|$

- For å se på de lagrede opptakene på displayet:
- 1. Trykk på knappen  $\triangleright$ .
- 2. Bruk piltastene <► for å bla gjennom opptakene.
- 3. For å slette et opptak, må du først velge ut bildet med OK-tasten. Deretter velger du opsjonen "slett" med piltastene ◄► og så må du bekrefte med OK-tasten igjen
- 4. Med funksjonen SLETT ALLE i menyen Innstillinger kan du slette hele gruppeopptak.
- 5. For å komme tilbake til Live-visningen, må du trykke på tasten "Se på opptak" igjen.

## **VEDLIKEHOLD**

### Hold kamerahode rene.

Bruk kun Milwaukee tilbehør og Milwaukee reservedeler. Komponenter der utskiftning ikke er beskrevet skal skiftes ut hos Milwaukee kundeservice (se brosjyre garanti/ kundeserviceadresser).

Ved behov kan det fås en eksplosjonstegning av apparatet hos kundeservice eller direkte hos Techtronic Industries GmbH, Max-Eyth-Straße 10, 71364 Winnenden, Germany ved angivelse av maskinens type og det sekstallige nummeret på maskinens skilt.

## **SYMBOLER**

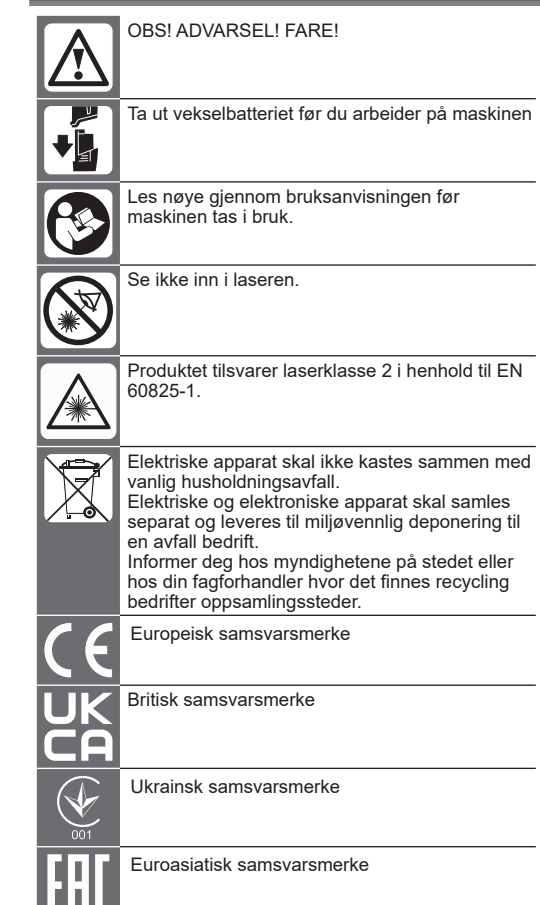

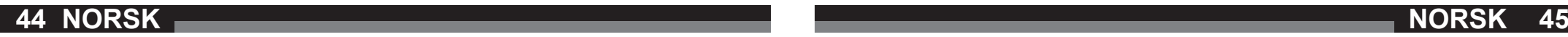

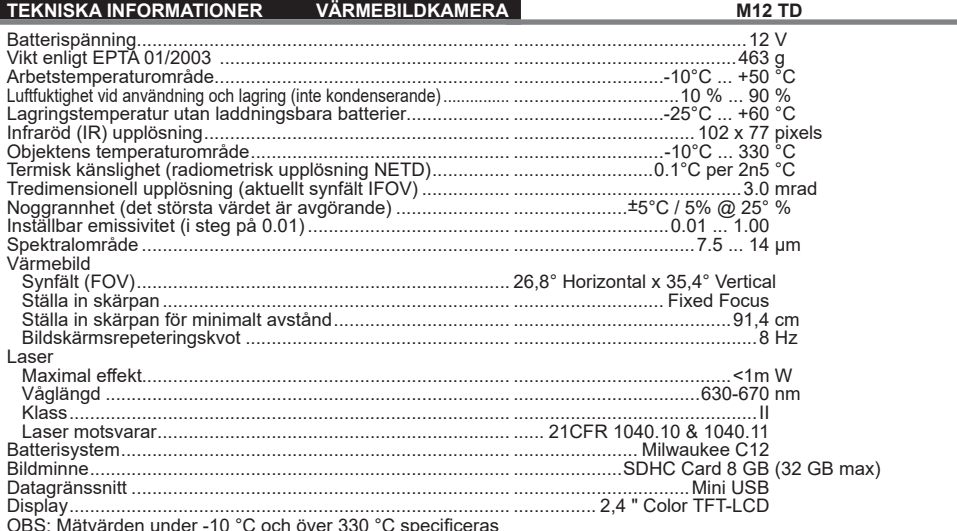

OBS: Mätvärden under -10 °C och över 330 °C specificeras<br>inte närmare. Lysdiodens ljus påverkar inte värmebilderna.

## **VARNING! Läs all säkerhetsinformation och alla**

**anvisningar.** Fel som uppstår till följd av att anvisningarna nedan inte följts kan orsaka elstöt, brand och/eller allvarliga kroppsskador. **Förvara alla varningar och anvisningar för framtida** 

## **bruk.**

## **SÄKERHETSANVISNINGAR VÄRMEBILDKAMERA**

Titta aldrig direkt in i laserstrålen och rikta den inte mot andra personer.

Titta aldrig med optiska hjälpmedel (kikare, teleskop) in i laserstrålen.

Rikta lasern inte på reflekterande ytor.

Utsätt ingen för laserstrålningen. Lasern kan sända en mycket stark strålning.

Använd inte verktyget i farlig miljö. Använd inte verktyget i regn och snö eller på fuktiga och våta platser. Använd inte verktyget i explosionsfarliga områden (rök, damm eller antändliga material). När det utbytbara batteriet sätts in eller tas ut kan gnistor bildas, vilket kan orsaka brand.

## **SÄRSKILDA SÄKERHETSINSTRUKTIONER BATTERI**

Byt inte ut växelbatteriet om mätapparatens hölje är fuktigt. Dra ut alla kablar ur mätapparaten och stäng av den innan

du byter ut ett växelbatteri. Kasta inte förbrukade batterier. Lämna dem till Milwaukee Tools för återvinning.

Förvara ej batteriet ihop med metallföremål, kortslutning kan uppstå.

System C 12 batterier laddas endast i System C 12 laddare. Ladda inte batterier från andra system.

Under extrem belastning eller extrem temperatur k**an batterivätska tränga ut ur skadade utbytesbatterier. Vid beröring med batterivätska tvätta genast av med vatten och tvål. Vid ögonkontakt spola genast i minst 10 minuter och kontakta genast läkare.**

Denna produkt får inte användas och rengöras av personer med nedsatt fysisk eller mental förmåga eller personer med bristande erfarenhet eller kunskap, förutsatt att de inte har instruerats om hur produkten ska hanteras på ett säkert sätt av en person som enligt lag är ansvarig för deras säkerhet. Ovan nämnda personer ska stå under uppsikt när de använder produkten. Produkten ska förvaras oåtkomligt för barn. När produkten inte används ska den därför förvaras säkert och utom räckhåll för barn.

## **ANVÄND MASKINEN ENLIGT ANVISNINGARNA**

Värmebildkameran används för att ta värmebilder. Inspelningarna kan sparas som bilder eller på minneskortet. Maskinen får endast användas för angiven tillämpning.

## **BESKRIVNING**

Värmebildkameran är en robust och bärbar kamera som fungerar med laddningsbara batterier och som kan visa och spara termiska bilder (värmebilder). Termiska bilder visar olika temperaturer i olika färg. På färgdisplayen visas en bild med kalla och varma områden samt temperaturförloppet. I område upptill på bilden visas temperaturen i bildens mitt.

Längst nere på bilden visas information om inställning av färgskalan.

Som tillval finns också möjligheten att ladda bilderna på en dator för att i efterhand kunna analysera och utvärdera bilderna. Värmebildkameran och Pc-programvaran som följer med uppfyller kraven som industrielektriker och tekniker för värmebildkameror samt professionella termografer ställer på sådana system.

Programvaran för MILWAUKEE värmebildkamera kan laddas ner från www.milwaukeetool.com. Läs innan kameran används igenom bruksanvisningen för värmebildkamerans programvara. Den finns som PDF-fil.

### **KNAPPAR**

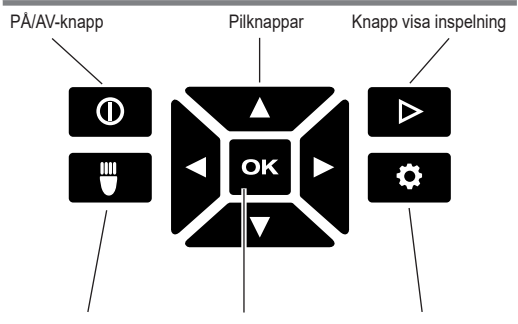

Knapp lysdiod arbetsljus OK-knapp Knapp inställningar

### **DISPLAY**

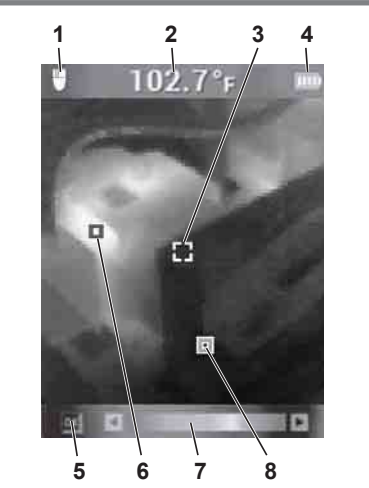

- **1** Lysdiod arbetsljus PÅ
- **2** Objekttemperatur
- **3** Hårkors temperaturmätning
- **4** Batteriindikering
- **5** Markeringar VARMT/KALLT, PÅ/AV
- **6** Markering VARMT(röd)
- **7** Färgskala
- **8** Markering KALLT (blå)

### **BATTERIERNAS LIVSLÄNGD OCH ENERGIBESPARINGSFUNKTIONER**

För att förlänga batteriets livslängd kopplar värmebildkameran om till viloläge om den inte används under 5 minuter. I viloläget är kameran fortfarande direkt redo att användas men förbrukar bara lite batterieffekt. För att slå på kameran igen, tryck på utlösaren eller någon av knapparna. Efter ytterligare 15 minuter utan användning stängs värmebildkameran av fullständigt. Tryck i så fall på knappen PÅ/AV för att slå på kameran igen.

Den återstående batterieffekten visas på värmebildkamerans display med hjälp av batteriindikeringen. Indikeringen börjar blinka när bara 10 % av laddningen återstår. Byt då ut det tomma batteriet mot ett nyuppladdat batteri eller ladda omgående upp det tomma batteriet. Om batteriet är helt urladdat visas ett meddelande på displayen under 3 sekunder. Sedan stängs värmebildkameran av.

Indikering för batteriets laddningsstatus visar hur mycket energi batteriet har kvar.

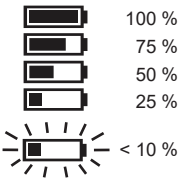

Om du inte använder ett laddningsbart batteri längre tid bör det laddas innan du använder kameran igen.

Temperatur över 50°C reducerar batteriernas effekt. Undvik därför längre tids uppvärmning exempelvis genom solen eller ett värmeelement.

## **FÖRSTA DRIFTTAGNING**

Första gången som värmebildkameran tas i drift uppmanas du att ställa in språk, tid och datum.

Mer information om detta finns i kapitlet Grundinställningar.

## **PERSONLIGA INSTÄLLNINGAR**

För att göra personliga inställningar på värmebildkameran, slå på kameran och tryck på knappen Inställningar  $\bullet$ .

Använd pilknapparna ▲▼◄► och OK-knappen för att växla mellan de olika inställningarna och välja den önskade inställningen.

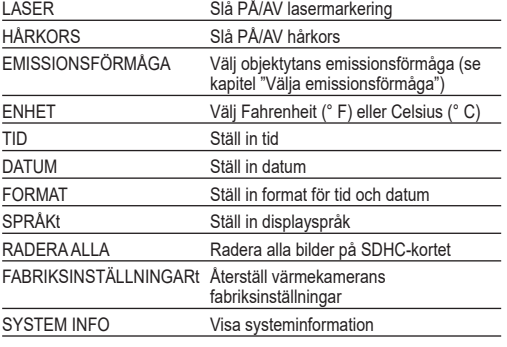

## **VÄLJA EMISSIONSFÖRMÅGA**

- 1. Materialet resp. materialets emmissionsgrad väljs i menyn Inställningar.
- 1. Tryck på knappen Inställningar  $\bullet$

**46 47 SVENSKA SVENSKA**

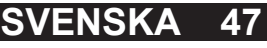

- 2. Välj EMISSIONSFÖRMÅGA med hjälp av pilknapparna ▲▼.
- 3. Tryck på knappen OK.
- 4. Emissionsförmågan kan ställas in via emissionsgraden eller via materialet. Använd pilknapparna ◄► för att välja spalten emissionsgrad eller material. Använd sedan pilknapparna ▲ ▼ för att välja den önskade emissionsgraden resp. det önskade materialet.
- 5. Tryck på knappen OK.

Dessa inställningar talar om för värmebildkameran vilket material den ska mäta. Det är viktigt att ställa in rätt emissionsgrad, eftersom den i hög grad påverkar temperaturmätningens noggrannhet. I tabellen nedan ser du olika material och respektive emissionsvärde.

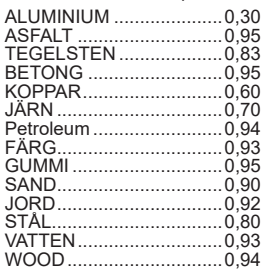

Emissionsgraden är förhållandet mellan värmestrålningen på ytan som du mäter och en svart kropp med samma temperatur. En svart kropp är teoretiskt en perfekt strålare för infraröd strålning (IR).

Det innebär att du kan ställa in värmebildkamerans känslighet oavhängigt av den mätobjektets infraröda strålning. Reflekterande material (metall, glas) har en låg emissionsgrad och kräver fler korrekturer.

När du mäter en yta med mycket låg emissionsgrad kan du öka temperaturmätningens noggrannhet genom att du fäster mattsvart isoleringsband på ytan eller målar den i mattsvart färg. Mattsvarta ytor har en emissionsgrad på 0,95.

### **VARNING**

För att minimera risken för elektriska stötar, brand eller eld får du aldrig fästa isoleringsband eller måla en yta som är elektriskt laddad. Kontrollera därför alltid att elanläggningen resp. elsystemet är avstängt innan du eller andra vidrör en sådan yta.

### **OPTIMERA VÄRMEBILDER**

Använd funktionerna för inställning av emissionsförmåga, färgskala och VARMT/KALLT-markeringar för att optimera bilderna enligt dina behov.

### **VÄLJA FÄRGSKALA**

Välj en av de tre färgskalorna som passar bäst till dina behov.

Slå på kameran och använd pilknapparna ◄► för att öppna de olika färgskalorna. the company of the company of

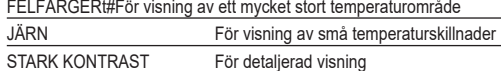

### **VARMT/KALLT-MARKERINGAR**

För att slå på eller av markeringarna VARMT/KALLT under mätningen, tryck på OK-knappen vid live visning. Den röda (varmt) resp. den blåa (kallt) markeringen visar punkten med den högsta resp. den lägsta temperaturen på bildskärmen.

## **GENOMFÖRA TEMPERATURMÄTNING**

- 1. Sätt i batteriet och starta kameran.
- 2. Rikta kameran mot objektet som ska mätas. Objekttemperaturen visas högst upp på bildskärmen.
- 3. För att aktivera lasermarkeringen, tryck in utlösningsknappen något (ungefär till hälften). Förhållandet mellan avståndet och lasermarkeringens storlek är 83:1 (se bild nedan).
- 4. Slå på eller av markeringarna /VARMT/KALLT med resp. välj den önskade värmebildsåtergivningen med hjälp av färgskalan.
- 5. Temoeraturen som registreras i mätområdets centrum är beroende på materialet, vilket innebär att emissionsgraden måste ställas in. Se avsnitt "Välja emissionsförmåga".

### **ANVÄNDA LASERMARKERING**

Markera mätområdet med hjälp av lasermarkeringen. Lasermarkeringarna motsvarar temperaturhårkorset på displayen. Laserns noggrannhet är 76 mm på 1,30 m. Objekttemperaturen registreras i området som markeras av lasern, vilket förändras på följande sätt beroende på avståndet till objektet som mäts.

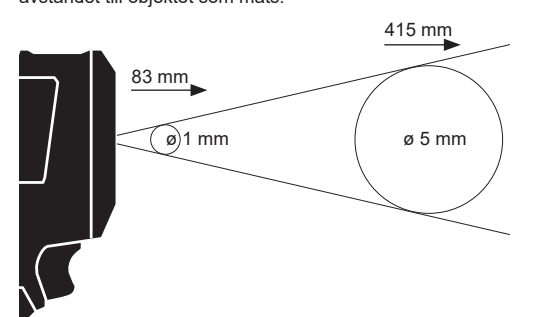

**OBS:** Kraftiga temperaturvariationer (> 12 °C) kan påverka mätresultatet. Se därför efter påslagningen till att kameran har nått sin stabila drifttemperatur innan den används. (Beroende på omgivningsförhållandena kan detta dröja 5 till 30 minuter).

### **SKAPA VÄRMEBILD**

För att kunna spara bilder och data måste ett SDHC-kort sitta i värmebildkameran. Om det inte finns ett SDHC-kort i kameran, visas felmeddelandet "INGET SD-KORT".

- 1. För att bestämma det önskade bildområdet på
- displayen, se avsnitt "Genomföra temperaturmätning". 2. Objekttemperatur, färgskala och eventuella markeringar visas på bilden.
- 3. Tryck ner utlösaren helt för att ta en bild.
- 4. För att spara bilden, tryck antingen på OK knappen eller en gång till på utlösaren.
- 5. För att kasta bilden, välj alternativet "Avbryt" med pilknapparna ◄► och tryck sedan på OK-knappen.

### **VISA BILD**

För att visa de sparade bilderna på displayen:

- 1. Tryck på knappen  $\triangleright$ .
- 2. Använd pilknapparna ◄► för att bläddra genom bilderna.
- 3. För att radera en bild, välj först den bilden med OK-knappen. Välj sedan alternativet "Radera" med pilknapparna ◄►. Tryck sedan en gång till på OK-knappen.
- 4. Med funktionen RADERA ALLA i menyn Inställningar kan grupper med bilder raderas.
- 5. För att gå tillbaka till live-visningen, tryck en gång till på knappen "Visa bild".

### **SKÖTSEL**

### Kamerahus rena.

Använd endast Milwaukee-tillbehör och Milwaukeereservdelar. Komponenter, för vilka inget byte beskrivs, skall bytas ut hos Milwaukee-kundtjänst (se broschyren garanti-/ kundtjänstadresser).

Vid behov kan du rekvirera apparatens sprängskiss antingen hos kundservicen eller direkt hos Techtronic Industries GmbH, Max-Eyth-Straße 10, 71364 Winnenden, Germany. Du ska då ange maskintypen och numret på sex siffror som står på effektskylten.

### **SYMBOLER**

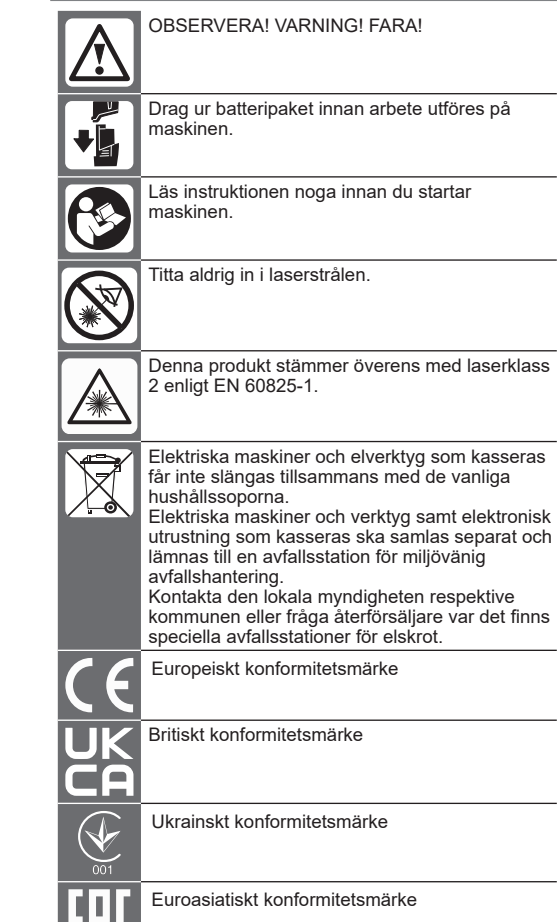

**48 SVENSKA SVENSKA 49**

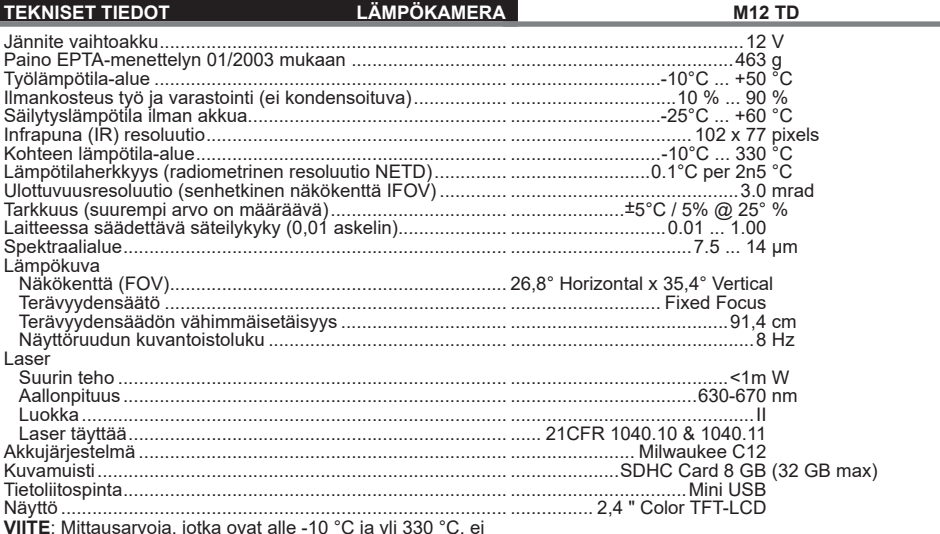

**VIITE**: Mittausarvoja, jotka ovat alle -10 °C ja yli 330 °C, ei eritellä tarkemmin. LED-valolla ei ole vaikutusta lämpökuvaotoksiin.

## **VAROITUS! Lue kaikki turvallisuusmääräykset ja**

**ohjeet.** Turvallisuusohjeiden noudattamisen laiminlyönti saattaa johtaa sähköiskuun, tulipaloon ja/tai vakavaan loukkaantumiseen.

**Säilytä kaikki turvallisuus- ja muut ohjeet tulevaisuutta varten.**

### **TURVALLISUUSMÄÄRÄYKSET LÄMPÖKUVAKAMERA**

Älä katso lasersäteeseen äläkä suuntaa sitä muihin henkilöihin.

Älä katso lasersäteeseen optisten apuvälineiden (kiikarin, kaukoputken) avulla.

Älä kohdista laseria heijastaville pinnoille.

Vältä lasersäteeseen joutumista. Laser saattaa lähettää voimakasta säteilyä.

Ei saa käyttää vaarallisissa ympäristöissä. Ei saa käyttää vesisateella, lumisateella tai märissä paikoissa. Ei saa käyttää räjähdysvaarallisissa ympäristöissä (savu, pöly tai syttyvät materiaalit), koska vaihtoakkuja paikoilleen asetettaessa tai poistettaessa voi syntyä kipinöitä. Ne voivat aiheuttaa tulipalon.

### **LAITEKOHTAISET TURVALLISUUSMÄÄRÄYKSET AKKU**

'lä vaihda vaihtoakkua uuteen, kun mittarin kotelo on kostea. Ota kaikki johdot irti mittarista ja kytke mittari pois päältä, ennen kuin vaihdat akun.

Käytettyjä vaihtoakkuja ei saa polttaa eikä poistaa normaalin jätehuollon kautta. Milwaukeella on tarjolla vanhoja vaihtoakkuja varten ympäristöystävällinen jätehuoltopalvelu.

Vaihtoakkuja ei saa säilyttää yhdessä metalliesineiden kanssa (oikosulkuvaara).

Käytä ainoastaan System C 12 latauslaitetta System C 12 akkujen lataukseen. Älä käytä muiden järjestelmien akkuja. Vaurioituneesta akusta saattaa erityisen kovassa käytössä tai poikkeavassa lämpötilassa vuotaa akkuhappoa .

Ihonkohta, joka on joutunut kosketukseen akkuhapon kanssa on viipymättä pestävä vedellä ja saippualla. Silmä, johon on joutumut akkuhappoa, on huuhdeltava vedellä vähintään 10 minuutin ajan, jonka jälkeen on viipymättä hakeuduttava lääkärin apuun.

Tätä laitetta eivät saa käyttää tai puhdistaa sellaiset henkilöt, joiden ruumiilliset, aistiperäiset tai henkiset kyvyt ovat rajoittuneet tai joilla ei ole tähän tarvittavaa kokemusta tai tietämystä, paitsi jos heidän turvallisuudestaan laillisesti vastuullinen henkilö on opastanut heitä laitteen turvallisessa käsittelyssä. Yllämainittuja henkilöitä tulee valvoa heidän käyttäessään laitetta. Tämä laite ei saa joutua lasten käsiin. Siksi sitä tulee säilyttää tuvallisessa paikassa poissa lasten ulottuvilta, kun sitä ei käytetä.

## **TARKOITUKSENMUKAINEN KÄYTTÖ**

Lämpökuvakameraa käytetään lämpökuvien ottamiseen. Kuvat voidaan tallentaa muistikortille kuvina.

Äla käytä tuotettaa ohjeiden vastaisesti.

### **KUVAUS**

Lämpökamera on vankka, kannettava akkukäyttöinen kamera, jolla voidaan näyttää ja tallentaa termisiä kuvia (lämpökuvia). Lämpökuvissa eri lämpötilat esitetään eri väreinä. Värinäytössä kuvassa esitetään kylmät ja lämpimät

alueet sekä lämpötilan siirtymävaiheet. Kuvan yläosassa näytetään kuvan keskipisteen lämpötila. Kuvan alareunaan heijastetaan väriasteikon asetustiedot.

Valinnaisesti kuvat voidaan ladata tietokoneelle arviointien laatimista varten. Lämpökamera ja mukana toimitettu tietokoneohjelmisto täyttävät teollisuussähköasentajien ja -teknikkojen sekä ammattimaisten lämpökuvaajien asettamat vaatimukset.

MILWAUKEE-lämpökuvakameran ohjelmiston voit ladata osoitteesta www.milwaukeetool.com. Lue ennen käyttöä lämpökameran ohjelmiston käyttöohje, joka on käytettävissä PDF-tiedostona.

### **PAINIKKEET**

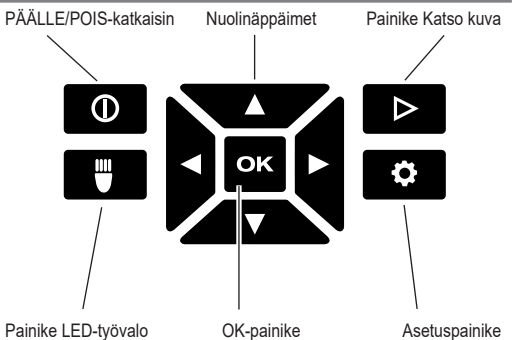

**NÄYTTÖ**

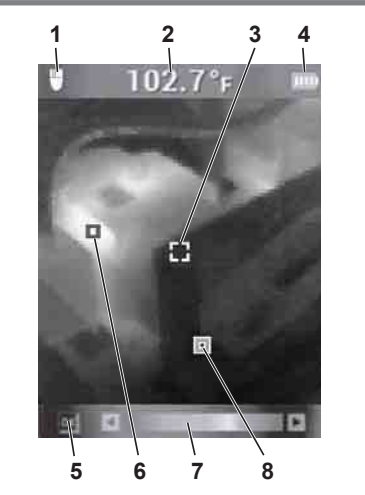

- **1** LED-työvalo PÄÄLLE
- **2** Kohteen lämpötila
- **3** Lämpötilamittauksen hiusristikko
- **4** Akun lataustilan näyttö
- **5** Merkit LÄMMIN/KYLMÄ PÄÄLLE/POIS
- **6** Merkki LÄMMIN (punainen)
- **7** Väriasteikko
- **8** Merkki KYLMÄ (sininen)

### **AKUN ELINKAARI JA ENERGIANSÄÄSTÖTOIMINNOT**

Akun keston pidentämiseksi lämpökuvakamera siirtyy lepotilaan 5 minuutin käyttötauon jälkeen. Lepotilassa laite on edelleen heti valmis käyttöön, mutta tarvitsee vain vähän akun tehoa. Kytke kamera uudelleen päälle painamalla laukaisinta tai mitä tahansa painiketta. Jos käyttötauko jatkuu vielä 15 minuutin ajan, niin lämpökuvakamera kytkeytyy täysin pois päältä. Paina tässä tapauksessa PÄÄLLE/POIS-painiketta kytkeäksesi laitteen jälleen päälle.

Akun jäljellä oleva teho näytetään lämpökameran näyttöruudussa latausnäytön avulla. Näyttö alkaa vilkkua, kun latausta on vielä jäljellä enää 10 %. Vaihda silloin tyhjentyneen akun tilalle vasta ladattu akku tai lataa tyhjentynyt akku heti uudelleen. Jos akku on tyhjentynyt täysin, niin näyttöön tulee vastaava ilmoitus 3 sekunnin ajaksi. Sen jälkeen lämpökuvakamera kytkeytyy pois.

Akun tilanäyttö ilmoittaa akun jäljelläolevan latausmäärän.

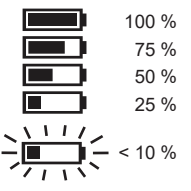

Jos vaihtoakkuja ei ole käytetty pitempään, ne tulee ladata uudelleen ennen käyttöä.

Yli 50 °C lämpötilat heikentävät vaihtoakun tehoa. Vältä pitempää lämpenemistä auringossa tai lämmittimen lähellä.

### **ENSIKÄYTTÖÖNOTTO**

Lämpökuvakameran ensimmäisessä käyttöönotossa sinua kehotetaan asettamaan kieli, kellonaika ja päivämäärä. Tarkempia tietoja löydät luvusta Perusasetukset.

## **YKSILÖLLISET ASETUKSET**

Voit tehdä yksilöllisiä asetuksia lämpökuvakameraan siten, että kytket laitteen päälle ja painat asetusnäppäintä

Käytä nuolinäppäimiä ▲▼◄► ja OK-näppäintä siirtyäksesi asetuksesta toiseen ja valitaksesi haluamasi asetuksen.

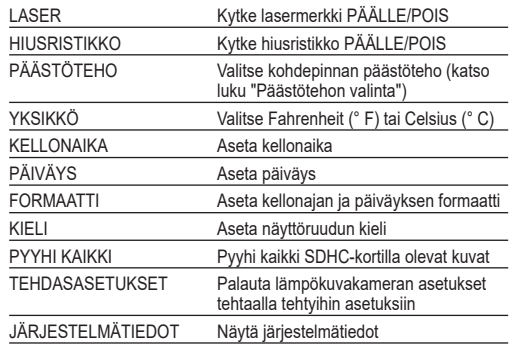

### **PÄÄSTÖTEHON VALINTA**

- 1. Materiaali tai materiaalin päästöaste valitaan valikosta Asetukset.
- 1. Paina asetusnäppäintä  $\bullet$ .
- 2. Valitse PÄÄSTÖTEHO nuolinäppäimillä ▲▼.
- 3. Paina OK-näppäintä.

- 4. Päästöteho voidaan valita joko päästöasteen tai materiaalin avulla. Käytä nuolinäppäimiä ◄► valitaksesi sarakkeeen päästöaste tai materiaali. Käytä sitten nuolinäppäimiä ▲▼ valitaksesi haluamasi päästöasteen tai haluamasi materiaalin.
- 5. Paina OK-näppäintä.

Näillä asetuksilla lämpökameralle ilmoitetaan, mitä materiaalia halutaan mitata. Oikean emissioarvon asetus on tärkeä ja sillä on ratkaiseva merkitys lämpötilanmittauksen tarkkuudelle. Seuraavassa taulukossa luetellaan eri materiaalit ja niiden vastaavat emissioarvot.

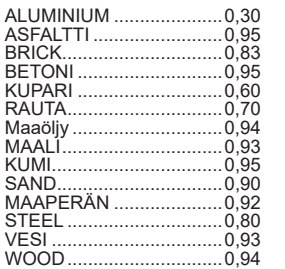

Emissioarvo on mitatun pinnan lämpösäteilyn suhde mustan esineen lämpösäteilyyn samassa lämpötilassa. Musta esine on teoreettisesti infrapunasäteilyn (IR) täydellinen säteilijä.

Tämä tarkoittaa sitä, että lämpökameran herkkyys voidaan säätää riippumatta mittauskohteen infrapunasäteilyominaisu uksista. Heijastavien materiaalien (metallin, lasin) emissioarvo on alhainen ja niiden mittauksessa tarvitaan enemmän korjausta.

Mitattaessa pintoja, joiden emissioarvo on hyvin alhainen, lämpötilanmittauksen tarkkuutta voidaan parantaa siten, että pinnalle liimataan himmeänmusta eristysnauha tai se maalataan himmeänmustaksi. Himmeänmustien pintojen emissioarvo on 0,95.

### **VAROITUS**

Sähköiskun, tulipalon tai palon vaaran vähentämiseksi ei koskaan saa panna eristysnauhaa sähköisesti ladatuille pinnoille tai maalata niitä. Tarkasta aina ensin, onko sähkölaitteisto sammutettu, ennen kuin kosket tällaista pintaa.

### **LÄMPÖKUVAOTOSTEN OPTIMOINTI**

Käytä päästöasteen, väriasteikon ja LÄMMIN/KYLMÄmerkkien asetustoimintoja optimoidaksesi ottamasi kuvat tarpeitasi vastaaviksi.

### **VÄRIASTEIKON VALINTA**

Valitse kolmesta väriasteikosta parhaiten tarpeitasi vastaava.

Kytke laite päälle ja käytä nuolinäppäimiä ◄► valitaksesi jonkin väriasteikoista.

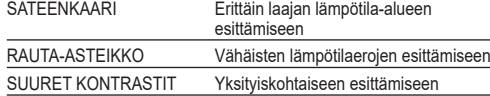

## **LÄMMIN/KYLMÄ-MERKIT**

Jos haluat kytkeä LÄMMIN/KYLMÄ-merkit **ukin** mittauksen aikana päälle tai pois, paina OK-näppäintä live-näkymän aikana. Punainen (lämmin) tai sininen (kylmä) merkki osoittaa kuvaruudussa sen pisteen, jonka lämpötila on korkein tai alhaisin.

### **LÄMPÖTILAMITTAUKSEN SUORITTAMINEN**

- 1. Työnnä vaihtoakku laitteeseen ja kytke se päälle.
- 2. Suuntaa laite mitattavaan kohteeseen päin. Kohteen lämpötila ilmoitetaan näyttöruudun yläreunassa.
- 3. Toimenna lasermerkki painamalla laukaisinta kevyesti (noin puoleenväliin). Välimatkan ja lasermerkin koon välinen suhde on 83:1 (katso seuraava kuva).
- 4. Kytke LÄMMIN/KYLMÄ-merkit päälle tai pois, tai valitse väriasteikon avulla haluamasi lämpökuvan esitys näyttöruudissa.
- 5. Mittausalueen keskikohdalla mitattu lämpötila on riippuvainen materiaalista, jonka vuoksi päästöaste täytyy asettaa. Katso tässä lukua "Päästöasteen valinta".

### **LASERMERKIN KÄYTTÖ**

Merkitse mittausalue lasermerkin avulla. Lasermerkit vastaavat näyttöruudun lämpötilahiusristikkoa. Laserin tarkkuus on 76 mm 1,30 metrillä. Kohteen lämpötila mitataan laserin merkitsemällä alueella, jonka koko muuttuu mitattavan kohteen etäisyyden perusteella seuraavan piirroksen mukaisesti.

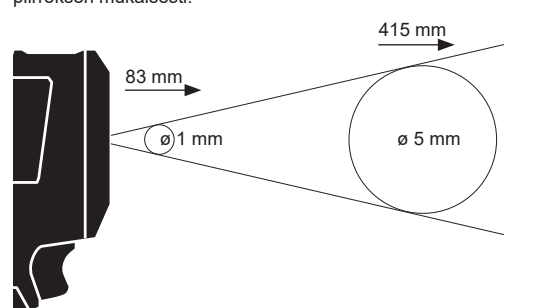

VIITE: Voimakkaat lämpötilanvaihtelut (> 12 °C) saattavat vaikuttaa mittaustulokseen. Tarkasta siksi, että laite on saavuttanut vakaan käyttölämpötilan käynnistämisen jälkeen ennen kuvan ottoa. (Ympäristöolosuhteista riippuen tämä voi kestää 5 - 30 minuuttia.)

### **LÄMPÖKUVAN OTTAMINEN**

Kuvien ja tietojen tallentamista varten lämpökuvakamerassa täytyy olla SDHC-muistikortti. Jos SDHC-korttia ei ole pantu kameraan, niin näyttöön tulee häiriöilmoitus "EI SD-KORTTIA".

- 1. Määritä haluamasi kuva-alue näyttöruudussa luvun "Lämpötilamittauksen suorittaminen" ohjeiden mukaan.
- 2. Kohteen lämpötila, väriasteikko ja mahdolliset merkit näytetään otoksessa.
- 3. Paina laukaisin pohjaan asti ottaaksesi kuvan.
- 4. Tallenna kuva joko painamalla OK-näppäintä tai painamalla laukaisinta uudelleen.
- 5. Hylkää kuva valitsemalla nuolinäppäimillä ◄► vaihtoehto "Keskeytä" ja painamalla sitten OK-näppäintä.

## **KUVAN KATSELU**

Kun haluat katsella tallennettuja kuvia näyttöruudussa:

- 1. Paina  $\triangleright$  -näppäintä.
- 2. Käytä nuolinäppäimiä ◄► selataksesi kuvasta toiseen.
- 3. Pyyhi kuva valitsemalla ensin OK-näppäimellä se kuva, jonka haluat pyyhkiä. Valitse sitten nuolinäppäimillä ◄► vaihtoehto "Pyyhi". Paina sitten OK-näppäintä vielä kerran.
- 4. Asetusvalikon toiminnolla PYYHI KAIKKI voidaan pyyhkiä kuvaryhmiä.
- 5. Kun haluat palata takaisin live-näkymään, paina "Kuvan katselu" - näppäintä uudelleen.

### **HUOLTO**

Pidä aina kameran kärki puhtaana.

Käytä ainoastaan Milwaukee lisätarvikkeita ja Milwaukee varaosia. Mikäli jokin komponentti, jota ei ole kuvailtu, tarvitsee vaihtoa ota yhteys johonkin Milwaukee palvelupisteistä (kts. listamme takuuhuoltoliikkeiden/ palvelupisteiden osoitteista)

Tarvittaessa voit pyytää laitteen räjähdyspiirustuksen ilmoittaen konetyypin ja tyyppikilvessä olevan kuusinumeroisen luvun huoltopalvelustasi tai suoraan osoitteella Techtronic Industries GmbH, Max-Eyth-Strasse 10, 71364 Winnenden, Saksa.

## **SYMBOLIT**

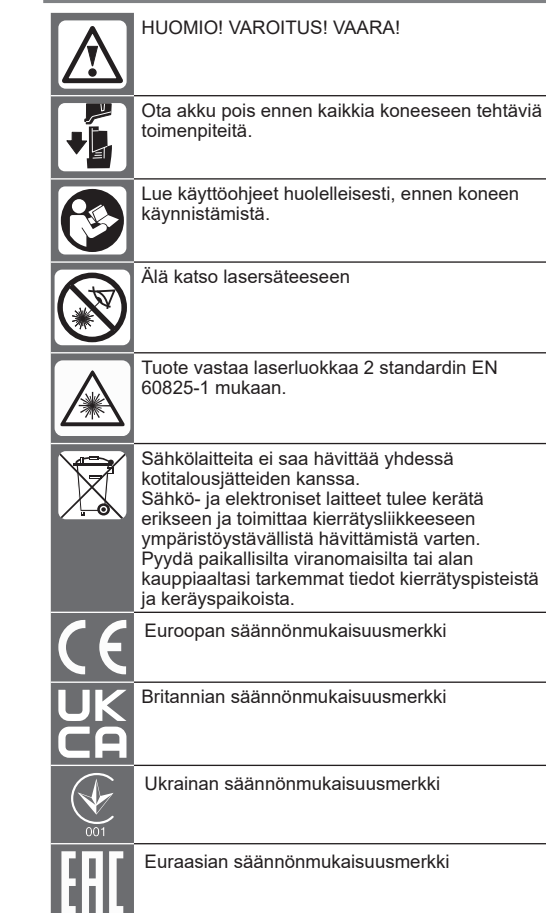

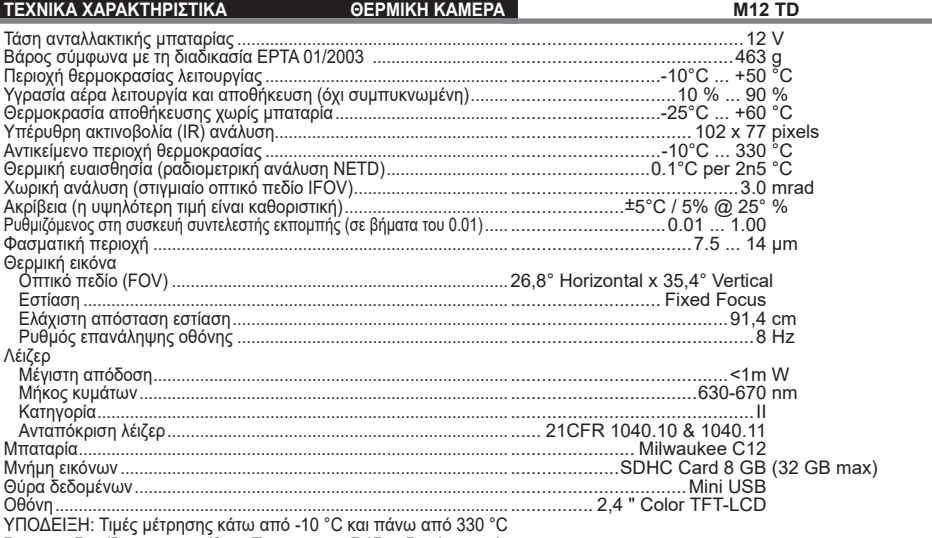

δεν προσδιορίζονται με ακρίβεια. Το φως φωτοδιόδου δεν έχει καμία επίδραση στη λήψη θερμικής εικόνας.

 **ΠΡΟΣΟΧΗ! Διαβάστε όλες τις οδηγίες ασφαλείας και τις οδηγίες χρήσεως.** Αμέλειες κατά την τήρηση των προειδοποιητικών υποδείξεων μπορεί να προκαλέσουν ηλεκτροπληξία, κίνδυνο πυρκαγιάς ή/και σοβαρούς τραυματισμούς. **Φυλάξτε όλες τις προειδοποιητικές υποδείξεις και οδηγίες για κάθε μελλοντική χρήση.** 

## **ΥΠΟΔΕΙΞΕΙΣ ΑΣΦΑΛΕΙΑΣ ΚΑΜΕΡΑ ΘΕΡΜΙΚΗΣ ΕΙΚΟΝΑΣ**

Μην κοιτάζετε στην έξοδο της ακτίνας λέιζερ και μην κατευθύνετε επάνω σε άλλα άτομα.

Μην κοιτάζετε στην έξοδο της ακτίνας λέιζερ με οπτικά βοηθητικά όργανα (κιάλια, τηλεσκόπιο).

Μην κατευθύνετε την ακτίνα λέιζερ επάνω σε αντανακλαστικές επιφάνειες.

Μην εκτίθεστε στην ακτινοβολία λέιζερ. Το λέιζερ μπορεί να εκπέμπει ισχυρή ακτινοβολία.

Μη χρησιμοποιείτε σ' επικίνδυνο περιβάλλον. Μη χρησιμοποιείτε στη βροχή, στο χιόνι, σε υγρά και βρεγμένα μέρη. Μη χρησιμοποιείτε σ' επικίνδυνες για έκρηξη περιοχές (καπνός, σκόνη ή εύφλεκτα υλικά), διότι κατά την τοποθέτηση ή την αφαίρεση της ανταλλακτικής μπαταρίας μπορούν να προκληθούν σπινθήρες. Αυτό μπορεί να προκαλέσει φωτιά.

## **ΕΙΔΙΚΕΣ ΥΠΟΔΕΙΞΕΙΣ ΑΣΦΑΛΕΙΑΣ ΜΠΑΤΑΡΙΑ**

Μην αντικαθιστάτε την ανταλλακτική μπαταρία, όταν είναι υγρό το περίβλημα της μετρητικής συσκευής.

Αφαιρείτε όλα τα καλώδια από τη μετρητική συσκευή και απενεργοποιείτε τη μετρητική συσκευή, πριν αντικαταστήσετε την ανταλλακτική μπαταρία.

Μην πετάτε τις μεταχειρισμένες ανταλλακτικές μπαταρίες στη φωτιά ή στα οικιακά απορρίμματα. Η Milwaukee προσφέρει μια απόσυρση των παλιών ανταλλακτικών μπαταριών σύμφωνα με τους κανόνες προστασίας του περιβάλλοντος, ρωτήστε παρακαλώ σχετικά στο ειδικό κατάστημα πώλησης.

Μην αποθηκεύετε τις ανταλλακτικές μπαταρίες μαζί με μεταλλικά αντικείμενα (κίνδυνος βραχυκυκλώματος).

Φορτίζετε τις ανταλλακτικές μπαταρίες του συστήματος C 12 μόνο με φορτιστές του συστήματος C 12. Μη φορτίζετε μπαταρίες από άλλα συστήματα.

Όταν υπάρχει υπερβολική καταπόνηση ή υψηλή θερμοκρασία μπορεί να τρέξει υγρό μπαταρίας από τις χαλασμένες επαναφορτιζόμενες μπαταρίες. Αν έρθετε σε επαφή με υγρό μπαταρίας να πλυθήτε αμέσως με νερό και σαπούνι. Σε περίπτωση επαφής με τα μάτια να πλυθήτε σχολαστικά για τουλάχιστον 10 λεπτά και να αναζητήσετε αμέσως ένα γιατρό.

Η χρήση και ο καθαρισμός αυτού του εργαλείου δεν επιτρέπεται να πραγματοποιείται από άτομα με μειωμένες σωματικές και διανοητικές ικανότητες και αισθητικές δεξιότητες ή/ και άτομα με ελλιπή εμπειρία και γνώση σχετικά με τον ασφαλή χειρισμό του εκτός και αν βρίσκονται υπό την επίβλεψη ατόμων που είναι νομικά υπεύθυνα για την ασφάλειά τους. Τα παραπάνω άτομα πρέπει να επιβλέπονται κατά τη χρήση του εν λόγω εργαλείου. Το εργαλείο δεν είναι κατάλληλο για παιδιά. Για αυτόν τον λόγο πρέπει όταν δεν χρησιμοποιείται να φυλάσσεται σε ασφαλές μέρος μακριά από παιδιά.

## **ΧΡΗΣΗ ΣΥΜΦΩΝΑ ΜΕ ΤΟ ΣΚΟΠΟ ΠΡΟΟΡΙΣΜΟΥ**

Η κάμερα θερμικής εικόνας χρησιμεύει στην πραγματοποίηση λήψεων θερμικής εικόνας. Οι λήψεις μπορούν να αποθηκεύομαι ως εικόνες στην κάρτα μνήμης.

Αυτή η συσκευή επιτρέπεται να χρησιμοποιηθεί μόνο σύμφωνα με τον αναφερόμενο σκοπό προορισμού.

## **ΠΕΡΙΓΡΑΦΗ**

Η θερμική κάμερα είναι ανθεκτική, φορητή κάμερα μπαταρίας, η οποία μπορεί να προβάλει και να αποθηκεύει θερμικές εικόνες (θερμικές φωτογραφίες). Οι θερμικές εικόνες δείχνουν διαφορετικές θερμοκρασίες με διαφορετικά χρώματα. Επάνω στην έγχρωμη οθόνη απεικονίζεται μια εικόνα με κρύες και θερμές περιοχές και η γραμμή θερμοκρασίας. Στην επάνω περιοχή της εικόνας απεικονίζεται η θερμοκρασία του κέντρου της εικόνας. Στο κάτω άκρο τής εικόνας εμφανίζονται πληροφορίες για τη ρύθμιση της χρωματικής κλίμακας.

Προαιρετικά οι εικόνες μπορούν να φορτωθούν επάνω σε έναν υπολογιστή για να γίνουν αξιολογήσεις. Η θερμική κάμερα και το εμπεριεχόμενο λογισμικό PC πληρούν τις απαιτήσεις των βιομηχανικών ηλεκτρολόγων και τεχνικών για θερμικές κάμερες καθώς επίσης για επαγγελματικούς θερμογράφους.

Το λογισμικό για την κάμερα θερμικής εικόνας τής MILWAUKEE μπορείτε να μεταφορτώσετε στο διαδικτυακό τόπο www. milwaukeetool.com. Πριν τη χρήση διαβάστε τις οδηγίες χρήσεως του λογισμικού τής κάμερας θερμικής εικόνας που διατίθεται ως αρχείο PDF.

## **ΠΛΗΚΤΡΑ**

Πλήκτρο ON/OFF Πλήκτρα βέλους Πλήκτρο «Παρατήρηση λήψης»

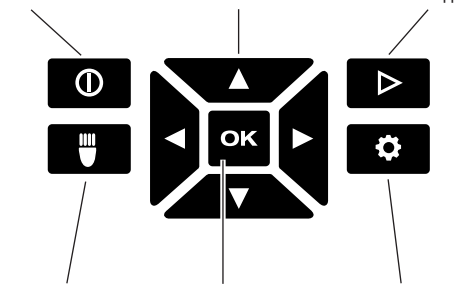

εργασίας φωτοδιόδου

Πλήκτρο Φως Πλήκτρο OK Πλήκτρο ρυθμίσεων

**ΟΘΟΝΗ**

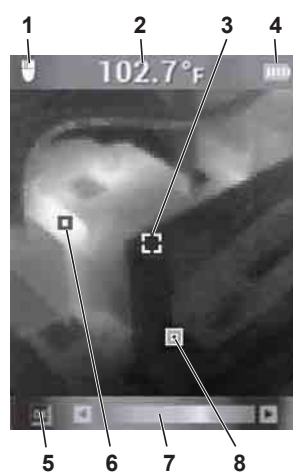

- **1** Φως εργασίας φωτοδιόδου ON
- **2** Θερμοκρασία αντικειμένου
- **3** Σταυρόνημα στοχάστρου Μέτρηση θερμοκρασίας
- **4** Ένδειξη φόρτισης συσσωρευτή
- **5** Σημάνσεις ΘΕΡΜΟΥ/ΚΡΥΟΥ ON/OFF
- **6** Σήμανση ΘΕΡΜΟΥ (κόκκινη)
- **7** Χρωματική κλίμακα
- **8** Σήμανση ΚΡΥΟΥ (μπλε)

### **ΔΙΑΡΚΕΙΣ ΖΩΗΣ ΜΠΑΤΑΡΙΑΣ ΚΑΙ ΛΕΙΤΟΥΡΓΙΕΣ ΕΞΟΙΚΟΝΟΜΗΣΗΣ ΕΝΕΡΓΕΙΑΣ**

Για να παραταθεί η διάρκεια ζωής τού συσσωρευτή, η κάμερα θερμικής εικόνας μεταβαίνει μετά από 5 λεπτά αχρηστίας στην κατάσταση αναμονής. Στην κατάσταση αναμονής εξακολουθεί να είναι η συσκευή έτοιμη για χρήση, καταναλώνει όμως μόνο λίγη ενέργεια συσσωρευτή. Για να ανάψετε πάλι την κάμερα, πιέστε τη διάταξη ανοίγματος του διαφράγματος του φακού ή οποιοδήποτε πλήκτρο. Μετά από άλλα 15 λεπτά αχρηστίας απενεργοποιείται η κάμερα θερμικής εικόνας πλήρως. Σε αυτή την περίπτωση πιέστε το πλήκτρο ON/OFF, για να ενεργοποιήσετε πάλι τη συσκευή.

Η παραμένουσα ενέργεια συσσωρευτή απεικονίζεται στην οπτική ένδειξη της κάμερας θερμικής εικόνας με τη βοήθεια της ένδειξης φόρτισης. Η ένδειξη αρχίζει να αναβοσβήνει, όταν υπάρχουν μόνο 10 % της φόρτισης. Αντικαταστήστε τότε τον άδειο συσσωρευτή με έναν πρόσφατα φορτισμένο συσσωρευτή ή φορτίστε τον άδειο συσσωρευτή αμέσως. Εκφορτίζεται ο συσσωρευτής πλήρως, εμφανίζεται για 3 δευτερόλεπτα μια αντίστοιχη αναγγελία στην οπτική ένδειξη. Στη συνέχεια απενεργοποιείται η κάμερα θερμικής εικόνας.

Η ένδειξη κατάστασης μπαταρίας απεικονίζει την εναπομείνουσα στάθμη μπαταρίας. Στην ένδειξη 10% η μπαταρία οφείλει να φορτιστεί το συντομότερο.

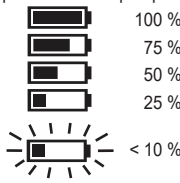

Ανταλλακτικές μπαταρίες που δεν έχουν χρησιμοποιηθεί για μεγάλο διάστημα τις φορτίζετε πριν από τη χρήση.

Μια θερμοκρασία πάνω από τους 50°C μειώνει την ισχύ της ανταλλακτικής μπαταρίας. Αποφεύγετε το ζέσταμα για μεγάλο διάστημα από τον ήλιο ή τη θέρμανση.

### **ΠΡΩΤΗ ΘΕΣΗ ΣΕ ΛΕΙΤΟΥΡΓΙΑ**

Κατά την πρώτη θέση σε λειτουργία τής κάμερα θερμικής εικόνας σάς ζητείται να ρυθμίσετε τη γλώσσα, την ώρα και την ημερομηνία. Εκτενέστερες πληροφορίες πάνω σ' αυτό θα βρείτε στο κεφάλαιο «Βασικές ρυθμίσεις».

## **ΠΡΟΣΩΠΙΚΕΣ ΡΥΘΜΙΣΕΙΣ**

Για να διενεργήσετε προσωπικές ρυθμίσεις στην κάμερα θερμικής εικόνας, ενεργοποιείτε τη συσκευή και πιέζετε το πλήκτρο «Ρυθμίσεις» .

Χρησιμοποιείτε τα πλήκτρα βέλους ▲▼◄► και το πλήκτρο OK, για να μεταβαίνετε στις διάφορες ρυθμίσεις και να επιλέγετε την επιθυμητή ρύθμιση.

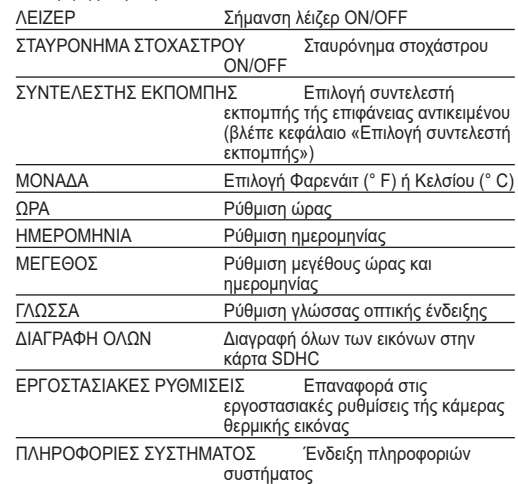

### **ΕΠΙΛΟΓΗ ΣΥΝΤΕΛΕΣΤΗ ΕΚΠΟΜΠΗΣ**

- 1. Υλικό ή λόγος εκπομπής θερμικής ακτινοβολίας του υλικού επιλέγονται στο μενού ρυθμίσεων.
- 1. Πιέστε το πλήκτρο «Ρυθμίσεις»  $\bullet$ .
- 2. Επιλέξτε τον ΣΥΝΤΕΛΕΣΤΗ ΕΚΠΟΜΠΗΣ με τα πλήκτρα βέλους ▲▼.
- 3. Πιέστε το πλήκτρο OK.
- 4. Ο συντελεστής εκπομπής μπορεί να ρυθμίζεται μέσω του λόγου εκπομπής θερμικής ακτινοβολίας ή του υλικού. Χρησιμοποιείτε τα πλήκτρα βέλους ◄►, για να επιλέγετε τη στήλη λόγου εκπομπής θερμικής ακτινοβολίας ή υλικού. Ύστερα χρησιμοποιείτε τα πλήκτρα βέλους ▲▼, για να επιλέγετε τον επιθυμητό λόγο εκπομπής θερμικής ακτινοβολίας ή το επιθυμητό υλικό.
- 5. Πιέστε το πλήκτρο OK.

Οι ρυθμίσεις αυτές ενημερώνουν τη θερμική κάμερα, ποιο υλικό οφείλει να μετρηθεί. Η ρύθμιση του σωστού συντελεστή εκπομπής είναι σημαντική και έχει μια σημαντική επιρροή στην ακρίβεια της μέτρησης θερμοκρασίας. Στον ακόλουθο πίνακα απεικονίζονται τα διάφορα υλικά και οι αντίστοιχες τιμές εκπομπής.

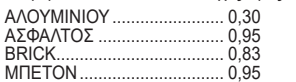

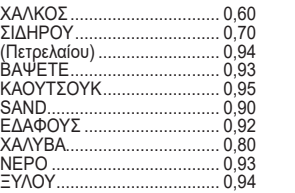

Ο συντελεστής εκπομπής είναι η σχέση από τη θερμική ακτινοβολία της μετρημένης επιφάνειας και ενός μελανού σώματος στην ίδια θερμοκρασία. Ένα μελανό σώμα είναι θεωρητικά μια τέλεια πηγή ακτινοβολίας υπέρυθρης ακτινοβολίας (IR).

Αυτό σημαίνει, ότι κανείς μπορεί να ρυθμίσει την ευαισθησία της θερμικής κάμερας ανεξάρτητα από τις υπέρυθρες ιδιότητες ακτινοβολίας του αντικειμένου μέτρησης. Αντανακλαστικά υλικά (μέταλλο, γυαλί) έχουν ένα χαμηλό συντελεστή εκπομπής και απαιτούν περισσότερη διόρθωση.

Σε μετρήσεις επιφανειών με πολύ χαμηλό συντελεστή εκπομπής μπορεί να αυξήσει κανείς την ακρίβεια της μέτρησης θερμοκρασίας, με το να κολλήσει επάνω στην επιφάνεια μια μαύρη ματ μονωτική ταινία ή να τη βάψει μαύρο ματ. Μαύρες ματ επιφάνειες διαθέτουν ένα συντελεστή εκπομπής του 0,95.

## **ΠΡΟΕΙΔΟΠΟΙΗΣΗ**

Για την ελαχιστοποίηση του κινδύνου μιας ηλεκτροπληξίας, πυρκαγιάς ή φωτιάς, ποτέ μην εφαρμόζετε μονωτική ταινία ή χρώμα επάνω σε ηλεκτρικά φορτισμένες επιφάνειες. Ελέγχετε πάντα η ηλεκτρική εγκατάσταση να είναι απενεργοποιημένη, πριν την επαφή με μια τέτοια επιφάνεια.

### **ΒΕΛΤΙΣΤΟΠΟΙΗΣΗ ΛΗΨΕΩΝ ΘΕΡΜΙΚΗΣ ΕΙΚΟΝΑΣ**

Χρησιμοποιείτε τις λειτουργίες για τη ρύθμιση του συντελεστή εκπομπής, της χρωματικής κλίμακας και των σημάνσεων ΘΕΡΜΟΥ/ΚΡΥΟΥ, για να βελτιστοποιήσετε τις λήψεις ανάλογα με τις ανάγκες σας.

### **ΕΠΙΛΟΓΗ ΧΡΩΜΑΤΙΚΗΣ ΚΛΙΜΑΚΑΣ**

Επιλέξτε, ανάλογα με τις απαιτήσεις, μία από τις τρεις χρωματικές κλίμακες.

Ενεργοποιήστε τη συσκευή και χρησιμοποιήστε τα πλήκτρα βέλους ◄►, για να εμφανίσετε τις μεμονωμένες χρωματικές κλίμακες.

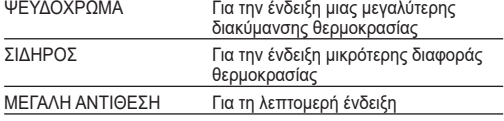

### **ΣΗΜΑΝΣΕΙΣ ΘΕΡΜΟΥ/ΚΡΥΟΥ**

Για να ενεργοποιήσ<u>ετε</u> ή απενεργοποιήσετε τις σημάνσεις<br>ΘΕΡΜΟΥ/ΚΡΥΟΥ *¶*¤Μ κατά τη διάρκεια της μέτρησης, πιέζετε το πλήκτρο OK κατά τη διάρκεια της ζωντανής προβολής. Η κόκκινη (θερμό) ή η μπλε (κρύο) σήμανση παρουσιάζει στην οθόνη το σημείο με την υψηλότερη ή τη χαμηλότερη θερμοκρασία.

### **ΔΙΕΝΕΡΓΕΙΑ ΜΕΤΡΗΣΗΣ ΘΕΡΜΟΚΡΑΣΙΑΣ**

- 1. Τοποθετήστε τον εναλλασσόμενο συσσωρευτή και ενεργοποιήστε τη συσκευή.
- 2. Στρέψτε τη συσκευή προς το αντικείμενο για μέτρηση. Η θερμοκρασία αντικειμένου εμφανίζεται στο πάνω άκρο τής οθόνης.
- 3. Για να ενεργοποιήσετε τη σήμανση λέιζερ, πιέστε ελαφρώς το πλήκτρο ενεργοποίησης (περίπου μέχρι τη μέση). Η αναλογία μεταξύ απόστασης και μεγέθους τής σήμανσης λέιζερ ανέρχεται σε 83:1 (βλέπε την παρακάτω απεικόνιση).
- 4. Ενεργοποιήστε ή απενεργοποιήστε τις σημάνσεις ΘΕΡΜΟΥ/ ΚΡΥΟΥ με ή επιλέξτε την επιθυμητή απεικόνιση θερμικής

εικόνας στην οπτική ένδειξη με τη βοήθεια της χρωματικής κλίμακας.

5. Η καταγραφόμενη θερμοκρασία στο κέντρο του πεδίου μέτρησης εξαρτάται από το υλικό, ως εκ τούτου πρέπει να ρυθμίζεται ο λόγος εκπομπής θερμικής ακτινοβολίας. Βλέπε πάνω σ' αυτό την παράγραφο «Επιλογή συντελεστή εκπομπής».

### **ΧΡΗΣΙΜΟΠΟΙΗΣΗ ΣΗΜΑΝΣΗΣ ΛΕΪΖΕΡ**

Σημαδέψτε το πεδίο μέτρησης με τη βοήθεια της σήμανσης λέιζερ. Οι σημάνσεις λέιζερ αντιστοιχούν στο σταυρόνημα στοχάστρου θερμοκρασία τής

οπτικής ένδειξης. Η ακρίβεια του λέιζερ ανέρχεται σε 76 χιλ. στο 1,30 μ. Η θερμοκρασία αντικειμένου καταγράφεται στο σημαδεμένο από το λέιζερ πεδίο, το μέγεθος του οποίου αλλάζει ανάλογα με την απόσταση από το προς μέτρηση αντικείμενο σύμφωνα με το ακόλουθο σχέδιο.

415 mm

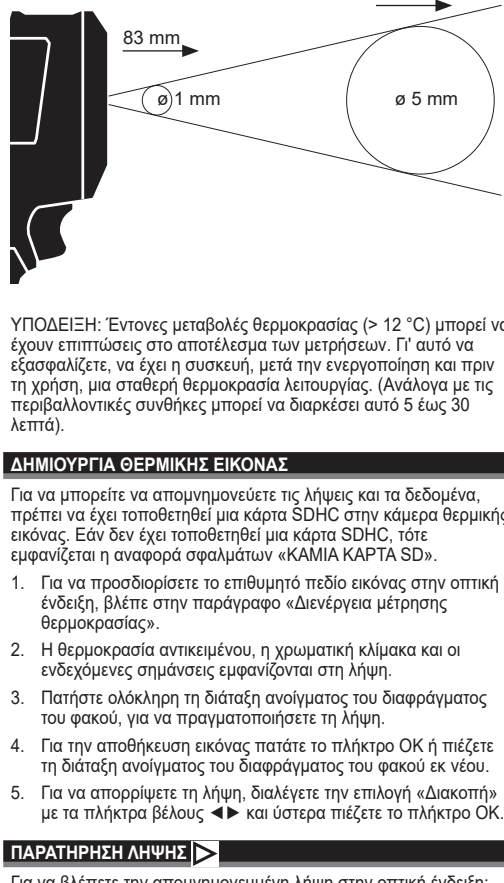

Για να βλέπετε την απομνημονευμένη λήψη στην οπτική ένδειξη:

- 1. Πιέζετε το πλήκτρο  $\triangleright$
- 2. Χρησιμοποιείτε τα πλήκτρα βέλους <■, για να ξεφυλλίζετε μέσου των λήψεων.
- 3. Για να διαγράψετε μια λήψη, επιλέξτε αρχικά την αντίστοιχη εικόνα με το πλήκτρο OK. Ύστερα διαλέγετε την επιλογή «Διαγραφή» με τα πλήκτρα βέλους ◄►. Έπειτα πιέζετε το πλήκτρο OK άλλη μια φορά.
- 4. Με τη λειτουργία ΔΙΑΓΡΑΦΗ ΟΛΩΝ στο μενού ρυθμίσεων μπορούν να διαγράφονται σύνολα λήψεων.
- 5. Για να επιστρέψετε στη ζωντανή προβολή, πιέζετε το πλήκτρο «Παρατήρηση λήψης» εκ νέου.

## **ΣΥΝΤΗΡΗΣΗ**

Διατηρείτε το φακό κάμερας καθαρό.

Χρησιμοποιείτε μόνο αξεσουάρ Milwaukee και ανταλλακτικά Milwaukee. Εξαρτήματα, που η αλλαγή τους δεν περιγράφεται, αντικαθιστώνται σε μια τεχνική υποστήριξη της Milwaukee (βλέπε φυλλάδιο εγγύηση/ διευθύνσεις τεχνικής υποστήριξης).

Σε περίπτωση που το χρειαστείτε μπορείτε να παραγγείλετε λεπτομερές σχέδιο της συσκευής αναφέροντας τον τύπο και τον εξαψήφιο αριθμό που βρίσκεται στην πινακίδα τεχνικών χαρακτηριστικών από την εξυπηρέτηση πελατών ή απευθείας από την Techtronic Industries GmbH, διεύθυνση Max-Eyth-Straße 10, 71364 Winnenden, Germany.

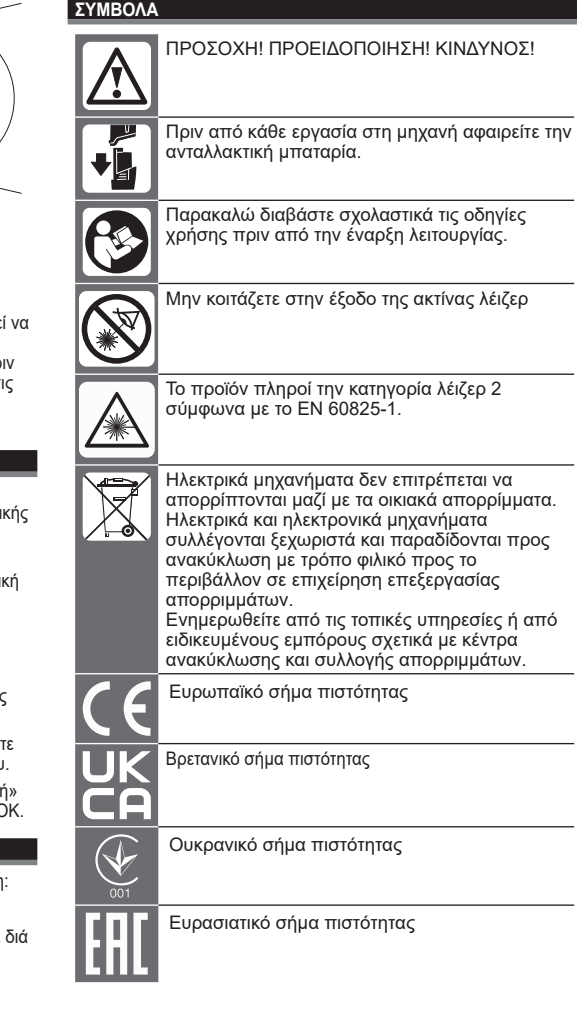

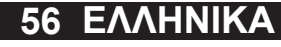

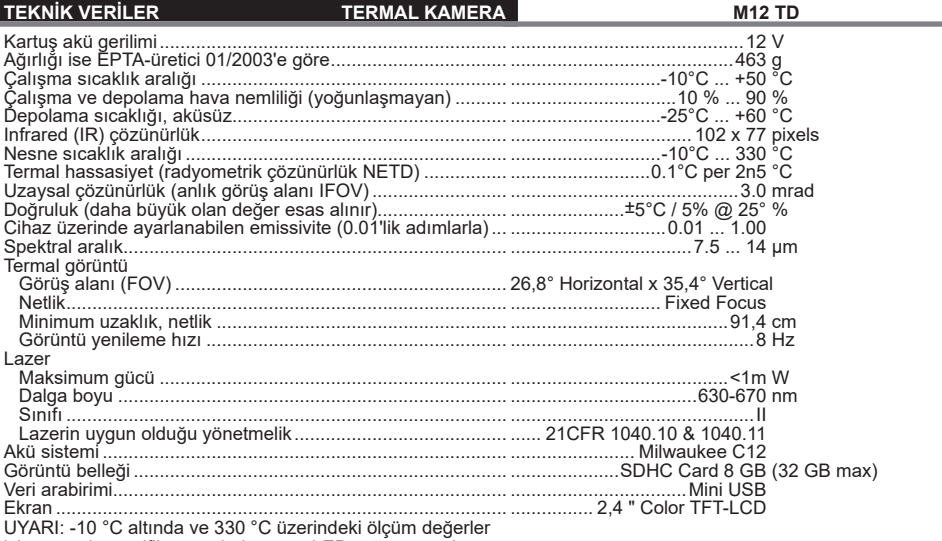

UYARI: -10 °C altında ve 330 °C üzerindeki ölçüm değerler için ayrıntılı spesifi kasyon bulunmaz. LED ışığın termal görüntü kayıtları üzerinde etkisi yoktur.

 **UYARI! Bütün güvenlik notlarını ve talimatları okuyunuz.** Açıklanan uyarılara ve talimat hükümlerine uyulmadığı takirde elektrik çarpmalarına, yangınlara ve/veya ağır yaralanmalara neden olunabilir.

**Bütün uyarıları ve talimat hükümleini ileride kullanmak üzere saklayın.**

### **GÜVENLİK UYARILARI TERMAL KAMERA**

Lazer ışınlarına bakmayın ve diğer şahısların üzerine yöneltmeyin.

Yardımcı optik araç ve gereçlerle (dürbün, teleskop) lazere bakmayın.

Lazeri yansıtma yapan yüzeylerin üzerine tutmayın.

Lazer ışınlarına tutmayın. Lazer kuvvetli ışınlar gönderebilir.

Riskli olan çevrelerde kullanmayın. Yağmurda, kar ortamında, nemli veya ıslak bölgelerde kullanmayın. Patlama tehlikesi bulunan sahalarda ( sigara, toz veya yanıcı malzemeler) kullanmayın, zira değişken akünün yerleştirilmesi veya çıkarılması esnasında kıvılcımlar oluşabilir. Yangın çıkmasına sebebiyet verebilir.

### **AKÜ IÇIN ÖZEL GÜVENLİK AÇIKLAMALARI**

Ölçü cihazının muhafazası nemli ise dalgalı aküyü değiştirmeyin.

Dalgalı akü değiştirilmeden önce bütün kabloları ölçü cihazından uzaklaştırın ve ölçü cihazını kapatın.

Kullanılmış kartuş aküleri ateşe veya ev çöplerine atmayın. Milwaukee, kartuş akülerin çevreye zarar vermeyecek bicimde tasfive edilmesine olanak sağlayan hizmet sunar; lütfen bu konuda yetkili satıcınızdan bilgi alın.

Kartuş aküleri metal parça veya eşyalarla birlikte saklamayın (kısa devre tehlikesi).

C18 sistemli kartus aküleri sadece C 12 sistemli sari cihazları ile şarj edin. Başka sistemli aküleri şarj etmeyin.

Aşırı zorlanma veya aşırı ısınma sonucu hasar gören kartuş akülerden batarya sıvısı dışarı akabilir. Batarya sıvısı ile temasa gelen yeri hemen bol su ve sabunla yıkayın. Batarya sıvısı gözünüze kaçacak olursa en azından 10 dakika yıkayın ve zaman geçirmeden bir hekime başvurun.

Bu cihaz, fiziksel, duyusal veya zihinsel yetenekleri yetersiz veya tecrübe veya bilgi eksikliği olan insanlar tarafından kullanılmaz veya temizlenemez. Kendilerine yasalar gereği güvenliklerinden sorumlu olan bir kişi tarafından cihazın güvenli sekilde kullanımının öğretilmiş olması durumu hariçtir. Yukarıda belirtilen insanlar, cihazı kullandıkları sırada gözetim altında tutulmalıdır. Bu cihaz çocuklardan uzak tutulmalıdır. Kullanılmadığında güvenli bir şekilde ve çocukların erişemeyeceği bir yerde muhafaza edilmelidir.

## **KULLANIM**

Termal kamera, termal görüntü kayıtlarının alınması için tasarlanmıştır. Görüntüler fotoğraf olarak bellek kartında kaydedilebilir.

Bu alet sadece belirtiği gibi ve usulüne uygun olarak kullanılabilir.

### **TANIM**

Termal kamera sağlam, taşınabilir aküyle çalışan ve termik görüntüler verebilen ve kayıt edebilen bir kameradır. Termik görüntüler farklı sıcaklıkları farklı renkler olarak gösterirler. Renkli ekran üzerinde bir görüntü soğuk ve sıcak alanlar ve sıcaklık geçişi ile gösterilir. Görüntünün üst alanında görüntü ortasının sıcaklığı. Ekranın alt kenarında renk skalasının ayarıyla ilgili bilgiler gösterilir.

Opsiyonel olarak görüntüler, değerlendirmeler yapmak için bir bilgisayara yüklenebilir. Termal kamera ve beraberinde gönderilen PC yazılımı sanayi elektrikçileri ve teknisyenlerin termal kameralar ve profesyonel termograflardan olan taleplerini yerine getirmektedirler.

MILWAUKEE termal kameranın yazılımını www. milwaukeetool.com adresinden yükleyebilirsiniz. Kullanımdan önce PDF dosyası olarak bulunan termal kamera yazılımına ait kullanım kılavuzunu okuyunuz.

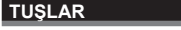

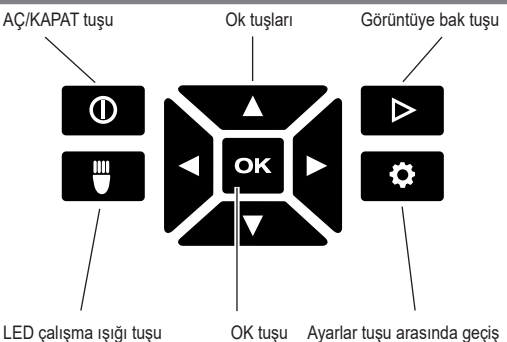

**EKRAN**

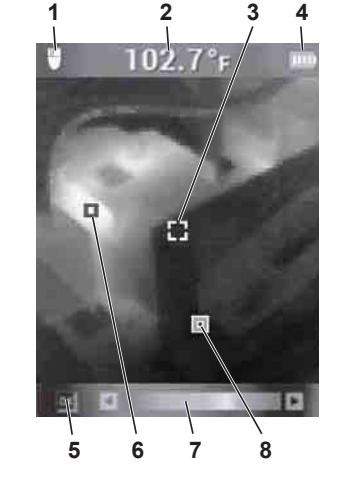

- **1** LED çalışma ışığı AÇIK
- **2** Obje sıcaklığı
- **3** Hedef sıcaklık ölçümü
- **4** Akü şarj göstergesi
- **5** SICAK/SOĞUK AÇIK/KAPALI işaretleri
- **6** SICAK (kırmızı) işareti
- **7** Renk skalası
- **8** SOĞUK (mavi) işareti

### **AKÜ DAYANMA ÖMRÜ VE ENERJİ TASARRUF FONKSİYONLARI**

Akünün dayanma ömrünü uzatmak için termal kamera 5 dakika süreyle kullanılmadığında uyku moduna geçmektedir. Alet uyku modunda da derhal kullanıma hazırdır, ancak akü sarfiyatı azdır. Kamerayı tekrar aktif hale getirmek için deklanşöre veya herhangi bir tuşa basınız. 15 dakika daha kullanılmadığında termal kamera tamamıyla kapanmaktadır. Bu durumda aleti tekrar aktif hale getirmek için AÇ/KAPAT düğmesine basınız.

Kalan akü şarjı termal kameranın ekranında şarj göstergesi yardımıyla gösterilir. Sadece % 10 şarj kalır kalmaz gösterge yanıp sönmeye başlar. Bu durumda aküyü yeni şarj edilmiş bir aküyle değiştirin veya boş aküyü geciktirmeksizin tekrar şarj ettirin. Akü komple boşaldığında ekranda 3 saniye süreyle ilgili bir mesaj gösterilir. Ardından termal kamera kapanmaktadır.

Akü durumu göstergesi kalan akü şarjını gösterir.

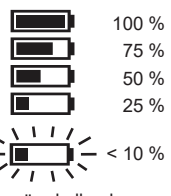

Uzun süre kullanılmayan değiştirilebilir aküleri kullanmadan önce tekrar şarj ettiriniz.

50°C üzerindeki sıcaklıkta değiştirilebilir akünün gücü azalır. Güneş veya kalorifer ile uzun süre ısınmasını önleyiniz.

### **İLK İŞLETİME ALMA**

Termal kamera ilk defa işletime alındığında lisanı, saati ve tarihi ayarlamanız istenecektir.

Bu konuyla ilgili ayrıca bilgileri Temel Ayarlar bölümünde bulabilirsiniz.

### **BİREYSEL AYARLAR**

Termal kamerada bireysel ayarlar yapmak için aleti açın ve ayarlar tuşuna basınız  $\bullet$ 

Farklı ayarlar arasında gezinmek ve istenilen ayarı seçmek için ▲▼◄► ok tuşlarını ve OK tuşunu kullanınız

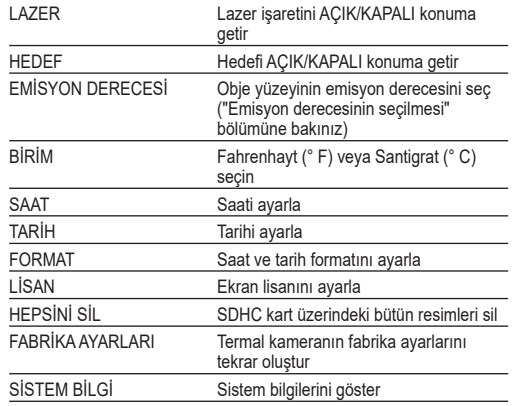

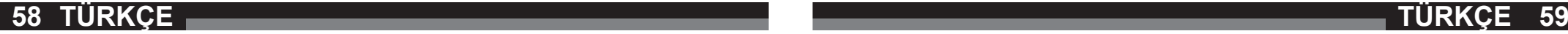

### **EMİSYON DERECESİNİN SEÇİLMESİ**

- 1. Malzeme veya malzemenin emisyon derecesi Ayarlar menüsünde seçilir.
- 1. Avarlar  $\bullet$  tusuna basınız.
- 2. ▲▼ ok tuşlarıyla EMİSYON GÜCÜNÜ seçiniz.
- 3. OK tuşuna basınız.
- 4. Emisyon gücü emisyon derecesi veya malzeme üzerinden ayarlanabilir. Emisyon derecesi veya malzeme sütununu seçmek için ◄► ok tuşlarını kullanınız. Ardından istenilen emisyon derecesini veya istenilen malzemeyi seçmek için ▲▼ ok tuşlarını kullanın.
- 5. OK tuşuna basınız.

Bu ayarlar termal kameraya, hangi malzemenin ölçüleceğini bildirmektedir. Doğru emisyon derecesinin ayarı önemlidir ve sıcaklık ölçümü üzerinde önemli bir etkisi bulunmaktadır. Aşağıdaki tabloda farklı malzemeler ve bunlara ait emisyon değerleri sıralanmıştır.

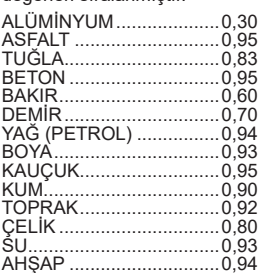

AHŞAP .............................0,94 Emisyon derecesi ölçülen yüzeyin sıcaklık yayması ile aynı sıcaklıktaki siyah bir cisim arasındaki orantıdır. Siyah bir cisim teorik olarak infrared ışınımın (IR) mükemmel bir ışınlayıcısıdır.

Bu, termal kameranın hassalığının ölçülen nesnenin infrared ışınım özelliklerinden bağımsız olarak ayarlanabildiği anlamına gelmektedir. Reflektif malzemeler (metal, cam) daha düşük bir emisyon derecesine sahiptirler ve daha fazla düzeltme gerektirirler.

Çok düşük emisyon dereceli yüzeylerin ölçümlerinde sıcaklık ölçümünün doğruluğu, yüzeye mat siyah izolasyon bandı yapıştırılarak veya yüzeyin mat siyah renge boyanmasıyla artırılabilir. Mat siyah yüzeylerin emisyon derecesi 0,95'dir.

### **İKAZ**

Elektrik çarpması, yangın veya ateş tehlikesini en aza indirmek için, asla elektrik yüklü yüzeylere izolasyon bandı veya boya uygulamayınız. Bu tür bir yüzeye dokunmadan önce daima elektrik tesisinin kapalı olmasını kontrol ediniz.

## **TERMAL GÖRÜNTÜ KAYITLARININ OPTİMİZE EDİLMESİ**

Görüntüleri gereksinimlerinize göre optimize etmek için emisyon derecesi, renk skalası ve SICAK/SOĞUK işaretlerini kullanınız.

## **RENK SKALASININ SEÇİLMESİ**

Gereksinimlerinize göre üç renk skalasından birini seçiniz. Aleti açın ve ayrı renk skalalarını görüntülemek için ◄► ok

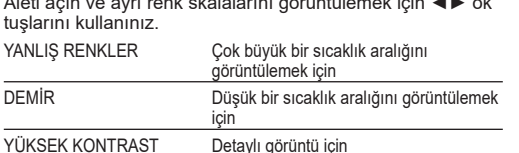

## **SICAK/SOĞUK IŞARETLERI**

Ölçüm sırasında SICAK/SOĞUK **uk isaretlerini aktif hale** getirmek/kapatmak için canlı görüntü sırasında OK tuşuna basınız. Kırmızı (sıcak) veya mavi (soğuk) işaret, ekranda en yüksek veya en düşük sıcaklığı olan noktayı göstermektedir.

## **SICALIK ÖLÇÜMÜ YAPILMASI**

- 1. Güç paketinin takılması ve aletin çalıştırılması.
- 2. Aleti ölçülecek obje üzerine yöneltiniz. Obje sıcaklığı üst ekran kenarında gösterilir.
- 3. Lazer işaretini aktif hale getirmek için deklanşör tuşuna hafifce (yaklaşık yarısına kadar) basınız. Uzaklık ile lazer işareti büyüklüğü arasındaki orantı 83:1 oranındadır (alttaki şekle bakınız).
- 4. SICAK/SOĞUK işaretlerini **DK** ile açınız veya kapatınız veya renk skalası yardımıyla ekranda termal görüntü gösterimini seçiniz.
- 5. Ölçüm aralığının merkezinde ölçüden sıcaklık malzemeye bağlıdır ve bu yüzden emisyon derecesinin ayarlanması zorunludur. Bunun için "Emisyon derecesinin seçilmesi" kısmına bakınız.

## **LAZER İŞARETİNİN KULLANILMASI**

Ölçüm aralığını lazer işareti yardımıyla işaretleyiniz. Lazer işaretleri ekrandaki sıcaklık hedefine uygundur. Lazerin hassasiyeti 1,30 m'de 76 mm'dir. Obje sıcaklığı, büyüklüğü ölçülen objeye olan uzaklığa göre aşağıdaki çizime uygun olarak değişen lazerin işaretlediği aralık içinde algılanır.

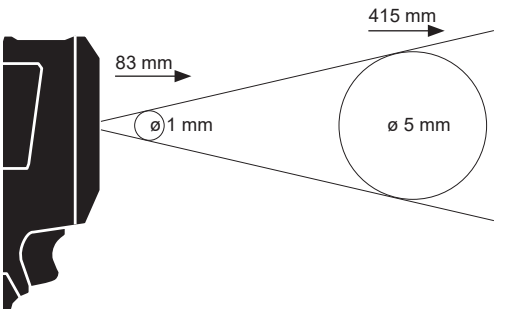

**UYARI:** Büyük sıcaklık dalgalanmaları (> 12 °C) ölçüm sonucu üzerinde etkili olabilir. Bu yüzden aletin aktif hale getirilmesinden sonra ve kullanılmasından önce sabit bir işletim sıcaklığına ulaşmış olmasından emin olunuz. (çevre koşullarına göre 5 ile 30 dakika arasında sürebilir).

## **TERMAL GÖRÜNTÜ ALINMASI**

Görüntülerin ve verilerin kaydedilebilmesi için termal kameraya bir SDHC kartı takılı olmalıdır. SDHC kartı takılı değilse, "SD KARTI YOK" hata mesajı belirmektedir.

- 1. Ekranda istenilen resim alanını belirlemek için "Sıcaklık ölçümünün yapılması" bölümüne bakınız.
- 2. Görüntü üzerinde obje sıcaklığı, renk skalası ve olası işaretler gösterilmektedir.
- 3. Bir görüntü almak için deklanşöre tam basınız.
- 4. Resmi kaydetmek için ya OK tuşuna basınız veya deklanşöre tekrar basınız.
- 5. Görüntüyü kaydetmeden silmek için ◄► ok tuşlarıyla "İptal" seçeneğini seçiniz ve sonra OK tuşuna basınız.

## **GÖRÜNTÜLERE BAKMAK**

Kayıtlı görüntülere ekran üzerinde bakmak için:

- 1.  $\triangleright$  tuşuna basınız.
- 2. Görüntüler arasında gezinmek için ◄► ok tuşlarını kullanınız.
- 3. Bir görüntüyü silmek için önce ilgili görüntüyü OK tuşuyla seçiniz. Ardından ◄► ok tuşlarıyla "Sil" seçeneğini seçiniz. Sonra tekrar OK tuşuna basınız.
- 4. Ayarlar menüsündeki HEPSİNİ SİL fonksiyonu ile görüntü grupları silinebilir.
- 5. Canlı görüntüye geri dönmek için tekrar "Görüntüye bak" tuşuna basınız.

## **BAKIM**

### Kamera kafası temiz tutun.

Sadece Milwauke aksesuarı ve yedek parçası kullanın. Nasıl değiştirileceği açıklanmamış olan yapı parçalarını bir Milwauke müşteri servisinde değiştirin (Garanti ve servis adresi broşürüne dikkat edin).

Gerektiğinde cihazın ayrıntılı çizimini, güç levhası üzerindeki makine modelini ve altı haneli rakamı belirterek müşteri servisinizden veya doğrudan Techtronic Industries GmbH, Max-Eyth-Straße 10, 71364 Winnenden, Germany adresinden isteyebilirsiniz.

## **SEMBOLLER**

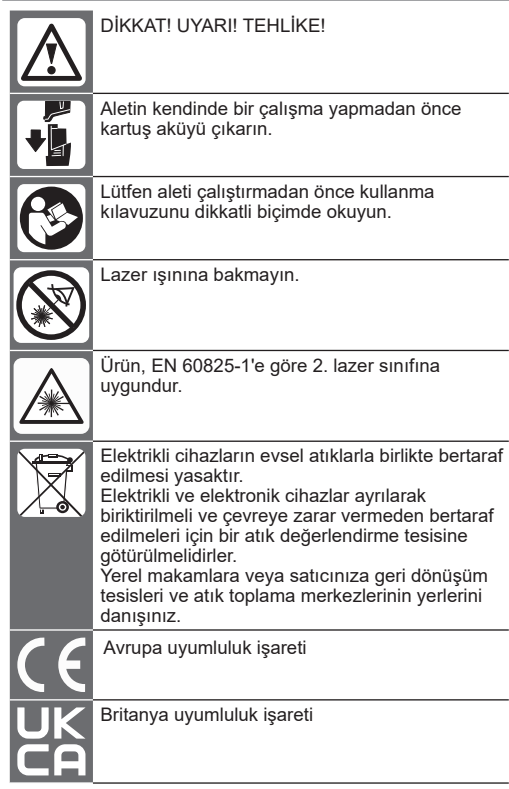

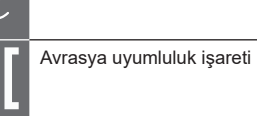

Ukrayna uyumluluk işareti

**60 TÜRKÇE TÜRKÇE 61**

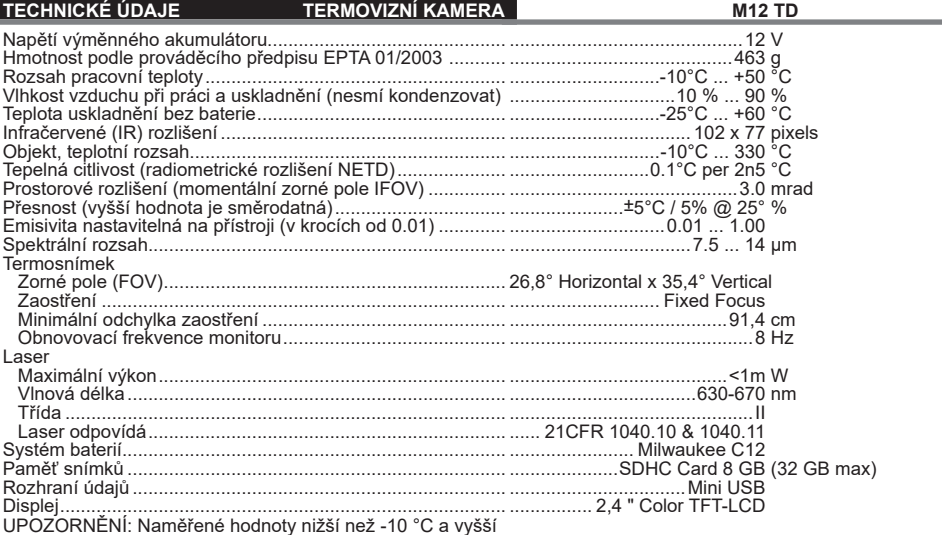

UPOZORNĚNÍ: Naměřené hodnoty nižší než -10 °C a vyšší než 330°C nebudou přesněji specifi kovány. LED svítidlo nemá žádný vliv na termovizní snímky.

 **UPOZORNĚNÍ! Přečtěte si všechny bezpečnostní pokyny a návody.** Zanedbání při dodržování varovných upozornění a pokynů mohou mít za následek úder elektrickým proudem, požár a/nebo těžká poranění. **Všechna varovná upozornění a pokyny do budoucna uschovejte.**

### **BEZPEČNOSTNÍ POKYNY TERMOVIZNÍ KAMERA**

Nedívejte se do laserové louče a nesměřujte tento na jiné osoby.

Nedívejte se do laseru optickými pomůckami (různými dalekohledy).

Laser nesměřujte na reflexní plochy.

Nevystavujte se laserovému záření. Laser může vysílat silné záření.

Nepoužívejte v nebezpečném prostředí. Nepoužívejte za deště, sněžení, na vlhkých nebo mokrých místech. Nepoužívejte ve výbušném prostředí (kouř, prach nebo vznětlivé materiály), protože při nasazování nebo vyjímání výměnného akumulátoru může dojít k jiskření. To může způsobit požár.

### **ZVLÁŠTNÍ BEZPEČNOSTNÍ PŘEDPISY AKUMULÁTOR**

Nikdy nevyměňujte výměnný akumulátor, je-li kryt přístroje vlhký.

Před výměnou akumulátoru odpojte z přístroje všechny kabely a přístroj vypněte.

Použité nevyhazujte do domovního odpadu nebo do ohně. Milwaukee nabízí ekologickou likvidaci starých článků, ptejte se u vašeho obchodníka s nářadím.

Náhradní akumulátor neskladujte s kovovými předměty, nebezpečí zkratu.

Akumulátor systému C 12 nabíjejte pouze nabíječkou systému C 12. Nenabíjejte akumulátory jiných systémů.

Při extrémní zátěži či vysoké teplotě může z akumulátoru vytékat kapalina. Při zasažení touto kapalinou okamžitě zasažená místa omyjte vodou a mýdlem. Při zasažení očí okamžitě důkladně po dobu alespoň 10min.omývat a neodkladně vyhledat lékaře.

Tento přístroj nesmějí obsluhovat nebo čistit osoby se sníženými tělesnými, smyslovými nebo duševními schopnostmi, resp. s nedostatečnými zkušenostmi nebo znalostmi, ledaže by byly poučeny osobou ze zákona zodpovědnou za jejich bezpečnost o bezpečné manipulaci s přístrojem. Výše uvedené osoby vyžadují při používání přístroje dozor. Tento přístroj nepatří do rukou dětem. Proto když se nepoužívá, musí být uložený bezpečně a mimo dosah dětí.

## **OBLAST VYUŽITÍ**

Termovizní kamera slouží k vyhotovení termovizních snímků. Snímky je možné jako obrázky uložit na paměťovou kartu.

Toto zařízení lze používat jen pro uvedený účel.

### **POPIS**

Termovizní kamera je robustní přenosná kamera, provozovaná pomocí baterií, která dokáže zobrazovat a ukládat termosnímky (tepelné snímky). Termosnímky zobrazují rozdílné teploty jako odlišné barvy. Na barevném displeji se snímek zobrazí se studenými a teplými zónami a

průběhem teploty. V horním prostoru snímku se zobrazí teplota ve středu snímku. Na spodním okraji obrázku jsou vložené informace ke stanovení barevné stupnice.

Alternativně se snímky mohou ukládat do počítače, aby se mohla vypracovat vyhodnocení. Termovizní kamera a dodaný počítačový software splňují požadavky od průmyslových elektrotechniků a techniků na termovizní kamery a profesionální termografy.

Software pro termovizní kameru MILWAUKEE si můžete stáhnout na www.milwaukeetool.com. Před použitím si přečtěte návod k použití software pro termovizní kameru, který je k dispozici ve formě PDF souboru.

### **TLAČÍTKA**

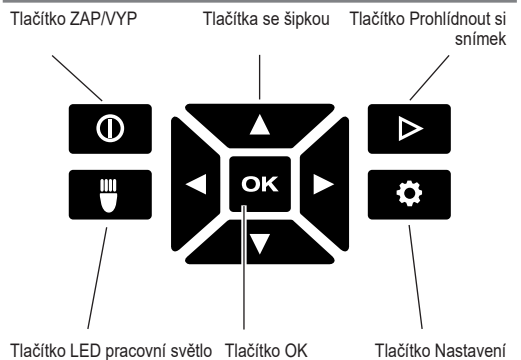

## **DISPLAY**

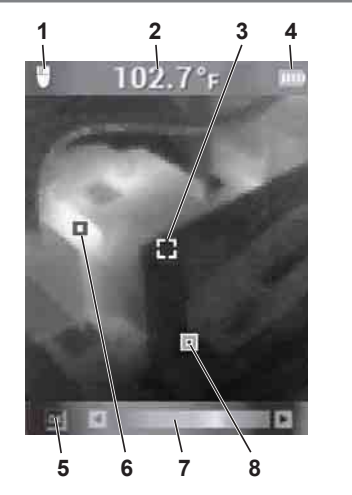

- **1** LED pracovní světlo ZAP
- **2** Teplota objektu
- **3** Nitkový kříž měření teploty
- **4** Indikátor nabíjení akumulátoru
- **5** Označení TEPLÝ/STUDENÝ ZAP/VYP
- **6** Označení TEPLÝ (červená)
- **7** Barevná stupnice
- **8** Označení STUDENÝ (modrá)

### **ŽIVOTNOST BATERIE A FUNKCE NA ÚSPORU ENERGIE**

Aby se prodloužila životnost akumulátoru, přejde termovizní kamera po 5 minutách nečinnosti do režimu Sleep. V režimu Sleep je přístroj nadále připravený na okamžité použití. spotřebuje však méně energie akumulátoru. Abyste kameru mohli zapnout znovu, stiskněte spoušť nebo libovolné tlačítko. Po dalších 15 minutách nečinnosti se termovizní kamera úplně vypne. V tomto případě stiskněte tlačítko ZAP/VYP, abyste přístroj znovu zapnuli.

Zbývající výkon akumulátoru se zobrazí na displeji termovizní kamery pomocí indikátoru nabíjení. Indikátor začne blikat, když je akumulátor nabitý už jen na 10 %. Prázdný akumulátor potom vyměňte za čerstvě nabitý akumulátor nebo prázdný akumulátor okamžitě znovu nabijte. Když je akumulátor úplně vybitý, na displeji se zobrazí na 3 sekundy příslušné hlášení. Potom se termovizní kamera vypne.

Indikátor stavu baterie zobrazuje zbývající stav nabití baterie.

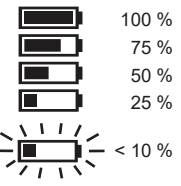

Baterie, které se delší čas nepoužívají, před použitím dobijte.

Teplota nad 50°C snižuje výkon výměnné baterie. Zabraňte delšímu přehřívání přístroje vlivem slunce nebo vytápění.

### **PRVNÍ UVEDENÍ DO PROVOZU**

Při prvním uvádění termovizní kamery do provozu budete vyzváni k tomu, abyste nastavili jazyk, čas a datum. Další informace k tomu najdete v kapitole Základní nastavení.

## **OSOBNÍ NASTAVENÍ <sup>[</sup>6]**

Abyste na termovizní kameře mohli zrealizovat osobní nastavení, přístroj zapněte a stiskněte tlačítko Nastavení Ю.

Abyste mohli měnit mezi různými nastaveními a vybrat si požadované nastavení, použijte tlačítka se šipkami ▲▼◄► a tlačítko OK.

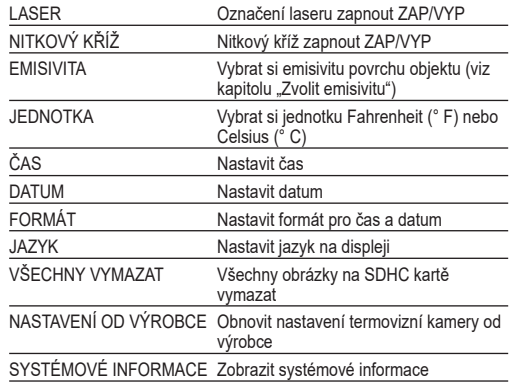

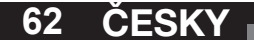

### **VYBRAT SI EMISIVITU**

- 1. Materiál nebo stupeň vyzařovaných emisí u materiálů je třeba si vybrat v nabídce Nastavení.
- 1. Stiskněte tlačítko Nastavení **O**
- 2. Vyberte si EMISIVITU pomocí tlačítek se šipkami ▲▼.
- 3. Stiskněte tlačítko OK.
- 4. Emisivita se dá nastavit prostřednictvím stupně vyzařovaných emisí a prostřednictvím materiálu. Použijte tlačítka se šipkami ◄►, abyste si mohli vybrat sloupec Stupeň emisí nebo Materiál. Potom použijte tlačítka se šipkami ▲▼, abyste si mohli vybrat požadovaný stupeň emisí nebo požadovaný materiál.
- 5. Stiskněte tlačítko OK.

Tato nastavení oznamují termovizní kameře, který materiál se má měřit. Nastavení správné emisivity je důležité a má významný vliv na přesnost měření teploty. V následující tabulce jsou sepsané různé materiály a příslušné emisní hodnoty.

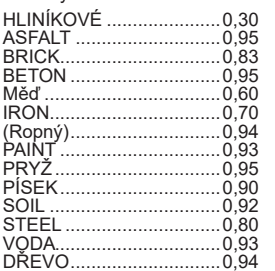

DREVO.................................0,94<br>Emisivita je poměr vyzařování tepla měřeného povrchu k vyzařování černého tělesa při stejné teplotě. Černé těleso je teoreticky dokonalým zářičem infračerveného záření (IR).

Znamená to, že citlivost termovizní kamery se dá nastavit nezávisle na infračervených vlastnostech vyzařování měřeného objektu. Reflexní materiály (kov, sklo) mají nízkou emisivitu a potřebují víc úprav.

Při měřeních ploch s velmi nízkou emisivitou se přesnost měření teploty může zvýšit tím, že se povrch přelepí matnou černou izolační páskou nebo se natře matnou černou barvou. Matné černé povrchy mají emisivitu v hodnotě 0,95.

## **VAROVÁNÍ**

Aby se minimalizovalo riziko zásahu elektrickým proudem, požáru nebo ohně, tak nikdy nenanášejte izolační pásku a barvu na elektricky nabité povrchy. Vždy si prověřte, jestli je elektrické zařízení vypnuto ještě předtím, než se takového povrchu dotknete.

## **OPTIMALIZOVAT TERMOVIZNÍ SNÍMKY**

Použijte funkce pro nastavení emisivity, barevné stupnice a označení TEPLÝ/STUDENÝ, abyste snímky optimalizovali podle vašich potřeb.

## **VYBRAT SI BAREVNOU STUPNICI**

Podle svých požadavků si vyberte jednu z barevných stupnic.

Přístroj zapněte a použijte tlačítka se šipkami ◄► k tomu, abyste si vyvolali jednotlivé barevné stupnice.

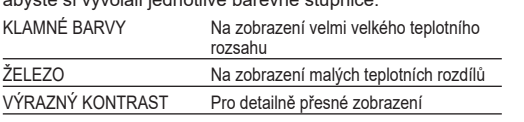

## **TEPLÝ/STUDENÝ- OZNAČENÍ**

Abyste během měření mohli zapnout nebo vypnout označení TEPLÝ/STUDENÝ DK, stiskněte během live pohledu tlačítko OK. Červené (teplé) nebo modré (studené) označení ukazuje bod s nejvyšší nebo nejnižší teplotou na displeji.

## **REALIZACE MĚŘENÍ TEPLOTY**

- 1. Vložte vyměnitelný akumulátor a přístroj zapněte.
- 2. Přístroj namiřte na měřený objekt. Teplota objektu se zobrazí na horním okraji obrázku.
- 3. Abyste aktivovali laserové označení, mírně stiskněte tlačítko spouště (přibližně do poloviny). Poměr mezi vzdáleností a velikostí laserového označení představuje 83:1 (viz následující obrázek).
- 4. Označení TEPLÝ/STUDENÝ pomocí DK zapněte nebo vypněte nebo pomocí barevné stupnice si vyberte požadované zobrazení termovizního snímku na displeji.
- 5. Teplota zaznamenaná ve středu měřeného rozsahu závisí na materiálu, kvůli čemuž musí být nastavený stupeň vyzařovaných emisí. Viz k tomu odstavec "Vybrat si emisivitu".

## **POUŽÍT LASEROVÁ OZNAČENÍ**

Měřený rozsah si označte pomocí laserového označení. Laserová označení odpovídají teplotnímu nitkovému kříži na displeji. Přesnost laseru představuje 76 mm na 1,30 m. Teplota objektu se zaznamená v oblasti vyznačené laserem, jejíž velikost se mění podle vzdálenosti od měřeného objektu podle následujícího obrázku.

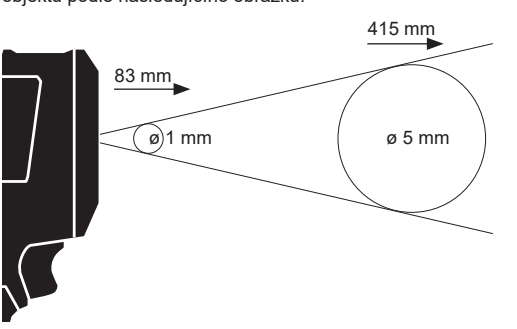

**UPOZORNĚNÍ:** Výrazné teplotní výkyvy (> 12 °C) se mohou odrazit na výsledku měření. Proto třeba zabezpečit, aby přístroj po zapnutí a před použitím dosáhnul svoji stabilní provozní teplotu. (Podle podmínek okolního prostředí to může trvat 5 až 30 minut).

## **VYHOTOVENÍ TERMOSNÍMKU**

Abyste mohli uložit snímky a údaje, musí být v termovizní kameře vložená SDHC karta. Pokud není vložená žádná SDHC karta, objeví se chybové hlášení "ŽÁDNÁ SD KARTA".

- 1. Kvůli stanovení požadované oblasti zobrazení na displeji si přečtěte odstavec "Realizace měření teploty".
- 2. Teplota objektu, barevná stupnice a případné označení se zobrazí na snímku.
- 3. Spoušť úplně stiskněte, abyste zhotovili snímek.
- 4. Kvůli uložení obrázku buď stiskněte tlačítko OK, nebo znovu stiskněte spoušť.

5. Aby se snímek mohl zamítnout pomocí tlačítek se šipkou ◀▶, vyberte si možnost "Ukončit" a potom stiskněte tlačítko OK.

## **PROHLÉDNOUT SI SNÍMEK**

Abyste si mohli na displeji prohlédnout uložené snímky:

### 1. Stiskněte tlačítko  $\triangleright$

- 2. Použijte tlačítka se šipkou ◄►, abyste v snímkách mohli listovat.
- 3. Kvůli vymazání snímku si nejdříve příslušný obrázek vyberte pomocí tlačítka OK. Potom si s tlačítky se šipkami <► vyberte možnost "Vymazat". Potom stiskněte ještě jednou tlačítko OK.
- 4. Pomocí funkce VŠECHNY VYMAZAT v nabídce nastavení můžete vymazat celé skupiny snímků.
- 5. Abyste se vrátili k live pohledu, stiskněte znovu tlačítko "Prohlédnout si snímek".

## **ÚDRŽBA**

Hlava kamery udržujte v čistotě

Používat výhradně příslušenství Milwaukee a náhradní díly Milwaukee. Díly jejichž výměny nebyla popsána, nechte vyměnit v autorizovaném servisu (viz."Záruky / Seznam servisních míst)

V případě potřeby si můžete v servisním centru pro zákazníky nebo přímo od firmy Techtronic Industries GmbH, Max-Eyth-Straße 10, 71364 Winnenden, Německo vyžádat schematický nákres jednotlivých dílů přístroje, když uvedete typ přístroje a šestimístné číslo na výkonovém štítku.

## **SYMBOLY**

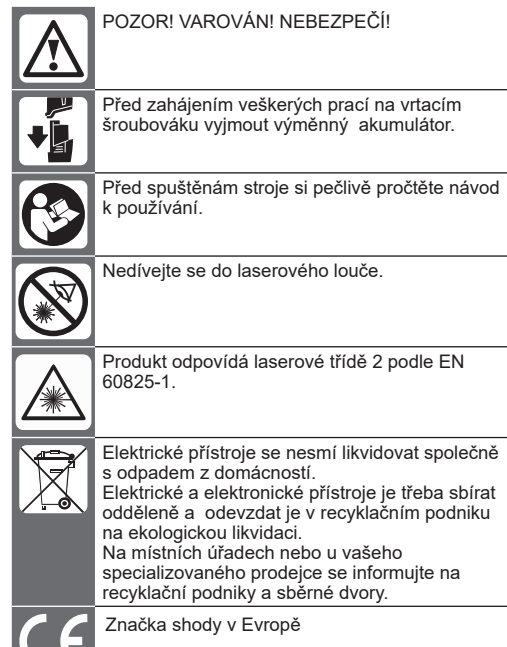

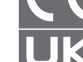

**64 ČESKY ČESKY 65**

Značka shody v Británii

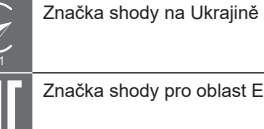

Značka shody pro oblast Eurasie

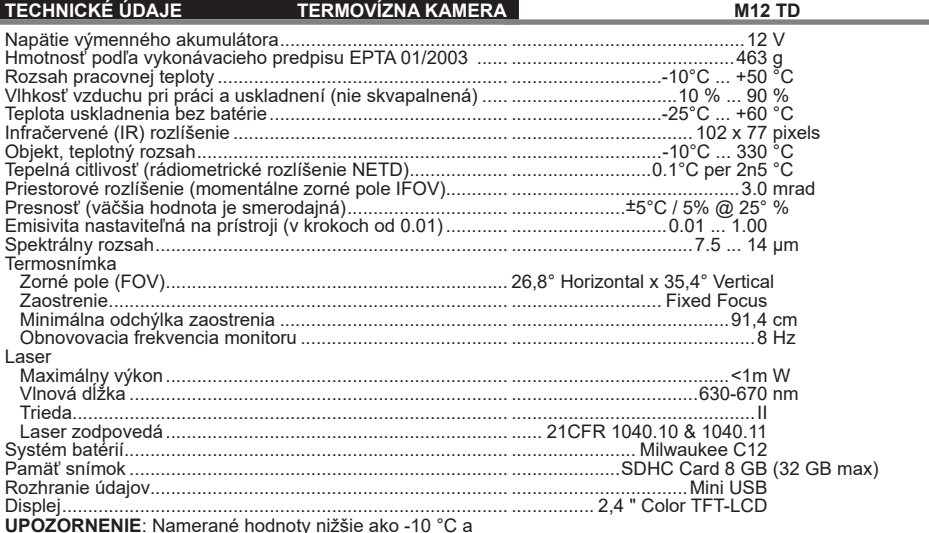

**UPOZORNENIE**: Namerané hodnoty nižšie ako -10 °C a<br>vyššie ako 330 °C nebudú presnejšie špecifikované. LED svietidlo nemá žiadny vplyv na termovízne snímky.

 **UPOZORNENIE! Prečítajte si všetky bezpečnostné pokyny a návody.** Zanedbanie dodržiavania Výstražných

upozornení a pokynov uvedených v nasledujúcom texte môže mať za následok zásah elektrickým prúdom, spôsobiť požiar a/alebo ťažké poranenie.

**Tieto Výstražné upozornenia a bezpečnostné pokyny starostlivo uschovajte na budúce použitie.**

### **BEZPEČNOSTNÉ POKYNY TERMOVÍZNA KAMERA**

Nepozerajte sa do laserového lúča a nesmerujte tento na iné osoby.

Nedívajte sa do laseru cez optické pomôcky (rôzne ďalekohľady).

Laser nesmerujte na reflexné plochy.

Nevystavujte sa laserovému žiareniu. Laser môže vysielať silné žiarenie.

Nepoužívajte v nebezpečnom prostredí. Nepoužívajte za dažďa, sneženia, na vlhkých alebo mokrých miestach. Nepoužívajte vo výbušnom prostredí (dym, prach alebo vznietivé materiály), pretože pri nasadzovaní alebo vyberaní výmenného akumulátora môže dôjsť k iskreniu. To môže spôsobiť požiar.

### **ZVLÁŠTNE BEZPEČNOSTNÉ PREDPISY AKUMULÁTOR**

Nikdy nevymieňajte výmenný akumulátor, ak je kryt prístroja vlhký.

Pred výmenou akumulátora odpojte z prístroja všetky káble a prístroj vypnite.

Opotrebované výmenné akumulátory nezahadzujte do ohňa alebo medzi domový odpad. Milwaukee ponúka likvidáciu starých výmenných akumulátorov, ktorá je v súlade s ochranou životného prostredia; informujte sa u Vášho predajcu.

Výmenné akumulátory neskladovať spolu s kovovými predmentmi (nebezpečenstvo skratu).

Výmenné akumulátory systému C 12 nabíjať len nabíjacími zariadeniami systému C 12. Akumulátory iných systémov týmto zariadením nenabíjať .

Pri extrémnych záťažiach alebo extrémnych teplotách môže dôjsť k vytekaniu batériovej tekutiny z poškodeného výmenného akumulátora. Ak dôjte ku kontaktu pokožky s roztokom, postihnuté miesto umyť vodou a mydlom. Ak sa roztok dostane do očí, okamžite ich dôkladne vypláchnuť po dobu min. 10 min a bezodkladne vyhľadať lekára.

Tento prístroj nesmú obsluhovať alebo čistiť osoby so zníženými telesnými, zmyslovými alebo duševnými schopnosťami príp. nedostatočnými skúsenosťami alebo znalosťami, jedine ako boli osobou zo zákona zodpovednou za ich bezpečnosť poučené o bezpečnej manipulácii s prístrojom. Vyššie uvedené osoby si vyžadujú pri používaní prístroja dozor. Tento prístroj nepatrí do rúk deťom. Preto ak sa nepoužíva, musí byť odložený bezpečne a mimo dosahu detí.

## **POUŽITIE PODĽA PREDPISOV**

Termovízna kamera slúži na vyhotovenie termovíznych snímok. Snímky možno ako obrázky uložiť na pamäťovú kartu.

Tento prístroj sa smie použivať len v súlade s uvedenými predpismi.

### **POPIS**

Termovízna kamera je robustnou, prenosnou kamerou prevádzkovanou pomocou batérií, ktorá dokáže zobrazovať a ukladať termosnímky (tepelné snímky). Termosnímky zobrazujú rozdielne teploty ako odlišné farby. Na farebnom displeji sa snímka zobrazí so studenými a teplými zónami a priebehom teploty. V hornom priestore snímky sa zobrazí teplota stredu snímky. Na spodnom okraji obrázka sú vložené informácie k stanoveniu farebnej škály.

Alternatívne sa snímky môžu ukladať do jedného počítača, aby sa mohli vyhotoviť vyhodnotenia. Termovízna kamera a doručený počítačový softvér spĺňajú požiadavky od priemyselných elektrotechnikov a technikov na termovízne kamery, ako aj profesionálne termografy.

Softvér pre termovíznu kameru MILWAUKEE si môžete stiahnuť na www.milwaukeetool.com. Pred použitím si prečítajte návod na použitie softvéru pre termovíznu kameru, ktorý je k dispozícii vo forme PDF súboru.

### **TLAČIDLÁ**

**DISPLAY**

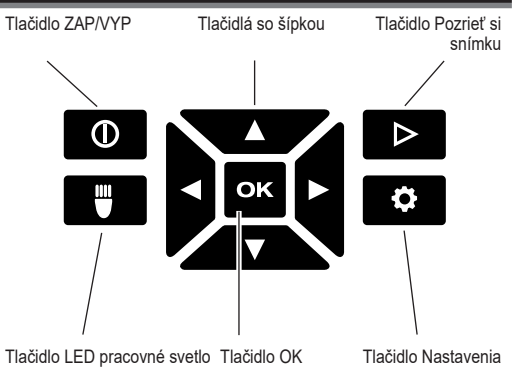

**1** LED pracovné svetlo ZAP

- **2** Teplota objektu
- **3** Nitkový kríž merania teploty
- **4** Indikátor nabíjania akumulátora
- **5** Označenia TEPLÝ/STUDENÝ ZAP/VYP
- **6** Označenie TEPLÝ (červená)
- **7** Farebná škála
- **8** Označenie STUDENÝ (modrá)

### **ŽIVOTNOSŤ BATÉRIE A FUNKCIE NA ÚSPORU ENERGIE**

Aby sa predĺžila životnosť akumulátora, prejde termovízna kamera po 5 minútach nečinnosti do režimu Sleep. V režime Sleep je prístroj naďalej pripravený na okamžité použitie, spotrebuje však menej energie akumulátora. Aby ste kameru mohli zapnúť znovu, stlačte spúšť alebo ľubovoľné tlačidlo. Po ďalších 15 minútach nečinnosti sa termovízna kamera úplne vypne. V takomto prípade stlačte tlačidlo ZAP/VYP, aby ste prístroj znovu zapli.

Zostávajúci výkon akumulátora sa zobrazí na displeji termovíznej kamery pomocou indikátora nabíjania. Indikátor začne blikať, keď je akumulátor nabitý už iba na 10 %. Prázdny akumulátor potom vymeňte za čerstvo nabitý akumulátor alebo prázdny akumulátor okamžite znovu nabite. Keď je akumulátor úplne vybitý, na displeji sa zobrazí na 3 sekundy príslušné hlásenie. Potom sa termovízna kamera vypne.

Indikátor stavu batérie zobrazuje zostávajúci stav nabitia batérie.

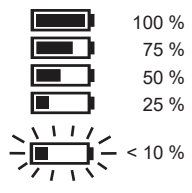

Dlhší čas nepoužívané výmenné batérie pred použitím dobite.

Teplota nad 50°C znižuje výkon výmennej batérie. Zabráňte dlhšiemu prehrievaniu prístroja slnkom alebo vykurovaním.

### **PRVÉ UVEDENIE DO PREVÁDZKY**

Pri prvom uvádzaní termovíznej kamery do prevádzky budete vyzvaní k tomu, aby ste nastavili jazyk, čas a dátum. Ďalšie informácie k tomu nájdete v kapitole Základné nastavenia.

### **OSOBNÉ NASTAVENIA**

Aby ste na termovíznej kamere mohli zrealizovať osobné nastavenia, prístroj zapnite a stlačte tlačidlo Nastavenia  $\bullet$ .

Aby ste mohli meniť medzi rôznymi nastaveniami a vybrať si želané nastavenie, použite tlačidlá so šípkami ▲▼◄► a tlačidlo OK.

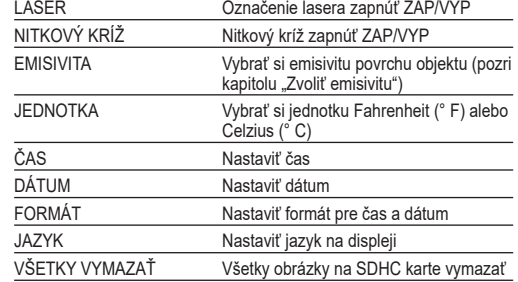

### NASTAVENIA OD VÝROBCU Obnoviť nastavenia termovíznej kamery od výrobcu

SYSTÉMOVÉ INFORMÁCIE Zobraziť systémové informácie

### **VYBRAŤ SI EMISIVITU**

- 1. Materiál alebo stupeň vyžarovaných emisií pri materiáloch si treba vybrať v ponuke nastavení.
- 1. Stlačte tlačidlo Nastavenia  $\bullet$ .
- 2. Vyberte si EMISIVITU pomocou tlačidiel so šípkami ▲▼.
- 3. Stlačte tlačidlo OK.
- 4. Emisivita sa dá nastaviť prostredníctvom stupňa vyžarovaných emisií a prostredníctvom materiálu. Použite tlačidlá so šípkami ◄►, aby ste si mohli vybrať stĺpec Stupeň emisií alebo Materiál. Potom použite tlačidlá so šípkami ▲▼, aby ste si mohli vybrať želaný stupeň emisií alebo želaný materiál.
- 5. Stlačte tlačidlo OK.

Tieto nastavenia oznamujú termovíznej kamere, ktorý materiál sa má merať. Nastavenie správnej emisivity je dôležité a má signifikantný vplyv na presnosť merania teploty. V nasledujúcej tabuľke sú spísané rozličné materiály a príslušné emisné hodnoty.

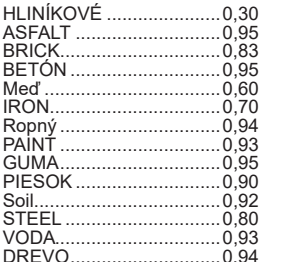

DREVO .............................0,94 Emisivita je pomer vyžarovania tepla meraného povrchu k vyžarovaniu čierneho telesa pri rovnakej teplote. Čierne teleso je teoreticky perfektným žiaričom infračerveného žiarenia (IR).

Znamená to, že citlivosť termovíznej kamery sa dá nastaviť nezávisle od infračervených vlastností vyžarovania meraného objektu. Reflexné materiály (kov, sklo) majú nízku emisivitu a potrebujú viac úprav.

Pri meraniach plôch s veľmi nízkou emisivitou sa presnosť merania teploty môže zvýšiť tým, že sa povrch prelepí matnou čiernou izolačnou páskou alebo sa natrie matnou čiernou farbou. Matné čierne povrchy majú emisivitu v hodnote 0,95.

### **VÝSTRAHA**

Aby sa minimalizovalo riziko zásahu elektrickým prúdom, požiaru alebo ohňa, tak nikdy nenanášajte izolačnú pásku a farbu na elektricky nabité povrchy. Vždy si preverte, či je elektrické zariadenie vypnuté ešte predtým, ako sa takéhoto povrchu dotknete.

### **OPTIMALIZOVAŤ TERMOVÍZNE SNÍMKY**

Použite funkcie na nastavenie emisivity, farebnej škály a označení TEPLÝ/STUDENÝ, aby ste snímky optimalizovali podľa vašich potrieb.

### **VYBRAŤ SI FAREBNÚ ŠKÁLU**

Podľa svojich požiadaviek si vyberte jednu z farebných škál. Prístroj zapnite a použite tlačidlá so šípkami ◄► na to, aby ste si vyvolali jednotlivé farebné škály.

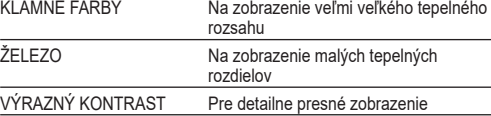

### **TEPLÝ/STUDENÝ- OZNAČENIE**

Aby ste počas merania mohli zapnúť alebo vypnúť označenia TEPLÝ/STUDENÝ , počas live pohľadu stlačte tlačidlo OK. Červené (teplé) alebo modré (studené) označenie ukazuje bod s najvyššou alebo najnižšou teplotou na displeji.

## **REALIZÁCIA MERANIA TEPLOTY**

- 1. Vložte vymeniteľný akumulátor a prístroj zapnite.
- 2. Prístroj namierte na meraný objekt. Teplota objektu sa zobrazí na hornom okraji obrázku.
- 3. Aby ste aktivovali laserové označenie, mierne stlačte tlačidlo spúšte (približne do polovičky). Pomer medzi vzdialenosťou a veľkosťou laserového označenia predstavuje 83:1 (pozri nasledujúci obrázok).
- 4. Označenia TEPLÝ/STUDENÝ pomocou K zapnite alebo vypnite alebo pomocou farebnej škály si vyberte želané zobrazenie termovíznej snímky na displeji.
- 5. Teplota zaznamenaná v strede meraného rozsahu závisí od materiálu, kvôli čomu musí byť nastavený stupeň vyžarovaných emisií. Pozri k tomu odsek "Vybrať si emisivitu".

## **POUŽIŤ LASEROVÉ OZNAČENIA**

Meraný rozsah si označte pomocou laserového označenia. Laserové označenia zodpovedajú teplotnému nitkovému krížu na displeji. Presnosť lasera predstavuje 76 mm na 1,30 m. Teplota objektu sa zaznamená v oblasti vyznačenej laserom, ktorej veľkosť sa mení podľa vzdialenosti od meraného objektu podľa nasledujúceho obrázka.

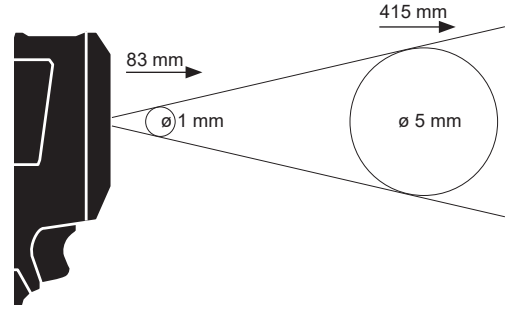

**UPOZORNENIE:** Výrazné teplotné výkyvy (> 12 °C) sa môžu odraziť na výsledku merania. Preto treba zabezpečiť, aby prístroj po zapnutí a pred použitím dosiahol svoju stabilnú prevádzkovú teplotu. (Podľa podmienok okolitého prostredia to môže trvať 5 až 30 minút).

### **VYHOTOVENIE TERMOSNÍMKY**

Aby ste mohli uložiť snímky a údaje, musí byť v termovíznej kamere vložená SDHC karta. Ak nie je vložená žiadna SDHC karta, objaví sa chybové hlásenie "ŽIADNA SD KARTA".

1. Kvôli stanoveniu želanej oblasti zobrazenia na displeji si pozrite odsek "Realizácia merania teploty".

- 2. Teplota objektu, farebná škála a prípadné označenia sa zobrazia na snímke.
- 3. Spúšť úplne stlačte, aby ste urobili snímku.
- 4. Kvôli uloženiu obrázka buď stlačte tlačidlo OK, alebo znovu stlačte spúšť.
- 5. Aby sa snímka mohla zamietnuť pomocou tlačidiel so šípkou ◀▶, vyberte si možnosť "Ukončiť" a potom stlačte tlačidlo OK.

## **POZRIEŤ SI SNÍMKU**

Aby ste si mohli na displeji pozrieť uložené snímky:

- 1. Stlačte tlačidlo  $\triangleright$
- 2. Použite tlačidlá so šípkou ◄►, aby ste v snímkach mohli listovať.
- 3. Kvôli vymazaniu snímky si najskôr príslušný obrázok vyberte pomocou tlačidla OK. Potom s tlačidlami so šípkami ◀▶ si vyberte možnosť "Vymazať". Potom stlačte ešte raz tlačidlo OK.
- 4. Pomocou funkcie VŠETKY VYMAZAŤ v ponuke nastavení môžete vymazať celé skupiny snímok.
- 5. Aby ste sa vrátili k live pohľadu, stlačte znovu tlačidlo "Pozrieť si snímku".

### **ÚDRZBA**

Glava kamere udržovať v čistote.

Použivať len Milwaukee príslušenstvo a Milwaukee náhradné diely. Súčiastky bez návodu na výmenu treba dat vymeniť v jednom z Milwaukee zákazníckych centier (viď brožúru Záruka/Adresy zákazníckych centier).

V prípade potreby si môžete v servisnom centre pre zákazníkov alebo priamo od firmy Techtronic Industries GmbH, Max-Eyth-Straße 10, 71364 Winnenden, Nemecko, vyžiadať schematický nákres jednotlivých dielov prístroja pri uvedení typu prístroja a šesťmiestneho čísla na výkonovom štítku.

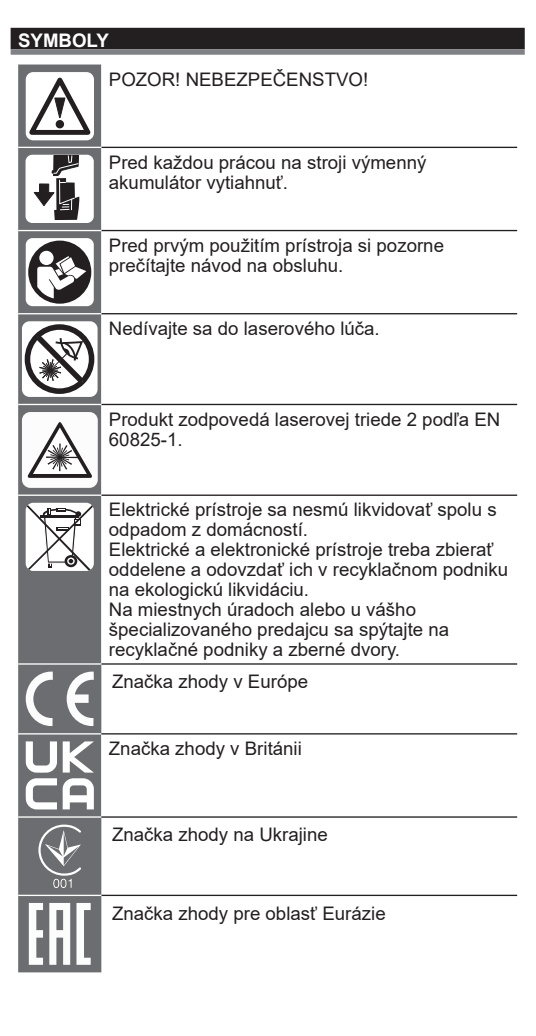

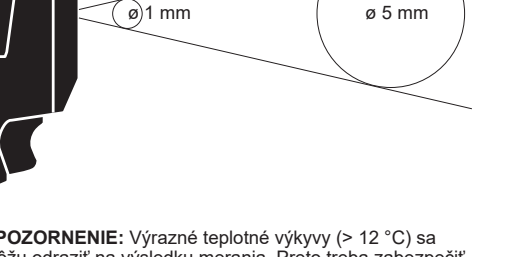

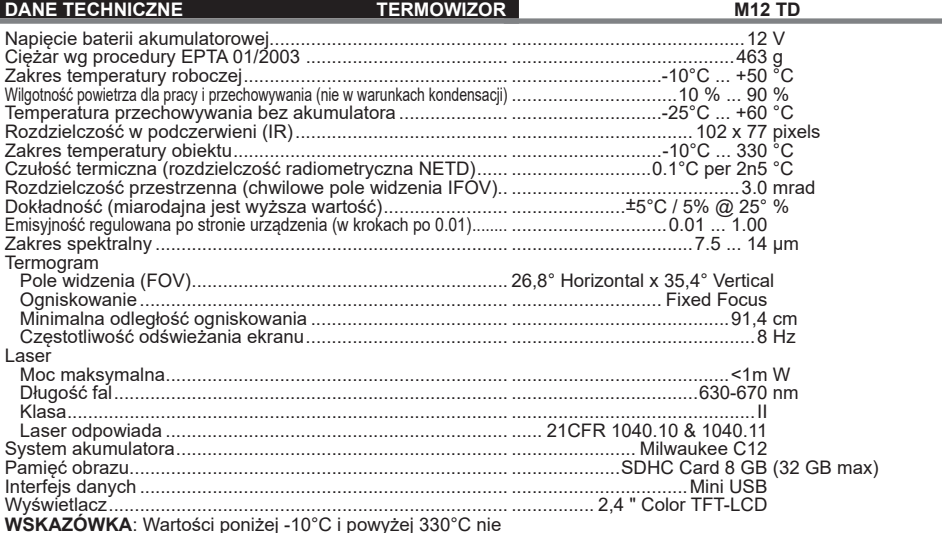

**WSKAZOWKA**: Wartości poniżej -10°C i powyżej 330°C nie<br>są dokładniej określane. Oświetlenie LED nie ma wpływu na nagrania termowizyjne.

## **OSTRZEŻENIE! Należy przeczytać wszystkie**

**wskazówki dotyczące bezpieczeństwa i instrukcje.** Błędy w przestrzeganiu poniższych wskazówek mogą spowodować porażenie prądem, pożar i/lub ciężkie obrażenia ciała.

**Należy starannie przechowywać wszystkie przepisy i wskazówki bezpieczeństwa dla dalszego zastosowania.**

### **ŚRODKI OSTROŻNOŚCI KAMERA TERMOWIZYJNA**

Nie patrzeć w kierunku promienia lasera i nie kierować promienia na inne osoby.

Nie patrzeć w kierunku lasera poprzez przyrządy optyczne (lornetkę, lunetę).

Nie kierować lasera na powierzchnie odbijające światło.

Nie narażać się na działanie promieni lasera. Laser może emitować silne promieniowanie.

Nie należy używać przyrządu w niebezpiecznym otoczeniu. Nie

używać w czasie opadów deszczu, śniegu, w mokrych lub wilgotnych miejscach. Nie używać w obszarach narażonych na wybuchy (dym pył lub substancje zapalne), ponieważ podczas zakładania lub wyjmowania wymiennego akumulatora mogą powstać iskry. Może to spowodować powstanie pożaru.

### **SZCZEGÓLNE INSTRUKCJE BEZPIECZEŃSTWA AKUMULATOR**

Nie należy wymieniać akumulatora, gdy obudowa przyrządu jest wilgotna.

Przed przystąpieniem do wymiany akumulatora należy odłaczyć wszystkie kable od przyrządu pomiarowego.

Zużytych akumulatorów nie wolno wrzucać do ognia ani traktować jako odpadów domowych. Milwaukee oferuje ekologiczną utylizację zużytych akumulatorów.

Nie przechowywać akumulatorów wraz z przedmiotami metalowymi (niebezpieczeństwo zwarcia).

Akumulatory Systemu C 12 należy ładować wyłącznie przy pomocy ładowarek Systemu C 12. Nie ładować przy pomocy tych ładowarek akumulatorów innych systemów.

W skrajnych warunkach temperaturowych lub przy bardzo dużym obciążeniu może dochodzić do wycieku kwasu akumulatorowego z uszkodzonych baterii akumulatorowych. W przypadku kontaktu z kwasem akumulatorowym należy natychmiast przemyć miejsce kontaktu wodą z mydłem. W przypadku kontaktu z oczami należy dokładnie przepłukiwać oczy przynajmniej przez 10 minut i zwrócić się natychmiast o pomoc medyczną.

Urządzenie to nie może być obsługiwane ani też czyszczone przez osoby, które posiadają ograniczone fizyczne, sensoryczne lub umysłowe zdolności wzgl. nie dysponują dostatecznym doświadczeniem, chyba że zostały one poinstruowane przez osobę prawnie odpowiedzialną za bezpieczeństwo w zakresie bezpiecznego obchodzenia się z urządzeniem. Wyżej wymienione osoby należy nadzorować podczas użytkowania urządzenia. Urządzenie to nie może dostać się do rąk dzieci. Dlatego też, gdy nie jest ono używane, należy je

## bezpiecznie przechowywać w miejscu niedostępnym dla dzieci.

### **WARUNKI UŻYTKOWANIA**

Kamera termowizyjna służy do rejestracji nagrań termowizyjnych. Nagrania można zapisywać na karcie pamięci w postaci obrazów.

Produkt można użytkować wyłącznie zgodnie z jego normalnym przeznaczeniem.

### **KODU**

Termowizor to solidna, przenośna kamera zasilana z akumulatora, która potrafi zapisywać i wyświetlać obrazy termiczne (termogramy). Obrazy termiczne pokazują różne temperatury w postaci różnych kolorów. Na kolorowym wyświetlaczu wyświetlany jest obraz z obszarami zimnymi i ciepłymi oraz przebieg temperatur. W górnej części obrazu wskazywana jest temperatura środka obrazu. Na dolnej krawędzi obrazu umieszczono informacje dotyczące ustawienia skali barw.

Opcjonalnie obrazy można przenieść na komputer w celu dokonania oceny. Termowizor oraz dostarczony wraz z nim program komputerowy spełniają wymogi elektryków i techników przemysłowych w zakresie termowizorów oraz profesjonalnych termografów

Oprogramowanie do kamery termowizyjnej MILWAUKEE można pobrać ze strony www.milwaukeetool.com. Przed użyciem należy zapoznać się z dołączoną w formacie PDF instrukcją obsługi oprogramowania kamery termowizyjnej.

### **PRZYCISKI**

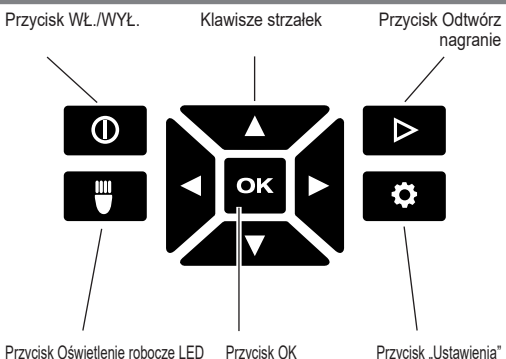

**WYŚWIETLACZ**

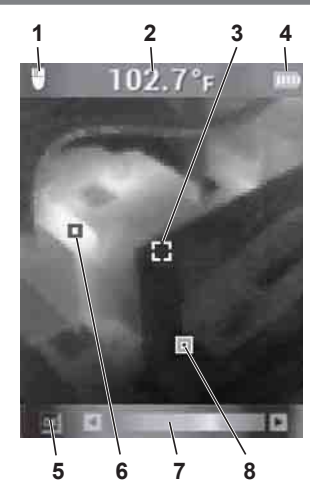

- **1** WŁĄCZYĆ Oświetlenie robocze LED
- **2** Temperatura obiektu
- **3** Pomiar temperatury na celowniku
- **4** Wskaźnik stopnia naładowania akumulatora
- **5** Oznaczenia CIEPŁO/ZIMNO WŁĄCZ/WYŁĄCZ
- **6** Oznaczenie CIEPŁO (czerwony)
- **7** Skala barw
- **8** Oznaczenie ZIMNO (niebieski)

### **ŻYWOTNOŚĆ AKUMULATORA I FUNKCJE OSZCZĘDZANIA ENERGII**

Aby wydłużyć czas pracy akumulatora, po 5 minutach bezczynności kamera termowizyjna przechodzi w tryb uśpienia. W trybie uśpienia urządzenie pozostaje gotowe do pracy, ale zużywa niewiele mocy akumulatora. Aby ponownie włączyć kamerę, naciśnij przycisk spustowy lub inny dowolny przycisk. Po kolejnych 15 minutach bezczynności kamera termowizyjna wyłącza się całkowicie. W tym wypadku w celu ponownego uruchomienia urządzenia należy wcisnąć przycisk WŁĄCZ/WYŁĄCZ.

Pozostała moc akumulatora pokazywana jest na wyświetlaczu kamery termowizyjnej za pomocą wskaźnika ładowania. Jeżeli stopień naładowania akumulatora wynosi 10% i mniej, wskaźnik zaczyna migać. Pusty akumulator należy zastąpić świeżo naładowanym akumulatorem lub naładować go ponownie. W przypadku całkowitego rozładowania akumulatora na wyświetlaczu przez 3 sekundy wyświetlany jest odpowiedni komunikat. Następnie kamera termowizyjna wyłącza się.

Wskaźnik stanu akumulatora pokazuje stan naładowania akumulatora, jaki pozostaje do wykorzystania.

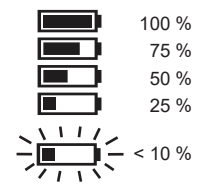

Akumulatory nieużywane przez dłuższy czas przed użyciem należy doładować.

Temperatura powyżej 50°C zmniejsza wydajność akumulatora wymiennego. Unikać dłuższego nagrzewania przez słońce lub ogrzewanie.

### **PIERWSZE URUCHOMIENIE**

Przy pierwszym uruchomieniu kamery termowizyjnej zostaniesz poproszony/-a o ustawienie języka, godziny i daty.

Dalsze informacie znajdują się w rozdziale "Ustawienia podstawowe".

### **PERSONALIZACJA USTAWIEŃ**

Celem dokonania personalizacji ustawień kamery termowizyjnej uruchom urządzenie i naciśnij przycisk Ustawienia # Grafika-Einstellungen#.

W celu dokonywania zmian pomiędzy poszczególnymi ustawieniami należy skorzystać z klawiszy ze strzałkami ▲▼◄► oraz z przycisku OK.

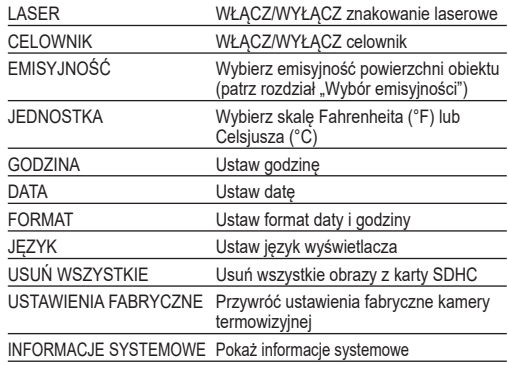

### **WYBÓR EMISYJNOŚCI**

- 1. Materiał i współczynnik emisyjności można wybrać w menu Ustawienia.
- 1. Naciśnij przycisk Ustawienia  $\bullet$
- 2. Wybierz EMISYJNOŚĆ posługując się klawiszami z symbolem strzałek ◄►.
- 3. Naciśnij przycisk OK.
- 4. Emisyjność można ustawić poprzez wartość współczynnika emisyjności bądź rodzaj materiału. Posługując się klawiszami z symbolem strzałek ◄►, wybierz kolumnę Współczynnik emisyjności lub Rodzaj materiału. Następnie, posługując się klawiszami z symbolem strzałek ▲▼, wybierz odpowiednią wartość współczynnika emisyjności lub rodzaj materiału.
- 5. Naciśnij przycisk OK.

Te ustawienia informują termowizor, jaki materiał ma być mierzony. Ustawienie prawidłowej zdolności emisyjnej jest ważne i ma znaczący wpływ na dokładność pomiaru temperatury. W poniższej tabeli wyszczególnione są różne materiały i odpowiednie wartości emisji.

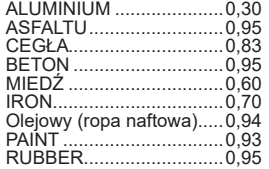

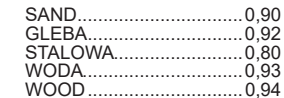

Zdolność emisyjna stanowi stosunek promieniowania cieplnego mierzonej powierzchni i ciała doskonale czarnego przy tej samej temperaturze. Ciało doskonale czarne jest teoretycznie doskonałym promiennikiem promieniowania podczerwonego (IR).

Oznacza to, że można ustawiać czułość termowizora niezależnie od właściwości promieniowania podczerwonego mierzonego obiektu. Materiały odbijające (metal, szkło) mają niską zdolność emisyjną i wymagają większej korekty.

W przypadku pomiarów powierzchni o bardzo niskiej zdolności emisyjnej, można zwiększyć dokładność pomiaru temperatury oklejając powierzchnię matowo czarną taśmą izolacyjną lub malując ją matowo czarnym lakierem. Matowo czarne powierzchnie posiadają zdolność emisyjną 0,95. **OSTRZEŻENIE** 

Aby zminimalizować niebezpieczeństwo porażenia prądem elektrycznym, pożaru lub ognia, nigdy nie umieszczać taśmy izolacyjnej lub farby na powierzchni naładowanej elektrycznie. Przed dotknięciem takiej powierzchni zawsze sprawdzać, czy instalacja elektryczna jest odłączona.

### **OPTYMALIZACJA NAGRAŃ TERMOWIZYJNYCH**

Wykorzystaj funkcje służące do ustawienia emisyjności, skali barw oraz oznaczeń CIEPŁO/ZIMNO, by dostosować zapis do indywidualnych potrzeb.

### **WYBÓR SKALI BARW**

Wybierz odpowiadającą Twoim potrzebom jedną z trzech skali barw.

Włącz urządzenie i wybierz właściwą skalę posługując się klawiszami z symbolem strzałek ◄►.

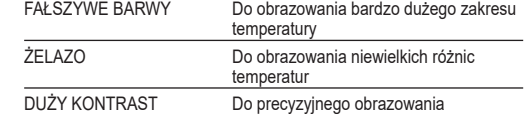

### **OZNACZENIA CIEPŁO/ZIMNO**

Aby wyłączyć oznaczanie CIEPŁO/ZIMNO DK w czasie pomiarów, naciśnij przycisk OK w trybie widoku na żywo. Oznaczenie czerwone (ciepło) i niebieskie (zimno) pokazuje na ekranie punkty o odpowiednio najwyższej i najniższej temperaturze.

### **PRZEPROWADŹ POMIAR TEMPERATURY**

- 1. Włożyć akumulator wymienny i włączyć urządzenie.
- 2. Skieruj urządzenie na obiekt pomiaru. Temperatura obiektu zostanie wyświetlona na górnej krawędzi ekranu.
- 3. Aby aktywować znakowanie laserowe, wciśnij lekko (mniej więcej do połowy) przycisk spustowy. Stosunek odległości do wielkości oznaczenia laserowego wynosi 83:1 (patrz ilustracja).
- 4. Włącz lub wyłącz znakowanie CIEPŁO/ZIMNO, wybierając **III**. a przy pomocy skali barw wybierz sposób, w jaki obraz termowizyjny ma być pokazywany na wyświetlaczu.
- 5. Temperatura w centrum obszaru pomiarów jest zależna od materiału, dlatego należy ustawić współczynnik emisyjności. Patrz: "Wybór emisyjności".

### **KORZYSTANIE ZE ZNACZNIKÓW LASEROWYCH**

Oznakuj obszar pomiarów przy pomocy znaczników laserowych. Znaczniki laserowe znajdują się w miejscu celownika temperatury na wyświetlaczu. Dokładność lasera wynosi 76 mm na 1,30 m. Temperatura obiektu mierzona jest w oznakowanym laserem obszarze, którego wielkość zmienia się w zależności od odległości od obiektu pomiarów zgodnie z załączonym rysunkiem.

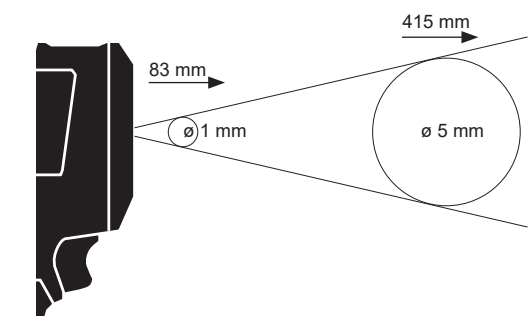

**WSKAZÓWKA:** Duże wahania temperatur (> 12°C) mogą wpływać na wynik pomiarów. Z tego względu należy upewnić się, że urządzenie, po uruchomieniu a przed użyciem, osiągnęło stabilną temperaturę roboczą. (W zależności od warunków otoczenia może to potrwać od 5 do 30 minut).

### **OBRAZOWANIE TERMOWIZYJNE**

Zapisywanie obrazów i danych wymaga umieszczenia w kamerze termowizyjnej karty SDHC. W przypadku braku karty SDHC w urządzeniu pojawia się komunikat "BRAK KARTY SD".

- 1. Zaznaczanie obszaru obrazu na wyświetlaczu patrz sekcia "Przeprowadź pomiar temperatury".
- 2. Na obrazie widoczne będą: temperatura obiektu, skala barw i ewentualne znakowania.
- 3. Aby zarejestrować nagranie, wciśnij do końca przycisk spustowy.
- 4. Aby zapisać obraz, naciśnij przycisk OK albo kolejny raz wciśnij przycisk spustowy.
- 5. Aby odrzucić nagranie, przy pomocy klawiszy oznaczonych strzałkami ◄► wybierz opcję "Przerwij", a następnie naciśnij przycisk OK.

### **ODTWÓRZ NAGRANIE**

Aby odtworzyć zapisane nagrania na wyświetlaczu:

- 1. Wciśnij przycisk  $\triangleright$ .
- 2. Przeglądaj nagrania przy pomocy klawiszy oznaczonych strzałkami ◄►.
- 3. Aby usunąć nagranie, najpierw wybierz zaznaczony obraz naciskając przycisk OK. Następnie przy pomocy klawiszy oznaczonych strzałkami ◄► wybierz opcję "Usuń". Ponownie wciśnij przycisk OK.
- 4. Funkcja USUŃ WSZYSTKO w menu Ustawienia pozwala na usuwanie grup nagrań.
- 5. Aby powrócić do trybu Widok na żywo, wciśnij ponownie przycisk "Odtwórz nagranie".

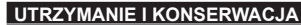

Zawsze utrzymuj obiektyw czysty.

Używać tylko i wyłącznie wyposażenia dodatkowego Milwaukee i części zamiennych Milwaukee. Gdyby trzeba było wymienić części, które nie zostały opisane, należy skontaktować się z przedstawicielem serwisu Milwaukee (patrz wykaz adresów punktów usługowych/gwarancyjnych).

W razie potrzeby można zamówić rysunek urządzenia w rozłożeniu na części podając typ maszyny oraz sześciopozycyjny numer na tabliczce znamionowej w Punkcie Obsługi Klienta lub bezpośrednio w firmie Techtronic Industries GmbH, Max-Eyth-Straße 10, 71364 Winnenden, Germany.

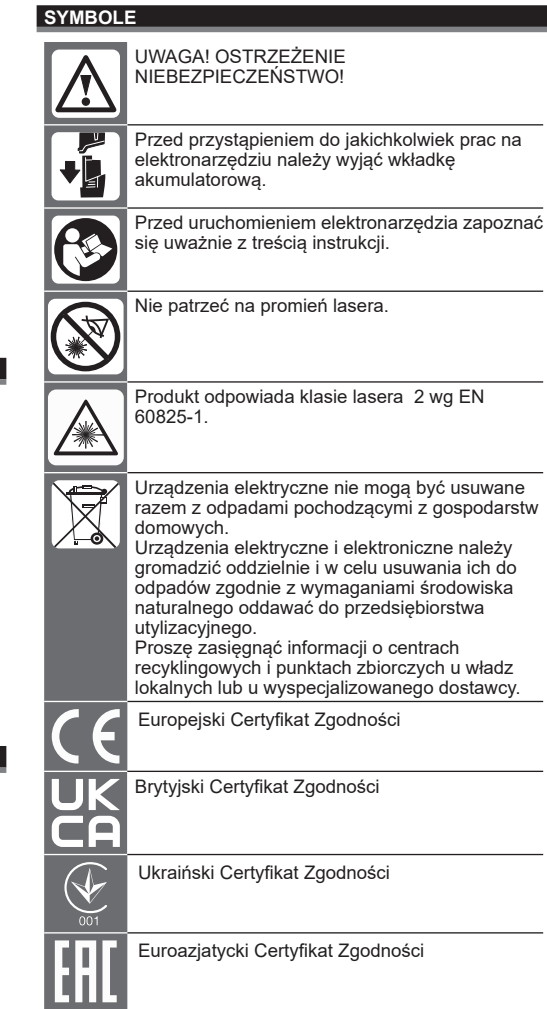

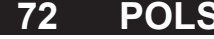

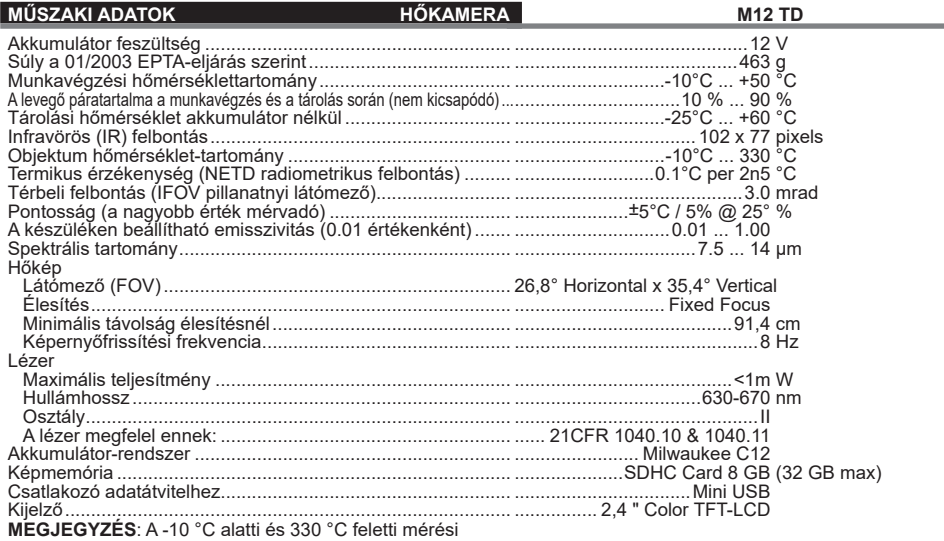

értékek nem kerülnek pontosabban meghatározásra A LED-fénynek nincs hatása a hőkép-felvételekre.

 **FIGYELMEZTETÉS! Olva**sson el minden biztonsági útmutatást és utasítást. A következőkben leírt előírások betartásának elmulasztása áramütésekhez, tűzhöz és/vagy súlyos testi sérülésekhez vezethet. **Kérjük a későbbi használatra gondosan őrizze meg ezeket az előírásokat.**

### **BIZTONSÁGI UTASÍTÁSOK HŐKAMERA**

Tilos a lézersugárba nézni, és nem szabad más személyekre irányítani.

Tilos optikai segédeszközökkel (messzelátó, távcső) a lézerbe nézni.

A lézert nem szabad visszaverő felületre irányítani.

Ne tegye ki magát a lézersugárzásnak. A lézer erős sugárzást bocsáthat ki.

Ne használják a készüléket veszélyes környezetben. Ne használják a készüléket esőben, hóban, vizes vagy nedves helyeken. Ne használják a készüléket robbanásveszélyes területeken (füst, por vagy gyúlékony anyagok), mivel a csereakku behelyezéskor vagy eltávolításakor szikrák keletkezhetnek. Ez tüzet okozhat.

## **A SPECIÁLIS BIZTONSÁGI ÚTMUTATÁSOK AKKU**

A csereakkut ne cserélje ki, ha a mérőműszer háza nedves.

Távolítson el minden kábelt a mérőműszerről, és kapcsolja ki a műszert, mielőtt kicserélik a csereakkut.

A használt akkumulátort ne dobja tűzbe vagy a háztartási szemétbe. Tájékozódjon a szakszerű megsemmisítés helyi lehetőségeiről.

Az akkumulátort ne tárolja együtt fém tárgyakkal. (Rövidzárlat veszélye).

Az C 12 elnevezésű rendszerhez tartozó akkumulátorokat kizárólag a rendszerhez tartozó töltővel töltse fel. Ne használjon más rendszerbe tartozó töltőt.

Akkumulátor sav folyhat a sérült akkumulátorból extrém terhelés alatt, vagy extrém hő miatt. Ha az akkumulátor sav a bőrére kerül azonnal mossa meg szappanos vízzel.

Szembe kerülés esetén folyóvíz alatt tartsa a szemét minimum 10 percig és azonnal forduljon orvoshoz.

A készüléket nem kezelhetik vagy tisztíthatiák csökkent testi. érzékszervi vagy szellemi képességű, ill. hiányos tapasztalatokkal vagy ismertekkel rendelkező személyek, kivéve, ha egy törvényileg a biztonságukért felelős személy eligazításban részesítette őket a készülék biztonságos használatáról. A fentnevezett személyeket felügyelni kell a készülék használatakor. A készülék nem gyermekek kezébe való. Ezért ha nem használják, akkor biztonságosan, gyermekek elől elzárva kell tárolni.

### **RENDELTETÉSSZERŰ HASZNÁLAT**

A hőkamera hőképek készítésére szolgál. A felvételek képként tárolhatók a memóriakártyán. A készüléket kizárólag az alábbiakban leírtaknak megfelelően szabad használni.

### **LEÍRÁS**

A hőkamera egy erős, hordozható, akkumulátoros kamera, amely termikus képeket (hőképeket) képes megjeleníteni és elmenteni. A termikus képek a különféle hőmérsékleteket különböző színként jelenítik meg. A színes kijelzőn a képek hideg és meleg területekkel, és hőmérséklet-skálával jelennek meg. A kép felső részén a kép közepének hőmérséklete látható. A kép alsó szélén információk láthatók a színskála beállításához.

A képek opcionálisan egy számítógépre letölthetők, hogy azokat ki lehessen értékelni. A hőkamera, és a hozzá tartozó számítógépes szoftver megfelel az ipari villamossági szakemberek és technikusok hőkamerákkal, valamint professzionális termográfokkal szemben támasztott követelményeinek.

A MILWAUKEE hőkamerához a www.milwaukeetool.com címen tölthetők le szoftverek. Használat előtt olvassa el a hőkamera szoftverének kezelési útmutatóját, amely PDF-fájlként áll rendelkezésre.

### **NYOMÓGOMBOK**

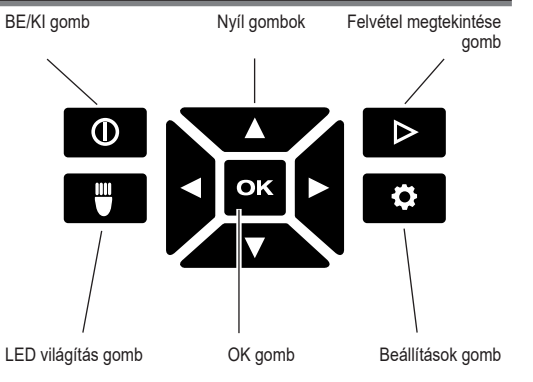

**KIJELZŐ**

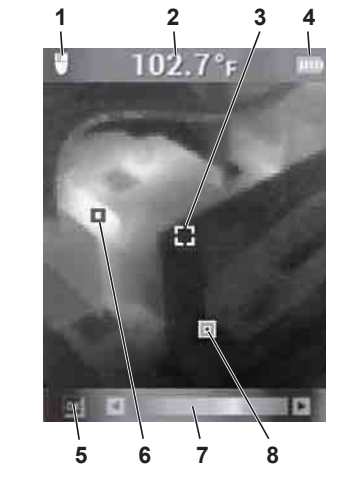

**1** LED világítás BE

**2** Objektum hőmérséklet

- **3** Hőmérsékletmérés szálkereszt
- **4** Akkumulátor töltésjelző
- **5** MELEG/HIDEG jelölések BE/KI
- **6** MELEG jelölés (piros)
- **7** Színskála
- **8** HIDEG jelölés (kék)

### **AZ AKKUMULÁTOR ÉLETTARTAMA, ÉS ENERGIATAKARÉKOS FUNKCIÓK**

Az akkumulátor élettartamának meghosszabbítása érdekében a hőkamera használaton kívül 5 perc után alvó állapotba kapcsol. Alvó üzemmódban a készülék továbbra is azonnal üzemkész, azonban csak kevés áramot vesz fel. A kamera ismételt bekapcsolásához nyomja meg a kioldót vagy bármelyik gombot. Használaton kívül újabb 15 perc után a hőkamera teljesen kikapcsol. Ebben az esetben nyomja meg a BE/KI gombot a készülék újbóli bekapcsolásához.

Az akku fennmaradó teljesítménye a hőkamera kijelzőjén a töltésjelző segítségével jelenik meg. A jelzés villogni kezd, ha már csak 10% töltés áll rendelkezésre. Cserélje ki az üres akkut egy frissen feltöltött akkura, vagy rögtön töltse fel ismét a lemerült akkut. Ha az akku teljesen lemerült, a kijelzőn 3 másodpercig látható az ennek megfelelő jelzés. Ezt követően a hőkamera kikapcsol.

Az akkumulátor állapotának kijelzése az akku maradék töltésszintjét jelzi.

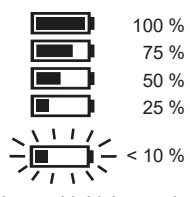

A hosszabb ideig nem használt csereakkumulátorokat használat előtt fel kell tölteni.

Az 50°C feletti hőmérséklet csökkenti a csereakkumulátor teljesítményét. Kerülje a napsugárzás, vagy fűtés általi hosszabb felmelegedést.

### **ELSŐ ÜZEMBE HELYEZÉS**

A hőkamera első üzembe helyezésénél a készülék a nyelv, az idő és a dátum beállítását kéri.

További információkat ezzel kapcsolatban az Alapbeállítások fejezetben talál.

## **EGYÉNI BEÁLLÍTÁSOK**

A hőkamera egyéni beállításaihoz kapcsolja be a készüléket és nyomja meg a Beállítások  $\bullet$  gombot.

Használja a ▲▼◄► nyilakat és az OK gombot a különféle beállítások közti váltáshoz és a kívánt beállítás kiválasztásához.

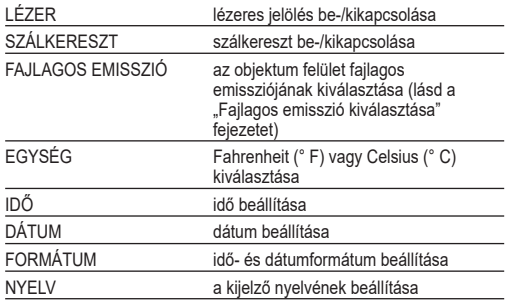

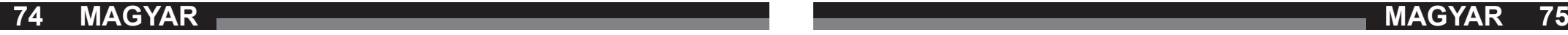

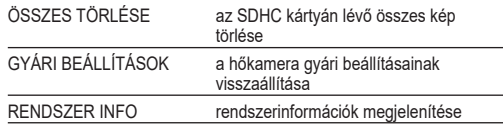

### **FAJLAGOS EMISSZIÓ KIVÁLASZTÁSA**

- 1. Az anyagot, ill. az anyag emissziós tényezőjét a Beállítások menüben lehet kiválasztani.
- 1. Nyomja meg a Beállítások **de** gombot.
- 2. Válassza ki a ▲▼ nyilakkal a FAJLAGOS EMISSZIÓ pontot.
- 3. Nyomja meg az OK gombot.
- 4. A fajlagos emisszió az emissziós tényezőn vagy az anyagon keresztül állítható be. Használja a ◄► nyilakat az emissziós tényező vagy az anyag kiválasztásához. Utána használja a ▲▼nyilakat a kívánt emissziós tényező, ill. a kívánt anyag kiválasztásához.
- 5. Nyomja meg az OK gombot.

Ezek a beállítások megadják a hőkamerának, hogy milyen anyag mérését fogja elvégezni. A helyes emissziós tényező beállítása fontos, és szignifikáns befolyással van a hőmérsékletmérés pontosságára. A következő táblázat különféle anyagok, és a hozzájuk tartozó emissziós értékek felsorolását tartalmazza.

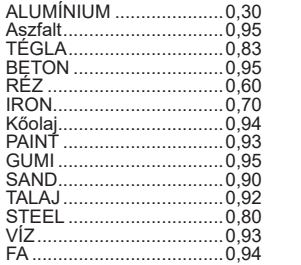

Az emissziós tényező a mért felület hősugárzásának, és egy azonos hőmérsékletű fekete testnek a hányadosa. A fekete test elméletileg tökéletes infravörös (IR) sugárzó.

Ez azt jelenti, hogy a hőkamera érzékenységét a mért objektum infravörös sugárzási tulajdonságaitól függetlenül be lehet állítani. A visszaverő anyagok (fém, üveg) emissziós tényezője alacsonyabb, és nagyobb korrektúrát igényelnek.

Nagyon alacsony emissziós tényezőjű felületek mérésekor növelni lehet a hőmérséklet-mérés pontosságát oly módon, hogy a felületre matt fekete szigetelőszalagot ragasztunk, vagy matt feketére festjük azt. A matt fekete felületek emissziós tényezője 0,95.

### **FIGYELEM**

Annak érdekében, hogy az elektromos áramütés, ill. a tűz veszélyét minimálisra csökkentse, soha ne vigyen fel elektromos töltéssel rendelkező felületekre szigetelő szalagot, vagy festéket. Mindig ellenőrizze, hogy az elektromos berendezés lekapcsolt állapotban van-e, mielőtt egy ilyen felületet megérint.

## **HŐKÉPEK OPTIMALIZÁLÁSA**

A felvételek saját igényei szerint történő optimalizálásához használja a fajlagos emisszió, a színskála és a HIDEG/ MELEG jelölés beállítására szolgáló funkciókat.

### **SZÍNSKÁLA KIVÁLASZTÁSA**

A követelmények szerint válassza ki a három színskála egyikét.

Kapcsolja be a készüléket és használja a ◄► nyilakat a skálák megnyitásához.

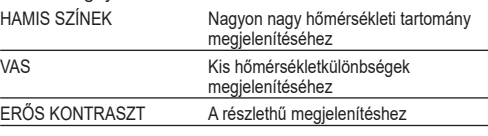

## **HIDEG/MELEG JELÖLÉSEK**

A HIDEG/MELEG jelölések **ak** mérés közben történQ bevagy kikapcsolásához az élQ nézet közben nyomja meg az OK gombot. A piros (meleg), ill. kék (hideg) jelölés a legmagasabb, ill. a legalacsonyabb hQmérsékletq pontot jelöli a képernyQn.

### **HŐMÉRSÉKLETMÉRÉS**

- 1. Helyezze be a cserélhető akkumulátort és kapcsolja be a készüléket.
- 2. A készüléket irányítsa a mérendő objektumra. Az objektum hőmérséklete a képernyő felső szélén jelenik meg.
- 3. A lézeres jelölés aktiválásához nyomja le enyhén (kb. félig) a kioldógombot. A távolság és a lézeres jelölés méretének aránya 83:1 (lásd az alábbi ábrát).
- 4. Kapcsolja be, vagy ki a HIDEG/MELEG jelölést a gombbal, ill. a színskála segítségével válassza ki a kívánt hőkép megjelenítést.
- 5. A mért terület közepén mért hőmérséklet anyagfüggő, ezért be kell állítani az emissziós tényezőt. Ehhez lásd a "Fajlagos emisszió kiválasztása" fejezetet.

### **LÉZERES JELÖLÉS HASZNÁLATA**

Jelölje a mérési területet a lézeres jelölő segítségével. A lézeres jelölések megfelelnek a kijelzőn látható hőmérsékleti szálkeresztnek. A lézer pontossága 76 mm 1,30 m-en. Az objektum hőmérséklet mérése a lézer által jelölt területen történik, amelynek mérete a mérendő objektum távolságától függően az alábbi rajz szerint változik:

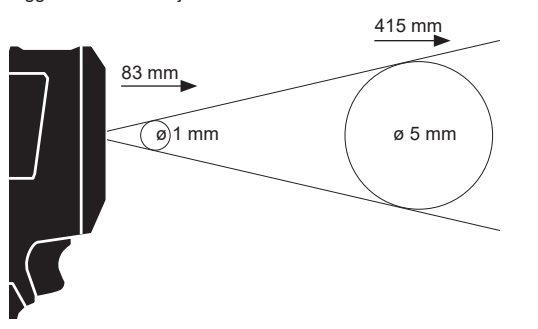

**MEGJEGYZÉS:** Az erős hőmérsékletingadozások (> 12 °C) kihathatnak a mérési eredményre. Ezért biztosítsa, hogy a készülék a bekapcsolást követően és a használat előtt elérje stabil üzemi hőmérsékletét. (A környezeti feltételektől függően ez 5-35 percet vehet igénybe).

### **HŐKÉP KÉSZÍTÉSE**

A felvételek és adatok mentéséhez SDHC-kártyát kell a hőkamerába helyezni. Ha nincs behelyezve SDHC-kártya, a "NINCS SD-KÁRTYA" hibaüzenet jelenik meg.

- 1. A kívánt képtartomány kijelzőn történő meghatározásához lásd a "Hőmérsékletmérés" fejezetet.
- 2. A felvételen látható az objektum hőmérséklete, a színskála és az esetleges jelölések.
- 3. Felvétel készítéséhez nyomja be teljesen a kioldót.
- 4. A kép mentéséhez nyomja meg az OK gombot, vagy ismét a kioldót.
- 5. A felvétel elvetéséhez a ◄► nyilakkal válassza ki a "mégse" opciót, majd nyomja meg az OK gombot.

## **FELVÉTEL MEGTEKINTÉSE**

Az elmentett felvételek kijelzőn történő megtekintéséhez:

- 1. Nyomia meg a  $\triangleright$  gombot
- 2. Használja a ◄► nyilakat a felvételek közötti lapozáshoz.
- 3. Felvétel törléséhez az adott képet először válassza ki az OK gombbal. Ezután a ◄► nyilakkal válassza ki a "Törlés" opciót. Még egyszer nyomja meg az OK gombot.
- 4. Az ÖSSZES TÖRLÉSE funkcióval a Beállítások menüben képcsoportok törlése lehetséges.
- 5. Az élő nézethez való visszatéréshez nyomja meg ismét a "Felvétel megtekintése" gombot.

## **KARBANTARTÁS**

### A kamerafej tisztán kell tartani.

Csak Milwaukee tartozékokat és Milwaukee pótalkatrészeket szabad használni. Az olyan elemeket, melyek cseréje nincs ismertetve, cseréltesse ki Milwaukee szervizzel (lásd Garancia/Ügyfélszolgálat címei kiadványt).

Igény esetén a készülékről robbantott rajz kérhető a géptípus és a teljesítménycímként található hatjegyű szám megadásával az Ön vevőszolgálatánál, vagy közvetlenül a Techtronic Industries GmbH-tól a Max-Eyth-Straße 10, 71364 Winnenden, Németország címen.

### **SZIMBÓLUMOK**

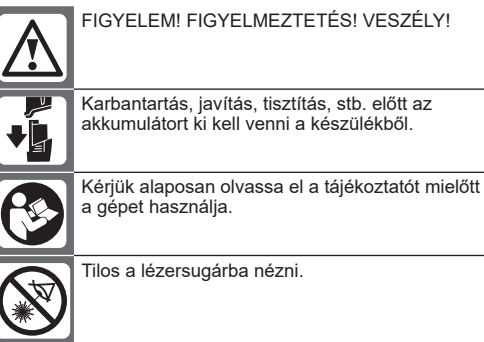

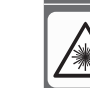

A termék az EN 60825-1 szerint a 2. lézer osztálynak felel meg.

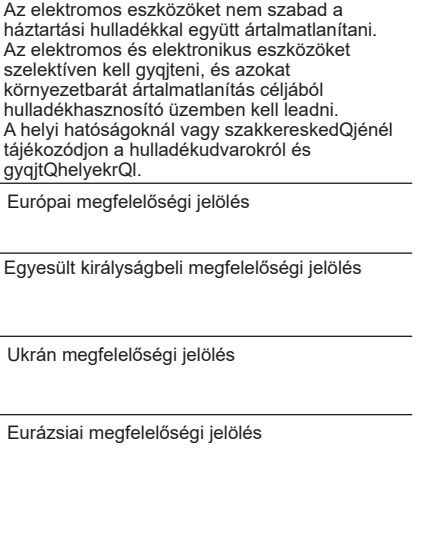

</del>

 $\blacksquare$  $\blacksquare$ 

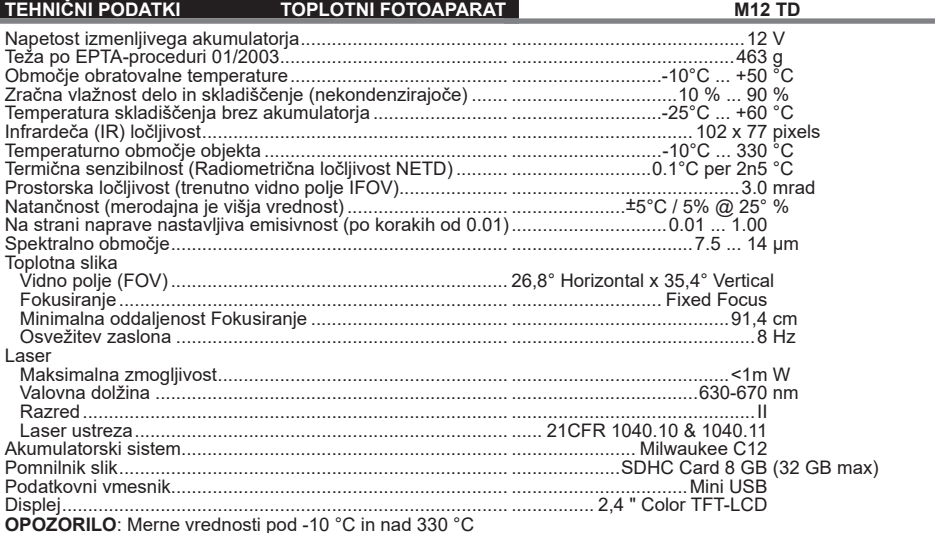

**OPOZORILO**: Merne vrednosti pod -10 °C in nad 330 °C<br>niso natančneje specificirane. LED-svetloba nima vpliva na termične posnetke.

 **OPOZORILO! Preberite vsa varnostna opozorila in navodila.** Napake zaradi neupoštevanja spodaj navedenih

opozoril in napotil lahko povzročijo električni udar, požar in/ ali težke telesne poškodbe. **Vsa opozorila in napotila shranite, ker jih boste v prihodnje še potrebovali.**

**VARNOSTNA OPOZORILA TERMOVIZIJSKA KAMERA** V žarek laserja ne glejte in ga ne usmerjajte v druge osebe.

V laser ne glejte z optičnimi pripomočki (daljnogled, teleskop).

Laserja ne usmerjajte v reflektirajoče površine.

Izogibajte se izpostavljanju laserskega žarčenja. Laser lahko oddaja močno žarčenje.

Ne uporabljajte v nevarnih območjih. Ne uporabljajte med dežjem, sneženjem, na vlažnih ali mokrih mestih. Ne uporabljajte v eksplozivno ogroženih območjih (dim, prah ali vnetljivi materiali), saj pri vstavljanju ali izvzemanju nadomestnih akumulatorjev lahko pride do iskrenja. Le to lahko povzroči požar.

## **POSEBNA VARNOSTNA OPOZORILA AKUMULATOR**

Izmenljivega akumulatorja ne nadomeščajte, kadar je ohišje naprave vlažno.

Preden izmenljive akumulatorje nadomeščate, odstranite od naprave vse vodnike in merilno napravo izklopite.

Izrabljenih izmenljivih akumulatorjev ne mečite v ogeni ali v gospodinjske odpadke. Milwaukee nudi okolju prijazno odlaganje starih izmenljivih akumulatorjev; prosimo povprašajte vašega strokovnega trgovca.

Izmenljivih akumulatorjev ne hranite skupaj s kovinskimi predmeti (nevarnost kratkega stika).

Izmenljive akumulatorje sistema C 12 polnite samo s polnilnimi aparati sistema C 12. Ne polnite nobenih akumulatorjev iz drugih sistemov.

Pod ekstremno obremenitvijo ali ob ekstremni temperaturi iz poškodovanega izmenljivega akumulatorja lahko izteka akumulatorska tekočina. Po stiku z akumulatorsko tekočino

prizadeto mesto takoj izperite z vodo in milom. Po stiku z očmi takoj najmanj 10 minut dolgo temeljito izpirajte in nemudoma obiščite zdravnika.

Te naprave ni dovoljeno upravljati ali čistiti s strani oseb, ki imajo omejene telesne, senzorične ali duševne sposobnosti oz. pomanjkljive izkušnje ali znanja, razen kadar so bili s strani, za njihovo varnost zakonsko odgovorne osebe, poučeni o varni rabi naprave. Zgoraj navedene osebe je med uporabo naprave potrebno nadzorovati. Ta naprava ne sodi v roke otrok. Vsled tega jo je v primeru neuporaabe potrebno shranjevati varno in izven dosega otrok.

## **UPORABA V SKLADU Z NAMEMBNOSTJO**

Termovizijska kamera služi ustvarjanju termovizijskih posnetkov. Posnetke je mogoče na pomilniško kartico shranjevati kot slike.

Ta naprava se sme uporabiti samo v skladu z namembnostjo uporabiti samo za navede namene.

### **OPIS**

Toplotni fotoaparat je robusten, prenosen, akumulatorsko napajan fotoaparat, ki lahko prikazuje in shranjuje termične slike (toplotne slike). Termične slike prikazujejo različne

temperature v različnih barvah. Na barvnem displeju je prikazana slika s hladnimi in toplimi območji in temeraturni potek. V zgornjem območju slike je prikazana temperatura sredine slike. Na spodnjem robu slike so prikazane informacije za nastavitev barvne lestvice.

Opcijsko lahko slike prenesete na računalnik za izdelavo ocene. Toplotni fotoaparat in zraven dobavljena PC-programska oprema izpolnjujejo zahteve industrijskih električarjev in tehnikov za toplotne fotoaparate, kakor tudi profesionalne termografe.

Programsko opremo za MILWAUKEE termovizijsko kamero lako snamete pod www.milwaukeetool.com. Pred uporabo preberite navodila za uporabo programske opreme termovizijske kamere, ki je na voljo kot PDF datoteka.

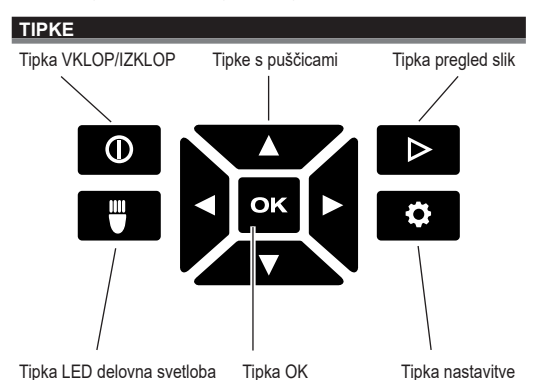

### **DISPLEJ**

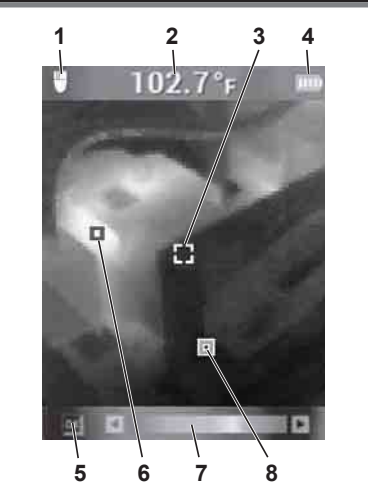

- **1** LED delovna svetloba VKLOP
- **2** Temperatura objekta
- **3** Meritev temperature na križcu
- **4** Prikaz ponitve akumulatorja
- **5** Oznake VROČE/HLADNO VKLOP/IZKLOP
- **6** Oznaka VROČE (rdeče)
- **7** Barvna lestvica
- **8** Oznaka HLADNO (modro)

### **ŽIVLJENSKA DOBA AKUMULATORJA IN FUNKCIJE VARČEVANJA Z ENERGIJO**

Za podaljševanje življenjske dobe akumulatorja preide termovizijska kamera po 5 minutah neuporabe v Sleep-Modus. V Sleep-Modusu je naprava še naprej v stanju pripravljenosti za uporabo, uporablja pa samo malo akumulatorske moči. ZA ponoven vklop kamere, uporabimo sprožilec ali poljubno tipko. Po nadalnjih 15 minutah neuporabe se termovizijska kamera povsem izklopi. V tem primeru za ponoven vklop naprave pritisnite tipko VKLOP/ IZKLOP.

Preostanek akumulatorske moči je s pomočjo prikaza polnitve prikazan na displeju termovizijske kamere. Prikaz začne utripati brž, ko je na voljo samo še 10 % polnitve. Tedaj prazen akumulator nadomestite s sveže napolnjenim akumulatorjem ali nemudoma spet napolnite praznega. V kolikor je akumulator povsem izpraznjen, je na displeju 3 sekunde prikazano ustrezno sporočilo. Za tem se termovizijska kamera izklopi.

Prikaz stanja akumulatorja prikazuje preostalo polnost akumulatorja.

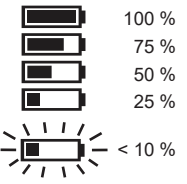

Daljši čas neuporabljane izmenljive akumulatorje pred uporabo dopolnite.

Temperatura nad 50°C zmanjauje zmogljivost izmenljivih akumulatorjev. Daljaemu segrevanju zaradi sonca ali ogrevanja se izogibajte.

### **PRVI ZAGON**

Pri prvem zagonu termovizijske kamere boste spodbujeni k nastavitvi jezika, ure in datuma.

Nadalinje informacije o tem najdete v poglavju Osnovne nastavitve.

## **OSEBNE NASTAVITVE**

Za izvedbo osebnih nastavitev na termovizijski kameri, napravo vklopite in pritisnite tipko Nastavitve #Grafi

ne-Einstellungen#.

Za prehajanje med različnimi nastavitvami in izbiro želene nastavitve, uporabljajte tipke s puščicami ▲▼◄► in tipko OK.

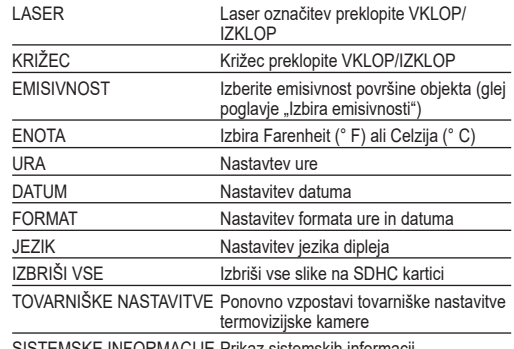

SISTEMSKE INFORMACIJE Prikaz sistemskih informacij

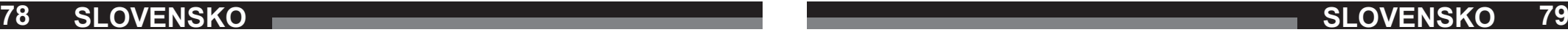

### **IZBIRA EMISIVNOSTI**

- 1. Material oz. stopnja emisivnosti materiala se izbira v meniju Nastavitve.
- 1. Pritisnite tipko Nastavitve  $\bullet$ .
- 2. Izberite EMISIVNOST s tipkami s puščicami ▲▼.
- 3. Pritisnite tipko OK.
- 4. Emisivnost je mogoče nastavljati preko emisijske stopnje ali preko materiala. Za izbiro stolpca emisijske stopnje ali materiala, uporabite tipke s puščicami ◄►. ZA izbiro željene emisijske stopnje oz. željenega materiala, uporabite tipke s puščicami ▲▼.
- 5. Pritisnite tipko OK.

Te nastavitve sporočajo toplotnemu fotoaparatu, kateri material naj se meri. Nastavitev pravilne stopnje emisije je pomembno in ima znaten vpliv na natančnost meritve temperature. V sledeči tabeli so navedeni različni materiali in ustrezne emisijske vrednosti.

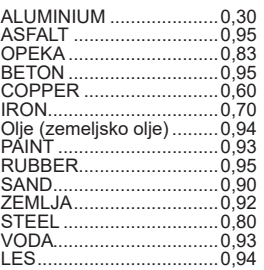

Stopnja emisije je razmerje med toplotnim sevanjem izmerjene površine in črnim telesom pri enaki temperaturi. Črno telo je teoretično perfekten sevalnik infrardečega sevania (IR).

To pomeni, da lahko občutljivost toplotnega fotoaparata nastavimo neodvisno od infrardečih lastnosti sevanja merjenega objekta. Reflektirajoči materiali (kovine, steklo) imajo nizko stopnjo emisij in potrebujejo več popravkov.

Pri meritvah površin z nizko stopnjo emisij lahko natančnost meritve temperature zvišamo tako, da površino prelepimo s črnim mat izolirnim trakom ali črno mat prelakiramo. Črne mat površine imajo stopnjo emisije 0,95.

### **OPOZORILO**

Za zmanjšanje nevarnosti električnega udara, požara ali ognja, nikdar ne nameščajte izolirnega traku ali barve na električno nabite površine. Zmeraj preverite ali je električna naprava odklopljena, preden se takšne površine dotaknete.

### **OPTIMIZACIJA TERMOVIZIJSKIH POSNETKOV**

Za optimizacijo posnetkov glede na vaše potrebe, uporabite funkcije za nastavitev emisivnosti, barvne lestvice in oznak VROČE/HLADNO.

### **IZBIRA BARVNE LESTVICE**

Glede na vaše potrebe izberite eno od treh barvnnih lestvic.<br>Napravo vklopite in za priklic posameznih barvnih lestvic.

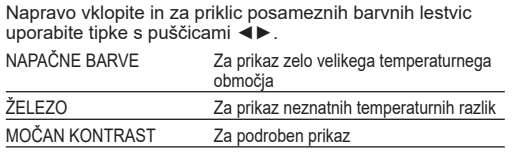

## **OZNAKE VROČE/HLADNO**

Za vklop ali izklop oznak VROČE/HLADNO **DK** med meritvijo, pritisnemo med pogledom v živo, tipko OK. Rdeča (vroče) oz. modra (hladno) oznaka prikazuje točko z najvišjo oz najnižjo temperaturo na zaslonu.

## **IZVEDBA MERITVE TEMPERATURE**

- 1. Vstavite izmenljiv akumulator in vklopite napravo.
- 2. Napravo usmerite v merjen objekt. Tempreatura objekta bo prikazana na zgornjem robu zaslona.
- 3. Za aktiviranje oznake laserja, rahlo (približno za polovico) pritisnite tipko za sprožitev. Razmerje med oddaljenostjo in velikostjo oznake laserja znaša 83:1 (glej sledeč prikaz).
- 4. Oznake VROČE/HLADNO vklopimo ali izklopimo z oz. s pomočjo barvne lestvice izberemo na displeju željen termovizualen prikaz.
- 5. V središču merilnega območja zajeta temeratura je odvisna od materiala, zaradi česar je potrebno nastavljati stopnjo emisivnosti. S tem v zevezi glej del "Izbira emisivnosti".

## **UPORABA OZNAKE LASERJA**

Označite merno območje s pomočjo oznake laserja. Oznake laserja ustrezajo temperaturnemu križu na displeju. Natančnost laserja znaša 76 mm na 1,30 m. Temperatura objekta se zajema v s strani laserja označenem območju, katerega velikost se ustrezno sledeči risbi, spreminja glede na oddaljenost od merjenega objekta.

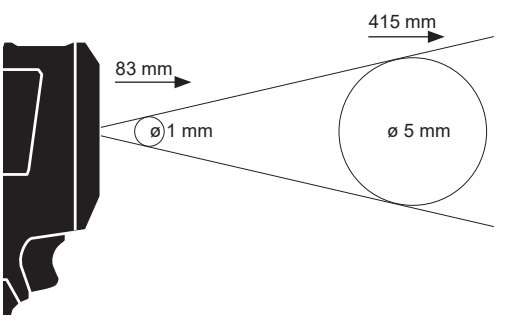

OPOZORILO**:** Močna temperaturna nihanja (> 12 °C) lahko vplivajo na izid meritve. Vsled tega zagotovite, da bo naprava po vklopu in pred uporabo dosegla svojo stabilno obratovalno tempraturo. (glede na okoljske pogoje lahko to traja 5 do 30 minut).

## **USTVARJANJE TERMOVIZIJSKEGA POSNETKA**

Za shranjevanje posnetkov in podatkov, je potrebno v terovizijsko kamero vstaviti SDHC kartico. V kolikor SDHC kartica ni vstavljena, se prikaže sporočilo napake "MANJKA SD KARTICA".

- 1. Za določitev želenega območja slike na displeju glej del "Izvedba meritve temperature".
- 2. Temperatura objekta, barvna lestvica in morebitne oznake bodo prikazane na posnetku.
- 3. Da naredite posnetek, popolnoma pritisnite sprožilec.
- 4. Za shranjevanje slikepritisnite tipko OK ali ponovno uporabite sprožilec.
- 5. Če želite posetek zavreči, izberite s puščičnimi tikami ◄► opcijo "prekinitev" in nato pritisnite tipko OK.

## **OGLED POSNETKA**

Za ogled shranjenih posnetkov na displeju:

- 1. Pritisnite tipko  $\triangleright$ .
- 2. Uporabite tipke s puščicami ◄►, za listanje med posnetki.
- 3. Za izbris posnetka, najprej izberite ustrezno sliko s pomočjo tipke OK. Nato s puščičnimi tipkami ◄► izberite opcijo "Izbriši". Nato še enkrat priotisnite tipko OK.
- 4. S funkcijo IZBRIŠI VSE lahko v meniju Nastavitve izbrišete skupine slik.
- 5. Za vrnitev k ogledu v živo, ponovno pritisnite tipko "Ogled posnetka".

### **VZDRŽEVANJE**

### Vedno imejte objektiv čist.

Uporabljajte samo Milwaukee pribor in Milwaukee nadomestne dele. Poskrbite, da sestavne dele, katerih zamenjava ni opisana, zamenjajo v Milwaukee servisni službi (upoštevajte brošuro Garancija aslovi servisnih služb).

Po potrebi je mogoče pri vašem servisnem mestu ali neposredno pri Techtronic Industries GmbH, Max-Eyth-Straße 10, 71364 Winnenden, Germany, naročiti eksplozijsko risbo naprave ob navedbi tipa stroja in na tablici navedene šestmestne številke.

### **SIMBOLI**

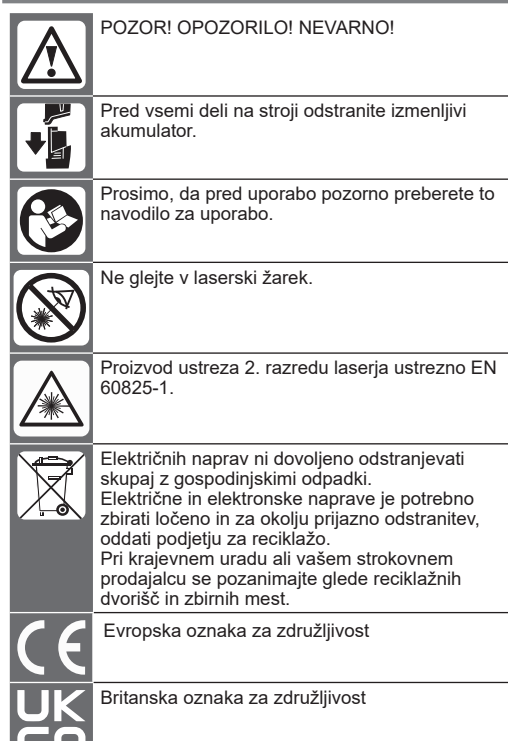

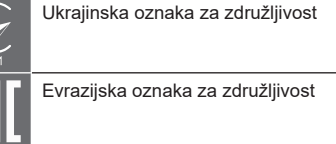

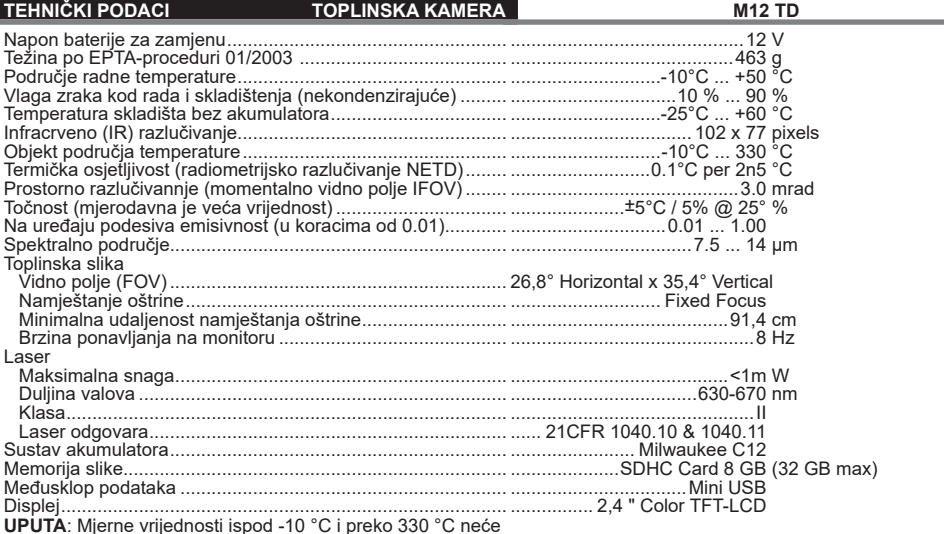

**UPUTA**: Mjerne vrijednosti ispod -10 °C i preko 330 °C neće<br>biti točno specificirane. LED-svjetlo nema utjecaja na toplinske snimke slika.

## **UPOZORENJE! Pročitajte molimo sve sigurnosna**

**upozorenja i upute.** Ako se ne bi poštivale napomene o sigurnosti i upute to bi moglo uzrokovati strujni udar, požar i/ ili teške ozljede.

**Sačuvajte sve napomene o sigurnosti i upute za buduću primjenu.**

### **SIGURNOSNE UPUTE TOPLINSKA KAMERA**

Ne gledati u laserski zrak i ne usmjeravati na druge osobe

U laser ne gledati sa optičkim pomoćnim sredstvima (dalekozor, teleskop)

Laser ne usmjeravati na reflektirajuće površine

Ne izlagati se laserskim zrakama. Laser može odašiljati jako zračenje.

Ne koristiti u opasnim sredinama. Ne upotrebljavati po kiši, snijegu i na vlažnim ili mokrim mjestima. Ne koristiti na eksplozijom ugroženim područjima (dim, prašina ili zapaljivi materijali), jer kod umetanja ili vađenja akumulatora može doći do iskrenja. To može prouzročiti vatru.

## **A SPECIJALNE SIGURNOSNE UPUTE BATERIJA**

Rezervnu bateriju ne promijeniti ako je kućište mjernog aparata vlažno.

Sve kablove odstraniti sa mjernog aparata i mjerni aparat isključiti prije nego što se promijeni baterija.

Istrošene baterije za zamjenu ne bacati u vatru ili u kućno smeće. Milwaukee nudi mogućnost uklanjanja starih baterija odgovarajuće okolini. Milwaukee nudi mogućnost uklanjanja starih baterija odgovarajuće okolini; upitajte molimo Vašeg stručnog trgovca.

Baterije za zamjenu ne čuvati skupa sa metalnim predmetima (opasnost od kratkog spoja).

Baterije sistema C 12 puniti samo sa uređajem za punjenje sistema C 12. Ne puniti baterije iz drugih sistema.

Pod ekstremnim opterećenjem ili ekstremne temperature može iz oštećenih baterija iscuriti baterijska tekućina. Kod dodira sa baterijskom tekućinom odmah isprati sa vodom i sapunom. Kod kontakta sa očima odmah najmanje 10 minuta temeljno ispirati i odmah potražiti liječnika.

Ovaj uređaj ne smiju posluživati ili čistiti osobe sa smanjenim tjelesnim, senzoričkim ili duševnim sposobnostima odn. osobe ne raspolažu sa dovoljno iskustva ili znanja, osim ako su od strane osobe, koja je zakonski odgovorna za sigurnost bile upućene o sigurnom rukovanju sa uređajem. Gore navedene osobe moraju kod upotrebe uređaja biti pod nadzoorom. Ovaj uređaj ne smije dospijeti u ruke djece. Kod nekorištenja se uređaj stoga mora čuvati izvan dohvata djece.

## **PROPISNA UPOTREBA**

Toplinska kamera služi za izradu toplinskih slika. Snimke se mogu memorirati kao slike na memoracijskoj kartici.

Ovaj aparat se smije upotrijebiti samo u određene svrhe kao što je navedeno.

## **OPIS**

Toplinska kamera je jedna robusna, nosiva, akumulatorom poganjana kamera, koja može prikazivati i memorirati termičke (toplinske) slike. Termičke slike prikazuju različite temperature kao različite boje. Na displeju u boji se slika prikazuje sa hladnim i toplim područjima i sa kretanjem

temperature. Na gornjem području slike se prikazuje temperature sredine slike. Na donjem dijelu slike su prikazane informacije za namještanje skale boja.

Opcionano se slike mogu puniti na računalo kako bi se izradila procjena. Toplinska kamera i suisporučeni softver za računalo ispunjavaju zahtjeve industrijskih električara i tehničara za toplinske kamere kao i profesionalnih termografa

Software za MILWAUKEE toplinsku kameru možete skinuti pod www.milwaukeetool.com. Pročitajte prije uporabe upute za posluživanje Softwarea toplinske kamere, koje stoje na raspolaganju kao PDF datoteka.

### **TIPKE**

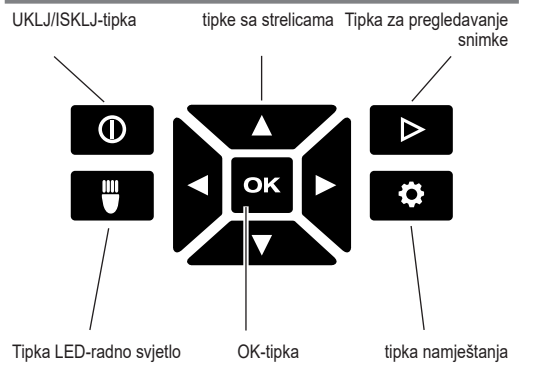

### **DISPLEJ**

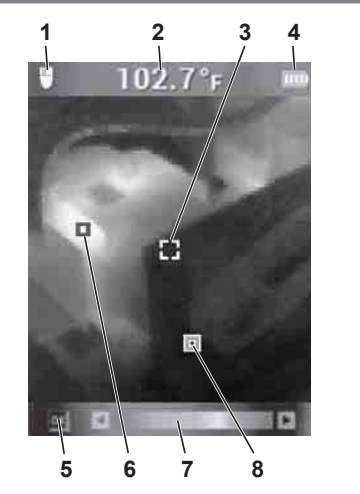

- **1** LED-radno svjetlo EIN (UKLJ)
- **2** Temperatura objekta
- **3** Nitni križ mjerenja temperature
- **4** Prikaz punjenja akumulatora
- **5** Oznake TOPLO/HLADNO UKLJ/ISKLJ
- **6** Oznaka TOPLO (crveno)
- **7** Skala boja
- **8** Oznaka HLADNO (plavo)

### **VIJEK TRAJANJA AKUMULATORA I FUNKCIJE ŠTEDNJE ENERGIJE**

Da bi se trajnost akumulatora produžila, toplinska kamera 5 minuta nakon nekorištenja prelazi u modus Sleep. U Sleep modusu naprava je odmah spremna za rad, ali troši malo snage akumulatora. Da bi se kamera ponovno upalila, aktivirati okidač ili bilo koju tipku. Nakon daljih 15 minuta nekorištenja termografska kamera se kompletno isključuje. U tome slučaju pritisnite tipku UKLJ/ISKLJ (EIN/AUS) kako bi se naprava ponovno uključila.

Preostala energija akumulatora će biti prikazana na displeju termografske kamere uz pomoć prikaza punjenja. Prikaz počinje treperiti, čim postoji samo još 10 % od napunjenosti. Zamijenite prazni akumulator jednim svježe napunjenim akumulatorom a prazan akumulator odmah ponovno napunite. Ako je akumulator kompletno ispražnjen, na displeju se za vrijeme od 3 sekunde pojavi odgovarajuća informacija. Zatim se termografska kamera isključuje.

Prikaz stanja akumulatora prikazuje preostalo stanje napunjenosti akumulatora.

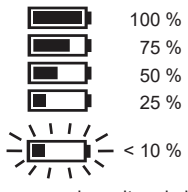

Rezervne akumultore koji se duže vremena ne koriste, prije upotrebe nadopuniti.

Temperatura od preko 50°C smanjuje snagu rezervnih akumulatora. Duže zagrijavanje suncem ili grijanjem izbiegavati.

## **PRVOTNO PUŠTANJE U RAD**

Kod prvotnog puštanja u rad toplinska kamera od vas zahtijeva namještanje jezika, vremena i datuma. Ostale informacije s time u svezi ćete pronaći u poglavlju Osnovna namještanja.

### **OSOBNA NAMJEŠTANJA**

Da bi mogli poduzeti osobna namještanja termografske kamere, uključite napravu i pritisnite tipku Namieštania  $\bullet$ .

Koristite tipke s strelicama ▲▼◄► i OK tipku, da bi navigirali između različitih namještanja i za izbor poželjnog namještanja.

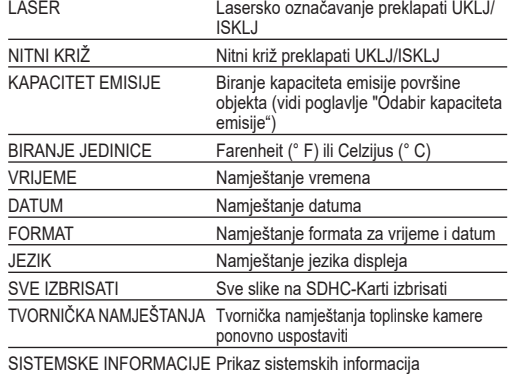

### **BIRANJE KAPACITETA EMISIJE**

- 1. Materijal odn. stupanj emisije materijala će biti odabrani u izborniku ponuda Namještanja.
- 1. Pritisnite tipku Podešavanja
- 2. Izaberite sa tipkama sa strelicama A VKAPACITET EMISIJE.
- 3. Pritisnite tipku OK.
- 4. Kapacitet emisije se može namjestiti preko stupnja emisije ili prekoa materijala. Koristite tipke sa strelicama ◄►, kako bi izabrali stupac Stupanj emisije ili Materijal. Koristite zatim tipke sa strelicama ▲▼, da bi izabrali željeni stupanj emisije odn. željeni materijal.
- 5. Pritisnite tipku OK.

Ova namještanja priopćuju toplinskoj kameri, koji se materijal treba mjeriti. Namještanje korektnog faktora emisije je važno i ima signifikantan utjecaj na točnost mjerenja temperature. U slijedećoj tabeli će biti popisani različiti materijali i odgovarajuće vrijednosti emisije.

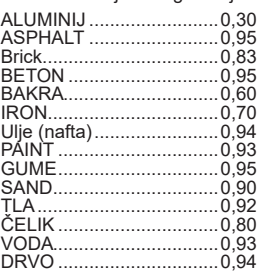

Faktor emisije je odnos od zračenja topline mjerene površine i jednog crnog tijela kod iste temperature. Jedno crno tijelo je teoretski jedno perfektno zračilo infracrvenog zračenja (IR).

To znači, da se osjetljivost toplinske kamere može namjestiti nezavisno o infracrvenim svojstvima zračenja mjerenog objekta. Reflektirajući materijali (metal, staklo) imaju nizak faktor emisije, tako da potrebuju više korekture.

Kod mjerenja površina sa vrlo niskim faktorom emisije se točnost mjerenja temperature može povećati, tako što se površina oblijepi sa zagasito crnom izolirajućom trakom ili se lakira zagasito crno. Zagasito crne površine posjeduju jedan faktor emisije od 0,95.

### **UPOZORENJE**

Da bi se opasnost od električnog udara, požara ili vatre minimirao, izolirajuću traku ili boju nikada na nanositi na električno nabijene površine. Uvijek provjeriti, da li je električna naprava isključena prije nego se takva površina dodiruje.

### **OPTIMIRANJE TOPLINSKIH SNIMAKA**

Koristite funkcije za namještanje kapaciteta emisije, skale boja i TOPLO/HLADNO-obilježavanja, kako bi snimke optimirali za vaše potrebe.

## **BIRANJE SKALE BOJA**

Izaberite zavisno o vašim zahtjevima jednu od tri skala boja. Uključite uređaj i uporabite tipke sa strelicama ◄►, kako bi

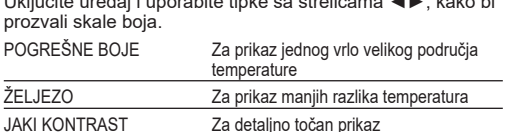

## **TOPLO/HLADNO OBILJEŽAVANJE**

Da bi obilježavanja TOPLO/HLADNO **DK** za vrijeme mjerenja uključili ili isključili, za vrijeme gledanja uživo pritisnuti tipku OK. Crveno (toplo) odn. plavo (hladno) obilježavanje pokazuje točku s najvećom odn. najnižom temperaturom na ekranu.

## **IZVOĐENJE MJERENJA TEMPERATURE**

- 1. Izmjenični akumlator umetnuti u uređaj i uključiti.
- 2. Uređaj usmjeriti na objekt koji se mjeri. Temperatura
- objekta će biti prikazana na gornjem rubu ekrana. 3. Za aktiviranje laserskog obilježavanja lagano pritisnuti
- okidačku tipku (do oko polovice). Odnos između udaljenosti i veličine laserskog obilježavanja iznosi 83:1 (vidi sljedeću ilustraciju).
- 4. Obilježavanja TOPLO/HLADNO uključiti ili isključiti sa odn. uz pomoć skale boja izabrati poželjni prikaz toplinske slike na displeju.
- 5. Ova u centru mjernog područja obuhvaćena temperatura zavisi od materijala i stoga se mora namjestiti stupanj emisije. Vidi odsječaj "Biranje kapaciteta emisije".

## **PRIMJENA LASERSKOG OBILJEŽAVANJA**

Obillježite mjerno područje uz pomoć laserskog obilježavanja. Laserska obilježavanja odgovaraju nitnom križu temperature na displeju. Točnost lasera iznosi 76 mm na 1,30 m. Temperatura objekta će na laserom obilježenom području biti obuhvaćena, čija se veličina zavisno od udaljenosti od mjernog objekta mijenja prema sljedećem crtežu.

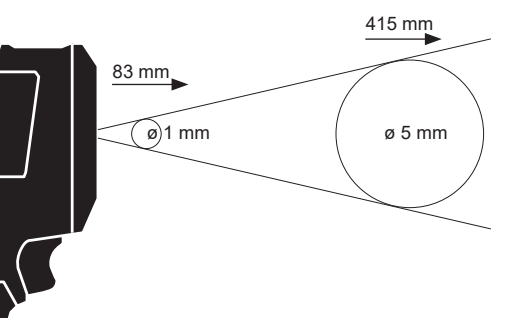

UPUTA**:** Velike oscilacije temperatura (> 12 °C) mogu djelovati na rezultat mjerenja. Zato se uvjerite, da je uređaj prije uključivanja i rada postigao svoju stabilnu radnu temperaturu. (Zavisno o uvjetima sredine to može trajati do od 5 do 30 minuta).

### **IZRADA TOPLINSKE SLIKE**

Da bi se snimke i podaci mogli memorirati, mora u toplinskoj kameri biti umetnuta jedna SDHC-karta. Ako SDHC-karte nije umetnuta, pojavi se prijava greške "SD KARTA NEDOSTAJE".

- 1. U svezi određivanja poželjnog područja slike na displeju vidi odsječak "Izvođenje mjerenja temperature".
- 2. Temperatura objekta, skala boja i eventualna obilježavanja će biti prikazana na snimci.
- 3. Okidač sasvim pritisnuti za izradu jednog snimka.
- 4. Da bi se slika memorirala, pritisnuti ili tipku OK ili okidač ponovno aktivirati.
- 5. Za odbacivanje jedne snimke, sa tipkama s strelicama ◄► izabrati opciju "Prekinuti" i zatim pritisnuti tipku OK.

## **PREGLED SNIMKE**

Za pregled memoriranih snimaka na displeju:

- 1. Pritisnuti tipku  $\triangleright$ n.
- 2. Koristiti tipke sa strelicama ◄► za listanje kroz snimke.
- 3. Za brisanje jedne snimke, odgovarajuću sliku najprije izabrati s tipkom OK. Zatim tipkama s strelicama ◄► izabrati opciju "Izbrisati". Zatim još jednom pritisnuti tipku OK.
- 4. S funkcijom SVE IZBRISATI u izborniku ponuda se mogu grupe snimaka izbrisati.
- 5. Za vraćanje na pogled uživo ponovno pritisnuti tipku "Snimak pogledati".

### **ODRŽAVANJE**

### Glava kamere držati čistima.

Primijeniti samo Milwaukee opremu i Milwaukee rezervne dijelove. Sastavne dijelove, čija zamiena nije opisana, dati zamijeniti kod jedne od Milwaukee servisnih službi (poštivati brošuru Garancija/Adrese servisa).

Po potrebi se crtež pojedinih dijelova aparata uz navođenje podatka o tipu stroja i šestznamenkastog broja na pločici snage može zatražiti kod vašeg servisa ili direktno kod Techtronic Industries GmbH, Max-Eyth-Straße 10, 71364 Winnenden, Njemačka.

### **SIMBOLI**

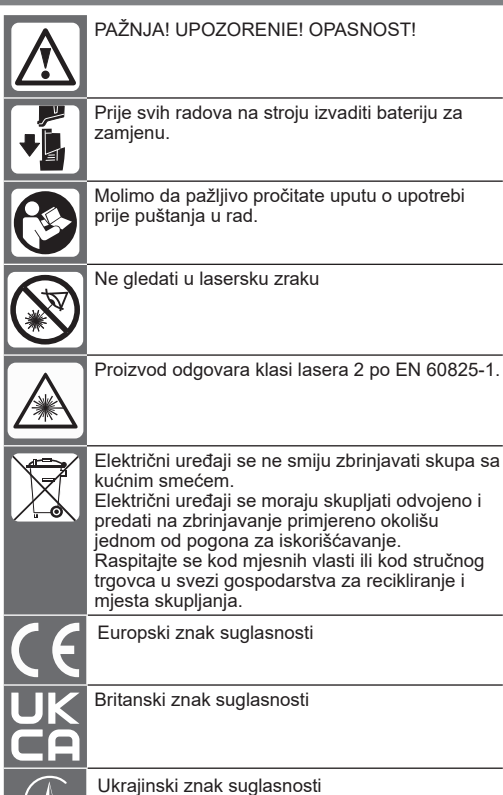

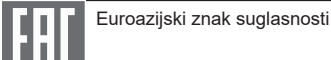

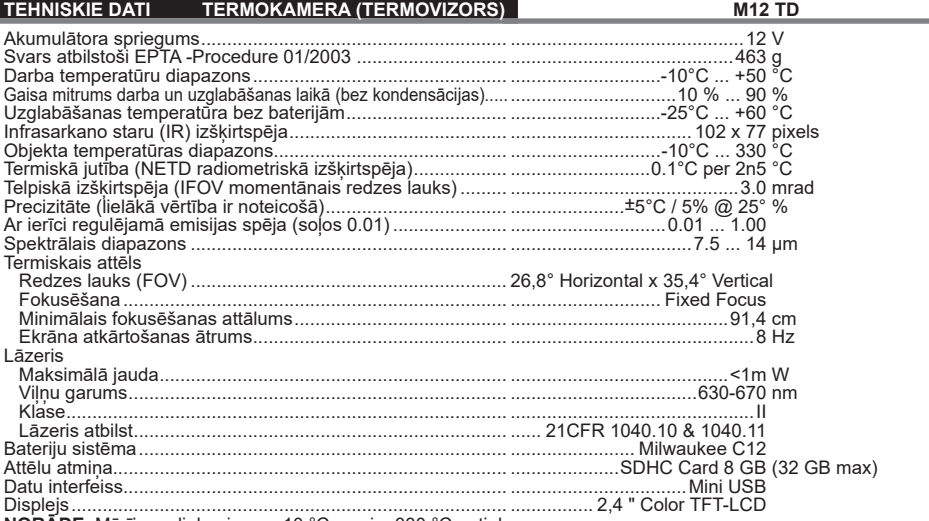

**NORĀDE**: Mērījumu lielumi zem -10 °C un virs 330 °C netiek precīzāk specificēti. LED gaisma neietekmē termālo attēlveidošanu.

 **BRĪDINĀJUMS! Izlasiet visus drošības brīdinājumus un instrukcijas.** Šeit sniegto drošības noteikumu un norādījumu neievērošana var izraisīt aizdegšanos un būt par cēloni elektriskajam triecienam vai nopietnam savainojumam. **Pēc izlasīšanas uzglabājiet šos noteikumus turpmākai izmantošanai.**

### **DROŠĪBAS NORĀDES TERMOKAMERA**

Nelūkot cieši lāzera starā un nevirzīt to uz citām personām. Nelūkot cieši lāzerā ar optiskām ierīcēm (ar binokulāru, tālskati).

Nevirzīt lāzeru uz atstarojošām/reflektējošām virsmām.

Sargājieties no lāzera radiācijas apstarošanas. Lāzers var izstarot bīstamu radiāciju.

Izvairieties no bīstamām vidēm. Neizmantojiet iekārtu lietus vai sniega laikā, kā arī mitrās vai slapjās vietās. Neizmantojiet iekārtu arī uzliesmojošu vielu (gāzveida dūmu, putekļu vai uzliesmojošu materiālu) tuvumā, jo ievietojot vai izņemot bateriju var rasties dzirksteles, kas varētu izraisīt uguni.

## **DROŠĪBAS INSTRUKCIJA. BATERIJA.**

Nemainīt maiņas akumulatoru, ja ierīces virsma vai rokas ir mitras.

Atvienot visus kabeļus no mēraparāta, pirms tiek nomainīts mainas akumulators.

Izmantotos akumulārus nedrīkst mest ugunī vai parastajos atkritumos. Firma Milwaukee piedāvā iespēju vecos akumulātorus savākt apkārtējo vidi saudzējošā veidā; jautājiet specializētā veikalā.

Akumulātorus nav ieteicams glabāt kopā ar metāla priekšmetiem (iespējams īsslēgums).

C 12 sistēmas akumulātorus lādēt tikai ar C 12 sistēmas lādētājiem. Nedrīkst lādēt citus akumulātorus no citām sistēmām.

Pie ārkārtas slodzes un ārkārtas temperatūrām no bojātā akumulātora var iztecēt akumulātora šķidrums. Ja nonākat saskarsmē ar akumulātora šķidrumu, saskarsmes vieta

nekavējoties jānomazgā ar ūdeni un ziepēm. Ja šķidrums nonācis acīs, acis vismaz 10 min. skalot un nekavējoties konsultēties ar ārstu.

Šo ierīci nedrīkst lietot un tīrīt personas ar samazinātām fiziskām, sensorām vai garīgām spējām vai kam ir nepietiekama pieredze un zināšanas, izņemot, ja drošu apiešanos ar ierīci ir apmācījusi par viņu drošību juridiski atbildīga persona. Šīs personas ir jāuzrauga, kad tās rīkojas ar ierīci. Ar šo ierīci nedrīkst rīkoties bērni. Tādēļ laikā, kad ierīce netiek izmantota, tā jāglabā drošā, bērniem nepieejamā vietā.

## **NOTEIKUMIEM ATBILSTOŠS IZMANTOJUMS**

Termokamera ir paredzēta termālo attēlu veidošanai. Uzņēmumus var saglabāt kā attēlus atmiņas kartē. Šo instrumentu drīkst izmantot tikai saskaņā ar minētajiem lietošanas noteikumiem.

## **APRAKSTS**

Termokamera ir izturīga, portatīva ar baterijām darbināma kamera, kas var rādīt un saglabāt termiskus attēlus (termoattēlus). Termiskie attēli parāda dažādas temperatūras dažādās krāsās. Krāsu displejā tiek attēlota bilde ar aukstām un siltām zonām un temperatūras raksturlīkne. Augšējā daļā uz attēla tiek uzrādīta temperatūra attēla vidusdaļā. Apakšējā attēla malā parādās informācija krāsu skalas noregulēšanai.

Ir iespēja attēlus lejupielādēt datorā, lai veiktu to novērtēšanu. Termokamera un līdzi piegādājamā datorprogrammatūra atbilst rūpniecisko elektriķu un termovizoru tehniķu, kā arī profesionālo termogrāfu prasībām.

Programmatūru MILWAUKEE termokamerai Jūs varat lejuplādēt šeit: www.milwaukeetool.com . Pirms lietošanas uzsākšanas izlasiet lietošanas pamācību termokameras programmatūrai, kas ir pievienota kā PDF fails.

### **TAUSTIŅI**

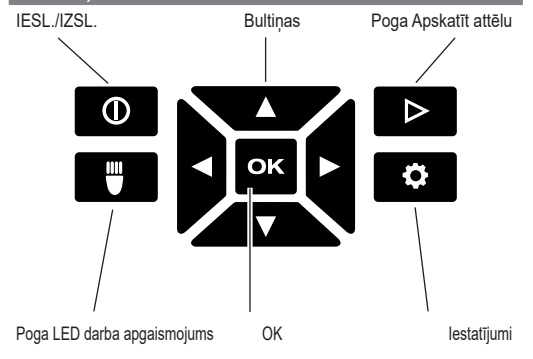

## **DISPLEJS**

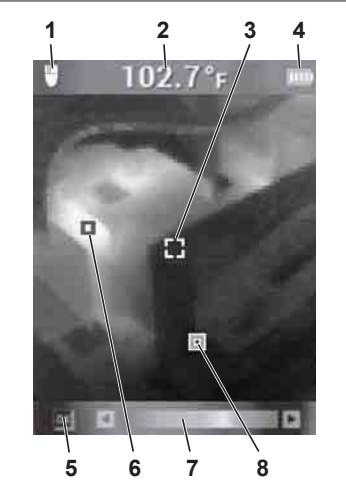

- **1** LED darba apgaismojums IESLĒGTS
- **2** Objekta temperatūra
- **3** Optiskais tēmēklis Temperatūras mērīšana
- **4** Akumulatora statuss
	- **5** Marķējumi SILTS/ AUKSTS IESLĒGTS/ IZSLĒGTS
	- **6** Marķējums SILTS (sarkans)
	- **7** Krāsu skal
	- **8** Marķējums AUKSTS (zils)

### **BATERIJU DARBĪBAS ILGUMS UN ENERĢIJAS TAUPĪŠANAS IESPĒJAS**

Lai pagarinātu akumulatora darbības ilgumu, termokamera pēc 5 minūšu nelietošanas pāriet snaudas režīmā. Snaudas režīmā ierīci var nekavējoties sākt lietot, tikai tā patērē mazāk akumulatora enerģijas. Lai atkal ieslēgtu kameru, nospiediet palaišanas vai jebkuru citu pogu. Pēc tam, kad kamera 15 minūtes ilgi netiek lietota, termokamera pilnībā izslēdzas. Šai gadījumā nospiediet IESLĒGŠANAS/ IZSLĒGŠANAS pogu, lai ierīci atkal ieslēgtu.

Atlikusī akumulatora enerģija tiek uzrādīta Termokameras displejā ar uzlādes rādījuma palīdzību. Rādījums sāk mirgot, tiklīdz ir palikuši tikai 10% no uzlādes. Šinī gadījumā nomainiet tukšo akumulatoru ar tikko uzlādētu akumulatoru vai nekavējoties uzlādējiet tukšo akumulatoru. Gadījumā, ja akumulators ir pilnībā izlādējies, displejā 3 uz trim sekundēm parādīsies atbilstošs paziņojums. Pēc tam termokamera izslēgsies.

Akumulatora statusa indikators uzrāda palikušo akumulatora uzlādes līmeni.

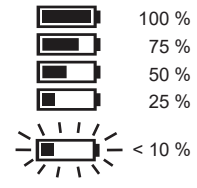

Ilgāku laiku lietotus maiņakumulatorus nedrīkst pārlādēt pirms lietošanas.

Tepmeratūra virs 50°C samazina maiņakumulatoru jaudu. Ir jāizvairās no ilgstošām sasilšanām zem saules vai sakaršanām.

### **LIETOŠANAS UZSĀKŠANA**

Pirmo reizi uzsākot lietot termokameru, Jums būs jāuzstāda valoda, pulksteņa laiks un datums.

Detalizētāku informāciju par to Jūs atradīsiet sadaļā Pamata uzstādījumi.

### **PERSONĪGIE UZSTĀDĪJUMI**

Lai veiktu personīgos uzstādījumus termokamerā, ieslēdziet ierīci un nospiediet uzstādījumu pogu .

Izmantojiet pogas ar bultiņām▲▼◄► un OK pogu, lai pārvietotos no viena uzstādījuma uz otru un izvēlētos vēlamo uzstādījumu.

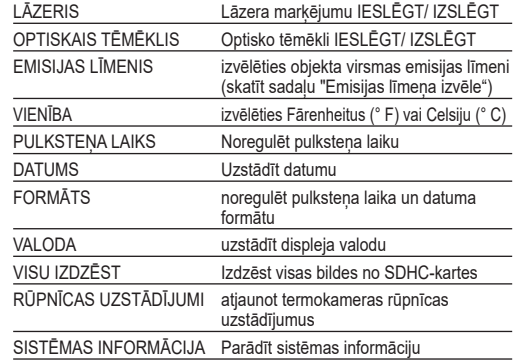

### **EMISIJAS LĪMEŅA IZVĒLE**

- 1. Izvēlnes uzstādījumos tiek izvēlēts materiāls vai materiāla emisijas pakāpe.
- 1. Nospiediet pogu Uzstādījumi  $\bullet$ .
- 2. Izmantojot bultiņu pogas ▲▼, izvēlieties EMISIJAS LĪMENIS .
- 3. Nospiediet pogu OK.
- 4. Emisijas līmeni var uzstādīt, izmantojot emisijas pakāpi vai materiālu. Izmantojiet bultiņu pogas◄►, lai izvēlētos kolonnu Emisijas pakāpe vai Materiāls. Pēc tam izmantojiet bultiņu pogas ▲▼, lai izvēlētos vēlamo emisijas pakāpi vai vēlamo materiālu.
- 5. Nospiediet pogu OK.

Šie iestatījumi zino termokamerai, kāds materiāls ir jāmēra. Pareizs emisijas spējas iestatījums ir svarīgs un tam ir būtiska ietekme uz temperatūras mērījumu precizitāti. Zemāk minētā tabulā tiek uzskaitīti dažādi materiāli un to attiecīgas emisijas vērtības.

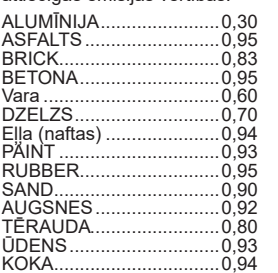

KOKA ................................0,94 Emisijas spēja ir izmērītas siltuma izstarošanas virsmas un kāda melnā ķermeņa attiecība tādā pašā temperatūrā. Melnais ķermenis teorētiski ir lielisks infrasarkana (IR) starojuma starotājs.

Tas nozīmē, ka termokameras jutību var regulēt neatkarīgi no mērīšanas objekta infrasarkanā starojuma īpašībām. Atstarojošiem materiāliem (metāls, stikls) ir zema emisijas spēja un tie prasa vairāk korekciju.

Mērot virsmas ar ļoti zemu emisijas spēju, temperatūras mērījumu precizitāti var palielināt, izlīmējot virsmu ar melnu matētu izolācijas lenti vai lakojot to ar melnu matētu krāsu. Melnām matētām virsmām emisijas spēja ir 0,95.

## **BRĪDINĀJUMS**

Lai mazinātu elektriskā šoka, ugunsgrēka vai uguns risku, izolācijas lentu vai krāsu nekad nedrīkst uzklāt uz elektriski lādētām virsmām. Vienmēr pārbaudiet, vai ir izslēgta elektriskā iekārta, pirms jūs būsiet pieskārušies šai virsmai.

### **TERMĀLO ATTĒLVEIDOŠANU OPTIMIZĀCIJA**

Izmantojiet funkcijas emisijas līmeņa, krāsu skalas un SILTS/ AUKSTS marķējumu uzstādīšanai, lai optimizētu attēlveidošanu pēc savām vajadzībām.

## **KRĀSU SKALAS IZVĒLE**

Pēc Jūsu prasībām izvēlēties vienu no trim krāsu skalām.

Ieslēdziet ierīci un izmantojiet bultiņu pogas ◄►, lai aktivizētu atsevišķās krāsu skalas.

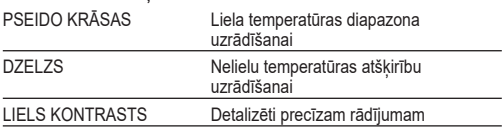

## **SILTS/AUKSTS-MARĶĒJUMI**

Lai mērījuma laikā ieslēgtu vai izslēgtu marķējumus SILTS/ AUKSTS **IIK**, skatīšanās laikā nospiediet OK pogu. Sarkanais (silts) vai zilais (auksts) marķējums ekrānā uzrādīs augstākās vai zemākās temperatūras punktu.

## **TEMPERATŪRAS MĒRĪJUMU VEIKŠANA**

- 1. Ievietojiet nomaiņas akumulatoru un ieslēdziet ierīci.
- 2. Vērsiet ierīci uz mērāmo objektu. Objekta temperatūra tiks uzrādīta ekrāna augšējā malā.
- 3. Lai aktivizētu lāzera marķējumu, viegli nospiediet palaišanas pogu (apmēram līdz pusei). Attiecība starp lāzera marķējuma attālumu un lielumu ir 83:1 (skatīt attēlu zemāk).
- 4. leslēdziet vai izslēdziet markējumus SILTS/AUKSTS, izmantojot , vai ar krāsu skalas palīdzību izvēlieties vēlamo siltuma atainojumu displejā.
- 5. Mērījuma diapazona centrā uztvertā temperatūra ir atkarīga no materiāla, tādēļ ir jāuzstāda emisijas pakāpi. Attiecībā uz iepriekš minēto skatīt iedaļu "Emisijas līmena izvēle".

## **LĀZERA MARĶĒJUMU IZMANTOŠANA**

Marķējiet mērījumu diapazonu ar lāzera marķējuma palīdzību. Lāzera marķējumi atbilst temperatūras optiskajam tēmēklim displejā. Lāzer precizitāte ir 76 mm uz 1,30 m. Objekta temperatūra tiek apkopota ar lāzeri marķētajā diapazonā, kura lielums mainās atkarībā no attāluma līdz mērāmajam objektam saskaņā ar sekojošu zīmējumu.

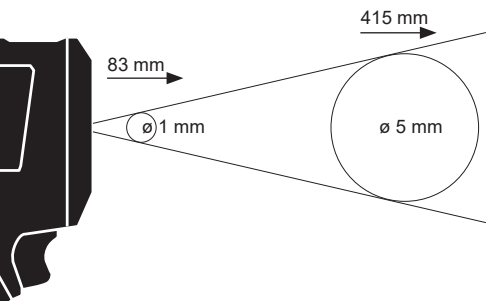

NORĀDE: Stipras temperatūru svārstības (> 12 °C) var ietekmēt mērījumu rezultātu. Tādēļ pārliecinieties, ka ierīce pēc ieslēgšanas un pirms lietošanas sākuma ir sasniegusi

Lai varētu saglabāt attēlus un datus, termokamerā ir jāievieto SDHC karte. Gadījumā, ja nav ievietota SDHC karte, displejā parādās ziņojums par kļūdu "NAV SD KARTES".

- 1. Lai uzstādītu vēlamo attēlu dizainu displejā, skatīt iedaļu "Temperatūras mērījumu veikšana".
- 2. Attēlā tiek uzrādīta objekta temperatūra, krāsu skala un iespējamie marķējumi.
- 3. Lai nofotografētu, pilnībā nospiediet palaišanas slēdzi.
- 4. Lai saglabātu attēlu, nospiediet taustiņu OK vai atkārtoti darbiniet palaišanas slēdzi.
- 5. Lai uzņēmumu noraidītu, izvēlieties ar bultiņu pogām <► opciju "Pārtraukt" un tad nospiediet OK pogu.

## **APSKATĪT ATTĒLU**

Lai apskatītu saglabātos uzņēmumus displejā:

- 1. Nospiediet pogu $\triangleright$ .
- 2. Izmantojiet bultiņu pogas ◄► , lai pārietu no viena attēla uz otru.
- 3. Lai izdzēstu attēlu, vispirms ar OK pogu izvēlieties vēlamo bildi. Pēc tam ar bultiņu pogām ◄► izvēlieties opciju "Izdzēst". Tad vēlreiz nospiediet OK pogu.
- 4. Izmantojot funkciju IZDZĒST VISU, izvēlnes uzstādījumos var izdzēst attēlu grupas.
- 5. Lai atgrieztos atpakaļ uz attēlu skatīšanos displejā, vēlreiz nospiediet pogu "Apskatīt attēlu".

### **APKOPE**

### Kameras galva tīras dzesēšanas atveres.

Izmantojiet tikai firmu Milwaukee piederumus un firmas Milwaukee rezerves daļas. Lieciet nomainīt detaļas, kuru nomaina nav aprakstīta, kādā no firmu Milwaukee klientu apkalpošanas servisiem. (Skat. brošūru "Garantija/klientu apkalpošanas serviss".)

Pēc pieprasījuma, Jūsu Klientu apkalpošanas centrā vai pie Technotronic Industries GmbH, Max-Eyth-Straße 10, 71364 Winnenden, Vācijā, ir iespējams saņemt iekārtas montāžas rasējumu, iepriekš norādot iekārtas modeli un sērijas numuru, kas atrodas uz datu plāksnītes un sastāv no sešiem simboliem.

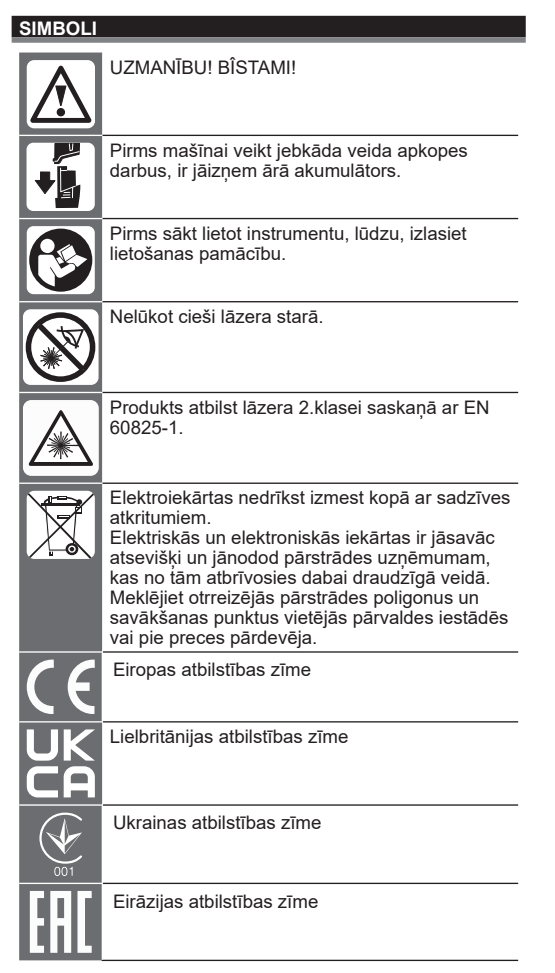

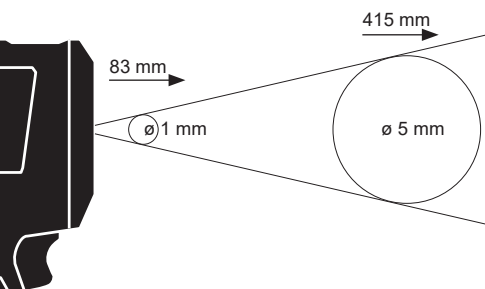

stabilu darba temperatūru. (Atkarībā no apkārtējiem apstākļiem tas var ilgt no 5 līdz 30 minūtēm).  **TERMĀLO ATTĒLU VEIDOŠANA**

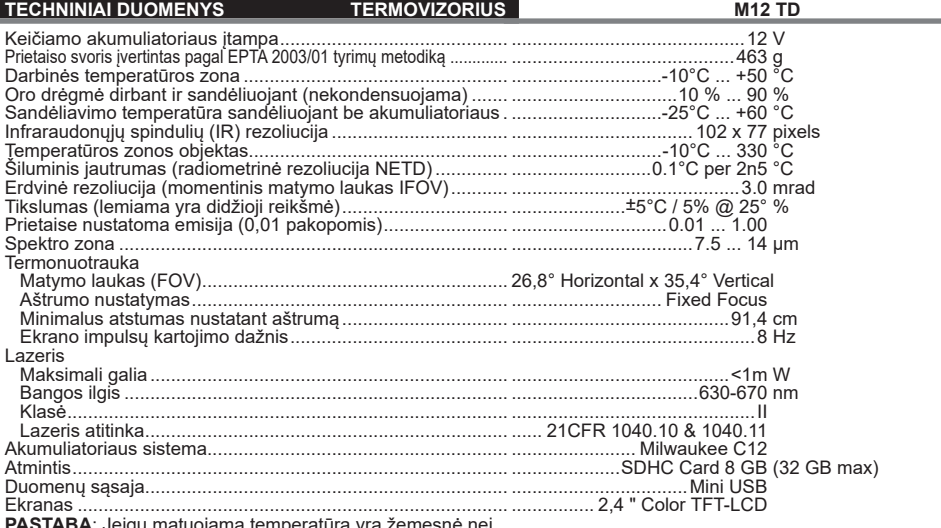

**PASTABA**: Jeigu matuojama temperatūra yra žemesnė nei -10 °C ir aukštesnė nei 330 °C, pateikiami duomenys nebūna tikslūs. LED šviesa termonuotraukoms įtakos neturi.

 **ĮSPĖJIMAS! Perskaitykite visus saugos nurodymus ir instrukcijas.** Jei nepaisysite žemiau pateiktų saugos nuorodų ir reikalavimų, gali trenkti elektros smūgis, kilti gaisras ir/arba galite sunkiai susižaloti arba sužaloti kitus asmenis.

**Išsaugokite šias saugos nuorodas ir reikalavimus, kad ir ateityje galėtumėte jais pasinaudoti.**

### **SAUGUMO NURODYMAI TERMOVIZORIUS**

Nežiūrėkite į lazerio spindulį ir nekreipkite jo į kitus asmenis. Nežiūrėkite į lazerį su optinėmis pagalbinėmis priemonėmis (binokliu, teleskopu).

Lazerio nekreipkite į atspindinčius paviršius.

Venkite ilgalaikės lazerio spinduliuotės. Lazeris gali skleisti stiprią spinduliuotę.

Nenaudoti pavojingoje aplinkoje. Nenaudoti lyjant, sningant, drėgnose ar šlapiose vietose. Nenaudoti sprogioje aplinkoje (rūkymas, dulkės arba degios medžiagos), nes pakaitinio akumuliatoriaus išėmimo arba įdėjimo metu gali kilti kibirkštys. Tai gali sukelti gaisrą.

## **A AKUMULIATORIAUS SAUGUMO INSTRUKCIJOS**

Nekeisti pakaitinio akumuliatoriaus, jei matavimo prietaiso korpusas yra drėgnas.

Prieš keičiant pakaitinį akumuliatorių, ištraukti iš matavimo prietaiso visus laidus ir matavimo prietaisą išjungti.

Sunaudotų keičiamų akumuliatorių nedeginkite ir nemeskite į buitines atliekas. "Milwaukee" siūlo tausojantį aplinką sudėvėtu keičiamų akumuliatorių tvarkymą, apie tai prekybos atstovo.

Keičiamų akumuliatorių nelaikykite kartu su metaliniais daiktais (trumpojo jungimo pavojus).

Keičiamus C 12 sistemos akumuliatorius kraukite tik "C18" sistemos įkrovikliais. Nekraukite kitų sistemų akumuliatorių.

Ekstremalių apkrovų arba ekstremalios temperatūros poveikyje iš keičiamų akumuliatorių gali ištekėti akumuliatoriaus skystis. Išsitepus akumuliatoriaus skysčiu, tuoj pat nuplaukite vandeniu su muilu. Patekus į akis, tuoj

pat ne trumpiau kaip 10 minučių gausiai skalaukite vandeniu ir tuoj pat kreipkitės į gydytoją.

Šio prietaiso naudoti arba valyti negali asmenys, turintys fizine. jutiminę arba dvasinę negalią arba neturintys patirties ir žinių, nebent atsakingas asmuo juos išmokytų saugiai elgtis su prietaisu. Išvardytus asmenis būtina prižiūrėti, kai jie naudojasi prietaisu. Prietaisu negali naudotis vaikai. Pietaisu nesinaudojant jį būtina laikyti saugioje ir vaikams nepasiekiamoje vietoje.

## **NAUDOJIMAS PAGAL PASKIRTĮ**

Termovizorius yra naudojamas norint sukurti termonuotraukų. Įrašus kaip nuotraukas galima išsaugoti atminties kortelėje.

Šį prietaisą leidžiama naudoti tik pagal nurodytą paskirtį.

### **APRAŠYMASG**

Termovizorius yra tvirta, nešiojama kamera su akumuliatoriumi, kuria pateikiamos ir išsaugomos termonuotraukos. Termonuotraukose skirtingos temperatūros vaizduojamos skirtingomis spalvomis. Spalvotame ekrane pateikiamos nuotraukos su šaltomis ir šiltomis zonomis bei temperatūrų perėjimais. Viršutinėje nuotraukos srityje rodoma nuotraukos centre esanti temperatūra. Nuotraukos apačioje pateikiama informacija apie spalvų skalės parametrus.

Norint paruošti vertinimus, nuotraukas galima įkelti į kompiuterį. Termovizorius bei pateikiama kompiuterinė programinė įranga atitinka pramonės elektrikų, termovizorių technikos specialistų ir profesionalių termografų reikalavimus.

MILWAUKEE termovizoriaus programinę įrangą galite atsisiųsti interneto svetainėje www.milwaukeetool.com. Prieš pradėdami naudoti termovizorių perskaitykite programinės įrangos naudojimo instrukciją, kuri pateikiama kaip PDF rinkmena.

## **MYGTUKA**

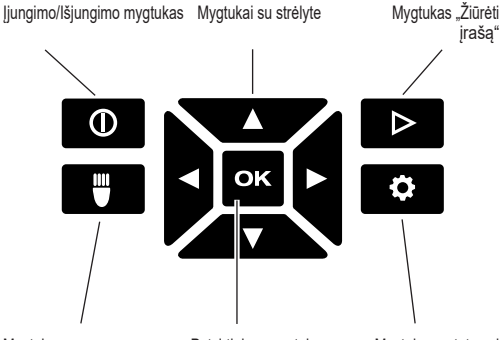

Mygtukas Patvirtinimo mygtukas Mygtukų nustatymai "LED darbinis apšvietimas"

### **EKRANAS**

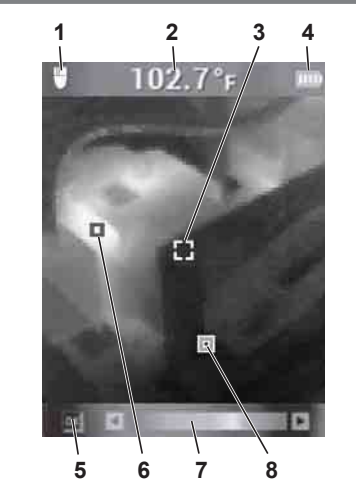

- **1** LED darbinis apšvietimas ĮJUNGTAS
- **2** Objekto temperatūra
- **3** Temperatūros matavimo taikiklis
- **4** Baterijos įkrovimo indikatorius
- **5** Žyma ŠILTAS / ŠALTAS ĮJUNGTI / IŠJUNGTI
- **6** Žyma ŠILTAS (raudona)
- **7** Spalvų skalė
- **8** Žyma ŠALTAS (mėlyna)

### **AKUMULIATORIAUS VEIKIMO TRUKMĖ IR ENERGIJOS TAUPYMO FUNKCIJOS**

Tam, kad baterijos darbo laikas pailgėtų, termovizorius, jo nenaudojant 5 minutes, pereina į miego režimą. Esant miego režimui prietaisu galima iš karto naudotis, jis tik naudoja mažiau baterijos energijos. Norėdami vėl įjungti termovizorių, paspauskite įjungimo arba bet kokį kitą mygtuką. Jeigu 15 minučių termovizoriumi nesinaudojama, jis visiškai išsijungia. Tokiu atveju norėdami vėl įjungti prietaisą, paspauskite mygtuką ĮJUNGTI / IŠJUNGTI.

Likusį baterijos darbo laiką parodo įkrovimo indikatorius termovizoriaus ekrane. Indikatorius pradeda mirksėti, likus tik 10 % energijos. Pakeiskite išsikrovusią bateriją ką tik įkrauta baterija arba nedelsdami įkraukite tuščią bateriją. Jei baterija visiškai išsikrauna, ekrane 3 sekundes rodomas atitinkamas pranešimas. Po to termovizorius išsijungia.

Akumuliatoriaus būsenos rodmuo nurodo likusį akumuliatoriaus veikimo laiką.

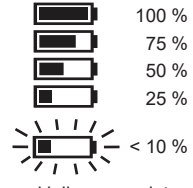

Ilgesnį laiką nenaudotus akumuliatorius prieš naudojimą būtina įkrauti.

Didesnė nei 50 °C temperatūra sumažina išimamo akumuliatoriaus pajėgumą. Venkite akumuliatorių ilgai laikyti tiesioginiuose saulės spinduliuose arba arti šildymo prietaisų.

### **EKSPLOATACIJOS PRADŽIA**

Prieš pradedant naudoti termovizorių, Jūsų bus prašoma nustatyti kalbą, laiką ir datą.

Daugiau informacijos apie tai rasite skyriuje "Pagrindiniai nustatymai".

### **ASMENINIAI NUSTATYMAI**

Norėdami pakeisti asmeninius nustatymus, įjunkite prietaisą ir paspauskite mygtuka "Nustatymai"  $\bullet$ .

Naudokitės rodyklių mygtukais ▲▼◄► ir OK mygtuku parametrams keisti ir norimiems parametrams pasirinkti.

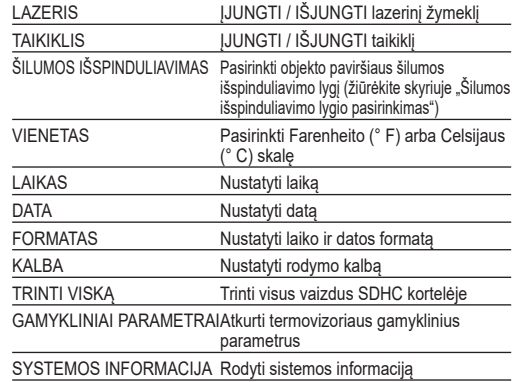

### **ŠILUMOS IŠSPINDULIAVIMO LYGIO PASIRINKIMAS**

- 1. Medžiagą arba medžiagos išspinduliavimo lygį galima pasirinkti meniu pasirinktyje "Nustatymai".
- 1. Paspauskite mygtuka "Nustatymai"  $\bullet$ .
- 2. Naudodamiesi rodyklių mygtukais ▲▼ pasirinkite ŠILUMOS IŠSPINDULIAVIMO LYGI
- 3. Paspauskite mygtuką OK.
- 4. Šilumos išspinduliavimą galima nustatyti pagal išspinduliavimo lygį arba pagal medžiagą. Naudokitės rodyklių mygtukais ◄► norėdami pasirinkti skiltį "Išspinduliavimo lygis" arba "Medžiaga". Tada naudodamiesi rodyklių mygtukais ▲▼ pasirinkite norimą išspinduliavimo lygį arba norimą medžiagą.
- 5. Paspauskite mygtuką OK.

Šiais nustatymais kamerai pranešama, kokia medžiaga bus matuojama. Svarbu teisingai nustatyti emisijos laipsnį. Šis nustatymas turi įtakos temperatūros matavimo tikslumui. Toliau esančioje lentelėje pateikiamos įvairios medžiagos ir atitinkamos emisijų reikšmės.

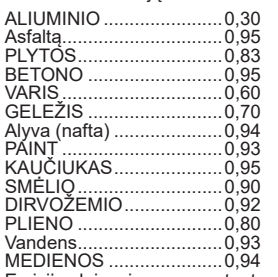

MEDIENOS ......................0,94 Emisijos laipsnis yra pamatuoto paviršiaus ir juodo kūno spinduliuojamos šilumos santykis matuojant toje pačioje temperatūroje. Juodas kūnas teoriškai yra tobulas infraraudonųjų spindulių (IR) skleidėjas.

Tai reiškia, kad termovizoriaus jautrumą galima nustatyti nepriklausomai nuo matuojamo objekto infraraudonųjų spindulių skleidimo savybių. Reflektuojančių medžiagų (metalo, stiklo) emisijos laipsnis yra žemas ir reikia daugiau pataisymų.

Matuojant žemo emisijos laipsnio paviršius, galima padidinti temperatūros matavimo tikslumą, paviršių apklijavus juoda izoliacine juosta arba nulakavus juoda matine spalva. Matinių juodų paviršių emisijos laipsnis yra 0.95.

### **ĮSPĖJIMAS**

Siekiant sumažinti elektros smūgio, gaisro arba ugnies pavojų, izoliacinių juostų neklijuokite arba dažų niekada netepkite ant paviršių, kuriais teka elektra. Prieš paliesdami tokį paviršių, nuolat patikrinkite, ar elektros įrenginys yra išjungtas.

### **TERMONUOTRAUKŲ OPTIMIZAVIMAS**

Norėdami optimizuoti nuotraukas pagal savo poreikius, naudokite funkcijas, skirtas Šilumai išspinduliuoti, Spalvų skalei ir žymoms ŠILTAS / ŠALTAS nustatyti.

## **SPALVŲ SKALĖS PASIRINKIMAS**

Pagal savo poreikius pasirinkite spalvų skalę.

Įjunkite prietaisą ir, naudodamiesi rodyklių mygtukais ◄►, pasižiūrėkite atskiras spalvų skales.

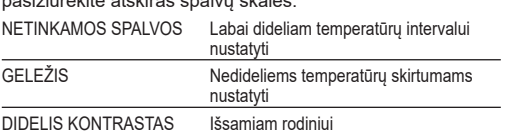

## **ŽYMOS ŠILTAS / ŠALTAS**

Norėdami matuojant įjungti arba išjungti žymas ŠILTAS / ŠALTAS , tiesioginio rodymo metu paspauskite OK mygtuką. Raudona (šiltas) arba mėlyna (šaltas) žyma ekrane parodo aukščiausios ir žemiausios temperatūros taškus.

## **TEMPERATŪROS MATAVIMŲ ATLIKIMAS**

- 1. Įdėkite atsarginę bateriją ir įjunkite prietaisą.
- 2. Prietaisą nukreipkite į matuojamą objektą. Objekto temperatūra rodoma ekrano viršuje.
- 3. Norėdami aktyvinti lazerinį žymeklį, lengvai (maždaug iki pusės) spustelėkite įjungimo mygtuką. Lazerinio žymeklio atstumo ir dydžio santykis yra 83:1 (žiūrėkite toliau pateiktą schemą).
- 4. Žymas ŠILTAS / ŠALTAS jjunkite arba išjunkite su **DK**, o spalvų skalėje pasirinkite norimą termonuotraukų vaizdą ekrane.
- 5. Matuojamos srities centre užfiksuota temperatūra priklauso nuo medžiagos, todėl būtina nustatyti šilumos išspinduliavimo lygį. Tam žiūrėkite skirsnį "Šilumos išspinduliavimo lygio pasirinkimas".

## **LAZERINIO ŽYMEKLIO NAUDOJIMAS**

Su lazeriniu žymekliu pažymėkite matuojamą sritį. Lazerinis žymeklis atitinka ekrane matomą temperatūros taikiklį. Lazerio tikslumas yra 76 mm/1,30 m. Objekto temperatūra matuojama lazeriu pažymėtoje srityje, kurios dydis keičiasi priklausomai nuo atstumo iki matuojamo objekto pagal toliau pateiktą schemą.

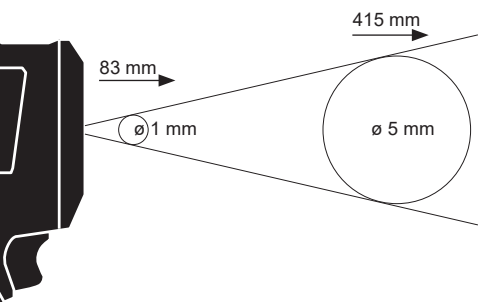

PASTABA: Dideli temperatūrų svyravimai (> 12 °C) gali turėti įtakos matavimo rezultatui. Todėl įsitikinkite, kad prietaisas prieš jį įjungiant ir naudojant pasiekė savo stabilią darbinę temperatūrą. (Priklausomai nuo aplinkos sąlygų tai gali užtrukti nuo 5 iki 30 minučių).

## **TERMONUOTRAUKOS**

Tam, kad būtų galima išsaugoti įrašus ir duomenis, į termovizorių turi būti įdėta SDHC kortelė. Jei kortelės neįdėsite, pasirodys klaidos pranešimas "IDĖKITE SD KORTELĘ".

- 1. Kaip ekrane nustatyti vaizdo plotą, žiūrėkite skirsnį "Temperatūros matavimų atlikimas".
- 2. Nuotraukoje rodoma objekto temperatūra, spalvų skalė ir atitinkamos žymos.
- 3. Norėdami padaryti nuotrauką iki galo paspauskite įjungimo mygtuką.
- 4. Norėdami išsaugoti vaizdą, spauskite OK mygtuką arba dar kartą spustelėkite įjungimo mygtuką.

5. Jei norite, kad nuotrauka nebūtų įrašyta, rodyklių mygtukais <► pasirinkite funkciją "Atmesti" ir tada paspauskite OK mygtuką.

## **KAIP PASIŽIŪRĖTI NUOTRAUKĄ**

Norint ekrane pasižiūrėti išsaugotas nuotraukas reikia:

- 1. paspausti mygtuką  $\triangleright$ .
- 2. Naudokite rodyklių mygtukus ◄► naršydami tarp nuotraukų.
- 3. Norėdami ištrinti nuotrauką pirmiausiai paspauskite OK mygtuką ant atitinkamos nuotraukos. Tada rodyklių mygtukais <► pasirinkite funkciją "Ištrinti". Po to dar kartą paspauskite OK mygtuką.
- 4. Meniu pasirinktyje "Nustatymai", naudodami funkciją IŠTRINTI VISKĄ, galite ištrinti nuotraukų grupes.
- 5. Tam, kad grįžtumėte į tiesioginį rodymą, vėl paspauskite mygtuką "Žiūrėti nuotrauką".

## **TECHNINIS APTARNAVIMAS**

Kameros pagrindinė dalis visada turi būti švarios.

Naudokite tik "Milwaukee" priedus ir "Milwaukee" atsargines dalis. Dalis, kurių keitimas neaprašytas, leidžiama keisti tik "Milwaukee" klientų aptarnavimo skyriams (žr. garantiją/ klientų aptarnavimo skyrių adresus brošiūroje).

Esant poreikiui, nurodžius mašinos modelį ir šešiaženklį numerį, esantį ant specifikacijų lentelės, klientų aptarnavimo centre arba tiesiogiai "Techtronic Industries GmbH", Max-Eyth-Str. 10, 71364 Winnenden, Vokietija, galite užsakyti išplėstinį prietaiso brėžinį.

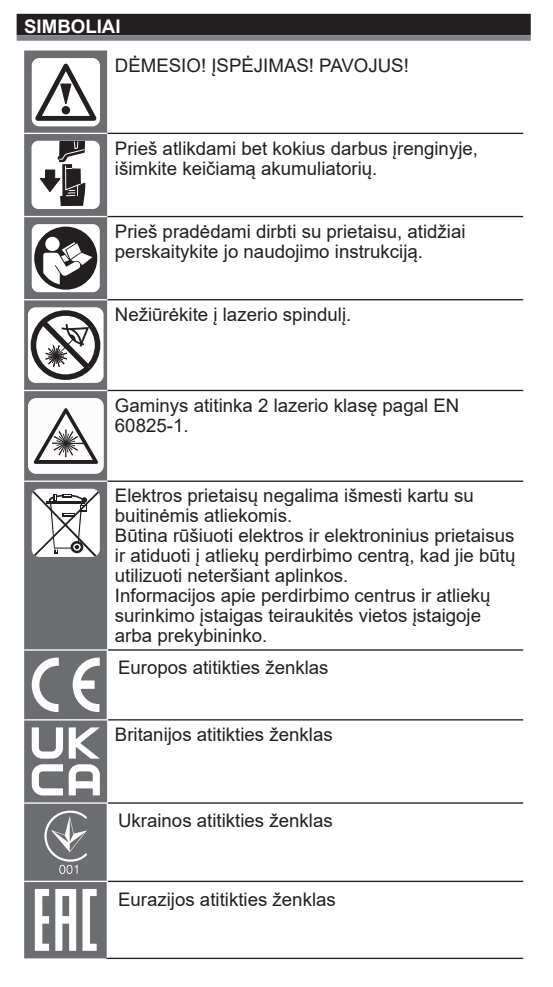

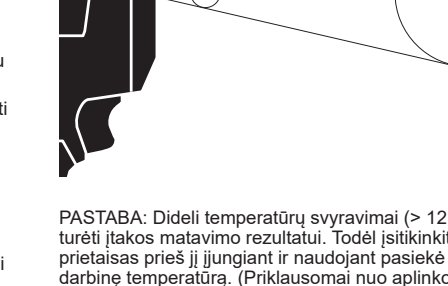

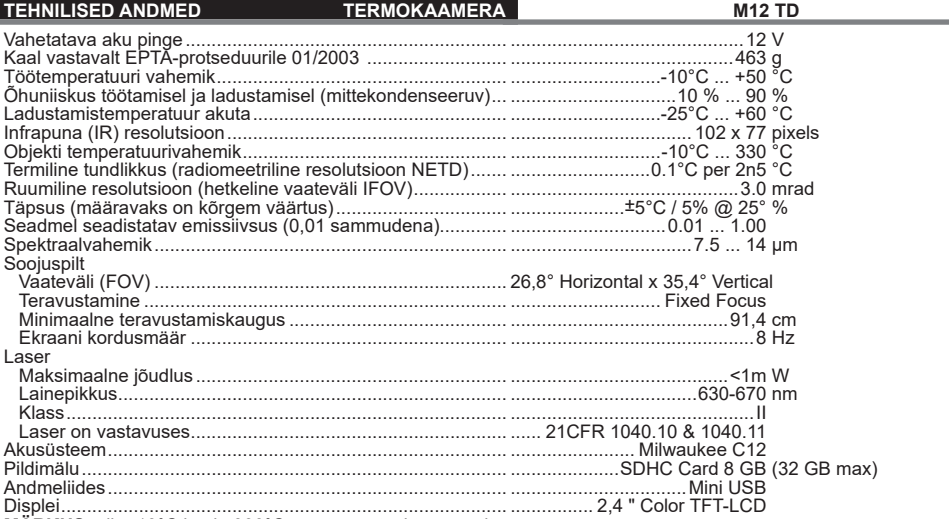

**MÄRKUS**: alla -10°C ja üle 330°C mõõteväärtusi täpsemalt ei määratleta. LED-tuli ei mõjuta termopildijäädvustusi.

 **HOIATUS! Lugege kõiki ohutusjuhiseid ja korraldusi.** Ohutusnõuete ja juhiste eiramise tagajärjeks võib olla elektrilöök, tulekahju ja/või rasked vigastused. **Hoidke kõik ohutusnõuded ja juhised edasiseks kasutamiseks hoolikalt alles.**

### **OHUTUSJUHISED TERMOKAAMERA**

Ärge vaadake laserkiirde ja ärge suunage seda teiste isikute poole.

Ärge vaadake laserkiirde optilisi instrumente (binokkel, teleskoop) kasutades.

Ärge suunake laserit peegeldavatele pindadele.

Vältige kokkupuudet laserkiirgusega. Laser võib eraldada ohtlikku kiirgust.

Väldi ohtlikke keskkonnasid. Ära kasuta seadet vihma ja lume käes, niiskes või märjas kohas. Ära kasuta seadet plahvatusohtlike atmosfääride juures (gaasilisete suitsu, tolmu või kergsüttivate materjalide juures), sellepärast, et, sisestades või väljastades patareiplokki võivad tekkida sädemed, mis võivad põhjustada tule tekkimist.

### **OHUTUSJUHEND. AKU.**

Ära vaheta akut kui seadme pind või käed on niisked. Ühenda kõik kaablid mõõtmisseadmest lahti, enne akuploki vahetamist.

Ärge visake tarvitatud vahetatavaid akusid tulle ega olmeprügisse. Milwaukee pakub vanade akude keskkonnahoidlikku käitlust; palun küsige oma erialaselt tarnijalt.

Ärge säilitage vahetatavaid akusid koos metallesemetega (lühiseoht).

Laadige süsteemi C 12 vahetatavaid akusid ainult süsteemi C 12 laadijatega. Ärge laadige nendega teiste süsteemide akusid.

Äärmuslikul koormusel või äärmuslikul temperatuuril võib kahjustatud vahetatavast akust akuvedelik välja voolata. Akuvedelikuga kokkupuutumise korral peske kohe vee ja seebiga. Silma sattumise korral loputage kiiresti põhjalikult vähemalt 10 minutit ning pöörduge viivitamatult arsti poole.

Antud seadet ei tohi käsitseda või puhastada piiratud füüsiliste, sensoorsete või vaimsete võimete, puudulike kogemuste või teadmistega isikud, välja arvatud juhul, kui neid instrueeriti nende ohutuse eest vastutava isiku poolt seadmega ohutus ümberkäimises. Ülalnimetatud isikuid tuleb seadme kasutamisel jälgida. Seade ei kuulu laste kätte. Mittekasutuse korral tuleb seda kindlalt ja lastele kättesaamatult alal hoida.

## **KASUTAMINE VASTAVALT OTSTARBELE**

Termokaamera teeb termopildiülesvõtteid. Ülesvõtted saab salvestada fotodena mälukaardile.

Antud seadet tohib kasutada ainult vastavalt äranäidatud otstarbele.

### **KIRJELDUS**

Termokaamera puhul on tegemist robustse kaasaskantava akukäitusega kaameraga, millel saab termilisi pilte (soojuspilte) kujutada ning salvestada. Termilised pildid näitavad erinevaid temperatuure erinevate värvide kaudu. Värvilisel displeil kujutatakse pilti külmade ja soojade piirkondade ning temperatuuri kulgemisega. Pildi ülemises piirkonnas näidatakse temperatuuri pildi keskkohas. Pildi alumises servas kuvatakse teave värviskaala seadistamise kohta.

Valikuliselt on võimalik pilte analüüside tegemiseks arvutisse laadida. Termokaamera ja kaasasolev arvutitarkvara vastavad tööstuselektrikute ning tehnikute, samuti professionaalsete termograafide nõudmistele.

MILWAUKEE termokaamera tarkvara saate alla laadida veebilehelt www.milwaukeetool.com. Enne kasutamist lugege termokaamera tarkvara kasutusjuhendit, mis on saadaval PDF-failina.

## **KLAHVID**

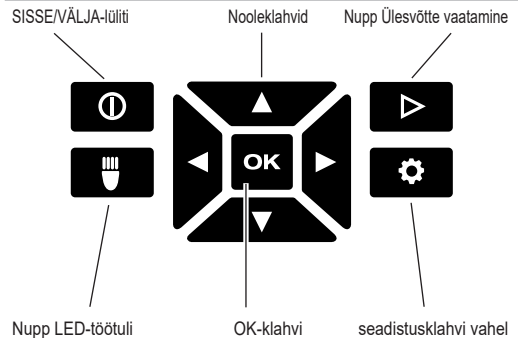

**DISPLEI**

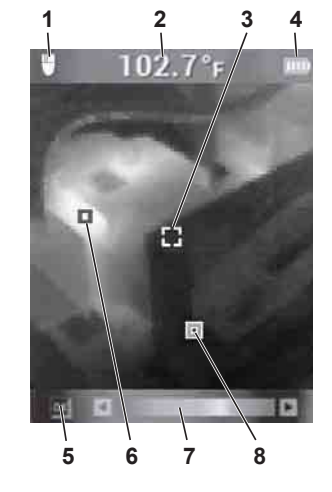

- **1** LED-töötuli SEES
- **2** Objekti temperatuur
- **3** Niitrist temperatuuri mõõtmine
- **4** Akulaadimise näidik
- **5** Markeeringud SOE/KÜLM SEES/VÄLJAS
- **6** Markeering SOE (punane)
- **7** Värviskaala
- **8** Markeering KÜLM (sinine)

### **AKKU ELUIGA JA ENERGIASÄÄSTUFUNKTSIOONID**

Aku tööea pikendamiseks läheb termokaamera pärast 5-minutilist mittekasutamist üle puhkerežiimi. Seade on puhkerežiimis koheselt kasutusvalmis, kasutades aga vähe akutoidet. Kaamera uuesti sisselülitamiseks vajutage päästikut või suvalist nuppu. Pärast 15-minutilist kaamera mittekasutamist lülitub termokaamera täielikult välja. Sellisel juhul vajutage uuesti SISSE/VÄLJA-lülitit, et seade uuesti sisse lülitada.

Alles jäänud akujõudlus kuvatakse termokaamera ekraanil laadimisnäidu abil. Näit hakkab vilkuma kohe, kui aku täituvusest on alles jäänud 10%. Asendage siis tühjaks saanud aku äsja laetud akuga või laadige tühi aku viivitamatult täis. Kui aku on täielikult tühjaks saanud, kuvatakse ekraanil 3 sekundi pikkune vastav teade. Seejärel lülitub termokaamera välja.

Aku seisundinäidik näitab akul allesjäänud täitetaset.

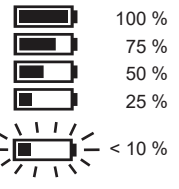

Laadige pikema aja vältel kasutamata vahetusakud enne kasutamist täis.

Üle 50°C temperatuur vähendab vahetusaku võimsust. Vältige pikema aja vältel päikesest või kütteseadmest põhjustatavat soojenemist.

### **ESMAKORDNE KASUTUSELEVÕTMINE**

Termokaamera esmasel kasutamisel nõutakse Teilt keele, kellaaja ja kuupäeva seadistamist.

Lisainfot selle kohta leiate peatükist Põhisätted.

### **ISIKLIKUD SÄTTED**

Isiklike sätete seadistamiseks termokaameral, lülitage seade sisse ja vajutage nuppu Sätted  $\bullet$ .

Erinevate sätete vahel liikumiseks ja soovitud sätte väljavalimiseks kasutage noolega navigeerimisnuppe ▲▼◄► ja OK-nuppu.

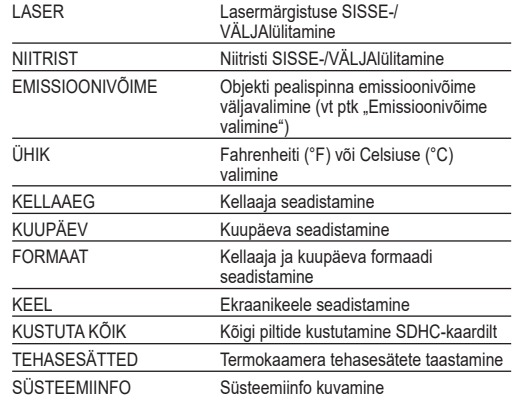

### **EMISSIOONIVÕIME VALIMINE**

- 1. Materjal või materjali emissiooniaste valitakse seadistuste menüüs.
- 1. Vajutage nuppu Sätted  $\bullet$ .
- 2. Valige EMISSIOONIVÕIME noolega navigeerimisnuppudega ▲▼.
- 3. Vajutage nuppu OK.
- 4. EMISSIOONIVÕIMET saab seadistada emissiooniastme või materjali valiku kaudu. Kasutage noolega navigeerimisnuppe ◄►, et valida veerg Emissiooniaste või Materjal. Seejärel kasutage noolega

**94 95 EESTI EESTI**

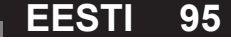

navigeerimisnuppe ▲▼, et valida soovitud emissiooniaste või materjal.

5. Vajutage nuppu OK.

Need seaded annavad termokaamerale teada, millist materjali mõõta soovitakse. Korrektse emissioonimäära seadistus on tähtis ja avaldab temperatuuri mõõtmistäpsusele olulist mõju. Alljärgnevas tabelis on üles loetletud erinevad materjalid ja erinevad emissiooniväärtused.

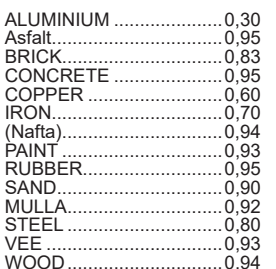

WOOD ..............................0,94 Emissioonimäär on mõõdetava pealispinna ja sama temperatuuriga musta keha soojuskiirguste suhe. Must keha on teoreetiliselt täiusliku infrapunakiirgusega (IR).

See tähendab, et termokaamera tundlikkust saab seadistada mõõdetava objekti infrapuna-

kiirgamisomadustest sõltumatult. Peegeldavatel materjalidel (metall, klaas) on madalam emissioonimäär ja nad vajavad suuremat korrigeerimist.

Väga madala emissioonimääraga pindade mõõtmisel saab temperatuuri mõõtmistäpsust suurendada sellele mattmusta isoleerpaela kleepimise või pinna mattmustaks värvimise teel. Mattmustade pealispindade emissioonimäär on 0,95.

### **HOIATUS**

Ärge paigaldage isoleerpaela ega värvige elektrilöögi-, põlengu- või tuleohu minimeerimiseks kunagi elektriliselt laetud pindu. Kontrollige alati enne pealispinna puudutamist üle, kas elektrisüsteem on välja lülitatud.

### **TERMOPILDI ÜLESVÕTTE OPTIMEERIMINE**

Emissioonivõime, värviskaala ja SOE/KÜLM-märgistuste seadistamiseks kasutage funktsioone, et optimeerida ülesvõtteid vastavalt Teie soovidele.

### **VÄRVISKAALA VALIMINE**

Valige vastavalt oma nõudmistele üks kolmest värviskaalast.

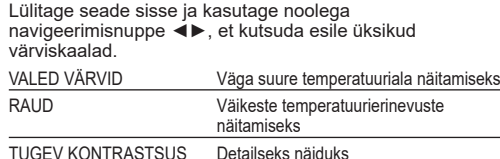

## **SOE/KÜLM-MÄRGISTUSED**

Märgistuste SOE/KÜLM **DK** mõõtmise ajal sisse- või väljalülitamiseks vajutage Live-vaate ajal OK nuppu. Punane (soe) või sinine (külm) märgistus näitab kõrgeimat või madalaimat temperatuuripunkti ekraanil.

### **TEMPERATUURIMÕÕTMISE LÄBIVIIMINE**

- 1. Pange vahetusaku sisse ja lülitage seade sisse.
- 2. Suunake seade mõõdetava objekti poole. Objekti temperatuur kuvatakse üleval ekraani servas.
- 3. Lasermärgistuse aktiveerimiseks vajutage kergelt päästikut (umbes poole peale). Kauguse ja lasermärgistuse suuruse vaheline suhe on 83:1 (vt järgmist pilti).
- 4. SOE/KÜLM märgistusi saab **ak** abil sisse või välja lülitada või valida värviskaala abil soovitud termopildi kujutise ekraanil.
- 5. Mõõtepiirkonna keskel registreeritud temperatuur sõltub materjalist, mistõttu tuleb määrata emissiooniaste. Vaadake sija juurde lõiku "Emissioonivõime valimine".

### **LASERMÄRGISTUSE KASUTAMINE**

Märgistage mõõtepiirkond lasermärgistuse abil. Lasermärgistused vastavad temperatuuriniitristile ekraanil. Laseri täpsus on 76 mm 1.30 m peal. Objekti temperatuuri määrab laser markeeritud piirkonnas, mille suurus sõltub mõõdetava objekti kaugusest vastavalt järgmisele joonisele.

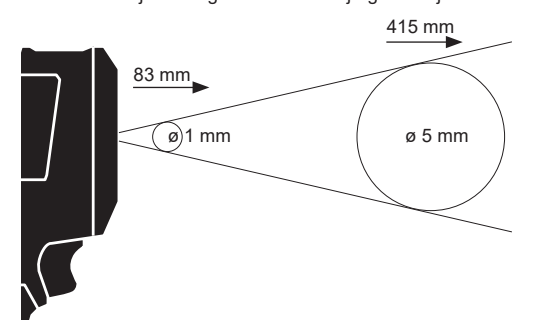

MÄRKUS: Tugevad temperatuurikõikumised (>12°C) võivad mõjutada mõõtetulemust. Seepärast veenduge, et seade oleks pärast sisselülitamist ja enne kasutust saavutanud oma stabiilse töötemperatuuri. (Sõltuvalt keskkonnatingimustest võib see kesta 5 kuni 30 minutit).

### **TERMOPILDI TEGEMINE**

Ülesvõtete ja kuupäevade salvestamiseks tuleb termokaamerasse panna SDHC-kaart. Kui SDHC-kaarti pole sisse pandud, ilmub veateade, SD-KAARTI POLE"

- 1. Pildi soovitud kuvamiskoha valimiseks ekraanil vt lõiku "Temperatuurimõõtmise läbiviimine".
- 2. Ülesvõttel näidatakse objekti temperatuuri, värviskaalat ja võimalikke märgistusi.
- 3. Ülesvõtte tegemiseks vajutage päästik täielikult alla.
- 4. Pildi salvestamiseks vajutage OK-nuppu või uuesti päästikut.
- 5. ÜLESVÕTTE tühistamiseks valige noolega navigeerimisnuppudega ◀► valik "Katkesta" ja seejärel vajutage OK nuppu

## **ÜLESVÕTTE VAATAMINE**

Salvestatud ülesvõtete vaatamiseks ekraanil:

- 1. Vajutage nuppu  $\triangleright$ .
- 2. Ülesvõtete vahel liikumiseks kasutage noolega navigeerimisnuppe ◄►.
- 3. Ülesvõtte kustutamiseks valige kõigepealt OK-nupuga vastav pilt. Seejärel valige noolega navigeerimisnuppudega <► valik "Kustuta". Seejärel vajutage veelkord OK-nuppu.
- 4. Seadistuste menüüs funktsiooniga KUSTUTA KÕIK saab kustutada ülesvõtete gruppe.

5. Live-vaatesse tagasipöördumiseks vajutage uuesti nuppu "Vaata ülesvõtet".

### **HOOLDUS**

Hoidke kaamerapea puhtad.

Kasutage ainult Milwaukee tarvikuid ja Milwaukee tagavaraosi. Detailid, mille väljavahetamist pole kirjeldatud, laske välja vahetada Milwaukee klienditeeninduspunktis (vaadake broaüüri garantii / klienditeeninduste aadressid).

Vajadusel saab nõuda seadme plahvatusjoonise võimsussildil oleva masinatüübi ja kuuekohalise numbri alusel klienditeeninduspunktist või vahetult firmalt Techtronic Industries GmbH, Max-Eyth-Straße 10, 71364 Winnenden, Germany.

### **SÜMBOLID**

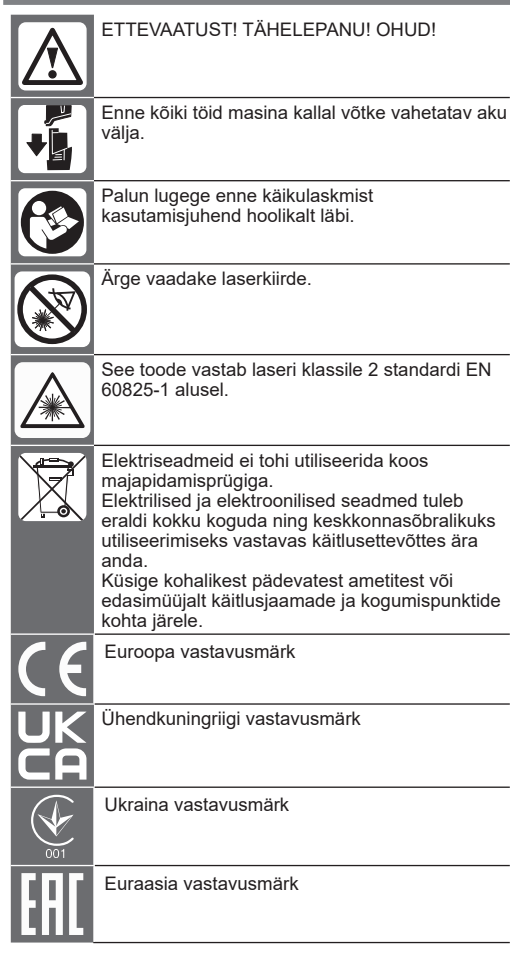

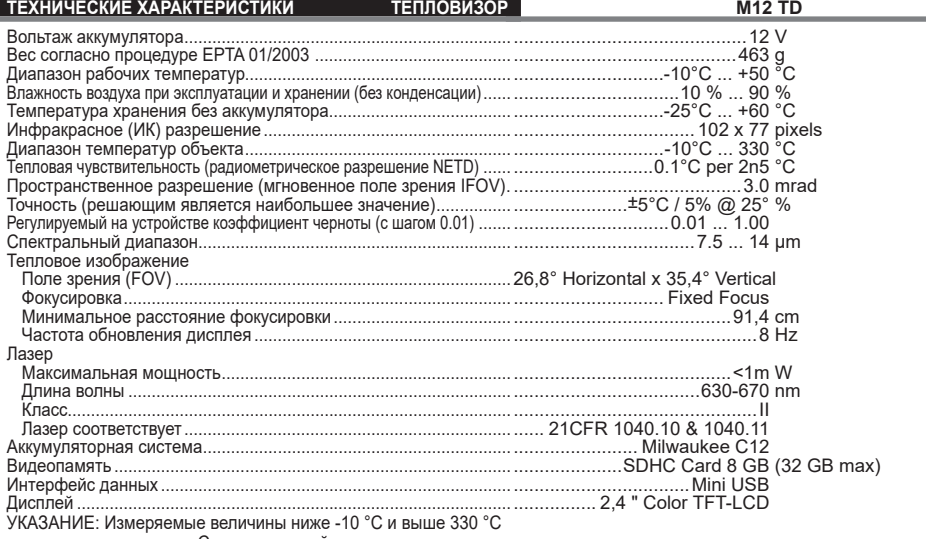

точнее не указываются. Свет, исходящий от светодиода, не влияет на снимки тепловизора.

## **ПРЕДУПРЕЖДЕНИЕ! Прочтите все указания по**

**безопасности и инструкции.** Упущения, допущенные при не соблюдении указаний и инструкций по технике безопасности, могут сталь причиной электрического поражения, пожара и тяжелых травм.

**Сохраняйте эти инструкции и указания для будущего использования.**

### **УКАЗАНИЯ ПО ТЕХНИКЕ БЕЗОПАСНОСТИ НА ТЕПЛОВИЗОР**

Не смотреть на лазерный лучи и не направлять на других людей.

Не рассматривать лазер с помощью оптических приборов (бинокль, телескоп).

Не направлять лазер на отражающие поверхности.

Не подвергаться лазерному излучению. Лазер может испускать опасное излучение.

Не используйте в опасной среде. Не используйте в дождь, снег, во влажных или мокрых местах. Не используйте во взрывоопасных зонах (с дымом, пылью или воспламеняющимися материалами), так как при установке или извлечении сменного аккумулятора возможно возникновение искр. В результате может возникнуть пожар.

### **СПЕЦИАЛЬНЫЕ УКАЗАНИЯ ПО ТЕХНИКЕ БЕЗОПАСНОСТИ БАТАРЕЯ**

Замена аккумуляторной батареи не разрешается, если поверхность прибора влажная.

Перед заменой батареи отсоедините от измерительного прибора все кабели и отключите питание прибора.

Не выбрасывайте использованные аккумуляторы вместе с домашним мусором и не сжигайте их. Дистрибьюторы компании Milwaukee предлагают восстановление старых аккумуляторов, чтобы защитить окружающую среду.

Не храните аккумуляторы вместе с металлическими предметами во избежание короткого замыкания.

Для зарядки аккумуляторов модели C 12 используйте только зарядным устройством C 12. Не заряжайте аккумуляторы других систем.

Аккамуляторная батарея может быть повреждена и дать течь под воздействием чрезмерных температур или повышенной нагрузки. В случае контакта с аккумуляторной кислотой немедленно промойте место контакта мылом и водой. В случае попадания кислоты в глаза промывайте глаза в течении 10 минут и немедленно обратитесь за медицинской помощью.

Данное устройство не разрешается эксплуатировать или чистить лицам с ограниченными физическими, сенсорными или умственными способностями, а также лицам с недостаточным опытом или знаниями, за исключением случаев, когда они были проинструктированы по безопасному обращению с устройством лицом, по закону отвечающим за их безопасность. При использовании устройства лицами, названными выше, за ними надлежит осуществлять надзор. Никогда не допускать попадания устройства в руки детям. Поэтому если устройство не используется,

## его надлежит хранить в безопасном и недоступном для детей месте.

### **ИСПОЛЬЗОВАНИЕ**

Тепловизор служит для получения тепловизионных снимков. Возможно сохранение этих снимков в качестве изображений на карту памяти.

Не пользуйтесь данным инструментом способом, отличным от указанного для нормального применения.

### **ОПИСАНИЕ**

Тепловизор представляет собой прочную портативную камеру, работающую от аккумулятора, и предназначен для отображения и сохранения тепловых изображений. На тепловых изображениях различные температуры обозначены различными цветами. На цветном дисплее отображается изображение с холодными и теплыми участками, а также изменение температуры. В верхней части экрана показывается температура в центре изображения. На внутреннем крае изображения высвечивается информация по настройке цветовой шкалы.

В качестве опции можно загрузить изображения в компьютер для их последующего анализа. Тепловизор и входящее в комплект программное обеспечение для ПК соответствуют требованиям, предъявляемым к тепловизорам и профессиональным термографам промышленными электриками и техниками.

Программное обеспечение для тепловизора MILWAUKEE Вы можете скачать по адресу www.milwaukeetool.com. Перед использованием прочтите инструкцию по эксплуатации программного обеспечения тепловизора, предоставленную в PDF-файле.

### **КНОПКИ**

Кнопка выключателя Кнопки-стрелки Кнопка просмотра

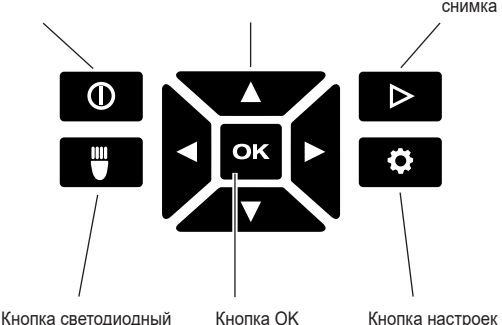

рабочий свет

**1 2 3**

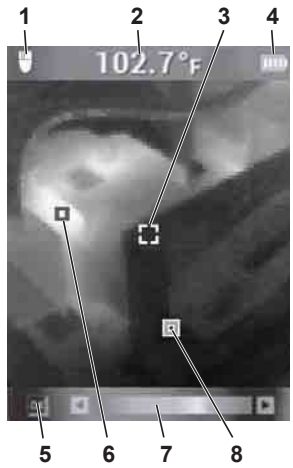

- **1** Светодиодный рабочий свет ВКЛ.
- **2** Температура объекта
- **3** Перекрестие измерение температуры
- **4** Индикатор заряда аккумулятора
- **5** Обозначения ТЕПЛЫЙ/ХОЛОДНЫЙ ВКЛ./ВЫКЛ.
- **6** Обозначение ТЕПЛЫЙ (красный)
- **7** Цветовая шкала
- **8** Обозначение ХОЛОДНЫЙ (синий)

### **СРОК СЛУЖБЫ АККУМУЛЯТОРА И ЭНЕРГОСБЕРЕГАЮЩИЕ ФУНКЦИИ**

Чтобы увеличить срок службы аккумулятора, тепловизор через 5 минут неиспользования переходит в спящий режим. В спящем режиме прибор по-прежнему находится в полной готовности к работе, только расходует меньше энергии аккумулятора. Для повторного включения камеры нажать кнопку спуска затвора или любую другую кнопку. Спустя последующие 15 минут неиспользования, тепловизор полностью отключается. В этом случае нажмите кнопку ВКЛ./ ВЫКЛ., чтобы снова включить прибор.

Оставшийся заряд аккумулятора отображается на дисплее с помощью индикатора зарядки. Индикатор начинает мигать, как только остаются только 10% зарядки. В этом случае замените пустой аккумулятор на недавно заряженный или срочно поставьте пустой аккумулятор на зарядку. Если аккумулятор полностью разрядился, то на дисплее в течение 3 секунд появится соответствующее сообщение. После этого тепловизор отключится.

Индикация состояния аккумулятора показывает оставшийся заряд.

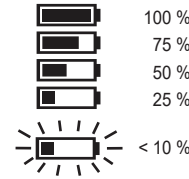

Сменные аккумуляторы, не использовавшиеся долгое время, перед эксплуатацией следует подзарядить.

**ДИСПЛЕЙ**

Температура свыше 50°C уменьшает производительность сменных аккумуляторов. Следует избегать длительного нагрева на солнце.

### **НАЧАЛО ЭКСПЛУАТАЦИИ**

При первом включении тепловизора Вас попросят настроить язык, время и дату.

Дополнительную информацию по этому вопросу Вы найдете в разделе Основные настройки.

### **ЛИЧНЫЕ НАСТРОЙКИ**

Чтобы произвести личные настройки на тепловизоре, включите прибор и нажмите на кнопку настройки  $\bullet$ . Используйте стрелочные кнопки ▲ ▼ ◀ ► и кнопку ОК, чтобы менять разные настройки и выбирать нужную. ЛАЗЕР Лазерную маркировку ВКЛЮЧИТЬ/ **ВЫКЛЮЧИТЬ** ПЕРЕКРЕСТИЕ НИТЕЙ Перекрестие нитей ВКЛЮЧИТЬ/ ВЫКЛЮЧИТЬ ЭМИССИОННАЯ СПОСОБНОСТЬ Выбрать эмиссионную способность поверхности объекта (см. раздел "Выбрать эмиссионную способность") ЕДИНИЦА ИЗМЕРЕНИЯ Выбрать Фаренгейт (° F) или Цельсий (° C) ВРЕМЯ Установить время ДАТА Установить дату ФОРМАТ Установить формат отображения времени и даты ЯЗЫК Установить язык дисплея УДАЛИТЬ ВСЕN Удалить все изображения на карте SDHC ЗАВОДСКИЕ НАСТРОЙКИ Восстановить заводские настройки тепловизора СИСТЕМНАЯ ИНФОРМАЦИЯ Показать системную информацию

### **ВЫБРАТЬ ЭМИССИОННУЮ СПОСОБНОСТЬ**

- 1. Материал или величина эмиссионной способности материала выбирается в меню настройки.
- 1. Нажмите кнопку настройки  $\bullet$ .
- 2. Выберите ЭМИССИОННУЮ СПОСОБНОСТЬ с помощью стрелочных кнопок ▲ ▼.
- 3. Нажмите кнопку ОК
- 4. Эмиссионную способность можно настроить через установку величины эмиссионной способности или материал. Используйте стрелочные кнопки ◄►, чтобы выбрать колонку с величиной эмиссионной способности или с материалом. Затем используйте стрелочные кнопки ▲▼, чтобы выбрать нужную величину эмиссионной способности или желаемый материал.
- 5. Нажмите кнопку ОК

Эти настройки задают для тепловизора, какой материал подлежит измерению. Правильная настройка коэффициента черноты важна, поскольку оказывает существенное влияние на точность измерения температуры. В представленной ниже таблице приведен список различных материалов и соответствующих коэффициентов черноты.

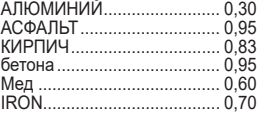

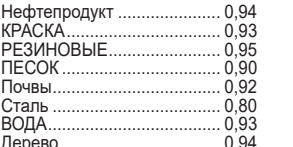

Дерево .................................. 0,94 Коэффициент черноты представляет собой соотношение теплового излучения измеренной поверхности и черного объекта при одинаковой температуре. В теории черный объект является идеальным излучателем инфракрасных лучей (ИК).

Это означает, что можно настроить чувствительность тепловизора независимо от ИК излучательных свойств измеряемого объекта. Отражающие материалы (металл, стекло) обладают низким коэффициентом черноты и требуют большей корректировки.

При измерении поверхности с очень низким коэффициентом черноты можно повысить точность измерения температуры, обклеив поверхность черной матовой изолентой или нанеся на нее черный матовый лак. Коэффициент черноты черных матовых поверхностей составляет 0,95.

### **ПРЕДУПРЕЖДЕНИЕ**

Для сведения к минимуму опасности удара током или пожара ни в коем случае не наклеивать изоленту и не наносить краску на поверхности с электрическим зарядом. Перед прикосновением к подобной поверхности всегда проверять, выключена ли установка.

### **ОПТИМИЗИРОВАТЬ СНИМКИ ТЕПЛОВИЗОРА**

Используйте функции для настройки коэффициента излучения, цветовой гаммы и горячей / холодной маркировки для оптимизации снимков в соответствии с вашими потребностями.

### **ВЫБРАТЬ ЦВЕТОВУЮ ШКАЛУ**

Выберите в зависимости от Ваших требований одну из трех цветовых шкал.

Включите прибор и используйте стрелочные кнопки ◄►, чтобы открыть отдельные цветовые шкалы.

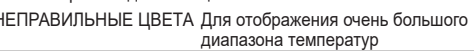

ЖЕЛЕЗО Для отображения незначительных разниц температуры СИЛЬНЫЙ КОНТРАСТ Для детального отображения

## **МАРКИРОВКА ТЕПЛЫЙ/ХОЛОДНЫЙ**

Чтобы во время измерений включа<u>ть и</u>ли выключать<br>маркировку ТЕПЛЫЙ/ХОЛОДНЫЙ **∫ок∫**, нажать на кнопку ОК во время непосредственного просмотра. Красная (теплый) или синяя (холодный) маркировка показывает на экране точку самой высокой или самой низкой температуры.

### **ПРОИЗВЕСТИ ИЗМЕРЕНИЕ ТЕМПЕРАТУРЫ**

1. Вставить сменный аккумулятор и включить прибор.

- 2. Направить прибор на измеряемый объект. Температура объекта отображается в верхнем крае экрана.
- 3. Чтобы активировать лазерную маркировку, нажмите слегка (примерно на половину) кнопку спуска затвора. Соотношение между расстоянием и размером лазерной маркировки составляет 83:1 (см. приведенный ниже рисунок).
- 4. Маркировку ТЕПЛЫЙ/ХОЛОДНЫЙ включить или выключить с помощью **ВК** или с помощью цветовой шкалы выбрать нужный вариант тепловизионного отображения на дисплее.

5. Полученная в центре диапазона измерений температура зависит от материала, поэтому необходимо устанавливать величину эмиссионной способности. По данной теме см. раздел "Выбрать эмиссионную способность"

### **ИСПОЛЬЗОВАТЬ ЛАЗЕРНУЮ МАРКИРОВКУ**

Отметьте с помощью лазерной маркировки измеряемый диапазон. Лазерные маркировки соответствуют температурному перекрестию нитей на дисплее. Точность лазера составляет 76 мм на 1,30 м. Температура объекта отображается в диапазоне, указанном лазерной маркировкой, размер которого изменяется в зависимости от расстояния до измеряемого объекта согласно следующему чертежу.

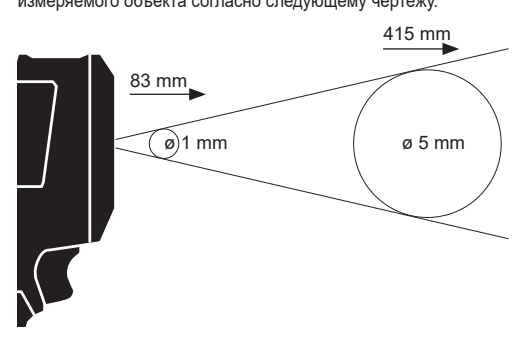

УКАЗАНИЕ: Сильные колебания температур (> 12 °C) могут повлиять на результат измерений. Поэтому убедитесь, что прибор после включения и до его использования достиг своей стабильной эксплуатационной температуры. (В зависимости от условия окружающей среды это может занять от 5 до 30 минут).

### **СОЗДАТЬ ТЕПЛОВИЗИОННОЕ ИЗОБРАЖЕНИЕ**

Для сохранения снимков или данных необходимо вставить SDCH-карту в ТПВ-камеру. Если SDCH-карта не вставлена, появится сообщение об ощибке "SD-карта отсутствует"

- 1. Для того, чтобы задать желаемую область изображения на дисплее, смотрите раздел "выполнить измерение температуры".
- 2. Температура объекта, цветовая гамма и возможные маркировки появляются на снимке.
- 3. Для создания снимка нажать кнопку спуска затвора.
- 4. Чтобы сохранить изображение, либо нажмите кнопку OK или снова нажмите кнопку спуска затвора.
- 5. Для отмены снимка используйте клавиши со стрелками ◄►, чтобы выбрать "Отмена", а затем нажмите кнопку OK.

### **ПРОСМОТРЕТЬ СНИМОК**

Для просмотра сохраненных снимков на дисплее:

- 1. Нажать кнопку  $\triangleright$ .
- 2. Использовать кнопки ◄► для прокрутки изображений.
- 3. Чтобы удалить снимок, нужно сначала выбрать соответствующее изображение с помощью кнопки ОК. Далее с помощью кнопок со стрелками ◄► выбрать опцию "стереть". Затем повторно нажать на кнопку ОК.
- 4. С помощью функции УДАЛИТЬ ВСЕ в меню настройки могут быть удалены группы снимков.
- 5. Для возврата в режим живого просмотра, снова нажмите кнопку "Просмотреть снимок".

### **ОБСЛУЖИВАНИЕ**

Всегда держите объектив камеры в чистоте

Пользуйтесь аксессуарами и запасными частями Milwaukee. В случае возникновения необходимости в замене, которая не была описана, обращайтесь в один из сервисных центров по обслуживанию электроинструментов Milwaukee (см. список сервисных организаций).

При необходимости, у сервисной службы или непосредственно у фирмы Techtronic Industries GmbH, Max-Eyth-Straße 10, 71364, Винненден, Германия, можно запросить сборочный чертеж устройства, сообщив его тип и шестизначный номер, указанный на фирменной табличке.

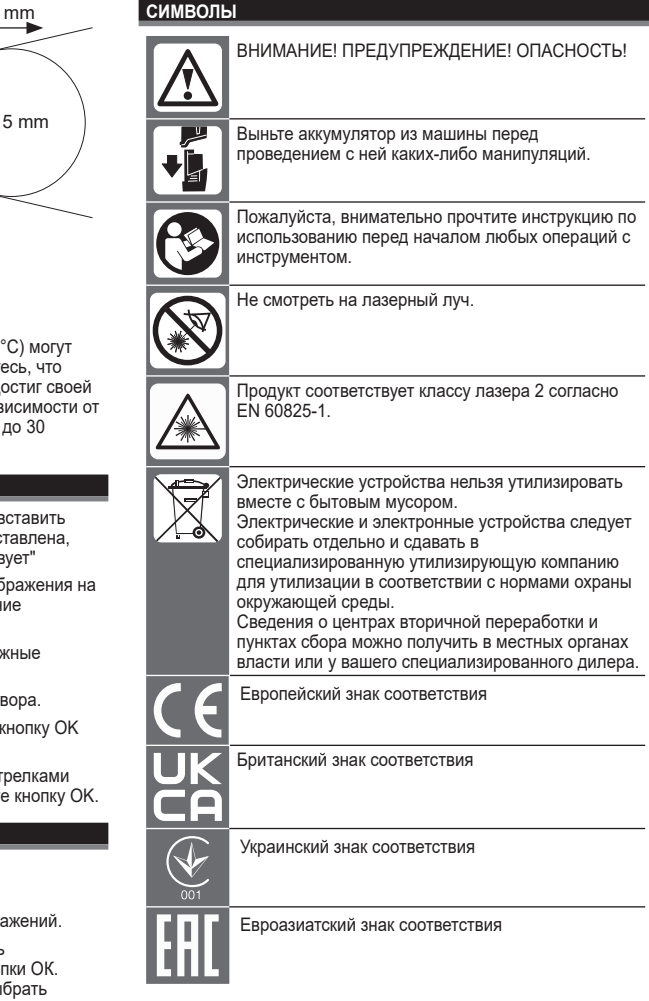

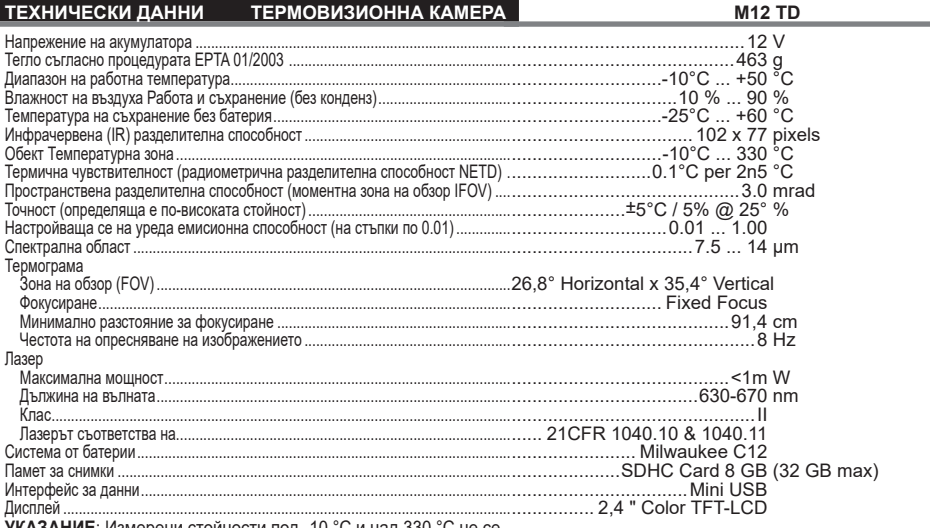

**УКАЗАНИЕ**: Измерени стойности под -10 °C и над 330 °C не се специфицират по-подробно. LED лампата не влияе на термовизионните изображения.

### **ПРЕДУПРЕЖДЕНИЕ! Прочетете всички указания и напътствия за безопасност.**

Пропуски при спазването на указанията и напътствията за безопасност могат да доведат до токов удар, пожар и/или тежки наранявания.

**Съхранявайте указанията и напътствията за безопасност за справка при нужда.**

### **УКАЗАНИЯ ЗА БЕЗОПАСНОСТ ТЕРМОВИЗИОННА КАМЕРА**

Не поглеждайте в лазерния лъч и не го насочвайте към други лица.

Не гледайте в лазер през оптични помощни средства (далекоглед, бинокъл).

Не насочвайте лазера към отражателни повърхности.

Не се подлагайте на лазерно облъчване. Лазерът може да излъчва много силно.

Не използвайте уреда в опасни среди. Не го ползвайте при дъжд, сняг, на влажни или мокри места. Не го използвайте на места, за които съществува опасност от експлозия (дим, прах или възпламеняващи се материали), тъй като при поставяне или сваляне на сменящата се батерия може да прескочи искра. Това може да предизвика появата на пламък.

## **А СПЕЦИАЛНИ УКАЗАНИЯ ЗА БЕЗОПАСНОСТ БАТЕРИЯ**

Не сменяйте сменящата се батерия, когато корпусът на измервателния уред е влажен.

Преди да смените сменящата се батерия изключете всички кабели от уреда и изключете измервателния уред.

Не изхвърляйте изхабените акумулатори в огъня или в при битовите отпадъци. Milwaukee предлага екологосъобразно събиране на старите акумулатори; моля попитайте Вашия специализиран търговец.

Не съхранявайте акумулаторите заедно с метални предмети (опасност от късо съединение).

Акумулатори от системата C 12 да се зареждат само със зарядни устройства от системата C 12 laden. Да не се зареждат акумулатори от други системи.

При екстремно натоварване или екстремна температура от повредени акумулатори може да изтече батерийна течност. При допир с такава течност веднага измийте с вода и сапун. При контакт с очите веднага изплаквайте старателно най-малко 10 минути и незабавно потърсете лекар.

Не е разрешено уредът да се обслужва или почиства от лица, които са с ограничени физически, сетивни или интелектуални възможности респективно които имат ограничен опит и познания, освен в случаите, в които са инструктирани за безопасно боравене с уреда от лице, което е законно упълномощено да отговаря за тяхната сигурност и безопасност. При използване на уреда горе посочените лица трябва да бъдат надзиравани Уредът не бива да се предоставя на деца. Поради тази причина в случаите, когато не се използва, уредът трябва да бъде съхраняван на сигурно място, извън достъпа на деца.

### **ИЗПОЛЗВАНЕ ПО ПРЕДНАЗНАЧЕНИЕ**

Термовизионната камера служи за създаване на термовизионни изображения. Записите могат да се запаметяват на карта памет като снимки.

Този уред може да се използва по предназначение само както е посочено.

### **ОПИСАНИЕ**

Термовизионната камера е здрава, преносима камера с батерия, която може да заснема и запаметява термични снимки (термограми). Термичните снимки показват различни температури като различни цветове. На цветния дисплей се изобразява снимка със студени и топли зони, както и температурната характеристика. В горната част на снимката се показва температурата в средата на изображението. В долния край на изображението се показва информацията за настройките на цветовата скала.

Опционално снимките могат да бъдат качени на компютър, за да бъдат изготвени оценки. Термовизионната камера и приложеният компютърен софтуер отговарят на изискванията на промишлените електротехници и специалисти за термовизионни камери, както и на професионални термографи.

Софтуерът за термовизионната камера MILWAUKEE можете да изтеглите от www.milwaukeetool.com. Преди употреба прочетете инструкцията за употреба на софтуера на термовизионната камера, което е предоставено като PDF файл.

## **БУТОНИ** Бутон ВКЛ./ИЗКЛ. Бутони със стрелка Бутон за

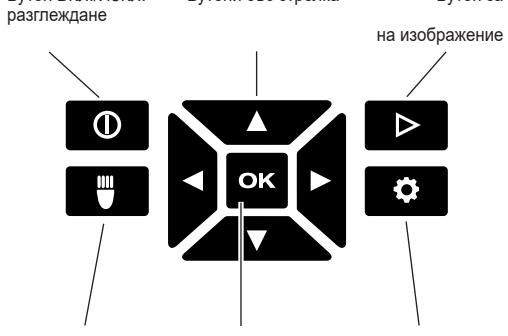

Бутон за LED работна светлина Бутон ОК Бутон за настройки

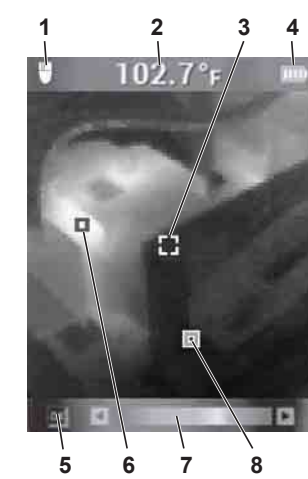

- **1** LED работна светлина ВКЛ.
- **2** Температура на обекта
- **3** Прицелен кръст за измерване на температурата
- **4** Индикатор за заряд на акумулаторната батерия
- **5** Маркировки СТУДЕНО/ТОПЛО ВКЛ./ИЗКЛ.
- **6** Маркировка ТОПЛО (червена)
- **7** Цветова скала

**ДИСПЛЕЙ**

**8** Маркировка СТУДЕНО (синя)

### **ПРОДЪЛЖИТЕЛНОСТ НА ЖИВОТ НА БАТЕРИЯТА И ФУНКЦИИ ЗА ЕНЕРГОСПЕСТЯВАНЕ**

За да се удължи експлоатационният срок на акумулаторната батерия, при неизползване термовизионната камера преминава след 5 минути в режим на изчакване. В режим на изчакване уредът продължава да е в непосредствена готовност, но използва само малка част от мощността на акумулаторната батерия. За да включите отново камерата, задействайте бутона на затвора или произволен бутон. След още 15 минути на неизползване, термовизионната камера се изключва напълно. В такъв случай натиснете бутона за ВКЛ./ ИЗКЛ., за да включите отново уреда.

Оставащият капацитет на акумулаторната батерия се изобразява на дисплея на термовизионната камера с помощта на индикатора за заряда. Индикацията започва да мига, когато са налице само още 10 % от заряда. Тогава сменете празната акумулаторна батерия с наскоро заредена или незабавно заредете отново празната акумулаторна батерия. Ако акумулаторната батерия е напълно разредена, в продължение на 3 секунди на дисплея се показва съответното съобщение. След това термовизионната камера се изключва.

Индикацията за състоянието на батерията показва остатъчната продължителност на работа на батерията.

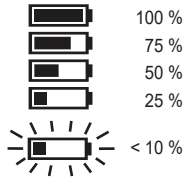

Заредете преди употреба неизползваните дълго време батерии.

Температура над 50°C намалява капацитет на батериите. Избягвайте продължително нагряване вследствие на отопление или слънчева светлина.

## **ПЪРВОНАЧАЛНО ВЪВЕЖДАНЕ В ЕКСПЛОАТАЦИЯ**

При първоначалното въвеждане в експлоатация на термовизионната камера ще бъдете подканени да настроите езика, часа и датата.

Повече информация за това ше намерите в глава "Основни настройки".

### **ЛИЧНИ НАСТРОЙКИ**

За да извършите лични настройки на термовизионната камера, включете уреда и натиснете бутона "Настройки"

Използвайте бутоните със стрелки ▲▼◄► и бутона ОК, за да преминете към различните настройки и да изберете желаната от тях.

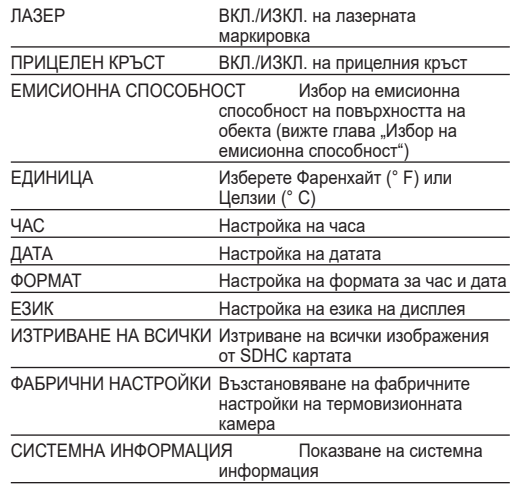

### **ИЗБОР НА ЕМИСИОННА СПОСОБНОСТ**

- 1. Материалът или емисионната степен на материала се избират в менюто за настройки.
- 1. Натиснете бутона "Настройки"  $\bullet$ .
- 2. Изберете ЕМИСИОННА СПОСОБНОСТ с бутоните със стрелки ▲▼.
- 3. Натиснете бутона ОК.
- 4. Емисионната способност може да се настрои чрез емисионната степен или чрез материала. Използвайте бутоните със стрелки ◄►, за да изберете колонката "Емисионна степен" или "Материал". След това използвайте бутоните със стрелки ▲▼, за да изберете желаната емисионна степен, респ. желания материал.
- 5. Натиснете бутона ОК.

Тези настройки посочват на термовизионната камера, какъв материал ще бъде измерван. Настройката на правилния коефициент на излъчване е важна и оказва решаващо влияние върху точността на температурното измерване. В таблицата по-долу са изброени различните материали и съответните коефициенти на излъчване.

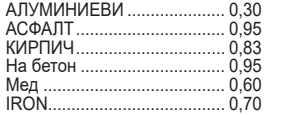

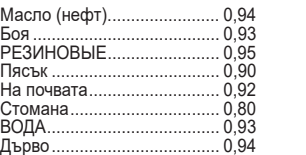

Дърво .................................... 0,94 Коефициентът на излъчване представлява съотношението от топлинното излъчване на измерената повърхност и черно тяло при същата температура. Теоретично черното тяло е перфектен излъчвател на инфрачервени лъчи (IR).

Това означава, че чувствителността на термовизионната камера може да бъде настроена независимо от свойствата на инфрачервеното излъчване на измервания обект. Отразяващите материали (метал, стъкло) имат по-нисък коефициент на излъчване и се нуждаят от повече корекции.

При измервания на повърхности с много нисък коефициент на излъчване можете да повишите точността на температурното измерване, като облепите повърхността с матово-черен изолирбанд или я лакирате в матово-черно. Матово-черните повърхности имат коефициент на излъчване 0,95.

## **ПРЕДУПРЕЖДЕНИЕ**

За да минимизирате опасността от електрически удар или пожар, никога не залепвайте изолирбанд или нанасяйте боя върху повърхности с електрически заряд. Винаги проверявайте, дали електрическата инсталация е изключена, преди да докоснете такава повърхност.

### **ОПТИМИЗИРАНЕ НА ТЕРМОВИЗИОННИТЕ ИЗОБРАЖЕНИЯ**

Използвайте функциите за настройка на емисионната способност, цветовата скала и маркировките ТОПЛО/ СТУДЕНО, за да оптимизирате изображенията според нуждите си.

### **ИЗБОР НА ЦВЕТОВА СКАЛА**

Изберете една от трите цветови скали според изискванията си.

Включете уреда и използвайте бутоните със стрелки ◄►, за да извикате отделните цветови скали.

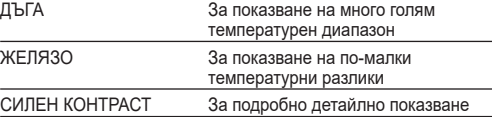

### **МАРКИРОВКИ ТОПЛО/СТУДЕНО**

За да вклю<u>чит</u>е или изключите маркировките ТОПЛО/<br>СТУДЕНО **ј⊡кј** по време на измерване, натиснете бутона ОК по време на изгледа на живо. Червената (топло) или синята (студено) маркировка показва точката с най-високата, респ. най-ниската температура на екрана.

### **ИЗВЪРШВАНЕ НА ИЗМЕРВАНЕ НА ТЕМПЕРАТУРАТА**

- 1. Поставете сменяемата акумулаторна батерия и включете уреда.
- 2. Насочете уреда към обекта, който трябва да измерите. Температурата на обекта се показва в горния край на екрана.
- 3. За да активирате лазерната маркировка, натиснете леко бутона за затвора (приблизително до средата). Съотношението между отдалечеността и размера на лазерната маркировка е 83:1 (вижте следващото изображение).
- 4. Включете или изключете маркировките ТОПЛО/СТУДЕНО с рк], респ. изберете желаното представяне на термовизионното изображение на дисплея с помощта на цветовата скала.

5. Температурата, измерена в центъра на зоната на измерване, зависи от материала, поради което трябва да се настрои емисионната степен. За целта вижте раздел "Избор на емисионна способност".

### **ИЗПОЛЗВАНЕ НА ЛАЗЕРНИ МАРКИРОВКИ**

Маркирайте зоната на измерване с помощта на лазерната маркировка. Лазерните маркировки съответстват на температурния прицелен кръст на дисплея. Точността на лазера е 76 mm на 1,30 m. Температурата на обекта се отчита в маркираната от лазера зона, чиято големина се променя в зависимост от разстоянието до измервания обект съгласно следващото изображение.

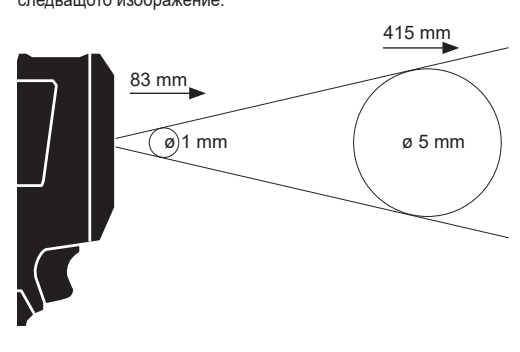

**УКАЗАНИЕ:** Силни температурни колебания (> 12 °C) могат да повлияят на резултата от измерването. Затова се уверете, че след включване и преди използването уредът е достигнал своята стабилна работна температура. (В зависимост от условията на околната среда, това може да трае от 5 до 30 минути).

### **СЪЗДАВАНЕ НА ТЕРМОВИЗИОННО ИЗОБРАЖЕНИЕ**

За да можете да запаметите изображенията и данните, в термовизионната камера трябва да е поставена SDHC карта. Ако не е поставена SDHC карта, появява се съобщение за грешка "НЯМА SD КАРТА".

- 1. За да определите желаната зона на изображението на дисплея, вижте раздел "Извършване на измерване на температурата".
- 2. Температурата на обекта, цветовата скала и евентуалните маркировки се показват на изображението.
- 3. Натиснете докрай бутона на затвора, за да направите снимка.
- 4. За да запаметите снимката или натиснете бутона ОК, или задействайте отново бутона на затвора.
- 5. За да отхвърлите изображението, изберете с бутоните със стрелки ◀▶ опцията "Отказ", а след това натиснете бутона ОК.

## **РАЗГЛЕЖДАНЕ НА ИЗОБРАЖЕНИЕ**

За да разгледате на дисплея запаметените изображения:

- 1. Натиснете бутона  $\triangleright$ .
- 2. Използвайте бутоните със стрелки ◄►, за да прелистите изображенията.
- 3. За да изтриете изображение, най-напред изберете съответната снимка с бутона ОК. След това с бутоните със стрелки ◀► изберете опцията "Изтриване". След това отново натиснете бутона ОК.
- 4. С функцията "ИЗТРИВАНЕ НА ВСИЧКИ" в менюто за настройки могат да се изтриват групи изображения.

5. За да се върнете към изгледа на живо, натиснете отново бутона "Разглеждане на изображение".

### **ПОДДРЪЖКА**

Поддържайте чисти корпус на камерата

Да се използват само аксесоари на Milwaukee и резервни части на Milwaukee. Елементи, чията подмяна не е описана, да се дадат за подмяна в сервиз на Milwaukee (вижте брошурата "Гаранция и адреси на сервизи).

При необходимост можете да поискате схема на елементите на уреда при посочване на обозначение на машината и шестцифрения номер на табелката за технически данни от Вашия сервиз или директно на Techtronic Industries GmbH, Max-Eyth-Straße 10, 71364 Winnenden, Германия.

## **СИМВОЛИ** ВНИМАНИЕ! ПРЕДУПРЕЖДЕНИЕ! ОПАСНОСТ /\\ Преди започване на каквито е да е работи по машината извадете акумулатора. 咽 Преди пускане на уреда в действие моля прочетете  $\mathbf{R}$ внимателно инструкцията за използване. Не гледайте към лазерния лъч. (X Продуктът съответства на лазерен клас 2 съгласно EN 60825-1. 《》 Електрическите уреди не трябва да се изхвърлят заедно с битовите отпадъци. Електрическото и електронното оборудване трябва </u> да се събират разделно и да се предават на службите за рециклиране на отпадъците според изискванията за опазване на околната среда. Информирайте се при местните служби или при местните специализирани търговци относно местата за събиране и центровете за рециклиране на отпадъци. Европейски знак за съответствие Британски знак за съответствие Ē E Украински знак за съответствие

Евроазиатский знак соответствия

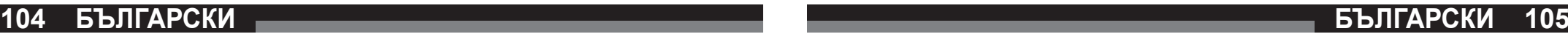

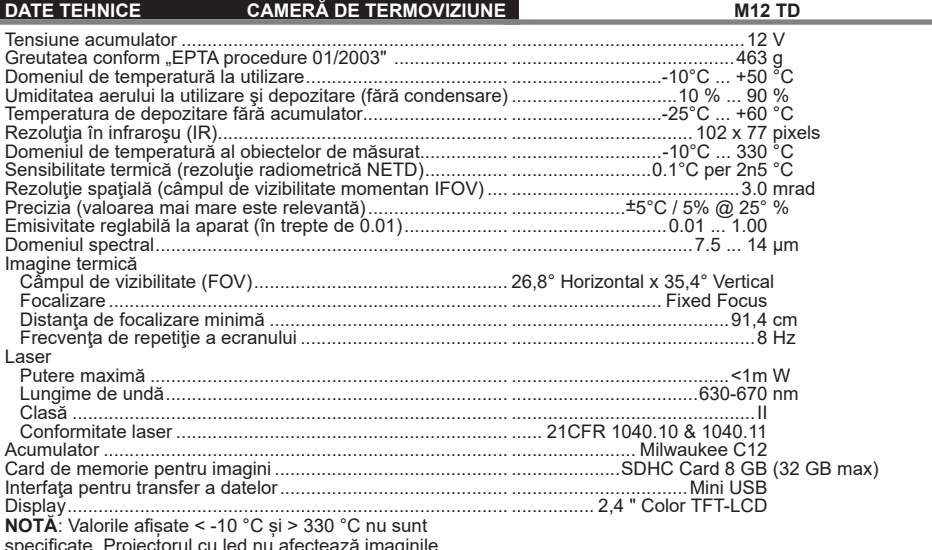

specificate. Proiectorul cu led nu afectează imaginile termografice.

 **AVERTIZARE! Citiţi toate indicaţiile de siguranţă şi** 

**toate instrucţiunile.** Nerespectarea indicaţiilor de avertizare si a instructiunilor poate provoca electrocutare, incendii şi/sau răniri grave.

Păstrați toate indicațiile de avertizare și instrucțiunile în **vederea utilizărilor viitoare.**

### **INSTRUCȚIUNI PRIVIND SIGURANȚA PENTRU CAMERA DE TERMOVIZIUNE**

Nu priviţi în fasciculul laser şi nu-l îndreptaţi asupra altor persoane.

Nu priviti în fasciculul laser cu instrumente optice (binoclu, lunetă).

Nu îndreptați laserul asupra unor suprafețe reflectorizante.

Evitaţi expunerea la radiaţia laserului. Laserul poate emite o radiatie intensă.

Nu folosiţi aparatul în împrejurări periculoase. Nu-l folosiţi pe timp de ploaie sau ninsoare ori în locuri ude sau umede. Nu-l folosiţi în zone cu pericol de explozie (fum, praf sau materiale inflamabile), întrucât la introducerea sau scoaterea bateriei de schimb pot fi generate scântei, care la rândul lor pot provoca incendii.

## **INSTRUCȚIUNI SPECIALE DE SIGURANȚĂ BATERIE**

Bateria nu se schimbă dacă este umedă carcasa aparatului de măsură.

Înainte de schimbarea bateriei se îndepărtează toate cablurile de pe aparatul de măsură şi se deconectează aparatul.

Nu aruncaţi acumulatorii uzaţi la containerul de reziduri menajere și nu îi ardeți. Milwaukee Distributors se oferă să recupereze acumulatorii vechi pentru protectia mediului înconjurător.

Nu depozitaţi acumulatorul împreună cu obiecte metalice (risc de scurtcircuit)

Folosiţi numai încărcătoare System C 12 pentru încărcarea acumulatorilor System C 12. Nu folositi acumulatori din alte sisteme.

Acidul se poate scurge din acumulatorii deteriorati la încărcături sau temperaturi extreme. În caz de contact cu acidul din acumulator, spălaţi imediat cu apă şi săpun. În caz de contact cu ochii, clătiți cu atenție timp de cel puțin 10 minute şi apelaţi imediat la ingrijire medicală.

Deservirea sau curăţarea acestui aparat nu este permisă persoanelor cu capacitate fizică, senzorială sau intelectuală redusă, respectiv lipsite de experiență sau insuficient pregătite, cu excepția cazului în care au fost instruite în legătură cu manipularea aparatului în condiţii de securitate de către o persoană legalmente responsabilă pentru siguranța lor. Utilizarea aparatului de către persoanele menţionate mai sus trebuie să aibă loc sub supraveghere. Nu este îngăduit ca acest aparat să ajungă la îndemâna copiilor. Atunci când nu este folosit, aparatul trebuie păstrat la loc sigur, ferit de accesul copiilor.

## **CONDIŢII DE UTILIZARE SPECIFICATE**

Camera de termoviziune poate fi utilizată pentru obținerea de imagini termografice.

Nu utilizaţi acest produs în alt mod decât cel stabilit pentru utilizare normală

### **DESCRIERE**

Camera de termoviziune este o cameră de imagini robustă, portabilă care funcționează cu acumulatori și care este capabilă să reprezinte şi să memoreze imagini termice (termografice). În imaginile termice temperaturile diferite sunt reprezentate în culori diferite. Pe displayul color este reprezentată o imagine cu zonele reci și calde și profilul de temperatură. În partea superioară a imaginii este afișată temperatura mijlocului imaginii. În partea de jos a imaginii sunt disponibile informații despre setările de paletă cromatică pentru imagine.

Opţional imaginile pot fi descărcate pe un calculator în vederea efectuării unor evaluări. Camera de termoviziune şi software-ul pentru calculator inclus în livrare satisfac cerinţele electricienilor şi tehnicienilor industriali pentru camerele de termoviziune şi pentru termografe profesionale. Software-ul Thermal Imager Report de la MILWAUKEE este disponibil pentru descărcare la adresa www.milwaukeetool. com. Consultați manualul în format PDF al software-ul Thermal Imager Report pentru instruire.

### **TASTE**

Tastă PORNIRE/OPRIRE taste cu săgeată Buton redare imagine Buton proiector cu led tasta OK tastă setări

**DISPLAY**

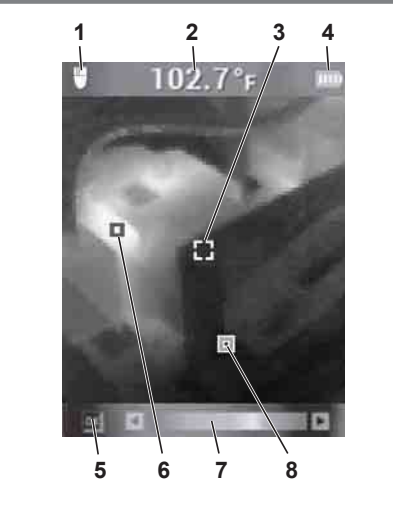

**1** Proiector cu led pornit

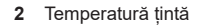

- **3** Reticul temperatură
- **4** Indicator stare baterie
- **5** Indicatoare RECE/CALD pornite/oprite
- **6** Indicator CALD (roșu)
- **7** Bară paletă cromatică
- **8** Indicator RECE (albastru)

### **DURATA DE VIAŢĂ A ACUMULATORULUI ŞI FUNCŢIILE DE ECONOMISIRE A ENERGIEI**

Pentru conservarea bateriei, camera de termoviziune intră în modul repaus după 5 minute de inactivitate. Modul repaus menține camera la cald, gata de utilizare, dar cu un consum redus de energie. Pentru reactivarea aparatului, apăsați pe trăgaci sau pe orice buton. După alte 15 minute de inactivitate, camera de termoviziune se oprește complet automat. Apăsați butonul de pornire/oprire pentru repornirea aparatului.

Ecranul camerei de termoviziune afisează un indicator de stare a bateriei. Când încărcătura bateriei ajunge la 10%, indicatorul clipește. Atunci este momentul să se înlocuiască bateria cu una nouă sau să se încarce cât mai curând bateria existentă. Când bateria este consumată complet, pe ecran se afisează un mesaj de descărcare a bateriei timp de 3 secunde. Apoi, camera de termoviziune se oprește automat.

Indicatorul de încărcare al acumulatorului indică nivelul de încărcare al acumulatorului.

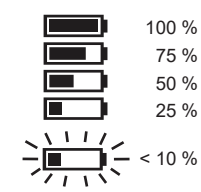

Acumulatoarele interşanjabile care nu au fost utilizate un timp mai îndelungat se vor reîncărca înainte de a le reutiliza.

Temperaturi de peste 50° C reduc capacitatea acumulatoarelor interşanjabile. Se va evita încălzirea pe durată mai lungă prin expunere la radiaţia solară sau a altor surse de căldură.

## **PORNIREA INIȚIALĂ**

La prima pornire a camerei de termoviziune, se solicită selectarea limbii, a orei și a datei.

A se vedea Setări de bază pentru mai multe informații.

## **SETĂRI PERSONALE**

Pentru a seta camera de termoviziune conform preferințelor personale, porniți aparatul și apăsați butonul Setări  $\bullet$ .

Utilizați butoanele ▲▼◄► și butonul OK pentru a comuta între setări și a le selecta pe cele dorite.

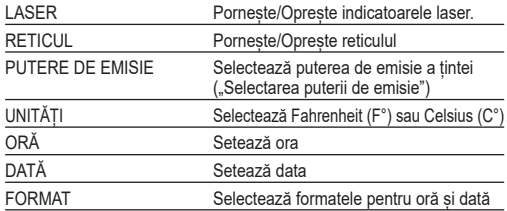

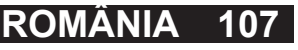

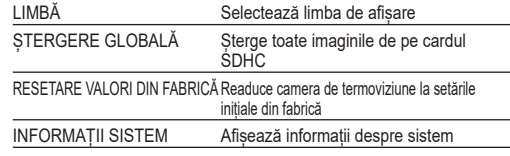

### **SELECTAREA PUTERII DE EMISIE**

- 1. Selectați materialul sau puterea de emisie în Setări.
- 1. Apăsați pe butonul Setări $\ddot{\bullet}$ .
- 2. Utilizati butoanele săgeti ▲ ▼ pentru a selecta PUTERE DE EMISIE.
- 3. Apăsați pe OK.
- 4. Puterea de emisie poate fi setată după coeficient sau material. Utilizați butoanele săgeți ◄► pentru a selecta coloana cu coeficienti sau coloana cu materiale. Apoi. utilizați butoanele săgeți ▲▼ pentru a selecta coeficientul sau materialul dorit.
- 5. Apăsați pe OK.

Aceste setări informează camera de termoviziune asupra materialului care urmează să fie măsurat. Setarea gradului de emisie corect este importantă și are o influență semnificativă asupra preciziei de măsurare a temperaturii. În tabelul de mai jos sunt listate diverse materiale şi gradele de emisie corespunzătoare.

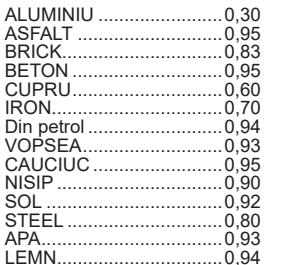

LEMN................................0,94 Gradul de emisie este raportul dintre căldura radiată de suprafața măsurată și cea a unui corp negru aflat la aceeași temperatură. Un corp negru este teoretic un radiator perfect de radiatie infrarosie (IR).

Aceasta înseamnă că sensibilitatea camerei de termoviziune poate fi reglată în mod independent de proprietăţile radiative ale obiectului de măsurat. Materiale reflectante (metal, sticlă) au un grad de emisie scăzut și necesită o corectură mai mare.

În cazul efectuării unor măsurători a unor suprafețe cu grad de emisie foarte scăzut precizia de măsurare a temperaturii poate fi majorată prin aplicarea pe aceste suprafete a unei benzi izolatoare negre mate sau prin vopsirea acestora în culoare neagră mată. Suprafeţele de culoare neagră mată au un grad de emisie de 0,95.

### **AVERTISMENT**

Pentru reducerea la minim a pericolului de electrocutare, de incendiu sau foc nu aplicaţi banda izolatoare sau vopsea pe suprafeţele încărcate electric. Înainte de a atinge o astfel de suprafață, verificați întotdeauna dacă instalația electrică este decuplată.

### **OPTIMIZAREA IMAGINILOR TERMOGRAFICE**

În funcție de necesități, utilizați setările pentru puterea de emisie, selectarea paletei cromatice și indicatoarele RECE/ CALD pentru a optimiza imaginile termografice.

### **SELECTAREA PALETEI CROMATICE**

În funcție de necesități, selectați una din cele trei palete cromatice.

Porniți aparatul, apoi utilizați butoanele săgeți ◄► pentru parcurgerea paletelor cromatice.

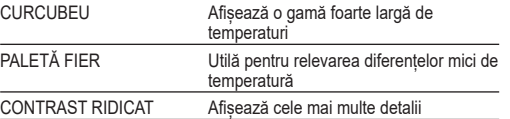

### **INDICATOARELE CALD/RECE**

Pentru a porni indicatoarele CALD/RECE **DK** în timpul măsurării temperaturii, apăsați pe butonul OK în timpul vizualizării în direct. Indicatoarele roșii (cald) și albastre (rece) de pe țintă marchează cele mai ridicate și cele mai reduse temperaturi din zona afisată.

### **MĂSURAREA TEMPERATURII**

- 1. Introduceți o baterie încărcată și porniți aparatul.
- 2. Orientați aparatul spre țintă. Temperatura țintei este afișată în partea de sus a ecranului.
- 3. Pentru a activa indicatoarele laser, apăsați ușor pe trăgaci (sub jumătate de cursă). A se vedea "83:1 Raportul distanță/punct".
- 4. Porniți indicatoarele CALD/RECE DK, sau comutați între diversele palete pentru a obține imaginea dorită pe ecran.
- 5. Temperatura centrală este afectată de materialul țintei și poate fi reglată prin modificarea puterii de emisie. A se vedea "Selectarea puterii de emisie".

### **UTILIZAREA INDICATOARELOR LASER**

Utilizați indicatoarele laser pentru cadrarea zonei țintă. Laserele se corelează cu reticulul termic de pe afisaj. Laserele au o precizie de 76 mm la distanța de 1,30 m. Temperatura țintei este măsurată între indicatoarele laser și este dimensionată conform desenului următor.

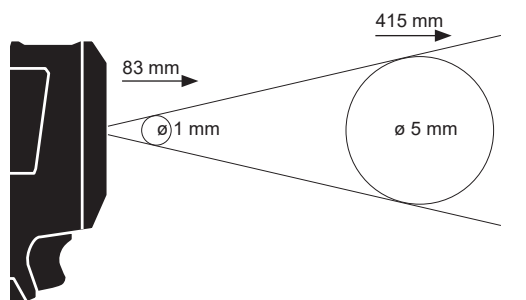

**NOTĂ:** O schimbare rapidă de temperatură (>12 °C) poate afecta valorile măsurate. Lăsați întotdeauna termometrul să atingă temperatura de funcționare stabilă înainte de utilizare (între 5 și 30 de minute, în funcție de mediu).

### **OBȚINEREA UNEI IMAGINI TERMOGRAFICE**

Pentru salvarea de imagini și date de către camera de termoviziune, este necesară instalarea unui card SDHC. Dacă nu este instalat niciun card SDHC, se afisează mesajul de eroare "CARD SD ABSENT".

1. Urmați pașii din sectiunea "Măsurarea temperaturii" pentru cadrarea imaginii dorite pe ecran.

- 2. În imagine se vor include temperatura țintei, paleta cromatică și orice marcaje afișate.
- 3. Apăsați complet pe trăgaci pentru preluarea imaginii. 4. Pentru a salva imaginea, apăsați pe butonul OK sau apăsați din nou pe trăgaci.
- 5. Pentru a anula imaginea, utilizați butoanele săgeți ◄► pentru a selecta Anulare, apoi apăsați pe butonul OK.

## **REDAREA UNEI IMAGINI**

- Pentru a reda imaginile salvate pe ecran: 1. Apăsați pe butonul Redare imagine  $\triangleright$ .
- 2. Utilizați butoanele săgeți ◄►pentru a derula prin imagini.
- 3. Pentru a șterge o imagine, apăsați pe butonul OK pentru a selecta imaginea afișată, apoi utilizați butoanele săgeți ◄► pentru a selecta Ștergere. Apăsați din nou pe butonul OK.
- 4. Utilizați funcția ȘTERGERE GLOBALĂ din meniul Setări pentru a sterge colectiv imaginile.
- 5. Pentru a reveni la vizualizarea în direct, apăsați din nou pe butonul Redare imagine.

### **INTREŢINERE**

Cap videocameră menţinute libere tot timpul

Utilizati numai accesorii și piese de schimb Milwaukee. Dacă unele din componente care nu au fost descrise trebuie înlocuite , vă rugăm contactaţi unul din agenţii de service Milwaukee (vezi lista noastră pentru service / garanţi

Dacă este necesar, puteţi solicita de la centrul dvs. de service pentru clienți sau direct la Techtronic Industries GmbH, Max-Eyth-Straße 10, 71364 Winnenden, Germania un desen descompus al aparatului prin indicarea tipului de aparat şi a numărului cu şase cifre de pe tăbliţa indicatoare.

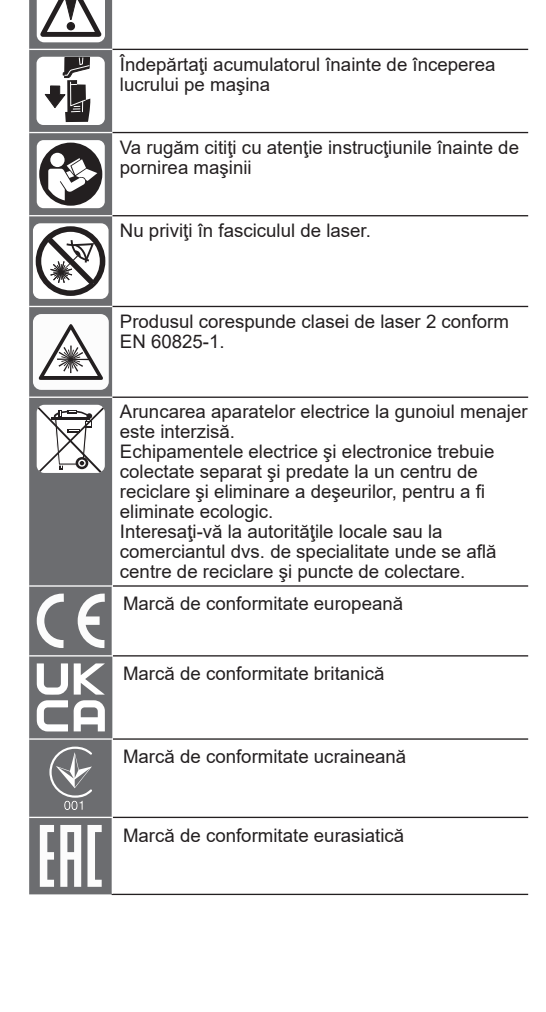

PERICOL! AVERTIZARE! ATENŢIE!

**SIMBOLURI**

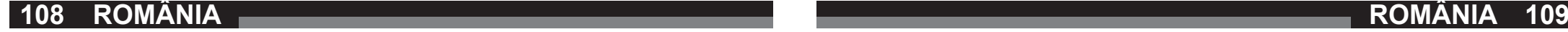

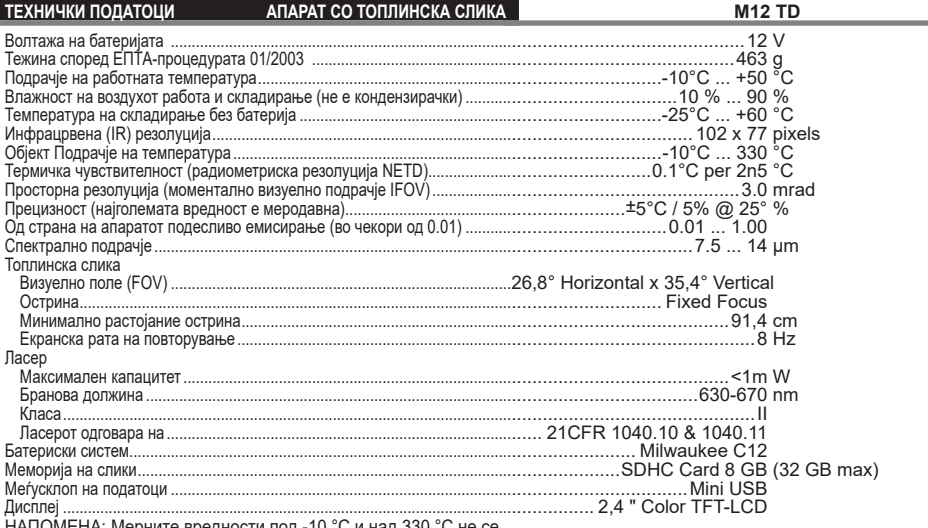

ите вредности под -10 °C и над 330 °C не се специфицираат. LED-светилката нема влијание врз термографските снимки.

 **ВНИМАНИЕ! Прочитајте ги безбедносните напомени и** 

**упатства.** Заборавање на почитувањето на безбедносните упатства и инструкции можат да предизвикаат електричен удар, пожар и/или тешки повреди. **Сочувајте ги сите безбедносни упатства и инструкции за** 

**во иднина.**

### **БЕЗБЕДНОСНИ НАПОМЕНИ ТЕРМОГРАФСКА КАМЕРА**

### Не гледајте во ласерскиот зрак и не насочувајте го ласерот кон други лица.

Не гледајте во ласерот со оптички помошни средства (двоглед, дурбин) .

Не го насочувајте ласерот кон рефлектирачки површини.

Избегнувајте изложување на ласерски зрак. Ласерот може да емитира силно зрачење.

Да не се употребува во опасни опкружувања. Да не се употребува при дожд, снег, на влажни или водени места. Да не се употребува во подрачја во коишто постои опасност од експлозија (дим, прашина или запаливи материјали), бидејќи при ставање или вадење на батеријата за замена можат да се создадат искри. Тоа може да предизвика пожар.

### **СПЕЦИЈАЛНИ БЕЗБЕДНОСНИ УПАТСТВА БАТЕРИЈА**

Не ја менувајте батеријата доколку куќиштето на мерниот апарат е влажно.

Пред замена на батеријата отстранете ги сите кабли од мерниот апарат и исклучете го.

Не ги оставајте искористените батерии во домашниот отпад и не горете ги. Дистрибутерите на Милвоки ги собираат старите батерии, со што ја штитат нашата околина.

Не ги чувајте батериите заедно со метални предмети (ризик од краток спој).

Користете исклучиво Систем C 12 за полнење на батерии од C 12 систем. Не користете батерии од друг систем.

Киселината од оштетените батериите може да истече при екстремен напон или температури. Доколку дојдете во контакт со исатата, измијте се веднаш со сапун и вода. Во случај на контакт со очите плакнете ги убаво најмалку 10минути и задолжително одете на лекар.

Овој апарат не смее да се опслужува или чисти од страна на лица кои што располагаат со намалени телесни, сензорни или душевни способности односно недостаток на искуство или знаење, освен ако не биле обучени за безбедно опходување со апаратот од страна на лице кое што е според законот одговорно за нивната безбедност. Горе наведените лица треба да се набљудуваат при употреба на апаратот. На апаратот не му е место крај деца. Затоа при негова неупотреба апаратот треба да се чува безбедно и вон дофат на деца.

## **СПЕЦИФИЦИРАНИ УСЛОВИ НА УПОТРЕБА**

Термографската камера служи за снимање на термографски фотографии. Снимките може да се меморираат како фотографии на мемориската картичка.

Не го користете овој производ на било кој друг начин освен пропишаниот за нормална употреба.

### **ОПИС**

Апаратот за топлински слики е издржлив, носив апарат покренуван со батерија, кој што може да прикажува и да меморира термички слики (топлински слики). Термичките слики прикажуваат различни температури како различни бои.

На дисплејот на бои една слика се пркажува со студени и топли подрачја, а се прикажуваат и различните температури како различни бои. Во горното подрачје на сликата се прикажува температурата на средината на сликата. На долниот агол од фотографиите се испишани податоци за подесување на скалата на бои.

Опционално можат да бидат снимени сликите на компјутер за да се изработи анализа. Апаратот за топлински слики и доставениот компјутерски софтвер ги исполнуваат потребите на индустриски електричари и техничари за апарати за топлински слики, како и потребите на професионални термографи.

Софтверот за MILWAUKEE термографската камера може да го симнете на www.milwaukeetool.com. Пред употреба прочитајте го упатството за употреба на софтверот за термографската камера, кое Ви стои на располагање како PDF-фајл.

### **КОПЧИЊА**

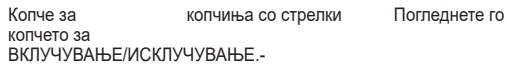

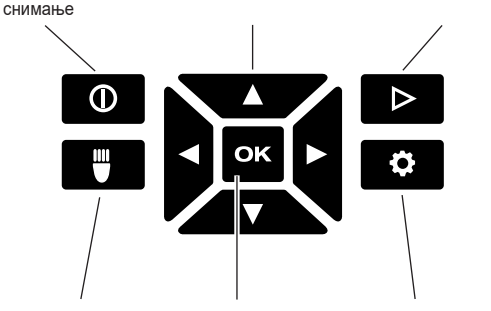

Koпче LED-работно светло OK-копче копче за подесување

**DISPLAY**

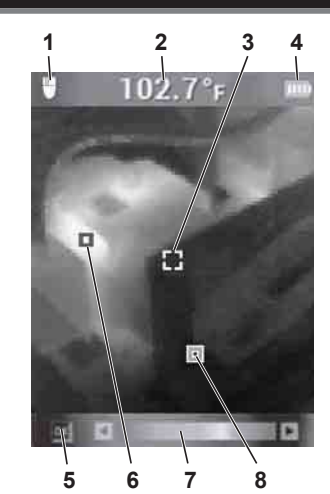

- **1** LED-работно светло ВКЛУЧИ
- **2** Температура на објектот
- **3** Визир мерење на температура
- **4** Индикатор за полнење на батерија
- **5** Ознаки ТОПЛО/ЛАДНО ВКЛУЧИ/ИСКЛУЧИ
- **6** Ознака ТОПЛО (црвено)
- **7** Скала на бои
- **8** Ознака ЛАДНО (сино)

### **ЖИВОТЕН ВЕК НА БАТЕРИЈАТА И ФУНКЦИИ ЗА ЗАШТЕДА НА ЕНЕРГИЈА**

За да се продолжи работниот век на батериите,

термографската камера по пет минути некористење преминува во т.н. sleep-модус. Во sleep-модусот камерата и понатаму е подготвена за користење, но батеријата се троши помалку. За повторно да ја вклучите камерата, притиснете го иницијаторот или било кое друго копче. Доколку камерата не се користи во следните 15 минути, истата комплетно се гаси. Во тој случај, притиснете го копчето ВКЛУЧИ/ИСКЛУЧИ, за да го вклучите повторно уредот.

Преостаната батерија на дисплејот на термографската камера е прикажана со помош на индикаторот за полнење. Индикаторот почнува да трепка, кога ќе останат само 10 % од батеријата. Празната батерија заменете ја со нова наполнета батерија или повторно наполнете ја празната батерија. Ако батеријата е потполно празна, на дисплејот во траење од 3 секунди ќе се покаже соодветна порака. Термографичката камера потоа ќе се изгасне.

Индикаторот за состојбата на батеријата ја прикажува наполнетоста на батеријата.

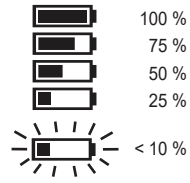

Наизменични батерии кои што подолго време не биле употребувани пред употреба да се наполнат.

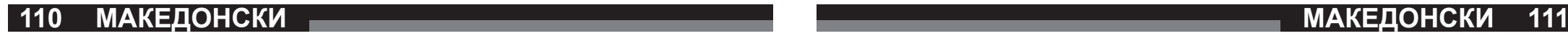

Температура над 50°C го намалува учинокот на наизменичната батерија. Подолго затоплување од сонце или од греење да се избегне.

### **ПРВО ПУШТАЊЕ ВО ПОГОН**

При првото пуштање во погон на термографската камера ќе бидете замолен/а да ги подесите јазикот, времето и датумот.

Понатамошни информации ќе најдете во поглавјето основни подесувања.

### **ЛИЧНИ ПОДЕСУВАЊА**

За да извршите лични подесување на термографската камера, вклучете го уредот и притиснете го копчето подесувања  $\bullet$ .

Користете ги копчињата со стрелки ▲▼◄► и OK-копчето, за да може да менувате различни подесувања и да ги изберете саканото подесувања.

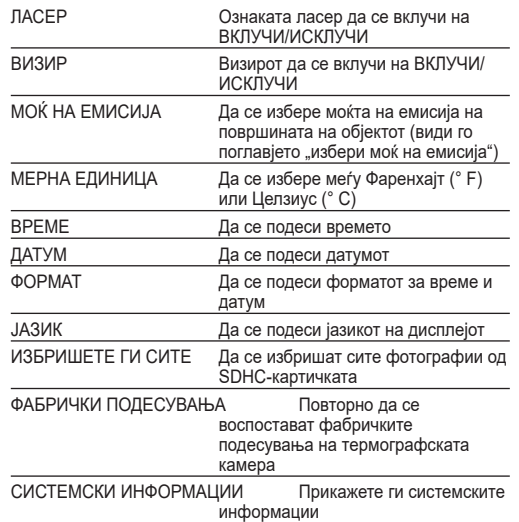

### **ИЗБЕРЕТЕ МОЌ НА ЕМИСИЈА**

- 1. Материјалот одн. степенот на емисија на материјалот се бира во менито подесувања.
- 1. Притиснете го копчето за подесувања  $\bullet$ .
- 2. Изберете МОЌ НА ЕМИСИЈА со копчињата со стрелки ▲▼.
- 3. Притиснете го копчето OK.
- 4. Моќта на емисија може да се подеси преку степенот на емисија или преку материјалот. Користете ги копчињата со стрелки ◄►, за да ја изберете колоната степен на емисија или материјал. Потоа, користете ги копчињата со стрелки ▲▼, за да го изберете посакуваниот степен на емисија одн. посакуваниот материјал.
- 5. Притиснете го копчето OK.

Овие подесувања на апаратот за топлинска слика му соопштуваат кој материјал треба да биде избран. Подесувањето на коректниот степен на емитирање е важен и има значително влијание врз прецизноста на мерењето на температурата. Во следната табела наведени се различните материјали и соодветните вредности на емисија.

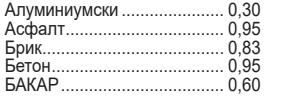

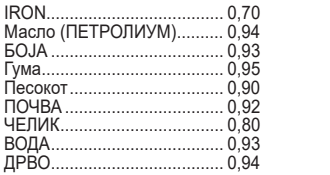

Степенот на емисија е односот од топлинското зрачење на измерената површина и црно тело при иста температура. Црно тело теоретски претставува перфектен зрачител на инфрацрвено зрачење (IR).

Тоа значи дека чувствителноста на апаратот за топлински слики може да се подеси независно од инфрацрвените особини на зрачење на мерниот објект. Рефлектирачки материјали (метал, стакло) имаат низок степен на емисија и имаат поголема потреба од корекција.

При мерење на површини со многу низок степен на емисија може да се зголеми прецизноста на температурното мерење на тој начин што површината ќе се облепи со мат-црна изолирачка трака или пак се лакира мат-црно. Мат-црните површини поседуваат степен на емисија од 0,95.

### **ПРЕДУПРЕДУВАЊЕ**

За да се минимизира опасноста од електричен удар, пожар или оган, никогаш не нанесувајте изолирачка трака или боја на електрично наполнети површини. Секогаш проверете дали електричниот уред е исклучен пред таквата површина да биде допрена.

### **ОПТИМИРАЊЕ НА ТЕРМОГРАФСКИТЕ СНИМКИ**

Користете ги функциите за подесување на моќта на емисија, скалата на бои и ознаките ТОПЛО/ЛАДНО, за да ги оптимирате снимките според Вашите потреби.

### **ИЗБЕРЕТЕ СКАЛА НА БОИ**

Според Вашите потреби изберете една од трите скали на бои.

Вклучете го уредот и користете ги копчињата со стрелки ◄►, за дa изберете поединечки скали на бои.

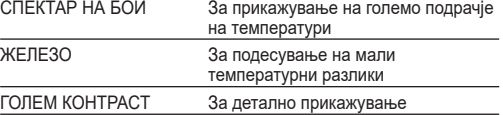

### **ОЗНАКИ ТОПЛО/ЛАДНО**

За да се вклучат или исклучат ознаките ТОПЛО/ЛАДНО **вк** за време на мерењето, за време на приказот во живо да се притисне копчето OK. Црената (топло) ознака и сината (ладно) ознака ја прикажуваат точката со највисока и најниска темперартура на екранот.

### **ИЗВРШЕТЕ МЕРЕЊЕ НА ТЕМПЕРАТУРАТА**

- 1. Ставете ја батеријата и вклучете го уредот.
- 2. Насочете го уредот кон објектот кој се мери. Температурата на уредот ќе се прикаже во горниот агол од екранот.
- 3. За да се активира маркирањето на ласерот, полека притиснете го иницијаторот (некаде до половина). Соодносот помеѓу оддалеченоста и големината на маркирањето на ласерот изнесува 83:1 (види ја следнта илустрација).
- 4. Ознаките ТОПЛО/ЛАДНО да се вклучат или исклучат со копчето ОК односно со половината од скалата на бои да се избере посакуваниот термографички приказ на дисплејот.
- 5. Температурата евидентирана во центарот не мерниот опсег зависи од материјалот и затоа треба да се подеси

степенот на емисија. За таа цел види го поглавјето "Избери моќ на емисија".

### **КОРИСТИ ЛАСЕРСКО МАРКИРАЊЕ**

Маркирајте го мерниот опсег со помош на ласерско маркирање. Ласерските маркирања одговораат на температурниот визир на дисплејот. Прецизноста на ласерот изнесува 76 мм на 1,30 м. Температурата на објектот се евидентира на опсегот маркиран со ласер, чија што големина се менува според оддалечоста од објектот што се мери според следниот цртеж.

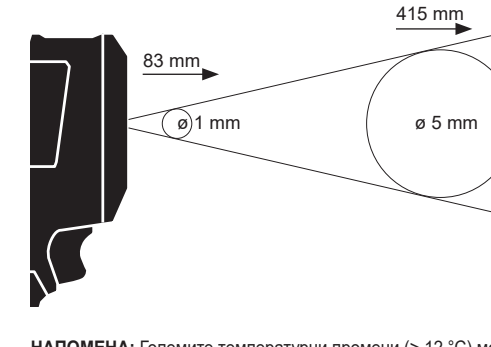

**НАПОМЕНА:** Големите температурни промени (> 12 °C) може да се одразат на мерниот резултат. Затоа треба да се осигурате дека уредот по неговото вклучување, а пред неговата употреба постигнал стабилна погонска температура. (Зависно од условите на околината тоа може да трае од 5 до 30 минути).

### **ИЗРАБОТКА НА ТЕРМОГРАФСКА СНИМКА**

За да се меморираат снимките и податоците, во термографската камера мора да се инсертира SDHC-картичка. Ако не е инсертирана SDHC-картичка, ќе се појави информација за грешка "НЕМА SD-КАРТИЧКА".

- 1. За да се одреди саканото подрачје на сликата, види го поглавјето "Извршете мерење на температурата".
- 2. Температурата на објектот, скалата на бои и евентуалните маркирања се прикажуваат на снимката.
- 3. Притиснете го иницијаторот за да направите снимка.
- 4. За да ја меморирате фотографијата, притиснете го копчето OK или повторно притиснете го иницијаторот.
- 5. За да ја отфрлите снимката, со притискање на копчињата со стрелкии ◀▶изберете ја опцијата "прекини" и потоа притиснете го копчето OK.

### **ПРЕГЛЕДУВАЊЕ НА СНИМКАТА**

За прегледување на меморираните снимки на дисплејот:

- 1. Притиснете го копчето  $\triangleright$ .
- 2. Користете ги копчињата со стрелки ◄►, за да ги прелистате снимките.
- 3. За да избришете одредена снимка, најпрво изберета ја соодветната снимка со копчето OK. Потоа со копчињата со стрелки ◀► изберете ја опцијата "избриши". Потоа уште еднаш притиснете го копчето ОК.
- 4. Со функцијата ИЗБРИШИ ГИ СИТЕ во менито за подесувања, може да бидат избришани повеќе снимки.
- 5. За да се вратите на приказот во живо, повторно притиснете го копчето "Гледај ја снимката".

### **ОДРЖУВАЊЕ**

Глава на камерата да бидат чисти

Користете само Milwaukee додатоци и резервни делови. Доколку некои од компонентите кои не се опишани треба да бидат заменети, Ве молиме контактирајте ги сервисните агенти на Milwaukee (консултирајте ја листата на адреси).

При потреба може да се побара експлозионен цртеж на апаратот со наведување на машинскиот тип и шестоцифрениот број на табличката со учинокот или во Вашата корисничка служба или директно кај Techtronic Industries GmbH, Max-Eyth-Straße 10, 71364 Winnenden, Германија.

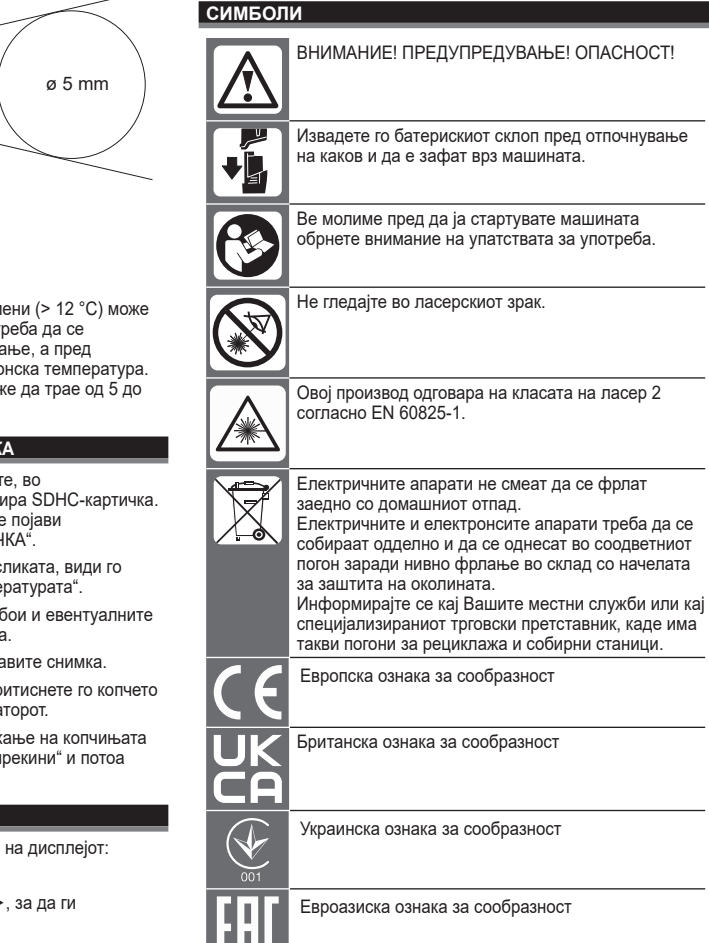

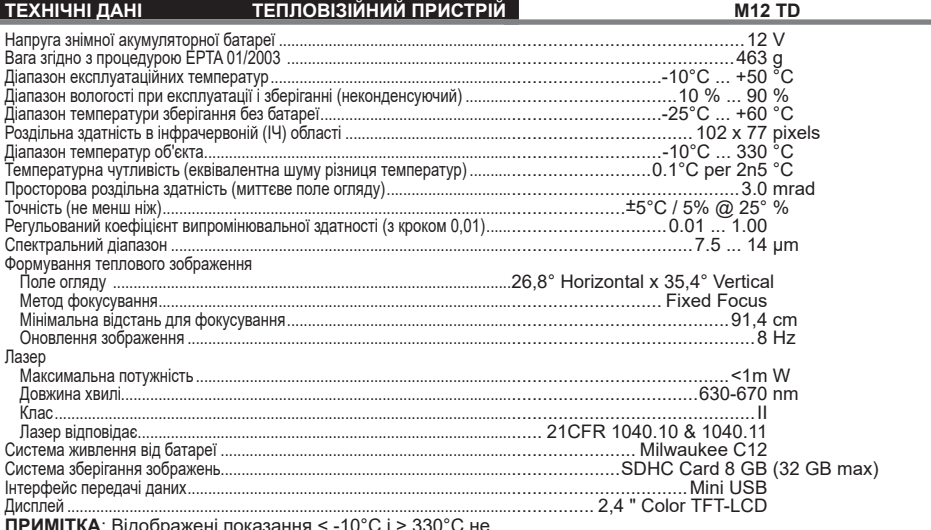

**ПРИМІТКА**: Відображені показання < -10°C і > 330°C не визначені. Світло від LED джерела не впливає на теплові зображення

 **ПОПЕРЕДЖЕННЯ! Прочитайте всі вказівки з техніки безпеки та інструкції.** Упущення при дотриманні вказівок з техніки безпеки та інструкцій

можуть призвести до ураження електричним струмом, пожежі та/або тяжких травм. **Зберігайте всі вказівки з техніки безпеки та інструкції на майбутнє.**

### **ВКАЗІВКИ З ТЕХНІКИ БЕЗПЕКИ ТЕПЛОВІЗІЙНИЙ ПРИСТРІЙ**

Не дивитися в промінь лазера і не спрямовувати його на інших осіб.

Не дивитися в струмінь лазера через оптичні допоміжні засоби (бінокль, оптична труба).

Не спрямовувати лазер на відбиваючі поверхні.

Не спрямовуйте промінь лазера на людей. Лазер може бути джерелом небезпечного випромінювання.

Не використовувати в небезпечному середовищі. Не використовувати під дощем, снігом та в вологих або мокрих місцях. Не використовувати на вибухонебезпечних ділянках (дим, пил або легкозаймисті матеріали), оскільки при вставленні або вийманні знімних акумуляторних батарей можуть утворюватися іскри. Це може спричинити пожежу.

### **СПЕЦІАЛЬНІ ВКАЗІВКИ З ТЕХНІКИ БЕЗПЕКИ ДЛЯ АКУМУЛЯТОРНИХ БАТАРЕЙ**

Не замінювати змінну акумуляторну батарею, якщо корпус вимірювального пристрою вологий.

Від'єднати всі кабелі з вимірювального пристрою і вимкнути вимірювальний пристрій, перш ніж замінювати знімну акумуляторну батарею.

Відпрацьовані знімні акумуляторні батареї не можна кидати у вогонь або викидати з побутовими відходами. Milwaukee пропонує утилізацію старих знімних акумуляторних батарей, безпечну для довкілля; зверніться до свого дилера.

Не зберігати знімні акумуляторні батареї разом з металевими предметами (небезпека короткого замикання).

Знімні акумуляторні батареї системи C 12 заряджати лише зарядними пристроями системи C 12. Не заряджати акумуляторні батареї інших систем.

При екстремальному навантажені або при екстремальній температурі з пошкодженої змінної акумуляторної батареї може витікати електроліт. При потраплянні електроліту на шкіру його негайно необхідно змити водою з милом. При потраплянні в очі їх необхідно негайно ретельно промити, щонайменше 10 хвилин, та негайно звернутися до лікаря.

Цей пристрій не можна обслуговувати або чистити людям з обмеженими фізичними, сенсорними, розумовими можливостями або з недостатнім досвідом чи з недостатніми знаннями, хіба що особа, яка за законом відповідає за їхню безпеку, проінструктувала їх щодо безпечного поводження з пристроєм. Зазначені вище особи при користуванні пристроєм повинні перебувати під наглядом. Цей пристрій не призначений для дітей. Тому якщо ви не користуєтесь

## пристроєм, його необхідно зберігати у надійному та недоступному для дітей місці.

## **ВИКОРИСТАННЯ ЗА ПРИЗНАЧЕННЯМ**

Тепловізійний Пристрій може використовуватися для отримання теплових зображень. Зафіксовані дані можна зберігати у вигляді зображень на карті пам'яті.

Цей прилад можна використовувати тільки за призначенням так, як вказано в цьому документі.

## **ОПИС**

Тепловізійний Пристрій – це надміцний переносний прилад з живленням від батареї, призначений для отримання теплових зображень. Теплові зображення відображають різні температури різними кольорами. Яскравий кольоровий дисплей відтворює зображення холодних та гарячих ділянок і перепад температури між ними. Температура об'єкта, розташованого у центрі цілі. Інформація щодо налаштувань кольорової палітри зображення знаходиться у нижній частині зображення.

Ви можете вибірково завантажувати теплові зображення на комп'ютер, щоб пізніше підготувати звіт. Тепловізійний Пристрій і комп'ютерне програмне забезпечення, що постачається разом з ним, задовольняють вимоги як промислових електричних і технічних інженерів, які не мають досвіду роботи з формуванням теплових зображень, так і професійних термографістів.

Програмне забезпечення MILWAUKEE Thermal Imager Report Software можна завантажити на сайті www. milwaukeetool.com. Для ознайомлення з навчальними матеріалами по Thermal Imager Report Software дивіться файл PDF з інструкцією по використанню цього програмного забезпечення.

## **КНОПКИ**

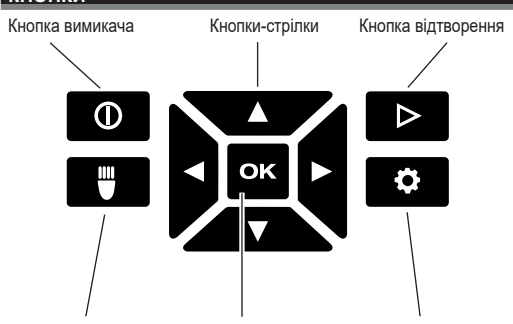

Перемикання фото/відео Кнопка OK Кнопка налаштувань

**ЕЛЕМЕНТИ, ВІДОБРАЖУВАНІ НА ДИСПЛЕЇ**

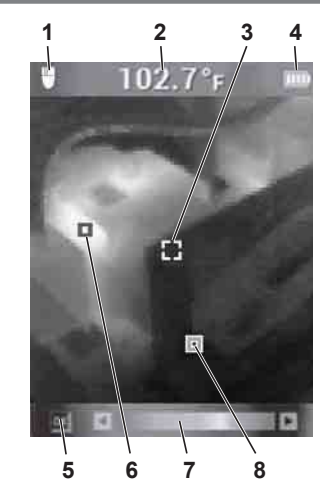

- **1** LED-підсвітка ввімкнена
- **2** Температура цілі
- **3** Температурне перехрестя
- **4** Індикатор рівня заряду акумуляторної батареї
- **5** Індикатори ГАРЯЧИЙ/ХОЛОДНИЙ ввімкнено/ вимкнено
- **6** Індикатор ГАРЯЧИЙ (червоний)
- **7** Панель палітри
- **8** Індикатор ХОЛОДНИЙ (синій)

### **СТРОК ЕКСПЛУАТАЦІЇ АКУМУЛЯТОРНОЇ БАТАРЕЇ ТА ЗАСОБИ ЕКОНОМІЇ ЗАРЯДУ**

З метою економії заряду батареї Тепловізійний Пристрій переходить до Режиму Очікування після 5 хвилин бездіяльності. В Режимі Очікування пристрій знаходиться у стані готовності до роботи, але споживає мало заряду батареї. Для повторної активації приладу натисніть гачок або будь-яку кнопку. Після ще 15 хвилин бездіяльності Тепловізійний Пристрій повністю вимикається автоматично. Натисніть кнопку ввімкнення, щоб знов увімкнути пристрій.

Індикатор рівня заряду батареї, що відображається на дисплеї Тепловізійного Пристрою, інформує про рівень заряду батареї. Коли залишається 10% заряду, індикатор рівня заряду починає блимати. Це означає, що прийшов час якнайшвидше зарядити батарею або замінити її на заряджену. Коли заряд остаточно вичерпується, на дисплеї на 3 секунди з'являється повідомлення про низький рівень заряду. Після цього Тепловізійний Пристрій автоматично вимикається.

Індикатор рівня заряду батареї відображається у верхньому правому куті рідкокристалічного дисплея, коли пристрій ввімкнений.

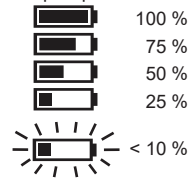

**114 115 УКРАЇНСЬКА УКРАЇНСЬКА**

Акумуляторні батареї, які не експлуатувалися певний час, слід зарядити перед використанням.

Температури понад 50°C (122°F) знижують експлуатаційні характеристики батареї. Уникайте тривалого впливу високої температури або прямого сонячного світла (ризик перегрівання).

### **ПЕРШИЙ ЗАПУСК**

При першому ввімкнені Тепловізійного Пристрою вам необхідно обрати мову, встановити час та дату. Для отримання більш детальної інформації дивіться основні налаштування.

### **ОСОБИСТІ НАЛАШТУВАННЯ**

Щоб налаштувати Тепловізійний Пристрій згідно ваших побажань, увімкніть прилад і натисніть кнопку "Налаштування".

За допомогою кнопок ▲ ▼ ◀ ► і ОК можна перемикатися між налаштуваннями і обирати бажані.

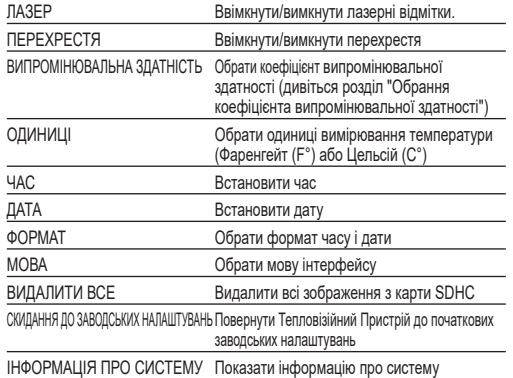

### **ОБРАННЯ КОЕФІЦІЄНТА ВИПРОМІНЮВАЛЬНОЇ ЗДАТНОСТІ**

- 1. Оберіть матеріал або коефіцієнт випромінювання у налаштуваннях.
- 1. Натисніть кнопку "Налаштування"  $\bullet$ .
- 2. Використовуйте кнопки зі стрілками ▲▼, щоб обрати ВИПРОМІНЮВАЛЬНУ ЗДАТНІСТЬ.
- 3. Натисніть OK.
- 4. Випромінювальну здатність можна встановлювати в залежності від коефіцієнта або матеріалу. Використовуйте кнопки зі стрілками ◀ ►, щоб обрати колонку коефіцієнта або матеріалу. Після цього за допомогою кнопок зі стрілками ▲▼ оберіть бажаний коефіцієнт або матеріал.
- 5. Натисніть OK.

Це налаштування сповіщає Тепловізійний Пристрій про те, поверхню якого матеріалу він вимірює. Це є важливим, тому що встановлення правильного коефіцієнта випромінювальної здатності може у значній мірі впливати на точність температурних показань. У наступній таблиці наведений перелік матеріалів, присутніх у меню Тепловізійного Пристрою, а також відповідні коефіцієнти випромінювальної здатності.

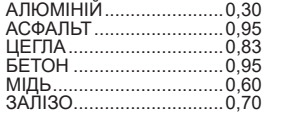

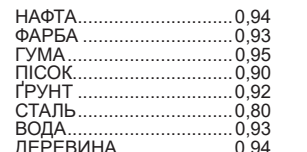

ДЕРЕВИНА ......................0,94 Коефіцієнт випромінювальної здатності – це відношення інфрачервоного випромінювання поверхні цілі до інфрачервоного випромінювання чорного тіла при однаковій температурі. Чорне тіло – це теоретично ідеальний випромінювач інфрачервоного випромінювання (ІЧ).

Це означає, що ви можете встановити чутливість Тепловізійного Пристрою з метою визначення дійсної температури об'єкта незалежно від його характеристик ІЧ випромінювання. Найгірші випромінювачі (поверхні з найнижчими коефіцієнтами випромінювання) потребують найбільшою корекції. Такими матеріалами є речі, подібні до блискучого металу і скла.

Якщо у вас є поверхня з низьким коефіцієнтом випромінювальної здатності, і вам потрібно отримати точні показання її температури, дуже ефективним буде прикріпити до неї чорну ізоляційну стрічку або навіть пофарбувати її чорною фарбою. Чорна ізоляційна стрічка та поверхня, пофарбована чорною фарбою, мають коефіцієнт випромінювання 0,95.

### **ЗАСТЕРЕЖЕННЯ**

Щоб уникнути ризику ураження електричним струмом, опіків або пожежі, ніколи не наклеюйте ізоляційну стрічку і не наносіть фарбу на поверхні під струмом. Завжди впевнюйтесь, що живлення відсутнє, перш ніж торкнутися поверхні.

### **ОПТИМІЗАЦІЯ ТЕПЛОВИХ ЗОБРАЖЕНЬ**

Використовуйте налаштування коефіцієнта випромінювальної здатності, вибір палітри та індикатори ХОЛОДНИЙ/ГАРЯЧИЙ для оптимізації теплових зображень у відповідності до ваших потреб.

### **ВИБІР КОЛЬОРОВОЇ ПАЛІТРИ**

Оберіть одну з трьох кольорових палітр, яка задовольнить ваші потреби.

Увімкніть пристрій, після чого за допомогою кнопок зі стрілками ◄► перемикайтесь між палітрами.

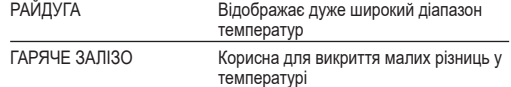

ВИСОКА КОНТРАСТНІСТЬ Для найбільш детальної демонстрації

### **ВІДМІТКИ ІНДИКАЦІЇ ГАРЯЧИЙ/ХОЛОДНИЙ**

Для увімкнення або вимкнення відміток індикації<br>ГАРЯЧИЙ/ХОЛОДНИЙ *I*¤M при здійсненні вимірювання температури натисніть кнопку OK під час перегляду через дисплей. Червоні (гарячі) та сині (холодні) відмітки на цілі вказують на найвищу й найнижчу температури в області, що відображається на дисплеї.

### **ЗДІЙСНЕННЯ ВИМІРЮВАННЯ ТЕМПЕРАТУРИ**

- 1. Вставте акумуляторну батарею та ввімкніть пристрій.
- 2. Наведіть пристрій на ціль. Температура цілі буде відображена у верхній частині дисплею.
- 3. Для активації лазерних індикаторів злегка натисніть на гачок (менш ніж на половину під повного натиску). Дивіться "83:1 коефіцієнт візирування".
- 4. Ввімкніть або вимкніть відмітки індикації ГАРЯЧИЙ/ ХОЛОДНИЙ або перемикайтеся між різними кольоровими палітрами, щоб отримати бажане зображення на дисплеї.
- 5. На температуру в центрі впливає матеріал цілі, і її можна відрегулювати за допомогою зміни коефіцієнта випромінювальної здатності. Дивіться "Обрання коефіцієнта випромінювальної здатності".

### **ВИКОРИСТАННЯ ЛАЗЕРНИХ ІНДИКАТОРІВ**

Використовуйте лазери, щоб відмітити цільову ділянку. Лазерні відмітки слідують за температурним перехрестям на дисплеї. Точність лазерів складає 76 мм/1,30 м. Температура об'єкта вимірюється на площі поміж лазерними відмітками, розмір якої змінюється згідно з наведеною нижче схемою.

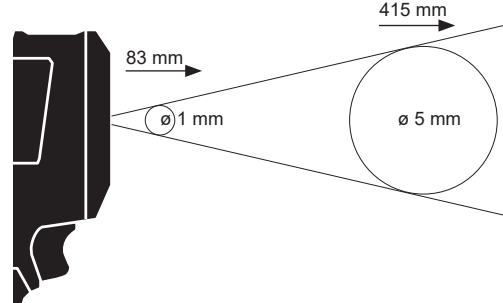

**ПРИМІТКА:** Швидка зміна температури (>12°C) може вплинути на показання вимірювального пристрою. Завжди дозволяйте вимірювальному пристрою досягти стабільної експлуатаційної температури після ввімкнення і перед використанням (від 5 до 30 хвилин у залежності від навколишнього середовища).

### **ОТРИМАННЯ ТЕПЛОВОГО ЗОБРАЖЕННЯ**

Для збереження зображень і даних у Тепловізійному Пристрої має бути встановлена SDHC карта пам'яті. Якщо SDHC карта пам'яті не встановлена, з'явиться повідомлення "SD карта відсутня".

- 1. Дійте відповідно до розділу "Здійснення вимірювання температури", зоб зафіксувати бажане зображення на дисплеї.
- 2. Температура цілі, кольорова палітра та інші відображувані позначки будуть захоплені на зображені.
- 3. Натисніть на гачок до кінця, щоб отримати картинку.
- 4. Для збереження зображення натисніть кнопку OK або знов натисніть на гачок.
- 5. Для скасування зображення оберіть Скасувати за допомогою кнопок зі стрілками ◄► і натисніть кнопку OK.

### **ПЕРЕГЛЯД ЗОБРАЖЕНЬ**

Для перегляду збережених зображень на дисплеї:

- 1. Натисніть кнопку перегляду зображень  $\triangleright$ .
- 2. Використовуйте кнопки зі стрілками ◄► для перегляду зображень.
- 3. Щоб видалити зображення, натисніть кнопку OK для обрання відображеного зображення, після чого за допомогою кнопок зі стрілками ◄► виберіть Видалити. Знов натисніть кнопку OK.
- 4. Використовуйте функцію ВИДАЛИТИ ВСЕ в налаштуваннях, щоб видалити всі зображення разом.
- 5. Для повернення до перегляду через дисплей знов натисніть кнопку перегляду зображень.

### **ОБСЛУГОВУВАННЯ**

Завжди стежити за чистотою оптики камери.

Використовувати тільки комплектуючі та запчастини Milwaukee. Деталі, заміна яких не описується, замінювати тільки в відділі обслуговування клієнтів Milwaukee (зверніть увагу на брошуру "Гарантія / адреси сервісних центрів").

У разі необхідності можна запросити креслення з зображенням вузлів машини в перспективному вигляді, для цього потрібно звернутися в ваш відділ обслуговування клієнтів або безпосередньо в Techtronic Industries GmbH, Max-Eyth-Straße 10, 71364 Winnenden, Німеччина, та вказати тип машини та шестизначний номер на фірмовій табличці з даними машини.

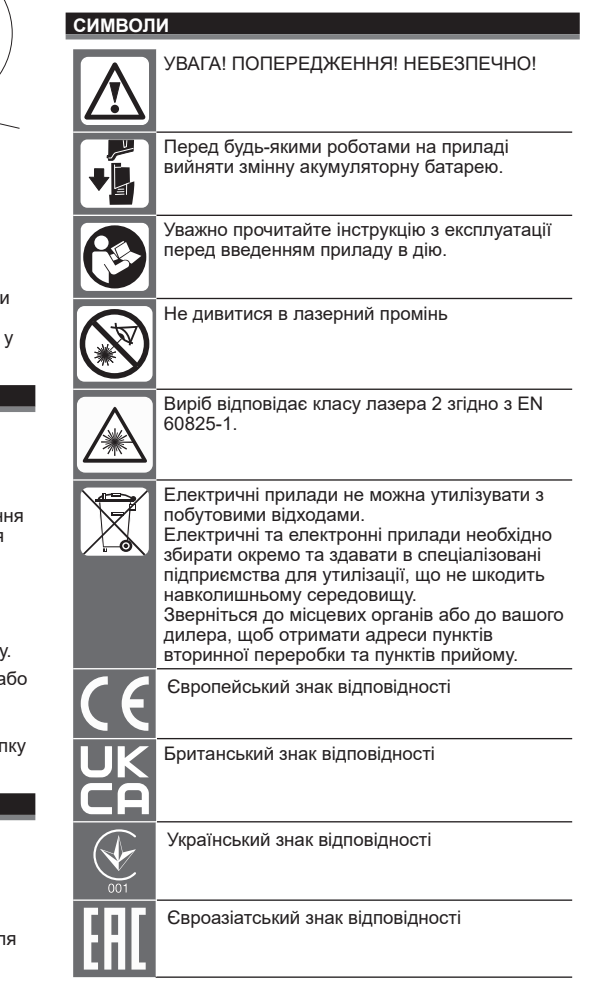

### **116 117 УКРАЇНСЬКА УКРАЇНСЬКА**

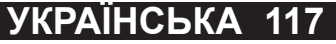

الانبعاث ھو العلاقة بین الأشعة تحت الحمراء الصادرة من سطح الجسم المراد قیاس حرارتھ (إنبعاث) بالنسبة لجسم أسود بنفس درجة الحرارة. الجسم الأسود ھو المشع لصحيح تماما نظريا لإنبعاث الاشعة تحت الحمراء (IR).

ھذا یعني أنك تستطیع ضبط حساسیة الكامیرا الحراریة لقیاس درجة الحرارة الصحیحة للجسم بغض النظر عن خواص إنبعاث الأشعة تحت الحمراء التي یتمتع ـها. الأجسام الأقل قدر ا للإشعاع (الاسطح الّتي تتمتع بمستوى منخفض من الإنبعاث) تحتاج إلى أغلب التصحیحات. ھذه المواد ھي أشیاء مثل المعادن والزجاج.

إذا كان لدیك سطح یتمتع بدرجة إنبعاث منخفضةوتحتاج إلى قیاس درجة حرارتھ شكل دقيق، فمن الفعال جدا ان تضع شريط عزل كهربائي اسود عليه او طلائه بطبقة رقیقة سوداء. شریط العزل الكھربائي الأسود وطلاء السطخ بطبقة سوداء رقیقة یتمتعان بدرجة إنبعاث .0,95

### **تحذیر:**

للإقلال من خطر الإصابة بصدمة كھربائیة أو الاحتراق أو الاشتعال لا تضع بأي حال من الأحوال شریط عزل كھربائي أو طلاء على سطح كھربائي حي. تأكد دائما أن التیار متوقف قبل ملامسة السطح.

## **تحسین صور الكامیرا الحراریة**

استخدم اختیارات ضبط الإنبعاث واختیارات قائمة الألوان وإشارات ساخن/بارد لتحسین صور الكامیرا الحراریة حسب احتیاجاتك.

### **اختیار قائمة الألوان**

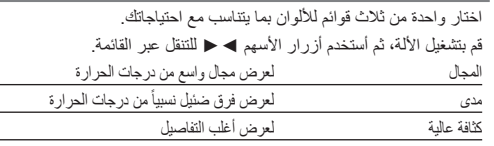

### **ساخن/بارد علامات الإشارات**

لتشغیل أو إیقاف علامات إشارات ساخن/بارد أثناء القیام بقیاس الحرارة أضغط على الزر OK أثناء العرض الحي. الإشارة أحمر (ساحن) وأزرق (بارد) تحدد موضع أعلى وأقل درجات حرارة على الشاشة.

### **إجراء قیاس الحرارة**

- . ضع البطاریة في الألة وقم بتشغیلھا. 1
- . وجھ الآلة إلى الجسم المراد قیاس درجة حرارتھ. درجة حرارة الجسم المراد 2 قیاسھ سوف تظھر في أعلى الشاشة.
- 3. لَتَشْغَيْلُ إِشَارَةِ الْلَيْزَرِ اضْغَطْ عَلَى زَرِ الاَلْتَقَاطُ بَشْكُلْ خَفَيْفَ (تَقْرَيباً أَقْلَ مَنْ المنتصف). أنظر "النسبة بین بعد وحجم علامة اللیزر تبلغ 83:1".
- 4. قم بتشغیل أو ایقاف علامات إشارات ساخن/بارد €DK أو قم باختیار عرض الصورة الحراریة بالشكل المرغوب فیھ على الشاشة من خلال قائمة الألوان.
- . درجة الحرارة المقاسة من مركز الجسم تتوقف على المادة، لذا یمكن ضبط ذلك 5 من خلال تغییر مستوى الأنبعاث. أنظر "اختیار مستوى الانبعاث"

### **أستخدام إشارات اللیزر**

قم بتحدید منطقة القیاس باستخدام اللیزر. اللیزر یطابق الخطوط المتقاطعة لدرجة الحرارة على الشاشة. تبلغ دقة اللیزر 76 مم إلى 1,30 م. درجة حرارة الجسم سوف بتم التقاطها من المنطقة التي بين إشارات الليزر وسيتم تغيير حجمها تبعاً للتخطيط التالي.

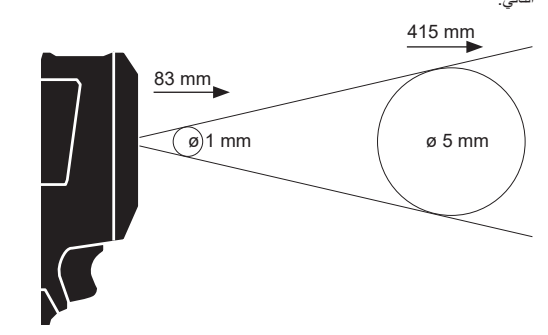

**أنتبھ:** التغییر السریع في درجات الحرارة (<12 درجة مئویة) یمكن أن یكون لھ ناثیر علی القیاس ِ لذا دع جهاز القیاس دائما یصل إلی درجة حر ار ة تشغیل ثابته بعد لتشغيل وقبل الاستخدام (هذا قد يستغرق من 5 إلى 30 دقيقة تبعا للظروف المحیطة).

### **التقاط صورة حراریة**

لتخزین الصور وحفظ البیانات یجب أن یكون قد تم تركیب ذاكرة حفظ SDHC في الكامیرا الحراریة. إذا لم یكن بالكامیرا ذاكرة SDHC فسوف یظھر رسالة "كارت SD غیر متوافر".

- . لتحدید مجال الصورة المرغوب فیھ على الشاشة استخدم خطوات "إجراء قیاس 1 الحرارة"
	- . درجة حرارة الجسم وقائمة الألوان وأي إشارات علامات سوف تظھر في 2 الصورة.
		- 3. اضغط على زر التقاط الصور تماما لكي تلتقط صور ِ
- . لحفظ الصورة أضغط على الزر OK أو أضغط على زر التقاط الصور مرة 4 أخرى.
- . لمحو الصورة استخدم أزرار الاسھم ◄► لاختیار إلغاء ثم أضغط على الزر 5 .OK

## **مشاھدة الصورة**

لمشاھدة الصور المحفوظة على الشاشة:

- 1. اضغط على زر مشاهدة الصورة  $\blacktriangleright$ .
- . استخدم أزرار الاسھم ◄► للانتقال بین الصور. 2
- . لمحو الصورة أضغط على زر OK لاختیار الصورة المعروضة، ثم استخدم 3
- الآن أزرار الاسھم ◄► لاختیار محو. اضغط على الزر OK مرة أخرى.
	- . استخدم الخاصیة محو الجمیع في قائمة الأوامر لمحو جمیع الصور. 4
	- . للعودة إلى المشاھدة الحیة اضغط على زر مشاھدة الصورة مرة أخرى. 5

## **الصیانة**

ً احتفظ دوما بعدسة الكامیرا نظیفة.

استخدم فقط ملحقات میلوكي وكذلك قطع غیار میلوكي. إذا كانت المكونات التي یجب تغییرھا غیر مذكورة، یرجى الاتصال بأحد عملاء صیانة میلوكي (انظر قائمة عناوین الضمان/الصیانة الخاصة بنا).

عند الحاجة یمكن طلب رمز انفجار الجھاز بعد ذكر طراز الألة والرقم السداسي المذكور على بطاقة طاقة الألة لدى جھة خدمة العملاء أو مباشرة لدى شركة

Techtronic Industries GmbH Max-Eyth-Straße 10 71364 Winnenden ألمانیا

# **زومرلا**

تنبیھ! تحذیر! خطر!

ا لمعیار 60825-1 EN. ً

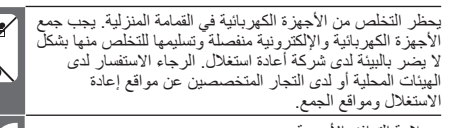

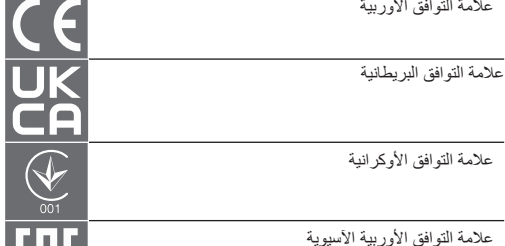

Hill

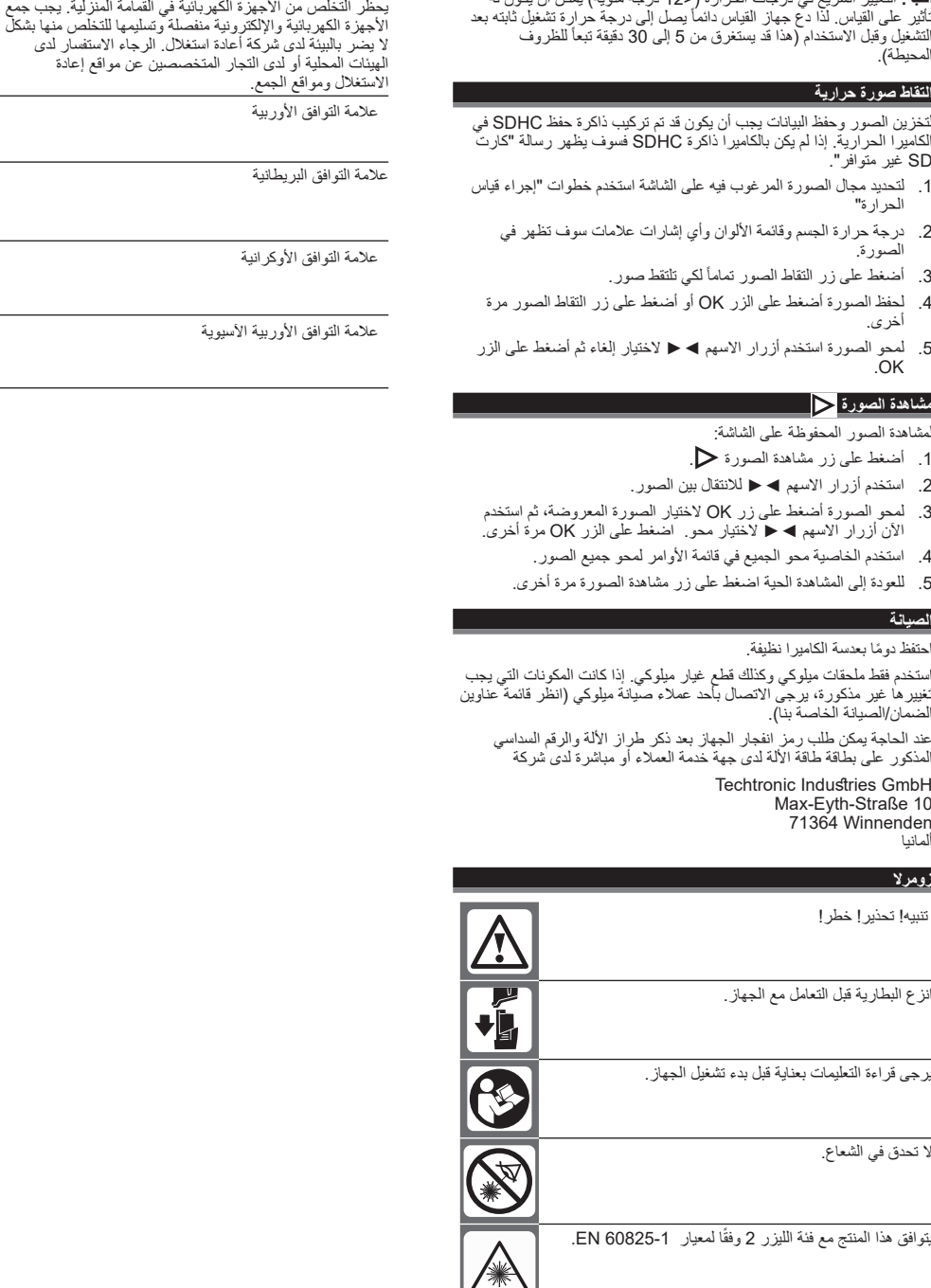

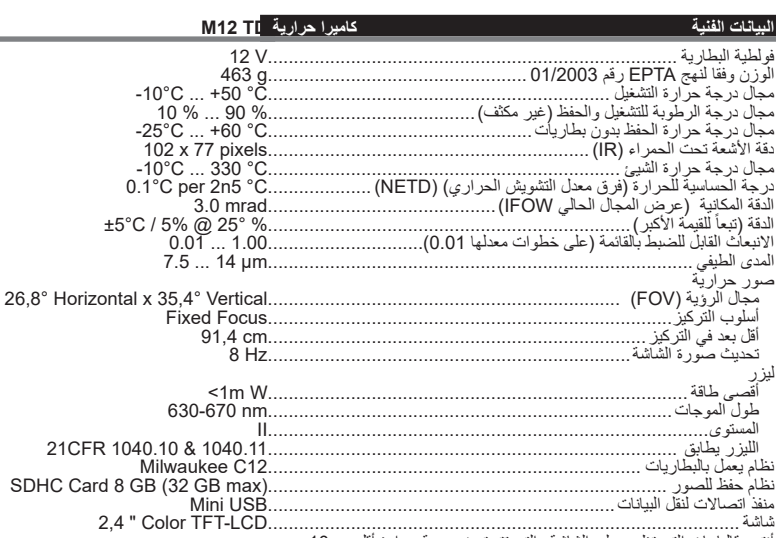

أنتبھ: قالیاسات التي تظھر على الشاشة والتي تتم تحت درجة حرارة أقل من -10 درجات مئویة وأكثر من 330 درجة مئویة غیر محدد بدقة. ضوء أل أي دي لیس لھ تأثیر على الكامیرا الحراریة

## **تحذیر!**

 **اقرأ جمیع تحذیرات السلامة وجمیع التعلیمات، بما فیھا.** قد یؤدي الفشل في مراعاة التحذیرات والتعلیمات إلى التعرض للإصابة بصدمة كھربیة أو الحریق و/أو إصابة خطیرة.

**احتفظ بجمیع التنبیھات والتعلیمات للرجوع إلیھا مستقبلا.**

## **تعلیمات الأمان الخاصة بالكامیرا الحراریة**

ّ لا تحدق في الشعاع. لا توجھ ضوء اللیزر على الأشخاص الآخرین.

لا تنظر إلى الشعاع مباشرة بالأدوات البصریة (مجھر ثنائي العینین أو تلسكوب)..

ّ لا توجھ اللیزر على الأسطح العاكسة،

تجنب التعرض لإشعاع اللیزر. قد یصدر اللیزر إشعاعات خطیرة.

تجنب البیئات الخطیرة. لا تستخدمھ في الأماكن الممطرة أو الجلیدیة أو الرطبة أو المبتلة. لا تستخدمھ في جو مليء بالغازات الانفجاریة (الأدخنة الغازیة أو الغبار أو المواد سریعة الاشتعال) حیث قد یتولد شرر عند إدخال حزمة البطاریة أو إزالتھا، وبالتالي احتمالیة حدوث حریق.

## **تعلیمات السلامة للبطاریة**

.ً لا تحاول استبدال حزمة البطاریة إذا كان سطح الجھاز مبتلا

افصل جمیع الكبلات والأسلاك من الشيء الذي یتم اختباره وافصل الكھرباء عن الجھاز قبل نزع أو إدخال حزمة البطاریة.

لا تتخلص من البطاریات المستعملة مع النفایات المنزلیة أو بحرقھا. یقدم موزعو میلوكي خدمة استعادة البطاریات القدیمة لحمایة البیئة.

لا تقم بتخزین البطاریة مع الأشیاء المعدنیة (خطر قصر الدائرة)..

استخدم فقط شواحن 12 C System لشحن بطاریات 12 C System . لاتستخدم بطاریات من أنظمة أخرى.

قد یتسرب حامض البطاریة من البطاریات التالفة في ظروف الحمل الزائد بدرجة كبیرة أو في درجات الحرارة الشدیدة. في حالة ملامسة حامض البطاریة اغسل یدیك فورا بالماء والصابون. في حالة ملامسة السائل للعینین اشطفھما جیدا لمدة 10 دقائق على الأقل واطلب العنایة الطبیة فورا.

هذا الجهاز غير مُعَدِّ للاستخدام أو التنظيف من هذا الجهاز غير مُعَدِّ للاستخدام أو التنظيف من<br>قِبل الأشخاص ذوي القدرات البدنية أو الحسية أو العقلیة المحدودة، أو الأشخاص الذین تنقصھم الخبرة والمعرفة إلا بعد إعطائھم تعلیمات تتعلق

بالاستخدام الآمن للجهاز من قِبل شخص يتمتع بأھلیة قانونیة وذلك لسلامتھم. وینبغي الإشراف علیھم أثناء استخدام الجھاز. یتعین ألا یستخدم الأطفال ھذا الجھاز أو یقومون بتنظیفھ أو اللعب به، حيث يجب إبقاؤه بعيداً عن متناول أيديهم عند عدم الاستخدام.

## **َّ شروط الاستخدام المحددة**

تستخدم الكامیرا الحراریة لاتخاذ صور حراریة یمكن تسجیلھا كصور على كارت الذاكرة.

لا تستخدم ھذا المنتج بأي طریقة أخرى غیر مصرح بھا للاستخدام العادي.

## **الوصف**

الكامیرا الحراریة ھي آلة یدویة قویة للغایة تعمل بالطاریات تقوم بالتقاط مناظر حراریة یطلق علیھا "صور حراریة." الصور الحراریة تعرض درجات الحرارة المختلفة على شكل ألوان مختلفة. شاشة ملونة فاتحة تعرض الصورة بمواضع ساخنة وباردة ودرجات الحرارة التي بین ذلك. درجة حرارة مركز الجسم المرغوب تصویره تظھر في أعلى الصورة الحراریة. المعلومات الخاصة بضبط درجات الألوان للصورة تكون في أسفل الصورة.

من الممكن تحمیل الصورة الحراریة على الكمبیوتر لإعداد تقریر في وقت لاحق. الكامیرا الحراریة والبرنامج المورد معھا یلبیان المتطلبات الكھربائیة والفنیة للتصویر الحراري الحدیث وكذلك متطلبات التصویر الحراري المتخصص.

یمكن تنزیل برنامج إعداد التقاریر الخاص بالكامیرا الحراریة MILWAUKEE من الإنترنت تحت عنوان com.milwaukeetool.www. للتدرب قم بمراجعة دلیل استخدام برنامج تقاریر الكامیرا الحراریة في ملف بي دي أف.

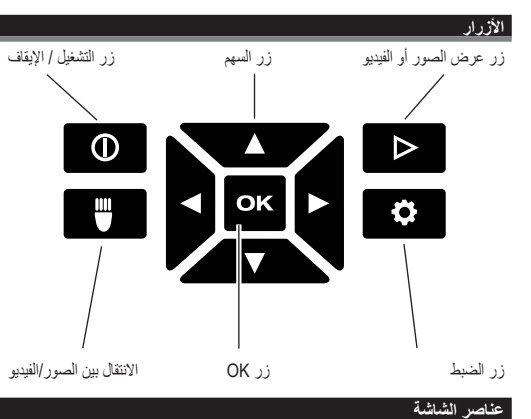

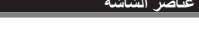

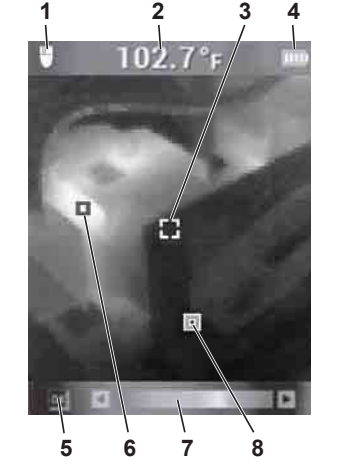

- **1** ضوء العمل أل أي دي یعمل
- **2** درجة حرارة الجسم المرغوب تصویره
- **3** درجة حرارة مركز الخطین المتقاطعین
	- **4** إشارة شحن البطاریة
	- **5** ساخن/بارد إشارات یعمل/متوقف
		- **6** إشارة ساخن (أحمر)
		- **7** شریحة الألوان
		- **8** إشارة بارد (أزرق)

## **مدة عمل البطاریة وخاصیة توفیر الطاقة**

لمد فترة عمل البطاریة تنتقل الكامیرا الحراریة إلى مرحلة السكون بعد 5 ثواني في حالة عدم الاستخدام. في مرحلة السكون تكون الكامير ا جاهزة للاستخدام، لكنها<br>تستهلك كمية ضئيلة من طاقة البطارية. لإعادة تنشيط الآلة اضغط على زر التقاط الصور أو أي زر آخر. بعد مرور 15 دقیقة أخرى بدون استخدام، تعود الكامیرا الحرارية ذاتياً إلى التوقف عن العمل تماماً. أضغط على زر التشغيل لكي تعود الآلة مرة أخرى إلى العمل.

إشارة طاقة البطاریة تظھر على شاشة الكامیرا الحراریة طاقة البطاریة المتبقیة. عندما یتبقى %10 من الطاقة تبدأ إشارة الطاقة في الومیض. ھذا ھو الوقت المخصص لاستبدال البطاریة ببطاریة مشحونة أو شحن البطاریة في أقرب وقت ممكن. إذا لم یتم إعادة الشحن سوف یظھر على الشاشة لمدة 3 ثواني رسالة تشیر إلى انخفاض شحنة البطاریة. بعد ذلك سوف تتوقف الكامیرا الحراریة عن العمل.

إشارة شحن البطاریة تظھر في الركن العلوي الأیمن للشاشة عندما تكون الآلة في حالة عمل.

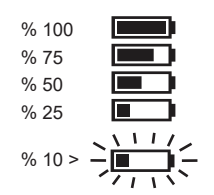

البطاریات التي لم تستخدم منذ فترة طویلة یجب شحنھا قبل الاستخدام مرة أخرى. درجات الحرارة التي تعلو على 50 درجة مئویة (120 فھرنھایت) تخفض من قدرة البطاریة. تجنب التأثیر الطویل للحرارة أو أشعة الشمس (خطر فرط السخونة).

## **التشغیل لأول مرة**

عند تشغیل الكامیرا الحراریة لأول مرة سوف یطلب منك اختیار اللغة والوقت والتاریخ.

لمزید من المعلومات أنظر فصل الضبط الأساسي.

## **الضبط الشخصي**

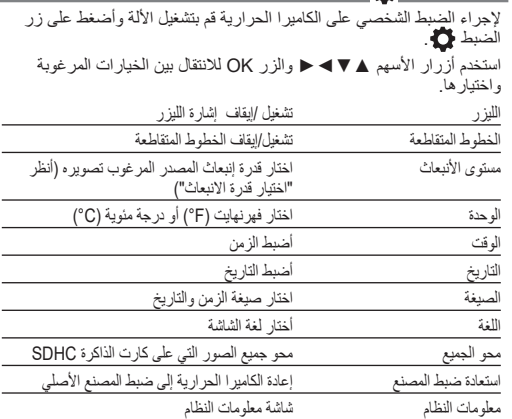

## **اختیار مستوى الانبعاث**

.1 یتم اختیار المادة أو مستوى الانبعاث في قائمة أوامر الضبط

- .1 أضغط زر الضبط .
- .2 استخدم أزرار الاسھم ▲▼ لاختیار قدرة الانبعاث.
	- .3 أضغط على الزر OK.
- .4 یمكن ضبط قدرة الانبعاث من خلال مستوى الانبعاث أو المادة. استخدم أزرار الاسھم ►◄ لاختیار قائمة مستوى الانبعاث أو قائمة المواد. الآن، استخدم أزرار الأسھم ▲▼ لاختیار المستوى المرغوب فیھ أو المادة.
	- .5 أضغط على الزر OK.

ھذا الضبط یخطر الكامیرا ماھو سطح المادة المرغوب في قیاسھا. ھذا مھم، لأن الضبط الصحیح لمستوى الانبعاث لھ تأثیر كبیر على دقة درجات الحرارة التي یتم قیاسھا. أنظر الجدول التالي الخاص بقائمة المواد في قائمة ضبط الإنبعاث في الكامیرا الحراریة ومستویات الانبعاث الخاصة بھا.

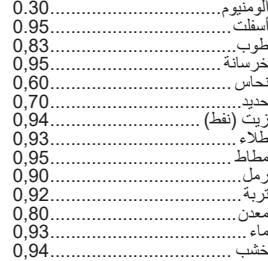

Copyright 2020 Techtronic Industries GmbH Max-Eyth-Str. 10 71364 Winnenden **Germany** +49 (0) 7195-12-0 www.milwaukeetool.eu

Techtronic Industries (UK) Ltd Fieldhouse Lane Marlow Bucks SL7 1HZ UK

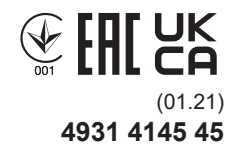